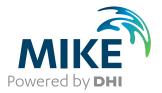

# **MIKE URBAN+**

**Collection System** 

User Guide

The expert in **WATER ENVIRONMENTS** 

**MIKE** 2020

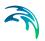

# PLEASE NOTE

| COPYRIGHT         | This document refers to proprietary computer software which is pro-<br>tected by copyright. All rights are reserved. Copying or other repro-<br>duction of this manual or the related programs is prohibited without<br>prior written consent of DHI A/S (hereinafter referred to as "DHI").<br>For details please refer to your 'DHI Software Licence Agreement'.                                                                                                    |
|-------------------|----------------------------------------------------------------------------------------------------|
| LIMITED LIABILITY | The liability of DHI is limited as specified in your DHI Software Licence Agreement:                                                                                                    |
|                   | In no event shall DHI or its representatives (agents and suppliers) be liable for any damages whatsoever including, without limitation, special, indirect, incidental or consequential damages or damages for loss of business profits or savings, business interruption, loss of business information or other pecuniary loss arising in connection with the Agreement, e.g. out of Licensee's use of or the inability to use the Software, even if DHI has been advised of the possibility of such damages. |
|                   | This limitation shall apply to claims of personal injury to the extent<br>permitted by law. Some jurisdictions do not allow the exclusion or<br>limitation of liability for consequential, special, indirect, incidental<br>damages and, accordingly, some portions of these limitations may<br>not apply.                                                                                                    |
|                   | Notwithstanding the above, DHI's total liability (whether in contract, tort, including negligence, or otherwise) under or in connection with the Agreement shall in aggregate during the term not exceed the lesser of EUR 10.000 or the fees paid by Licensee under the Agreement during the 12 months' period previous to the event giving rise to a claim.                                                                                                    |
|                   | Licensee acknowledge that the liability limitations and exclusions<br>set out in the Agreement reflect the allocation of risk negotiated and<br>agreed by the parties and that DHI would not enter into the Agree-<br>ment without these limitations and exclusions on its liability. These<br>limitations and exclusions will apply notwithstanding any failure of<br>essential purpose of any limited remedy.                                                                                               |

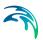

# CONTENTS

| <b>Gene</b><br>1.1<br>1.2 | Pral Settings         1           Modules         1           Description         1                           |
|---------------------------|----------------------------------------------------------------------------------------------------|
| <b>Map</b><br>2.1<br>2.2  | Configuration       1         Coordinate System       1         Background Map       1                        |
| Hydra                     | aulic Network Modelling                                                                                       |
| 3.1                       |                                                                                                    |
| 3.2                       | Definition of a MIKE 1D Network                                                                               |
|                           | 3.2.1 Modelling real network elements                                                                         |
| 3.3                       | Nodes and Structures                                                                                          |
|                           | 3.3.1 Identification group                                                                                    |
|                           | 3.3.2 MIKE 1D model data group                                                                                |
|                           | 3.3.3       Q-H relations for nodes       2         3.3.4       Outlet head loss       2                      |
|                           | 3.3.5 Model Concept of Soakaway                                                                               |
| 34                        | Pipes and Canals                                                                                              |
|                           | 3.4.1 Identification group                                                                                    |
|                           | 3.4.2 Geometrical properties                                                                                  |
|                           | 3.4.3 Hydraulic friction losses                                                                               |
|                           | 3.4.4 Flow Regulation                                                                                         |
| 3.5                       | Weirs                                                                                                    |
|                           | 3.5.1 Identification and connectivity                                                                         |
| 0.0                       | 3.5.2 Model data                                                                                              |
| 3.0                       | Orifices       4         3.6.1       Identification and connectivity                                          |
|                           | 3.6.2         Model data         4                                                                            |
|                           | 3.6.3 Defining a gate or a weir in an orifice                                                                 |
| 3.7                       | Valves                                                                                                    |
| 3.8                       | Curb Inlets                                                                                                   |
| 3.9                       | Pumps                                                                                                    |
|                           | 3.9.1 Pump types                                                                                              |
|                           | 3.9.2 Identification and connectivity                                                                         |
|                           | 3.9.3 Model data                                                                                              |
| 3.10                      | Generic CRS & Topography                                                                                      |
|                           | 1.1<br>1.2<br><b>Map</b><br>2.1<br>2.2<br><b>Hydr</b><br>3.1<br>3.2<br>3.3<br>3.3<br>3.4<br>3.5<br>3.6<br>3.6 |

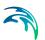

| 4 | Rainf                                                                                                    | all-Rund                                                                                                    | off Modelling                                                                                                    |
|---|----------------------------------------------------------------------------------------------------|----------------------------------------------------------------------------------------------------|----------------------------------------------------------------------------------------------------|
|   | 4.1                                                                                                    | Catchme                                                                                                    | ents                                                                                                    |
|   |                                                                                                    | 4.1.1                                                                                                    | Geometry                                                                                                    |
|   |                                                                                                    | 4.1.2                                                                                                    | Description                                                                                                    |
|   | 4.2                                                                                                    | · · ·                                                                                                    | gical Models                                                                                                    |
|   |                                                                                                    | 4.2.1                                                                                                    | Time-Area Method (A)                                                                                                    |
|   |                                                                                                    | 4.2.2                                                                                                    | Kinematic Wave (B)                                                                                                    |
|   |                                                                                                    | 4.2.3                                                                                                    | Linear Reservoir (C1 and C2)                                                                                                    |
|   |                                                                                                    | 4.2.4                                                                                                    | Unit Hydrograph Method (UHM)                                                                                                    |
|   |                                                                                                    | 4.2.5                                                                                                    | RDI and Additional Flow                                                                                                    |
|   |                                                                                                    | 4.2.6                                                                                                    | RDI - Guidelines for Application                                                                                                    |
|   | 4.3                                                                                                    |                                                                                                    | ent Connections                                                                                                    |
|   |                                                                                                    | 4.3.1                                                                                                    | Catchment Connections Overview                                                                                                    |
|   |                                                                                                    | 4.3.2                                                                                                    | Catchment Connections Editor                                                                                                    |
|   | 4.4                                                                                                    |                                                                                                    | act Development (LID) 127                                                                                                    |
|   |                                                                                                    | 4.4.1                                                                                                    | Bioretention Cells                                                                                                    |
|   |                                                                                                    | 4.4.2                                                                                                    | Infiltration Trenches                                                                                                    |
|   |                                                                                                    | 4.4.3                                                                                                    | Porous Pavement                                                                                                    |
|   |                                                                                                    | 4.4.4                                                                                                    | Rain Barrels         132                                                                                                    |
|   |                                                                                                    | 4.4.5                                                                                                    | Vegetative Swales                                                                                                    |
|   |                                                                                                    | 4.4.6                                                                                                    | Rain Garden         133           Crean Deef         124                                                                                                    |
|   |                                                                                                    | 4.4.7<br>4.4.8                                                                                                    | Green Roof         134           LID Properties Editor         135                                                                                                    |
|   |                                                                                                    | 4.4.0                                                                                                    | 1                                                                                                    |
|   |                                                                                                    |                                                                                                    |                                                                                                    |
| _ |                                                                                                    |                                                                                                    | LID Deployment                                                                                                    |
| 5 |                                                                                                    | elling Sto                                                                                                    | ormwater Quality (SWQ)                                                                                                    |
| 5 | 5.1                                                                                                    | elling Sto<br>Introduc                                                                                                    | Drmwater Quality (SWQ)         157           tion         157                                                                                                    |
| 5 | 5.1<br>5.2                                                                                                    | elling Sto<br>Introduc<br>SWQ Mo                                                                                                    | Drmwater Quality (SWQ)         157           tion         157           odel Setup         161                                                                                                    |
| 5 | 5.1<br>5.2<br>5.3                                                                                                    | elling Sto<br>Introduc<br>SWQ Mo<br>SWQ GI                                                                                                    | Drmwater Quality (SWQ)         157           tion         157           odel Setup         161           obal Data         161                                                                                                    |
| 5 | 5.1<br>5.2                                                                                                    | elling Sto<br>Introduc<br>SWQ Mo<br>SWQ GI<br>SWQ Mo                                                                                                    | ormwater Quality (SWQ)       157         tion       157         odel Setup       161         obal Data       161         ethods       162                                                                                                    |
| 5 | 5.1<br>5.2<br>5.3                                                                                                    | Introduct<br>SWQ Ma<br>SWQ GI<br>SWQ Ma<br>5.4.1                                                                                                    | ormwater Quality (SWQ)       157         tion       157         odel Setup       161         obal Data       161         ethods       162         Identification       164                                                                                                    |
| 5 | 5.1<br>5.2<br>5.3                                                                                                    | elling Sto<br>Introduc<br>SWQ Ma<br>SWQ GI<br>SWQ Ma<br>5.4.1<br>5.4.2                                                                                                    | ormwater Quality (SWQ)       157         tion       157         odel Setup       161         obal Data       161         ethods       162         Identification       164         Surface Loads       165                                                                                                    |
| 5 | 5.1<br>5.2<br>5.3                                                                                                    | elling Sto<br>Introduc<br>SWQ Ma<br>SWQ GI<br>SWQ Ma<br>5.4.1<br>5.4.2<br>5.4.3                                                                                               | ormwater Quality (SWQ)       157         tion       157         odel Setup       161         obal Data       161         ethods       162         Identification       164         Surface Loads       165         Build-Up/Wash-Off       167                                                                                                    |
| 5 | 5.1<br>5.2<br>5.3<br>5.4                                                                                             | elling Sto<br>Introduc<br>SWQ Ma<br>SWQ GI<br>SWQ Ma<br>5.4.1<br>5.4.2<br>5.4.3<br>5.4.3<br>5.4.4                                                                             | ormwater Quality (SWQ)       157         tion       157         odel Setup       161         obal Data       161         ethods       162         Identification       164         Surface Loads       165         Build-Up/Wash-Off       167         EMC       169                                                                                                    |
| 5 | 5.1<br>5.2<br>5.3                                                                                                    | elling Ste<br>Introduct<br>SWQ Ma<br>SWQ GI<br>SWQ Ma<br>5.4.1<br>5.4.2<br>5.4.3<br>5.4.4<br>Boundar                                                                          | ormwater Quality (SWQ)       157         tion       157         odel Setup       161         obal Data       161         ethods       162         Identification       164         Surface Loads       165         Build-Up/Wash-Off       167         EMC       169         y Conditions for SWQ       170                                                                                                    |
| 5 | 5.1<br>5.2<br>5.3<br>5.4                                                                                             | elling Ste<br>Introduc<br>SWQ Ma<br>SWQ GI<br>SWQ Ma<br>5.4.1<br>5.4.2<br>5.4.3<br>5.4.3<br>5.4.4<br>Boundar<br>5.5.1                                                         | brmwater Quality (SWQ)       157         tion       157         bodel Setup       161         obal Data       161         obal Data       161         othods       162         Identification       164         Surface Loads       165         Build-Up/Wash-Off       167         EMC       169         y Conditions for SWQ       170         SWQ Boundary Condition Types       171                                                                                                    |
| 5 | 5.1<br>5.2<br>5.3<br>5.4                                                                                             | elling Sto<br>Introduc<br>SWQ Mo<br>SWQ GI<br>SWQ Mo<br>5.4.1<br>5.4.2<br>5.4.3<br>5.4.4<br>Boundar<br>5.5.1<br>5.5.2                                                         | ormwater Quality (SWQ)       157         tion       157         odel Setup       161         obal Data       161         ethods       162         Identification       164         Surface Loads       165         Build-Up/Wash-Off       167         EMC       169         y Conditions for SWQ       170         SWQ Boundary Condition Types       171         Spatial Extent       172                                                                                                    |
| 5 | 5.1<br>5.2<br>5.3<br>5.4                                                                                             | elling Sto<br>SWQ Mo<br>SWQ GI<br>SWQ Mo<br>5.4.1<br>5.4.2<br>5.4.3<br>5.4.4<br>Boundar<br>5.5.1<br>5.5.2<br>WQ Bou                                                           | brmwater Quality (SWQ)       157         tion       157         odel Setup       161         obal Data       161         othods       162         Identification       164         Surface Loads       165         Build-Up/Wash-Off       167         FMC       169         y Conditions for SWQ       170         SWQ Boundary Condition Types       171         Spatial Extent       172         ndary Properties for SWQ       173                                                                                                    |
| 5 | 5.1<br>5.2<br>5.3<br>5.4                                                                                             | elling Sto<br>Introduc<br>SWQ Mo<br>SWQ GI<br>SWQ Mo<br>5.4.1<br>5.4.2<br>5.4.3<br>5.4.4<br>Boundar<br>5.5.1<br>5.5.2<br>WQ Bou<br>5.6.1                                      | brindling       157         tion       157         bodel Setup       161         obal Data       161         obal Data       161         othods       162         Identification       164         Surface Loads       165         Build-Up/Wash-Off       167         EMC       169         y Conditions for SWQ       170         SWQ Boundary Condition Types       171         Spatial Extent       172         ndary Properties for SWQ       173         Boundary Condition Selector       175                                                                                                    |
| 5 | 5.1<br>5.2<br>5.3<br>5.4                                                                                             | elling Sto<br>Introduc<br>SWQ Ma<br>SWQ GI<br>SWQ Ma<br>5.4.1<br>5.4.2<br>5.4.3<br>5.4.4<br>Boundar<br>5.5.1<br>5.5.2<br>WQ Bou<br>5.6.1<br>5.6.2                             | brmwater Quality (SWQ)       157         tion       157         odel Setup       161         obal Data       161         obal Data       161         othods       162         Identification       164         Surface Loads       165         Build-Up/Wash-Off       167         EMC       169         y Conditions for SWQ       170         SWQ Boundary Condition Types       171         Spatial Extent       172         ndary Properties for SWQ       173         Boundary Condition Selector       175         Identification       175                                                                                                    |
| 5 | 5.1<br>5.2<br>5.3<br>5.4                                                                                             | elling Sto<br>Introduc<br>SWQ Mo<br>SWQ GI<br>SWQ Mo<br>5.4.1<br>5.4.2<br>5.4.3<br>5.4.4<br>Boundar<br>5.5.1<br>5.5.2<br>WQ Bou<br>5.6.1<br>5.6.2<br>5.6.3                    | brmwater Quality (SWQ)       157         tion       157         bodel Setup       161         obal Data       161         obal Data       161         obal Data       161         obal Data       161         obal Data       161         obal Data       161         obal Data       162         Identification       162         Identification       164         Surface Loads       165         Build-Up/Wash-Off       167         EMC       169         y Conditions for SWQ       170         SWQ Boundary Condition Types       171         Spatial Extent       172         ndary Properties for SWQ       173         Boundary Condition Selector       175         Identification       175         Water Quality       176                                                                                                    |
| 5 | 5.1<br>5.2<br>5.3<br>5.4<br>5.5                                                                                      | elling Sto<br>Introduc<br>SWQ Mo<br>SWQ GI<br>SWQ Mo<br>5.4.1<br>5.4.2<br>5.4.3<br>5.4.4<br>Boundar<br>5.5.1<br>5.5.2<br>WQ Bou<br>5.6.1<br>5.6.2<br>5.6.3<br>5.6.4           | <b>brmwater Quality (SWQ)</b> 157         tion       157         odel Setup       161         obal Data       161         obal Data       161         ethods       162         Identification       164         Surface Loads       165         Build-Up/Wash-Off       167         EMC       169         y Conditions for SWQ       170         SWQ Boundary Condition Types       171         Spatial Extent       172         ndary Properties for SWQ       173         Boundary Condition Selector       175         Identification       175         Water Quality       176         Temporal Variation       176                                                                                                    |
| 5 | 5.1<br>5.2<br>5.3<br>5.4                                                                                             | elling Sto<br>Introduc<br>SWQ Mo<br>SWQ GI<br>SWQ Mo<br>5.4.1<br>5.4.2<br>5.4.3<br>5.4.4<br>Boundar<br>5.5.1<br>5.5.2<br>WQ Bou<br>5.6.1<br>5.6.2<br>5.6.3                    | <b>brmwater Quality (SWQ)</b> 157         tion       157         odel Setup       161         obal Data       161         obal Data       161         ethods       162         Identification       164         Surface Loads       165         Build-Up/Wash-Off       167         EMC       169         y Conditions for SWQ       170         SWQ Boundary Condition Types       171         Spatial Extent       172         ndary Properties for SWQ       173         Boundary Condition Selector       175         Identification       175         Water Quality       176         Temporal Variation       176                                                                                                    |
| 5 | <ol> <li>5.1</li> <li>5.2</li> <li>5.3</li> <li>5.4</li> <li>5.5</li> <li>5.6</li> <li>5.7</li> </ol>                | elling Sto<br>Introduc<br>SWQ M<br>SWQ GI<br>SWQ M<br>5.4.1<br>5.4.2<br>5.4.3<br>5.4.4<br>Boundar<br>5.5.1<br>5.5.2<br>WQ Bou<br>5.6.1<br>5.6.2<br>5.6.3<br>5.6.4<br>Workflow | brmwater Quality (SWQ)         157           tion         157           odel Setup         161           obal Data         161           obal Data         161           obal Data         161           obal Data         161           obal Data         161           obal Data         161           obal Data         161           obal Data         162           Identification         164           Surface Loads         165           Build-Up/Wash-Off         167           EMC         169           y Conditions for SWQ         170           SWQ Boundary Condition Types         171           Spatial Extent         172           ndary Properties for SWQ         173           Boundary Condition Selector         175           Identification         175           Water Quality         176           remporal Variation         176           w         179           nditions         183 |
|   | <ol> <li>5.1</li> <li>5.2</li> <li>5.3</li> <li>5.4</li> <li>5.5</li> <li>5.6</li> <li>5.7</li> </ol>                | elling Sto<br>Introduc<br>SWQ M<br>SWQ GI<br>SWQ M<br>5.4.1<br>5.4.2<br>5.4.3<br>5.4.4<br>Boundar<br>5.5.1<br>5.5.2<br>WQ Bou<br>5.6.1<br>5.6.2<br>5.6.3<br>5.6.4<br>Workflow | brmwater Quality (SWQ)157tion157bodel Setup161obal Data161obal Data161ethods162Identification164Surface Loads165Build-Up/Wash-Off167EMC169y Conditions for SWQ170SWQ Boundary Condition Types171Spatial Extent172ndary Properties for SWQ173Boundary Condition Selector175Identification175Water Quality176Temporal Variation176V179                                                                                                    |
|   | <ul> <li>5.1</li> <li>5.2</li> <li>5.3</li> <li>5.4</li> <li>5.5</li> <li>5.6</li> <li>5.7</li> <li>Bourn</li> </ul> | elling Sto<br>Introduc<br>SWQ M<br>SWQ GI<br>SWQ M<br>5.4.1<br>5.4.2<br>5.4.3<br>5.4.4<br>Boundar<br>5.5.1<br>5.5.2<br>WQ Bou<br>5.6.1<br>5.6.2<br>5.6.3<br>5.6.4<br>Workflow | brmwater Quality (SWQ)         157           tion         157           odel Setup         161           obal Data         161           obal Data         161           obal Data         161           obal Data         161           obal Data         161           obal Data         161           obal Data         161           obal Data         162           Identification         164           Surface Loads         165           Build-Up/Wash-Off         167           EMC         169           y Conditions for SWQ         170           SWQ Boundary Condition Types         171           Spatial Extent         172           ndary Properties for SWQ         173           Boundary Condition Selector         175           Identification         175           Water Quality         176           remporal Variation         176           w         179           nditions         183 |

# 

|   |                                             | 6.1.3       Spatial extent       187         6.1.4       Temporal variation       189         6.1.5       Limited interval       189         6.1.6       Scaling factor       189         6.1.7       Distributed weights       189         6.1.8       Description       190                                                                                                    |
|---|---------------------------------------------|----------------------------------------------------------------------------------------------------|
|   | 6.2                                         | Water Quality Boundary Condition Properties1916.2.1Water quality1916.2.2Temporal Variation1926.2.3Scaling factor193                                                                                                    |
|   | 6.3                                         | 6.2.4       Description       194         Load Point       194         6.3.1       Geometry       195         6.3.2       Load point connection       195         6.3.3       Description       196                                                                                                    |
|   | 6.4                                         | Repetitive Profiles1976.4.1Diurnal patterns1986.4.2Cyclic profiles1986.4.3Profiles calendar1996.4.4Special days202                                                                                                    |
|   | 6.5                                         | Boundary Overview                                                                                                    |
| ~ | 7.2<br>7.3<br>7.4                           | Curves and Relations       205         7.1.1       Capacity Curves       208         7.1.2       Pump Acceleration Curve       208         7.1.3       Regulation Curves Qmax(H) and Qmax(dH)       208         7.1.4       QH Relation       208         7.1.5       Valve Rating Curve       208         7.1.6       Time-Area Curve       208         7.1.7       Removal Efficiency       209         7.1.8       Curb Inlet DQ and QQ Relations       209         7.1.9       Capacity Curve QdH & Power       210         7.1.11       Basin Geometry       211         7.1.12       RTC       211         7.1.13       RTC Time       211         7.1.14       Undefined Type       211         7.1.4       Undefined Type       211         Outlet Head Loss       213       213         On Grade Captures       216       213 |
| 8 | <b>Real</b> 8.1<br>8.2<br>8.3<br>8.4<br>8.5 | Time Control219RTC in Urban Drainage and Sewer Systems219Architecture of RTC Systems220MU+ Control vs. Real Life221Sensors222RTC Settings225                                                                                                    |

# 

|   | 8.6<br>8.7 | 8.5.1Identification8.5.2Type8.5.3Actions8.5.4Rules8.5.5DescriptionPID Settings8.6.1Calibration of the PID ConstantsRTC Computations                                                                                                    | 231<br>236<br>240<br>241<br>242                                    |
|---|------------|----------------------------------------------------------------------------------------------------|--------------------------------------------------------------------|
| 9 | Long       | -Term Statistics (LTS)                                                                                                    | 247                                                                |
|   | 9.1        | Data Input9.1.1LTS Job List9.1.2Job List Criteria9.1.3Initial Conditions for Simulated Events9.1.4Generating and editing Job Lists9.1.5Run Time Stop Criteria9.1.6LTS Global Parameters - Event Definitions                                                                                                    | 248<br>248<br>249<br>252<br>255<br>258<br>264                      |
|   | 9.2        | LTS outputs                                                                                                    | 271                                                                |
|   |            | <ul> <li>9.2.1 Standard TS result files</li> <li>9.2.2 Statistics Result File</li> <li>9.2.3 Specification of Statistics and Result Files</li> <li>9.2.4 Applicability of LTS statistics to various types of model elements</li> <li>9.2.5 Specifying location for LTS statistics results</li> <li>9.2.6 Continuous LTS TS Outputs</li> </ul>                                                                          | 272<br>273<br>277<br>278                                           |
|   | 9.3        | LTS Computations                                                                                                    |                                                                    |
|   |            | <ul> <li>9.3.1 Starting an LTS computation</li></ul>                                                                                                    | 282<br>283<br>284                                                  |
|   | 9.4        | LTS Statistics Presentation9.4.1Displaying Yearly/Monthly Statistics Bar Charts9.4.2Displaying Extreme Events Statistics Probability Plots9.4.3User-specified "Observation Period"9.4.4Displaying Extreme Events Statistics in Longitudinal Profiles9.4.5Calculating exceedance values for specified recurrence intervals9.4.6Displaying Extreme Events Statistics on the Map9.4.7Generating Reports on LTS Statistics | 285<br>285<br>286<br>287<br>288<br>289<br>290<br>292               |
|   | 9.5        | LTS Workflows                                                                                                    | 297                                                                |
|   |            | <ul><li>9.5.1 Preparation of an LTS setup</li></ul>                                                                                                    | 298<br>300                                                         |
|   | 9.6        | Controlling the LTS computations9.6.1INCLUDE_DTMINMAX_IN_JOBLIST9.6.2LTS_DISCHARGE_THRESHOLD9.6.3LTS_FAILED_JOB_MAX_REDO_COUNT9.6.4LTS_FAILED_JOB_TIME_STEP_REDUCTION_FACTOR9.6.5LTS_JOBLIST_CREATOR_TYPE (0/1)9.6.6LTS_JOB_LIST_DFS0 (Off/On)9.6.7LTS_JOB_LIST_INFLOW_TIMESERIES (Off/On)9.6.8LTS_TIME_BEFORE_JOB_CATCHMENT_DISCHARGE                                                                                 | 308<br>309<br>310<br>311<br>312<br>312<br>312<br>312<br>313<br>313 |

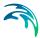

|    |                                                                                                    | 9.6.9<br>9.6.10<br>9.6.11                                                                                                    | LTS_TIME_BEFORE_JOB_SURFACE                                                                                                    | 315<br>315<br>316                                                                                                    |
|----|----------------------------------------------------------------------------------------------------|----------------------------------------------------------------------------------------------------|----------------------------------------------------------------------------------------------------|----------------------------------------------------------------------------------------------------|
| 10 | Wate<br>10.1<br>10.2<br>10.3                                                                                                    | Advection<br>Biologic                                                                                                    | on-Dispersion (AD)       3         al Processes (BP)       3         Quality (MIKE ECO Lab Template)       3         MIKE ECO Lab State Variables       3         MIKE ECO Lab Forcings       3         MIKE ECO Lab Forcings       3         MIKE ECO Lab Constants       3         Running MIKE ECO Lab simulation       3         The Sediment Transport Models       3         The Transport Formulae - Short Description       3                                                                                                    | <ul> <li>319</li> <li>319</li> <li>323</li> <li>324</li> <li>326</li> <li>328</li> <li>330</li> <li>331</li> <li>333</li> <li>334</li> <li>336</li> </ul> |
| 11 | <ul> <li>11.1</li> <li>11.2</li> <li>11.3</li> <li>11.4</li> <li>11.5</li> <li>11.6</li> <li>11.7</li> <li>11.8</li> <li>11.9</li> </ul> | Types o<br>11.1.1<br>11.1.2<br>The Tra<br>11.2.1<br>11.2.2<br>11.2.3<br>11.2.4<br>Main Pa<br>11.3.1<br>Specifyi<br>The Flow<br>tion") 3<br>11.5.1<br>11.5.2<br>11.5.3<br>Remova<br>sins") 3<br>Remova<br>Sedimen | f Sediment Transport Analyses<br>The explicit sediment transport model<br>The morphological analyses<br>nsport Formulae - Short Description<br>The Ackers-White formulae<br>The Engelund-Hansen formula<br>The Engelund-Fredsøe-Deigaard formulae<br>The van Rijn formulae<br>The van Rijn formulae | 344<br>344<br>344                                                                                                    |
|    |                                                                                                    | 11.10.1<br>11.10.2                                                                                                    | Analysis of hydraulic effects of sediment deposits                                                                                                    | 351<br>352                                                                                                    |
| 12 | <b>Calib</b><br>12.1                                                                                                    |                                                                                                    | ement Stations                                                                                                    | 355<br>355<br>357<br>357                                                                                                    |

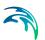

|      | 12.2                                        | 12.1.3       Measurements       359         12.1.4       Description       360         Plots and Statistics       360                                                                                                    | 0                                    |
|------|---------------------------------------------|----------------------------------------------------------------------------------------------------|--------------------------------------|
| 13   | <b>Resu</b><br>13.1<br>13.2                 | It Specifications       36         Result Files       36         13.1.1       Identification       37         13.1.2       Location       37         13.1.3       Items       37         13.1.4       Combining various result items in one file       39         Network Summary       39                                                                             | 7<br>0<br>3<br>8<br>2                |
| 14   | <b>Scen</b><br>14.1<br>14.2<br>14.3<br>14.4 | arios       399         What are Scenarios       399         Design of the MIKE URBAN+ Scenario Manager       400         Managing Scenarios and Alternatives       400         How to Start Working with Scenarios       400                                                                                                    | 9<br>0<br>3                          |
| 15   | Simu                                        | lation Validation                                                                                                    | 7                                    |
| 16   | <b>Simu</b><br>16.1<br>16.2<br>16.3         | lation Specifications       41         Simulation Setup       41         16.1.1       General       41         16.1.2       Catchments       41         16.1.3       HD       41         16.1.4       AD and WQ       42         16.1.5       LTS       422         16.1.6       Results       422         Hotstart Files       422         Batch Simulation       424 | 1<br>3<br>7<br>9<br>1<br>2<br>3<br>7 |
| Inde | <b>x</b>                                    |                                                                                                    | 1                                    |

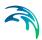

# 1 General Settings

The General Settings section contains the 'Modules' and 'Description' editors.

# 1.1 Modules

The 'Modules' editor provides an 'at a glance' view of which MU+ CS computation modules are active.

The Hydrodynamic modules include:

- Hydrodynamic (HD)
- Real Time Control (RTC)
- Long Term Statistics (LTS)
- Water Quality (AD)
- Water Quality (MIKE ECO Lab)

The Rainfall Runoff modules include:

- Rainfall Runoff (RR)
- Stormwater Runoff Water Quality (SWQ)
- Catchment Discharge
- Catchment Discharge WQ

These modules indicate which type of analysis can be used within the existing project.

| Model type   | 2                              |        |              |          |        |  |
|--------------|--------------------------------|--------|--------------|----------|--------|--|
| Model:       | Collection system              | ~      | Unit system: | MU_CS_US | ∽ Edit |  |
| Collection   | system                         |        |              |          |        |  |
| 🗹 Hyd        | rodynamic (HD)                 |        |              |          |        |  |
| $\checkmark$ | Real time control (RTC)        |        |              |          |        |  |
|              | Long term statistics (LTS      | )      |              |          |        |  |
| 🗹 Wat        | ter quality <mark>(</mark> AD) |        |              |          |        |  |
|              | Water quality (MIKE ECC        | ) Lab) |              |          |        |  |
| Sed Sed      | iment transport (ST)           |        |              |          |        |  |
| 🗹 Rair       | nfall runoff (RR)              |        |              |          |        |  |
|              | Stormwater runoff WQ (         | (SWQ)  |              |          |        |  |
| Cat          | chment discharge               |        |              |          |        |  |
|              | Catchment discharge W0         | Q      |              |          |        |  |
| 2D overlar   | nd                             |        |              |          |        |  |
| Hyd          | rodynamic (HD)                 |        |              |          |        |  |
| Wat          | ter quality (AD)               |        |              |          |        |  |

#### Figure 1.1 The Modules Editor

Please refer to the section 'Selecting an Appropriate Unit Environment' in the Model Manager User guide to select units used in the project.

## 1.2 Description

The General Settings section contains the Description editor. This editor allows addition of information about the project and a free text description of the model. It may also be used as a model build log to make notes on updates and amendments.

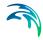

| □ × |
|-----|
|     |
|     |
|     |
|     |
|     |

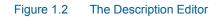

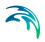

# 2 Map Configuration

The Map Configuration section contains information on the coordinate system used in the MIKE URBAN+ project and presents options for customising the background image.

# 2.1 Coordinate System

The Coordinate System dialog (Figure 2.1) displays the Projection system used in the project.

| rdnate system  |                       |  |
|----------------|-----------------------|--|
| Coordinate sys | tem                   |  |
| Projection     | ETRS09 / UTM zone 32N |  |
|                |                       |  |
|                |                       |  |
|                |                       |  |

Figure 2.1 The Coordinate System dialog showing information on the projection system used in the project

The Projection system shown matches the specified Projection in the 'New Module Setup' window when the MIKE URBAN+ project was created (Figure 2.2).

It is currently not possible to modify the projection system for a project in MIKE URBAN+.

| Module<br>selection  | Coordinate sys | tem                                             |   |
|----------------------|----------------|-------------------------------------------------|---|
|                      | Projection     | Local Coordinates                               | - |
| Coordinate<br>system |                | Local Coordinates                               |   |
| system               |                | Google Maps - Mercator<br>ETR589 / UTM zone 32N |   |
|                      |                | RGF_1993_Lambert_93                             |   |
| Description          |                | WG5_1984_UTM_Zone_32N                           |   |
| States Transie       |                | WGS 84 / UTM zone 32N                           |   |
|                      |                | UTM-1<br>UTM-2                                  |   |
|                      |                | UTM-3                                           |   |
|                      |                | UTM-4                                           |   |
|                      |                | UTM-5<br><browse></browse>                      |   |

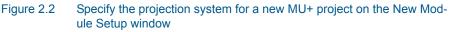

# 2.2 Background Map

The Background Map editor allows the user to select a background image to show on the Map View in MIKE URBAN+ (Figure 2.3).

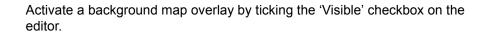

| Background map           |                                         | □ X |
|--------------------------|-----------------------------------------|-----|
| Visible                  |                                         |     |
| Background map overlay   |                                         |     |
| 🔘 None                   |                                         |     |
| Open street map          |                                         |     |
| 🔘 Google map             |                                         |     |
| Google map type          | StreetMap 👻                             |     |
| Countries/Coastline shap | pefile(network connection not required) |     |
|                          |                                         |     |

#### Figure 2.3 The Background Map Editor

The following background map overlay options are available:

- None
- Open Street Map
- **Google Map**. Select the Google map type to display (i.e. Street map, Satellite image, Terrain, or Hybrid).
- Countries/Coastline Shapefile. Polygon features that demarcate coastline or country boundaries. Tick on the 'Color ramp' option to distinguish among features by colour.

An internet connection must be available for Open Street Map and Google Map overlays (Figure 2.4).

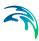

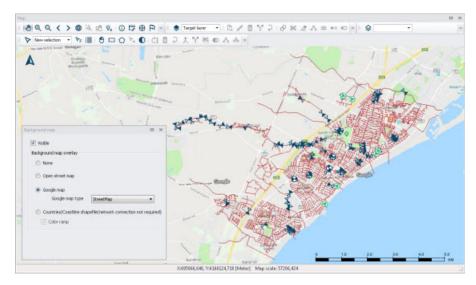

Figure 2.4 An example Google Map background on the Map View in MU+

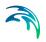

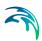

# 3 Hydraulic Network Modelling

## 3.1 Introduction

MIKE 1D allows for the hydrodynamic simulation of flows and water levels in urban storm drainage and wastewater collection networks, thus providing an accurate information about the network functionality under a variety of boundary conditions. The hydrodynamic simulations can be extended with pollution, sediment transport and water-quality simulations. The model can also be enhanced by the variety of real-time control functions. The simulations can be carried out for single events or as efficient long-term simulations for longer historical periods.

This chapter provides a comprehensive guideline for the preparation of the basic MIKE 1D hydrodynamic simulation models. Information related to Control, Long Term Statistics, Water Quality etc. can be found in respective chapters of this manual.

Modelling of network hydrodynamics in MIKE 1D requires understanding of the information requirements. On the other hand, detailed knowledge of the computational theory is not essential.

The modelling process consists of the following distinct steps:

- Definition of the network data
- Specification of the boundary conditions
- Adjustment of the computation parameters and running the simulations
- Result analysis.

Furthermore, an important part of successful modelling is related to the model calibration and verification, which must ensure that the computed results fit reasonably well with the flow observations. These are important engineering activities in the modelling process.

# 3.2 Definition of a MIKE 1D Network

A MIKE 1D network within MIKE URBAN+ can be defined in one of the following ways:

- Import of existing MIKE URBAN+ CS Project
- Import of a backed up MIKE URBAN+ Classic project saved as a ".mdb" file
- Import of external data (e.g. GIS) into MIKE URBAN+ CS network
- Graphically digitizing and manual data typing within MIKE URBAN+

The last option is frequently used in a combination with one of the previous options as means for achieving a full consistency of the MIKE URBAN+ model.

The following paragraphs provide a comprehensive information on the MIKE 1D network data model and the associated editors.

A model consists of the following hydraulic elements:

- Nodes and Structures
- Pipes and Canals
- Weirs
- Orifices
- Curb Inlets
- Pumps
- Valves

#### 3.2.1 Modelling real network elements

When setting up a model some knowledge of the principles used in the numerical solution of the flow equations is useful. This section will provide some information, for further please refer to the "MIKE 1D Reference Manual".

In all pipes and canals the computational grid is set up in an alternating sequence of h- and Q-points. In these grid points the discharge Q and water level h, respectively, are computed at each time step. The links (pipes and canals) will always be setup with h-grid points at each end where the link connects to nodes in the network. This means that links will always have an odd number of computational grid points with three points (h - Q - h) as the minimum configuration.

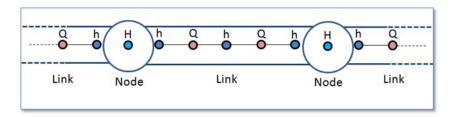

#### Figure 3.1 The computational grid

The nodes will only have a single computational point where the water level H is computed. The nodes are typically circular manholes in the sewer network. But it can also be basins or tanks with a significant volume. Still only a single water level computational point is located at the node. Based on the com-

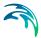

puted water level and the description of the geometry of the node the computation keeps track of the volume of water stored in the node.

It is of importance to notice that only a water level is computed at the nodes. In the simple case with one incoming pipe to a node and one outgoing pipe it may seem simple to compute a "flow through" the node. But think of the more complex situations with more than two pipes connected and also external flow entering the node. Defining a "flow through the node" is in the general situation not possible.

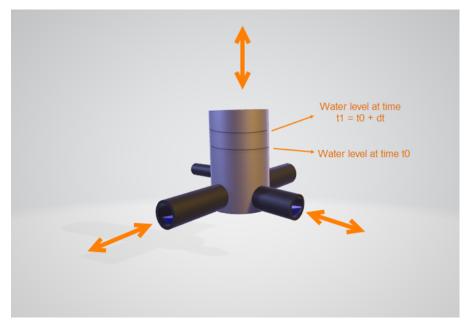

Figure 3.2 Water flowing through a node

At the nodes the water level is computed based on the water level at the previous time step and the flow contributions during the time step from each connected pipe and external connected flow like a catchment runoff discharge. When the computational grid is set up for a network of links and nodes it will end up like shown in Figure 3.3.

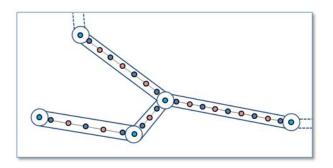

#### Figure 3.3 The computational grid for a given network

MIKE1D is able to handle various "devices" which basically are related to manholes, basins, soakaways or other constructions in the sewer network. These devices are: pumps, weirs, orifices, valves and storm water inlets. Typically these elements are placed at locations which in the real system could be manholes, basins or other structures. It is also characteristic for all mentioned elements that there will be a discharge computed for the device: pump discharge, discharge over weir, flow through orifice and flow through valve.

The main point to realize is the conflict between computing a discharge for these elements and the fact that only a water level is computed at nodes.

This is why the pump, weir, orifice, valve and storm water inlet elements from the computational and numerical point of view are links and not an element placed in one node. All the elements are links forming a connection between two nodes.

In MIKE URBAN+ we have five functional elements which from the model building point of view are related to nodes like manholes or basins. These are pumps, weirs, valves, orifices and storm-water inlets. The concept of elements related to nodes is reflected in the design of the dialog for editing the parameters for these elements. Here you find a field named "From" for all of the elements. The field takes the ID of a node as input. All elements also have a field for "To:" which also takes a node ID as input.

Seen from the computational solution point of view the five elements are actually connections from one node to another node. This is similar to how pipes are defining the link for flow between nodes as reflected in the dialog where you find fields for entering "From node:" and "To node:".

# 3.3 Nodes and Structures

The editor makes it possible to define the elements used to model manholes, outlets and basins in a storm and sewer collection system.

The editor organizes the related input data into the following groups:

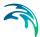

- ID and position general identification and location information
- Geometry allows the user to select the "Node Type", define diameters, levels and basin geometry volume curves.
- Cover defining the type of cover for a manhole type node.
- Flow regulation maximum inflow; in/exfiltration;
- Head loss information on the head loss approach and coefficients
- Pressure node used for tail nodes of pressurized branches.
- Soakaway defining parametrization of the soakaway element
- Description Descriptive field

| Мар      | NOO                        | es X                   |                                                             |                                              |                                            |                                            |                 |                                     |                                             |                                          |           |
|----------|----------------------------|------------------------|-------------------------------------------------------------|----------------------------------------------|--------------------------------------------|--------------------------------------------|-----------------|-------------------------------------|---------------------------------------------|------------------------------------------|-----------|
|          | ntification                |                        |                                                             | x                                            |                                            | 8,7294921                                  | 8 <b>75</b> [m] | ] Inser                             | t                                           |                                          |           |
| I        | D Node_3                   | 3                      |                                                             | Y                                            | 3,                                         | 3760986328                                 | 125 [m]         | ] Delete                            |                                             |                                          |           |
| Georr    | netry Co                   | over                   | Flow regulation                                             | Head los                                     | s Press                                    | ure node                                   | Soakawa         | ay Description                      |                                             |                                          |           |
| N        | Node type                  | [                      | Manhole                                                     | ~                                            | 0                                          | Ground level                               |                 | 10,0                                | 0 [m]                                       |                                          |           |
| 0        | Diameter                   | [                      |                                                             | 5,00 [m]                                     | ] 6                                        | Bottom level                               |                 | 8,0                                 | 0 [m]                                       |                                          |           |
| E        | Basin geom                 | etry                   |                                                             | $\sim$                                       | Edit                                       |                                            |                 |                                     |                                             |                                          |           |
|          |                            |                        |                                                             |                                              |                                            |                                            |                 |                                     |                                             |                                          |           |
|          |                            |                        |                                                             |                                              |                                            |                                            |                 |                                     |                                             |                                          |           |
|          |                            |                        |                                                             |                                              |                                            |                                            |                 |                                     |                                             |                                          |           |
|          |                            |                        |                                                             |                                              |                                            |                                            |                 |                                     |                                             |                                          |           |
|          |                            |                        |                                                             |                                              |                                            |                                            |                 |                                     |                                             |                                          |           |
|          |                            |                        |                                                             |                                              |                                            |                                            |                 |                                     |                                             |                                          |           |
|          |                            |                        |                                                             |                                              |                                            |                                            |                 |                                     |                                             |                                          |           |
|          |                            |                        |                                                             | ( Carro                                      | the Cla                                    | ~ □                                        | Chaura          | alastad 🔲 Sh                        | 2/4                                         | roug 0 colorited                         |           |
|          |                            | _                      |                                                             | <ul> <li>Search</li> </ul>                   |                                            |                                            | _               | elected She                         |                                             | rows, 0 selected                         |           |
|          | ID<br>Node 1               | Х соо                  | rdinate [m]                                                 | Y coordina                                   | te [m]                                     | Node type                                  | D               | Nameter [m]                         | Ground level [m]                            | Bottom level [m]                         | Basin geo |
| 1        | Node_1                     | X coor<br>4,68         | rdinate [m]<br>072509765625                                 | Y coordina<br>0,566711                       | te [m]<br>42578125                         | Node type<br>Manhole                       | •               | Nameter [m]<br>8,00                 | Ground level [m]<br>10,00                   | Bottom level [m]<br>8,00                 | Basin geo |
| 2        | Node_1<br>Node_2           | X coor<br>4,68<br>7,30 | rdinate [m]<br>072509765625<br>108642578125                 | Y coordina<br>0,566711<br>4,20227            | te [m]<br>42578125<br>05078125             | Node type<br>Manhole<br>Manhole            | •               | Nameter [m]<br>8,00<br>6,00         | Ground level [m]<br>10,00<br>10,00          | Bottom level [m]<br>8,00<br>8,00         | Basin geo |
| 2<br>▶ 3 | Node_1<br>Node_2<br>Node_3 | X coor<br>4,68<br>7,30 | rdinate [m]<br>072509765625<br>108642578125<br>8,7294921875 | Y coordina<br>0,566711<br>4,20227<br>3,37609 | te [m]<br>42578125<br>05078125<br>86328125 | Node type<br>Manhole<br>Manhole<br>Manhole | • D             | Nameter [m]<br>8,00<br>6,00<br>5,00 | Ground level [m]<br>10,00<br>10,00<br>10,00 | Bottom level [m]<br>8,00<br>8,00<br>8,00 | Basin geo |
| 2        | Node_1<br>Node_2           | X coor<br>4,68<br>7,30 | rdinate [m]<br>072509765625<br>108642578125                 | Y coordina<br>0,566711<br>4,20227<br>3,37609 | te [m]<br>42578125<br>05078125             | Node type<br>Manhole<br>Manhole<br>Manhole | •               | Nameter [m]<br>8,00<br>6,00         | Ground level [m]<br>10,00<br>10,00          | Bottom level [m]<br>8,00<br>8,00         | Basin geo |
| 2<br>▶ 3 | Node_1<br>Node_2<br>Node_3 | X coor<br>4,68<br>7,30 | rdinate [m]<br>072509765625<br>108642578125<br>8,7294921875 | Y coordina<br>0,566711<br>4,20227<br>3,37609 | te [m]<br>42578125<br>05078125<br>86328125 | Node type<br>Manhole<br>Manhole<br>Manhole | • D             | Nameter [m]<br>8,00<br>6,00<br>5,00 | Ground level [m]<br>10,00<br>10,00<br>10,00 | Bottom level [m]<br>8,00<br>8,00<br>8,00 | Basin geo |
| 2<br>▶ 3 | Node_1<br>Node_2<br>Node_3 | X coor<br>4,68<br>7,30 | rdinate [m]<br>072509765625<br>108642578125<br>8,7294921875 | Y coordina<br>0,566711<br>4,20227<br>3,37609 | te [m]<br>42578125<br>05078125<br>86328125 | Node type<br>Manhole<br>Manhole<br>Manhole | • D             | Nameter [m]<br>8,00<br>6,00<br>5,00 | Ground level [m]<br>10,00<br>10,00<br>10,00 | Bottom level [m]<br>8,00<br>8,00<br>8,00 | Basin geo |
| 2<br>▶ 3 | Node_1<br>Node_2<br>Node_3 | X coor<br>4,68<br>7,30 | rdinate [m]<br>072509765625<br>108642578125<br>8,7294921875 | Y coordina<br>0,566711<br>4,20227<br>3,37609 | te [m]<br>42578125<br>05078125<br>86328125 | Node type<br>Manhole<br>Manhole<br>Manhole | • D             | Nameter [m]<br>8,00<br>6,00<br>5,00 | Ground level [m]<br>10,00<br>10,00<br>10,00 | Bottom level [m]<br>8,00<br>8,00<br>8,00 | Basin geo |

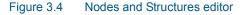

MIKE 1D distinguishes between four types of nodes: circular manholes, basins, soakaway and outlets. The same dialog is used for all four node categories, but the dialog adapts according to the selected node type.

Manholes and basins are per default considered open at the top (Cover type equal to 'Normal'). This means, that when the water level in a node reaches the ground level, the water spills on the ground surface. In that case, MIKE 1D introduces an artificial basin on the top of the node, with a surface area 1000x larger than the node's surface. The surcharged water is stored in the basin, to be returned back into the sewer.

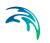

Alternatively, the option of "Use non-standard cover" enhances the possibility to specify a sealed/locked node (Cover type equal to 'Sealed'), i.e. a node with a fixed lid on the top - at the ground level - so water cannot escape although the pressure still builds up inside.

On the other hand, a node can be specified as a 'spilling' node (Cover type equal to 'Spilling'). In a spilling node, water escapes irreversibly from the model, if the water level reaches and exceeds the node's ground level (optionally set off by a 'buffer pressure level). The rate of spill is approximated as a free overflow over the crest at a given level and with a "conceptual" crest length. For further details, see the MIKE 1D Reference Manual.

In the tables given below each data variable is described shortly and if it is required as input.

### 3.3.1 Identification group

Each node is geographically determined by 'x' and 'y' co-ordinates. The coordinates may be specified in any local coordinate system.

The options Insert and Delete allows addition and deletion of network elements directly in the editor.

| Edit field     | Description                                                                                                    | Used or<br>required by<br>simulations | Field name<br>in data<br>structure |
|----------------|----------------------------------------------------------------------------------------------------|---------------------------------------|------------------------------------|
| Asset ID       | Reference to an ID used in external data sources                                                                 | No                                    | AssetName                          |
| Data<br>source | Reference to an external data source<br>(table ID) where the record has been<br>imported from                    | No                                    | DataSource                         |
| Node ID        | A unique name for the node. Up to 40<br>characters (letters, numbers, blank<br>spaces and underscore characters) | Yes                                   | MUID                               |
| Model          | Associates the current node to a spec-<br>ified submodel                                                         | No                                    | SubModelNo                         |
| Description    | User's descriptive information related to the node                                                               | No                                    | Description                        |
| Status         | Data status for the entire record,<br>serves for keeping track on the source<br>of information                   | No                                    | Element_S                          |

#### Table 3.1The edit fields in the Identification group (Table msm\_Node)

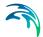

| Edit field        | Description                                                                                                    | Used or<br>required by<br>simulations | Field name<br>in data<br>structure |
|-------------------|----------------------------------------------------------------------------------------------------|---------------------------------------|------------------------------------|
| Network<br>type   | Attributes the link to a certain type of<br>network. Used in cases when two or<br>more different networks are included<br>in the same project | No                                    | NetTypeNo                          |
| X coordi-<br>nate | X coordinate of the node position                                                                                                    | Yes                                   | Shape_X                            |
| Y coordi-<br>nate | Y coordinate of the node position                                                                                                    | Yes                                   | Shape_Y                            |
| Links             | Number of links going to or from the node. Non-editable value.                                                                                | -                                     | -                                  |

#### Table 3.1 The edit fields in the Identification group (Table msm\_Node)

## 3.3.2 MIKE 1D model data group

| Edit field      | Description                                                                                                    | Used or<br>required by<br>simulations | Field name<br>in data<br>structure |
|-----------------|----------------------------------------------------------------------------------------------------|---------------------------------------|------------------------------------|
| Node type       | <ul> <li>MIKE 1D Node Types:</li> <li>1. Manhole - node with shaft and chamber storage</li> <li>2. Basin - node with a more complex geometry</li> <li>3. Outlet - node where water leaves the system (no storage)</li> <li>4. Soakaway - node with a similar geometric complexity as a basin but with the features of infiltration and internal porosity.</li> </ul> | Yes                                   | TypeNo                             |
| Diameter        | Diameter of the manhole - not enabled for any other node types                                                                                                    | Yes                                   | Diameter                           |
| Ground level    | Ground level of the node                                                                                                    | Yes                                   | GroundLevel                        |
| Bottom<br>level | The bottom level of the manhole                                                                                                    | Yes                                   | InvertLevel                        |

#### Table 3.2 The edit fields in the MIKE1D model data group (Table msm\_Node)

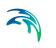

| Table 5.2                                   |                                                                                                    |                                       |                                    |
|---------------------------------------------|----------------------------------------------------------------------------------------------------|---------------------------------------|------------------------------------|
| Edit field                                  | Description                                                                                                    | Used or<br>required by<br>simulations | Field name<br>in data<br>structure |
| Critical<br>level                           | User defined critical level. Used in<br>result presentations and in the Pipe<br>Design module                                                                                                    | Yes                                   | CriticalLevel                      |
| Use maxi-<br>mum flow<br>[Tickmark]         | Activates the inlet delimiter function                                                                                                    | Yes                                   | InletCon-<br>trolNo                |
| Max. Inflow                                 | Value of maximum possible inflow into the node from runoff                                                                                                    | Yes                                   | MaxInlet                           |
| Use QH<br>relation<br>[Tickmark]            | Switch for choice of the comp. method<br>for hydraulic conditions at the outlet, in<br>a manhole or basin. When toggled on<br>uses Q-H tabulated function, toggled<br>off calculates on the basis of water<br>level (see note below this table)                                                            | Yes                                   | QHTypeNo                           |
| [Text string]                               | Reference to a tabulated Q-H relation                                                                                                    | Yes                                   | OutletQHID                         |
| Use non-<br>standard<br>cover<br>[Tickmark] | Activates the use of non-standard cover                                                                                                    | Yes                                   | Cover-<br>TypeNo                   |
| Туре                                        | Choose among available types:<br>1. Normal<br>2. Sealed<br>3. Spilling                                                                                                    | Yes                                   | Cover-<br>TypeNo                   |
| Buffer pres-<br>sure                        | Buffer pressure is only active for type<br>= spilling. Equal to the pressure above<br>the ground level needed to cause<br>spills from the manhole                                                                                                    | Yes                                   | BufferPres-<br>sure                |
| Spill coeff.                                | Spill coefficient is only active for type = spilling. Controls the spill capacity                                                                                                    | Yes                                   | SpillCoeff                         |
| Geometry<br>ID                              | Reference to a tabulated area-eleva-<br>tion function for the basin geometry.<br>The H-column for the basin geometry<br>can start at any value, e.g. 0.0 for<br>interpretation of H as depth in the<br>basin. The MIKE 1D Engine will asso-<br>ciate the first H-value to the bottom<br>level of the node. | Yes                                   | GeometryID                         |

### Table 3.2 The edit fields in the MIKE1D model data group (Table msm\_Node)

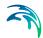

| Table 3.2                             | The edit fields in the MIKE1D model d                                                                                                    | ata group (Tab                        | le msm_Node                        |
|---------------------------------------|----------------------------------------------------------------------------------------------------|---------------------------------------|------------------------------------|
| Edit field                            | Description                                                                                                    | Used or<br>required by<br>simulations | Field name<br>in data<br>structure |
| ID                                    | Reference to a head loss parameter set                                                                                                    | Yes                                   | LossParID                          |
| Method                                | Method selected for the actual head loss parameter set                                                                                                    | -                                     | -                                  |
| Use local<br>parameters<br>[Tickmark] | Switch for use of local head loss data                                                                                                    | Yes                                   | LossParNo                          |
| Coeff.                                | Locally defined interpretation of head-<br>loss coefficient. Km="shape coeffi-<br>cient", Cont. HLC= outlet contraction<br>head losshead loss coeff. (relative to<br>velocity head), Total HLC = outlet<br>total head losshead loss (relative to<br>velocity head) | Yes                                   | LossTypeNo                         |
| [Field next<br>to coeff<br>field]     | Local value of loss coefficient                                                                                                    | Yes                                   | LossCoeff                          |
| Eff. flow<br>area                     | Locally defined choice of method for<br>the calculation of wetted area<br>1.Full Node Area<br>2. Calculated Effective Area<br>3. Reduced calculated Effective Area                                                                                                 | Yes                                   | EffAreaNo                          |
| Pressur-<br>ized tail<br>node         | Definition of the node's role in the<br>pressure main as the downstream<br>point of the pressure main's connec-<br>tion to the network. Manholes and<br>basins can be declared as a "Tail<br>Node". Please refer to the MIKE 1D<br>Reference Manual.               | Yes                                   | PMTypeNo                           |
| Tail level                            | Water level (absolute elevation) in the<br>"receiving node", used as lower<br>boundary for permanently pressurized<br>parts of the system. Please refer to<br>the MIKE 1DReference Manual for<br>further on pressure mains.                                        | Yes                                   | PMLevel                            |
| Porosity of fill material             | Porosity of filling material                                                                                                    | Yes                                   | Porosity of fil material           |
| Kfs, bottom                           | Conductivity of soil                                                                                                    | Yes                                   | Kfs, bottom                        |

#### Table 3.2The edit fields in the MIKE1D model data group (Table msm\_Node)

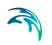

| Edit field             | Description                                   | Used or<br>required by<br>simulations | Field name<br>in data<br>structure |
|------------------------|-----------------------------------------------|---------------------------------------|------------------------------------|
| [Tickmark]             | Activates the bottom conductivity<br>function | Yes                                   |                                    |
| Infiltration<br>method | Method of infiltration                        | Yes                                   | Infiltration<br>method             |
| Infiltration<br>rate   | Defines the infiltration rate                 | Yes                                   | Infiltration<br>rate               |
| Initial water<br>level | Initial water level in soakaway               | Yes                                   | Waterlevel                         |

#### Table 3.2 The edit fields in the MIKE1D model data group (Table msm\_Node)

#### 3.3.3 Q-H relations for nodes

Specifying a Q-H relation for an outlet controls the flow at the outlet. The flow (Q) value in the Q-H relation should be given as a positive value when water enters the node and a negative value for specifying a loss of water from the network model.

#### 3.3.4 Outlet head loss

If you wish to make changes to the head loss parameter set that you have made a reference to, you can change this by accessing the Tables| Outlet Head Losses tab. The editor is shown in Figure 3.5.

|          | entification        |                |   |                  | 1       |                      |        | _      |                      |
|----------|---------------------|----------------|---|------------------|---------|----------------------|--------|--------|----------------------|
|          | ID                  | No Head Losses |   |                  | Metho   | No Head Losses       |        | $\sim$ | Insert               |
|          | Effective node area | Full Node Area |   |                  |         |                      |        |        | Delete               |
|          | Loss coefficient    | Km             |   |                  |         |                      |        |        |                      |
|          |                     |                |   |                  |         |                      |        |        |                      |
|          |                     |                |   |                  |         |                      |        |        |                      |
|          |                     |                |   |                  |         |                      |        |        |                      |
|          | ALL                 | ×              | 1 | Search Clear     | 🗌 Sh    | ow selected 🗌 Show ( | data ( | errors | 1/2 rows, 0 selected |
|          | ID I                | Method         |   | Coefficient type | Coeffic | ient Effect area     |        |        |                      |
|          | ID I                | method         |   | Coemcient type   | Coerno  | bent Effect area     |        |        |                      |
| ▶ 1      | No Head Losses      |                | • |                  | •       | Full Node Area       | *      |        |                      |
| ▶ 1<br>2 |                     | lo Head Losses |   | Km               |         |                      |        |        |                      |
|          | No Head Losses      | lo Head Losses |   | Km               | •       | Full Node Area       |        |        |                      |
|          | No Head Losses      | lo Head Losses |   | Km               | •       | Full Node Area       |        |        |                      |
|          | No Head Losses      | lo Head Losses |   | Km               | •       | Full Node Area       |        |        |                      |
|          | No Head Losses      | lo Head Losses |   | Km               | •       | Full Node Area       |        |        |                      |
|          | No Head Losses      | lo Head Losses |   | Km               | •       | Full Node Area       |        |        |                      |
|          | No Head Losses      | lo Head Losses |   | Km               | •       | Full Node Area       |        |        |                      |

#### Figure 3.5 Outlet head loss editor

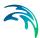

### 3.3.5 Model Concept of Soakaway

Detailed hydraulic modelling of the green solutions can be done by means of the network point node type in MIKE URBAN+ - named soakaway. The soakaway can be connected to the pipe network as any other node elements for detailed hydraulic studies. With this implementation in MIKE URBAN+ the soakaway represents a generic type of LID control as it can represent a number of different WSUD controls. The soakaway can be digitized graphically and it has its own feature layer which can be viewed in the horizontal plan view.

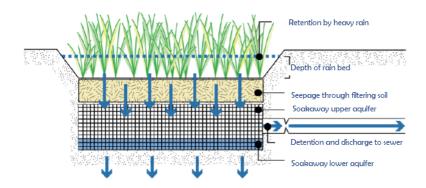

Figure 3.6 Conceptual drawing of a soakaway

A schematic drawing of a soakaway (Bioretention cell) is illustrated in Figure 3.6. The stormwater drains of the surface and enters the soakaway at the upper vegetated layer. Then the stormwater infiltrates vertically through the soakaway and infiltrates out of the sides and bottom of the soakaway.

In some cases the soakaway is not connected to any drainage network and captured runoff to the soakaway is infiltrated and in case of extreme rainfall and exceedance of its infiltration and storage capacity storm water is surcharged to the surface.

In other cases the soakaway is connected to the drainage network by a flow controlled outlet pipe as illustrated in Figure 3.6. During extreme rainfall causing exceedance of its infiltration, storage and outlet flow capacity, the soakaway also surcharges to the surface.

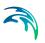

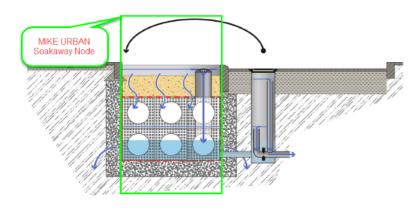

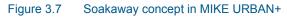

A Soakaway will be represented in MIKE URBAN+ as a node (point) as shown in Figure 3.7.

Since a Soakaway is defined as a node type then the remaining configuration is unlimited in terms of

- Inlet pipe(s) + Flow Regulation
- Outlet pipe (s) + Flow Regulation
- Weirs (s) or Orifice (s)

Connection to the existing drainage system can be configured to match the various types of soakaway installations. Soakaway nodes can i.e. be coupled in series to support the modelling of constructed infiltration trenches.

The soakaway can be added graphically and/or imported from any Asset GIS system hence existing soakaways can be illustrated in the plan view of MIKE URBAN+.

The Soakaway node has the following attributes:

- NodeTypeNo = 5 (Soakaway node)
- Invert Level
- Ground Level
- Geometry defined as basin geometry

The inflow to the Soakaway can be provided as:

- Direct Inflow (constant, time series)
- Inflow from Rainfall Runoff (Runoff model A, B, C, Unit Hydrograph).
- Various infiltration rate options

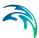

- No infiltration
- Qinf constant or as time series through boundary condition system
- Qinf, side function of wetted side area. This is calculated by MIKE 1D based on basin geometry
- Qinf, bottom function of bottom area
- Saturated hydraulic conductivity [m/s]
- Porosity of the soakaway material []

The soakaway is modelled as a regular basin in MIKE URBAN+, and it is also MIKE URBAN+ that calculates the water level based on the inflow (runoff), outflow to the drainage network (via overflow pipe, weir, orifices etc.) and the infiltration. The soakaway has, unlike a basin, a porous filling material that affects the water level calculations, this is accounted for in the MIKE 1D and the basin geometry is defined as a usual basin geometry description.

The overflow pipe, weir or orifice is modelled in MIKE URBAN+. Make sure that the up level of the pipe, weir or orifice is set correctly, and not at the bottom of the basin which will be the case if no invert level is specified. If the pipe is placed at the bottom then make sure that flow regulation is applied to the out-going pipe. The inflow pipe is generally not modelled; instead the catchment that generates the runoff to the soakaway (e.g. a road section, a roof) is connected directly to the basin via the catchment connection facility in MIKE URBAN+.

A new point feature layer has been created to illustrate the soakaway in the plan view and to be used for graphical digitization and graphical connection of soakaway to existing drainage network.

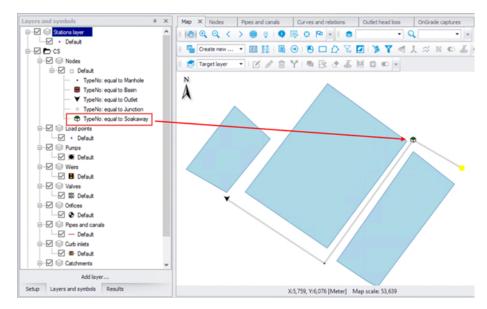

Figure 3.8 Soakaway shown in Feature layer

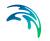

At the 'Geometry' tab in the dialog the type of node is selected in the Node type combobox and the following attributes are set:

- Ground Level
- Invert Level
- Basin Geometry

The geometry of the soakaway is defined as a standard basin.

#### Soakaway

At the 'Soakaway' tab in the Node dialog the type of infiltration, porosity and initial water level is selected.

The following types of infiltration are available:

- No Infiltration
- Constant Infiltration
- Infiltration

| Geometry       Cover       Flow regulation       Head loss       Pressure node       Soakaway       Description         Infiltration method       Infiltration       ✓ | Nodes<br>Identifica<br>ID No                  | tion<br>de_2                             |           |        | X<br>Y    | 7,301086425<br>4,20227050 |          | Insert<br>Delete |  |
|----------------------------------------------------------------------------------------------------|-----------------------------------------------|------------------------------------------|-----------|--------|-----------|---------------------------|----------|------------------|--|
| Infiltration method Infiltration                                                                                                    | Geometry                                      | Cover                                    | Flow regu | lation | Head loss | Pressure node             | Soakaway | Description      |  |
| Kfs, bottom                                                                                                    | Infiltrat<br>Porosit<br>Initial v<br>Kfs, sid | tion rate<br>y of fill ma<br>vater level | terial    |        |           | [mr]                      | /h]      |                  |  |

#### Figure 3.9 Node Editor

The option 'No Infiltration' is used in cases when the there is no infiltration out of the soakaway. The initial water level can be set.

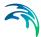

The 'Constant Infiltration' option provides the functionality of defining a constant infiltration rate out of the soakaway. The input required for this option is the Infiltration rate, the porosity of the fill material and the initial water level.

The 'Infiltration' option provides the functionality of having a variation in the infiltration based in the water level in the soakaway. A schematic drawing of the soakaway is provided in Figure 1.5 and Equation 1 describes the water balance of the model. Equation 2 and Equation 3 describe how the infiltration rate is calculated. Parameters and variables are listed and explained and how they are used in MIKE 1D.

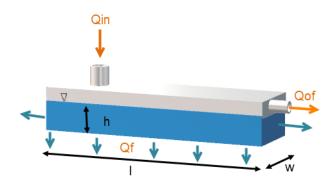

Figure 3.10 Schematic of the soakaway model

The 'Infiltration' option is based on the infiltration rate calculated by Equation (3.1) and Equation (3.2):

$$\frac{dh}{dt} = \frac{1}{I \cdot w \cdot \theta} (Q_{in}(t) - Q_{f}(t) - Q_{of}(t))$$
(3.1)

$$Q_f = K(l \cdot w + 2h(l + w))$$
 (3.2)

where  $\theta$  is the soakaway porosity and h the calculated water level.

In MIKE 1D the infiltration rate calculated by Equation (3.2) is rewritten to Equation (3.3) to be based on the basin geometry definition in MIKE URBAN+ as well as to support different hydraulic conductivity at the side and at the bottom.

$$Q_{f} = K_{fs, bottom} \cdot A_{s, h=0} + K_{fs, side} \cdot \left(2A_{c} + 2\frac{Vol}{A_{c}}\right)$$
(3.3)

where  $K_{fs,bottom}$  is the field-saturated hydraulic conductivity at the bottom,  $K_{fs,side}$  is the field-saturated hydraulic conductivity at the side,  $A_s$  is the surface area and  $A_c$  the cross-sectional area.

The infiltration from the bottom can be turned off by a flag. However the infiltration from both side and bottom can be shut off by setting the field-saturated hydraulic conductivity to zero.

The porosity of the fill material is used to calculate the water level in the soakaway and the initial water level is used to set the initial water level in the soakaway. Table values of hydraulic conductivity,  $K_{fs}$ , for different soil classes are provided in Table 3.3. Within each soil type the hydraulic conductivity varies significant why it is important to the measure the hydraulic conductivity at the site.

| Soil classification | Hydraulic Conductivity [m/s]               |
|---------------------|--------------------------------------------|
| Gravel              | 0.001 to 0.1                               |
| Sand                | 10 <sup>-5</sup> to 10 <sup>-2</sup>       |
| Silt                | 10 <sup>-9</sup> to 10 <sup>-5</sup>       |
| Clay                | Below 10 <sup>-9</sup> to 10 <sup>-2</sup> |
| "Moræneler"         | 10 <sup>-10</sup> to 10 <sup>-6</sup>      |

#### Table 3.3 Hydraulic conductivity for different soil classes

# 3.4 Pipes and Canals

| Pipes an    | d canals   |                |                           |                         |            |               |          |               |               | • ×        |
|-------------|------------|----------------|---------------------------|-------------------------|------------|---------------|----------|---------------|---------------|------------|
| Ident<br>ID | tification |                |                           | om node Nod<br>node Nod | -          |               | k        | Ξ             |               |            |
| Geome       | etry F     | low regulation | Friction loss             | Pressurized             | Grid point | Description   |          |               |               |            |
| Lin         | k type     | Circular       | $\sim$                    | 🗹 Enable                | ed         |               |          |               |               |            |
| Dia         | meter      |                | 5 [m]                     | Length                  |            |               | [m]      | 1071          | ,58 [m]       |            |
| Hei         | ight       |                | [m]                       | Upstream                | n level    |               | [m]      |               | <b>75</b> [m] |            |
| Wie         | dth        |                | [m]                       | Downstre                | am level   |               | [m]      |               | 57 [m]        |            |
| Cro         | oss secti  | on             | <ul> <li>✓ Edi</li> </ul> | t Slope                 |            | 1,679         | 763 [%]  | Calculate     |               |            |
| To;         | poID       |                |                           | Max dx                  |            |               | [m]      |               |               |            |
|             |            |                |                           |                         |            |               |          |               |               |            |
| -           | _          | ID             | ✓ ALL                     | ~ (                     | Clear      | Show selected |          | v data errors |               | 0 selected |
|             | ID         | From node      | To node                   | Enabled                 | Type       | Height [m]    | Width [m |               |               | Length [m] |
| ▶1          | Link_1     | Node_1         |                           |                         | Circular   |               |          |               | 5             | congot (n) |
|             |            |                |                           |                         |            |               |          |               |               |            |
| <           |            |                |                           |                         |            |               |          |               |               | >          |

#### Figure 3.11 Pipes and Canals editor

A link is specified as a conduit between two nodes. A link is considered as either a straight line or a drawn polyline between two nodes and per default is assumed to connect the adjacent nodes at bottom levels.

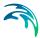

Pipes permanently running under pressure are specified by setting the tickmark in "Pressure main" in the "Pressurized" tab. Please refer to the MIKE1D Reference Manual (Pipe Flow) for further information on pressure main branches.

In case of a step-wise connection (but not allowed below node bottom level), the elevations of both the upstream and downstream connection must be specified in the editable "UpLevel" and "DwLevel" fields.

Specification of nodes as 'upstream' and 'downstream' does not have any impact on the computations, apart that positive flow is considered from upstream to downstream. Therefore, it is recommended to specify the upstream and downstream in the direction of predominant flows.

Depending on the selected type, a link may take the form of one of the 'standard' pipes (Circular, Rectangular, O Shaped, Egg-Shaped), or any closed or open cross section shape (CRS) and Natural Channels. The CRS and Natural Channels are defined in the Generic CRS and Topography Editors.

Standard pipes are defined by diameter (or cross section width and height for non-circular pipes), the geometry of special cross sections is as mentioned specified under the cross section editor. In this dialog, only the reference to the CRS ID.

The topography is specified through a Cross Section file (.xns) file. This type of file offers the possibility to store several measurement data from different campaigns (e.g. from different years or before and after the construction of infrastructure in the channel).

A link is characterised by material, which determines the Manning friction coefficient (Manning), the Colebrook White coefficient (Equivalent roughness) or Hazen-Williams coefficient. It is optional to use either the default roughness values for specific materials or local values.

Specification of the different kind of materials and roughness coefficients is done through the 'Tables | Materials' in the TOC

| Materia    | als             |         |                     |                    |                |                  |       | ×   |
|------------|-----------------|---------|---------------------|--------------------|----------------|------------------|-------|-----|
| Ider<br>II | ntification     |         |                     |                    |                | elete            |       |     |
| Initial    | I value Desc    | ription |                     |                    |                |                  |       |     |
| м          | fanning         |         | 70,00               | 000000 [m^(1/3)/s] |                |                  |       |     |
| E          | EQ roughness    |         | 0,00                | 032500 [m]         |                |                  |       |     |
| н          | I-W coefficient |         | 110,00              | 000000             |                |                  |       |     |
|            |                 |         |                     |                    |                |                  |       |     |
|            |                 |         |                     |                    |                |                  |       |     |
|            |                 |         |                     |                    |                |                  |       |     |
|            |                 | ALL     | ∽ Search            | Clear              | Show selected  | Show data errors | 1/3 r | ows |
|            | ID              |         | Manning [m^(1/3)/s] | EQ rough [m]       | HW coefficient | Description      |       |     |
| ▶ 1        | Cera            | amics   | 70,0000000          | 0,0032500          | 110,0000000    |                  |       |     |
| 2          | Concrete (No    | rmal)   | 75,0000000          | 0,0015000          | 120,0000000    |                  |       |     |
| 3          | Cement M        | ortar   | 77,0000000          | 0,0010000          | 120,0000000    |                  |       |     |
|            |                 |         |                     |                    |                |                  |       |     |
|            |                 |         |                     |                    |                |                  |       |     |

#### Figure 3.12 Materials Editor

The length of a link is calculated from the shape of the line in MIKE URBAN+. The length is displayed in the 'Geometric length' field, and it is updated when the geometric reference is modified. If a user defined length is specified this will overwrite the calculated one during simulation.

### 3.4.1 Identification group

| -              |                                                                                                    |                                       |                                    |
|----------------|----------------------------------------------------------------------------------------------------|---------------------------------------|------------------------------------|
| Edit field     | Description                                                                                                    | Used or<br>required by<br>simulations | Field name<br>in data<br>structure |
| Asset ID       | Reference to an ID used in external data sources                                                                 | No                                    | AssetName                          |
| Data<br>source | Reference to an external data source<br>(table ID) where the record has been<br>imported from                    | No                                    | DataSource                         |
| Link ID        | A unique name for the node. Up to 40<br>characters (letters, numbers, blank<br>spaces and underscore characters) | Yes                                   | MUID                               |

#### Table 3.4The edit fields in the Identification group (Table msm\_Link)

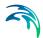

| Edit field                                       | Description                                                                                                    | Used or<br>required by<br>simulations | Field name<br>in data<br>structure |
|--------------------------------------------------|----------------------------------------------------------------------------------------------------|---------------------------------------|------------------------------------|
| Status                                           | Data status for the entire record,<br>serves for keeping track on the source<br>of information                                                                                                    | No                                    | Element_S                          |
| Description                                      | User's descriptive information related to the link                                                                                                    | No                                    | Description                        |
| Network<br>type                                  | Attributes the link to a certain type of<br>network. Used in cases when two or<br>more different networks are included<br>in the same project                                                                                                    | No                                    | NetTypeNo                          |
| From node                                        | Upstream Node                                                                                                    | Yes                                   | MUID                               |
| To node                                          | Downstream Node                                                                                                    | Yes                                   | MUID                               |
| Pressure<br>main                                 | Defines a link as pressure main. A link<br>connected to a manhole or basin, can<br>only constitute a pressure main if the<br>manhole/basin is declared to be "tail<br>node". Please refer to the MIKE1D<br>Reference Manual (Pipe Flow) for fur-<br>ther on pressure mains. | No                                    | PMApprNo                           |
| Use speci-<br>fied Preiss-<br>mann slot<br>ratio | Rising main conversion factor                                                                                                    | No                                    | SlotNo                             |

## Table 3.4 The edit fields in the Identification group (Table msm\_Link)

# 3.4.2 Geometrical properties

| Table 3.5 | Geometry | (Table | msm | Link)    |
|-----------|----------|--------|-----|----------|
| 10010 0.0 | Coomony  | (10010 |     | <u> </u> |

| Edt field | Description                                                                                               | Used or<br>required by<br>simulations                         | Field name<br>in data<br>structure |
|-----------|----------------------------------------------------------------------------------------------------|---------------------------------------------------------------|------------------------------------|
| Shape     | Shape of pipe                                                                                             | Yes                                                           | TypeNo                             |
| Diameter  | Nominel size of pipe (diameter of cir-<br>cular pipe, height of Egg-shape pipe<br>and width for O-shaped) | Yes, if Shape<br>= Circular,<br>Egg-Shape<br>and O-<br>Shaped | Diameter                           |

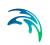

|                    | ··· — ·                         |                                       |                                    |
|--------------------|---------------------------------|---------------------------------------|------------------------------------|
| Edt field          | Description                     | Used or<br>required by<br>simulations | Field name<br>in data<br>structure |
| Width              | Width of rectangular shape      | Yes, if Shape<br>= Rectangu-<br>lar   | Width                              |
| Height             | Height of rectangular shape     | Yes, if Shape<br>= Rectangu-<br>lar   | Height                             |
| Cross Sec-<br>tion | ID of cross section             | Yes, if shape<br>= CRS                | CrsID                              |
| Topography         | ID of topography                | Yes, if Shape<br>= natural<br>channel | Topogra-<br>phyID                  |
| Max Dx             | Max distance between gridpoints | Yes, if Shape<br>= natural<br>channel | Maxdx                              |
| Length             | Length of link                  | Yes                                   | Length                             |
| UpLevel            | Upstream invert level of link   | Yes                                   | UpLevel                            |
| DwLevel            | Downstream invert level of link | Yes                                   | DwLevel                            |

## Table 3.5 Geometry (Table msm\_Link)

# 3.4.3 Hydraulic friction losses

# 3.4.4 Flow Regulation

| Edit field                               | Description                                                                                                    | Used or<br>required by<br>simulations                                    | Field name<br>in data<br>structure |
|------------------------------------------|----------------------------------------------------------------------------------------------------|--------------------------------------------------------------------------|------------------------------------|
| Material                                 | Material of link                                                                                                    | Yes                                                                      | MaterialID                         |
| Formula-<br>tion                         | Formula for calculation of the friction<br>loss (Manning Explicit, Manning<br>Implicit, Colebrook White, Hazen-Wil-<br>liams) | Yes                                                                      | FricTypeNo                         |
| Use local<br>data                        | Determines if roughness values from<br>the material are overwritten by local<br>values                                        | Yes                                                                      | FricNo                             |
| Manning                                  | Manning roughness value                                                                                                    | Yes, if 'Man-<br>ning Explicit'<br>or 'Manning<br>Implicit' is<br>chosen | Manning                            |
| Eq. rough-<br>ness                       | Equivalent roughness                                                                                                    | Yes, if 'Cole-<br>brook White'<br>formulation is<br>chosen               | Rough                              |
| H-W coef                                 | Hazen-Williams roughness coefficient                                                                                          | Yes, if<br>'Hazen-Wil-<br>liams' is cho-<br>sen                          | HWCoef                             |
| Use depth-<br>dependent<br>friction loss | pendent on the depth                                                                                                    |                                                                          | FricNo                             |
| Тор                                      | Depth-variable Manning number on<br>Top                                                                                       | Yes, if depth-<br>dependent<br>friction is<br>selected                   | ManTop                             |

## Table 3.6 Hydraulic friction losses (Table msm\_Link)

| Edit field | Description                                | Used or<br>required by<br>simulations                  | Field name<br>in data<br>structure |
|------------|--------------------------------------------|--------------------------------------------------------|------------------------------------|
| Bottom     | Depth-variable Manning number on<br>Bottom | Yes, if depth-<br>dependent<br>friction is<br>selected | ManBott                            |
| Exponent   |                                            | Yes, if depth-<br>dependent<br>friction is<br>selected | ManExp                             |

#### Table 3.6 Hydraulic friction losses (Table msm\_Link)

The 'Regulation' tab provides access to inserting a regulation in the selected link. This regulation does not require the Control module. The regulation can be either a maximum discharge as a function of the water level in a user specified node (Ctrl. Node A) or a maximum discharge as a function of the water level difference between two user specified nodes (Ctrl. Node A and Ctrl. Node B).

#### Table 3.7Flow regulation (Table msm\_Link)

| Edit field                        | Description                                                    | Used or required by simulations        | Field name in<br>data structures |
|-----------------------------------|----------------------------------------------------------------|----------------------------------------|----------------------------------|
| Use flow regulation<br>[Tickmark] | Allows the option to regulate flow to a given link             | Yes, if flow regula-<br>tion is chosen | FlowRegNo                        |
| Regulation type                   | Select the type of<br>function desired to<br>regulate the flow | Yes, if flow regula-<br>tion is chosen | RegulaitonTypeNo                 |
| Function ID                       | Select the function<br>that regulates the<br>flow              | Yes, if flow regula-<br>tion is chosen | FunctionID                       |
| Non return valve<br>[Tickmark]    | Allows flow through<br>the link in one direc-<br>tion only.    | No                                     | NonReturnNo                      |

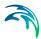

# 3.5 Weirs

A weir is actually a functional relation, which connects two nodes of a MIKE 1D urban network (two-directional flow and submerged flow possible), or is associated with only one node (free flow 'out of the system'). The latter case is achieved if the 'To' field is left empty.

Real urban sewer systems configure a weir to be located in a manhole or a similar construction which you normally would define as a node in the digital model. The numerical solutions for the flow equations, however, need a model configuration with two nodes where the weir is defined as the connection between the nodes. The weir will then be placed between the two nodes as the flow connection.

It is possible to define several weirs between the same two nodes if this is required. This is similar to the possibility of having more than one pipe as the link between nodes. The generation of the computational grid shown in Figure 3.14 for the orifice is also applied for pumps, weirs and valves. The numerical solution of the flow equations will depend on the selected device. Please refer to the reference manual on more on this.

It is recommended not to place the two nodes in the same spot, instead place the nodes a short distance apart. The reason is that the node head loss computation will have a component from change of flow direction. If the two nodes surrounding the device are placed exactly at the same location then the computational engine cannot determine the direction of the flow from the coordinates of the nodes and a default direction will be applied. This may unintentionally introduce a change in direction and therefore also an unexpected head loss.

By using a small displacement of the nodes the change in flow direction will be determined based on the coordinates and angles between the connected pipes. Therefore consider carefully the placement of the nodes with respect to the actual construction.

| Weirs |                             |             |               |                  |         |                 |                  |                  |                 | X   |
|-------|-----------------------------|-------------|---------------|------------------|---------|-----------------|------------------|------------------|-----------------|-----|
|       | ntification                 |             |               |                  |         |                 |                  |                  | _               | 2   |
| п     | ID Weir_1 From node To node |             |               | Node_1<br>Node_2 |         |                 | Insert<br>Delete |                  |                 |     |
| Geon  | netry R                     | egulation   | Description   |                  |         |                 |                  |                  |                 |     |
| (     | Computatio                  | onal method | Weir Formula  |                  | ∼ Kc    | = 0,25          |                  |                  |                 |     |
| (     | Crest level                 | l.          |               |                  | [m]     |                 |                  |                  |                 |     |
| (     | Discharge                   | coeff.      |               | þ,               | 403     |                 |                  |                  |                 |     |
| (     | Crest widt                  | h           |               |                  | 0,8 [m] |                 |                  |                  |                 |     |
| (     | Orientation                 | n           | Side overflow |                  | $\sim$  |                 |                  |                  |                 |     |
| (     | Q-H table                   |             |               |                  | ~ E     | idit            |                  |                  |                 |     |
| (     | Crest geon                  | metry       |               |                  | ~ E     | idit            |                  |                  |                 |     |
| <     |                             |             |               |                  |         |                 |                  |                  | >               | - 1 |
|       |                             | ID          | ~ ALL         | ~                | Clear   | Show selec      | ted 🗌 Show da    | ata errors 1/1 r | ows, 0 selected |     |
|       | 10                          | From node   | To node       | Type             |         | Crest level [m] | Coefficient      | Crest width [m]  | Orientation     | n   |
|       | ID                          | 110mmode.   |               |                  |         |                 |                  |                  |                 |     |

#### Figure 3.13 Weirs editor

A weir is characterised by the computational method, weir type, crest level, crest width, and orientation. If the Q-H relation is specified, only the crestlevel and a DataSetID are specified. With the built-in weir formula, the results are affected by the specified parameters. The computational method for the weir can be set as "Weir Formula", "Energy loss coefficient", "Q-H relation" and "CRS Weir Formula"

The parameter 'Orientation ('degrees') plays an important role (as long as the head loss coefficient is undefined), since depending on the specified orientation, kinetic energy of the flow is included ( $90^\circ$ ) or is not included ( $0^\circ$ ) in calculations of the weir flows.

The dimensionless head loss coefficient is optional. If the coefficient is specified, it will overwrite the default and change the computation mode (so that the effect of 'orientation' will not be included) during the simulation.

Weirs are per default static (No Control) but can be controlled through real time control (RTC). Flagging the "Controlled through real time control" gives quick access to the "Control rules" specification dialog.

There are no limitations on the number of weirs specified at one location.

# 3.5.1 Identification and connectivity

| Edit field      | Description                                                                                                    | Used or<br>required by<br>simulations | Field name<br>in data<br>structure |
|-----------------|----------------------------------------------------------------------------------------------------|---------------------------------------|------------------------------------|
| Description     | User's descriptive information related to the weir                                                                                            | No                                    | Description                        |
| Data<br>source  | Reference to an external data source<br>(table ID) where the record has been<br>imported from                                                 | No                                    | DataSource                         |
| Asset ID        | Reference to an ID used in external data sources                                                                                              | No                                    | AssetName                          |
| Status          | Data status for the entire record,<br>serves for keeping track on the source<br>of information                                                | No                                    | Element_S                          |
| Network<br>type | Attributes the weir to a certain type of<br>network. Used in cases when two or<br>more different networks are included<br>in the same project | No                                    | NetTypeNo                          |
| Weir ID         | A unique name for the weir. Up to 40 characters (letters, numbers, blank spaces and underscore characters)                                    | Yes                                   | MUID                               |
| From node       | ID of Node where Weir is located                                                                                                    | Yes                                   | MUID                               |
| To node         | ID of Node where Weir is discharging<br>to. If field left empty, then water is dis-<br>charging out of the system                             | Yes                                   | MUID                               |

## Table 3.8 Description (Table msm\_Weir)

# 3.5.2 Model data

#### Table 3.9 Weir Geometry and Regulation (Table msm\_Weir)

| Edit field                   | Description                     | Used or<br>required by<br>simulations | Field name<br>in data<br>structure |
|------------------------------|---------------------------------|---------------------------------------|------------------------------------|
| Computa-<br>tional<br>method | Selection of computation Method | Yes                                   | MethodNo                           |
| Crest level                  | Crest level of weir             | Yes                                   | CrestLevel                         |

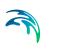

| Table 5.9                                     | Well Geometry and Regulation (Table                                                                      |                                                        |                                          |
|-----------------------------------------------|----------------------------------------------------------------------------------------------------|--------------------------------------------------------|------------------------------------------|
| Edit field                                    | Description                                                                                              | Used or<br>required by<br>simulations                  | Field name<br>in data<br>structure       |
| Discharge<br>coeff.                           | Discharge coefficient                                                                                    | Yes, if weir<br>formula is<br>chosen                   | Coeff                                    |
| Crest width                                   | Width of rectangular weir                                                                                | Yes, if weir<br>formula is<br>chosen                   | CrestWidth                               |
| Orientation                                   | Weir orientation relative to the main<br>flow direction. "0" is Side weir, "90" is a<br>transversal weir | Yes, if dis-<br>charge coeff.<br>is not speci-<br>fied | AngleNo                                  |
| Q-H table                                     | Reference to tabulated Q-H funtion                                                                       | Yes, if Q-H is chosen                                  | QHID                                     |
| Crest<br>Geometry                             | Reference to tabulated variation of the weir crest along the weir, CRS geometry                          | Yes                                                    | WeirCrestID                              |
| Non return<br>flap                            | Flap indicating a flap-gate built-in weir (i.e. no return flow possible)                                 | Yes                                                    | FlapNo                                   |
| Controlled<br>through<br>real time<br>control | No control or RTC controllable weir                                                                      | Yes, if RTC<br>control is<br>selected                  | Con-<br>trolTypeNo                       |
| Max level                                     | The maximum elevation of a movable weir crest                                                            | Yes, if RTC<br>control is<br>selected                  | Max-<br>CrestLevel                       |
| Min level                                     | The minimum elevation of a movable<br>weir crest. The fixed weir is not used<br>for RTC weir             | Yes, if RTC<br>control is<br>selected                  | Min-<br>CrestLevel                       |
| Max speed<br>up                               | The maximum velocity for movement of the weir in upward direction                                        | Yes, if RTC<br>control is<br>selected                  | Max-<br>CrestLevelIn-<br>creaseSpeed     |
| Max speed<br>down                             | The maximum velocity for movement<br>of the weir in downward direction                                   | Yes, if RTC<br>control is<br>selected                  | Max-<br>CrestLevel-<br>decreaseSpe<br>ed |

#### Table 3.9 Weir Geometry and Regulation (Table msm\_Weir)

# 3.6 Orifices

An orifice is actually a functional relation, which connects two nodes of a MIKE 1D urban network or is associated with only one node (free flow 'out of the system'). The latter case is achieved if the 'To node' field is left empty.

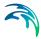

In real urban systems a flow restriction in the form of an orifice may be located in a manhole or a similar construction which you normally would define as a node in the model configuration. The numerical solutions for the flow equations, however, need a model configuration with two nodes where the orifice is defined as the connection between the nodes. The orifice will then be placed between the two nodes as the flow connection.

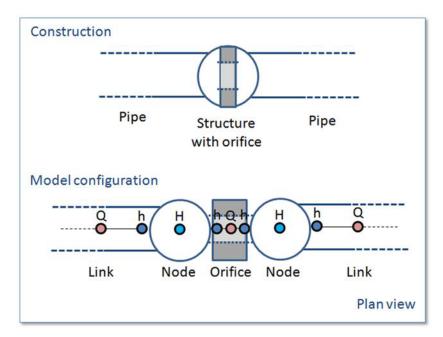

Figure 3.14 The difference between real world orifice and model configuration of orifice

It is possible to define several orifices between the same two nodes if this is required. This is similar to the possibility of having more than one pipe as the link between nodes. The generation of the computational grid shown in Figure 3.14 for the orifice is also applied for pumps, weirs and valves. The numerical solution of the flow equations will depend on the selected device. Please refer to the reference manual on more on this.

It is recommended not to place the two nodes in the same spot, instead place the nodes a short distance apart. The reason is that the node head loss computation will have a component from change of flow direction. If the two nodes surrounding the device are placed exactly at the same location then the computational engine cannot determine the direction of the flow from the coordinates of the nodes and a default direction will be applied. This may unintentionally introduce a change in direction and therefore also an unexpected head loss. By using a small displacement of the nodes the change in flow direction will be determined based on the coordinates and angles between the connected pipes. Therefore consider carefully the placement of the nodes with respect to the actual construction.

An orifice is specified by a type; circular, CRS or rectangular, and the corresponding diameter, height and width.

A discharge coefficient can be specified (default = 1.0) and a non-return flap can be specified.

Orifices are per default static (No Control) but an orifice can be controlled through Real Time Control (RTC). Clicking on the "RTC" button to the right gives quick access to the RTC specification dialog.

| Orifices   |                 |           |            |                      |                                      |                                 |                               |                  |
|------------|-----------------|-----------|------------|----------------------|--------------------------------------|---------------------------------|-------------------------------|------------------|
| Ider<br>ID | Orifice_1       | L         |            | From node<br>To node | 1                                    |                                 | ··· <b>k</b>                  | Insert<br>Delete |
| Geom       | ] Non retur     | rn flap   | escription | [m] Max              | it RTC<br>c speed up<br>c speed down | n                               |                               |                  |
| <          |                 | ALL       | ×          | Search               | Clear                                | Show selected                   | Show data errors              | 1/1 rows, 0 se   |
| ▶ 1<br><   | ID<br>Orifice_1 | From node | To node    | e Type<br>Rectar     | ngular 👻                             | Invert level [m]<br>114,0000000 | Discharge Coeff.<br>1,0000000 | Diameter [m]     |

Figure 3.15 Orifice editor

# 3.6.1 Identification and connectivity

| Edit field      | Description                                                                                                    | Used or<br>required by<br>simulations | Field name<br>in data<br>structure |
|-----------------|----------------------------------------------------------------------------------------------------|---------------------------------------|------------------------------------|
| Description     | User's descriptive information related to the orifice                                                                                         | No                                    | Description                        |
| Data<br>source  | Reference to an external data source<br>(table ID) where the record has been<br>imported from                                                 | No                                    | DataSource                         |
| Asset ID        | Reference to an ID used in external data sources                                                                                              | No                                    | AssetName                          |
| Status          | Data status for the entire record,<br>serves for keeping track on the source<br>of information                                                | No                                    | Element_S                          |
| Network<br>type | Attributes the link to a certain type of<br>network. Used in cases when two or<br>more different networks are included<br>in the same project | No                                    | NetTypeNo                          |
| Orifice ID      | A unique name for the orifice. Up to 40 characters (letters, numbers, blank spaces and underscore characters)                                 | Yes                                   | MUID                               |
| From node       | ID of Node where orifice is located                                                                                                    | Yes                                   | MUID                               |
| To node         | ID of Node where orifice is discharg-<br>ing to. If field left empty, then water is<br>discharging out of the system                          | Yes                                   | MUID                               |

## Table 3.10 Description (Table msm\_Orifice)

# 3.6.2 Model data

| Edit field | Description                                                           | Used or<br>required by<br>simulations | Field name<br>in data<br>structure |
|------------|-----------------------------------------------------------------------|---------------------------------------|------------------------------------|
| Туре       | Type of orifice according to shape, being rectangular, circular orCRS | Yes                                   | TypeNo                             |
| Diameter   | Diameter of circular orifice                                          | Yes                                   | Diameter                           |
| Height     | Height of rectangular orifice                                         | Yes                                   | Height                             |
| Width      | Width of rectangular orifice                                          | Yes                                   | Width                              |

#### Table 3.11 Geometry (Table msm\_Orifice)

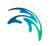

| Edit field            | Description                                                                                     | Used or<br>required by<br>simulations | Field name<br>in data<br>structure |
|-----------------------|-------------------------------------------------------------------------------------------------|---------------------------------------|------------------------------------|
| Discharge<br>coeff    | Calibration coefficient. Value = 1<br>results in the flow as determined by<br>orifice algorithm | Yes                                   | Dis-<br>chargeCoeff                |
| Invert level          | Absolute elevation of the orifice invert                                                        | Yes                                   | InvertLevel                        |
| CRS<br>Geometry<br>ID | Reference of a cross-section ID for<br>irregularly-shaped orifice                               | Yes, if CRS<br>type is cho-<br>sen    | CrsID                              |
| Non return<br>flap    | Flap indicating a flap-gate built-in (i.e. no return flow possible)                             | Yes                                   | FlapNo                             |
| Oper. mode            | No control or RTC controllable orifice                                                          | Yes                                   | Con-<br>trolTypeNo                 |

#### Table 3.11 Geometry (Table msm\_Orifice)

## 3.6.3 Defining a gate or a weir in an orifice

The orifice itself is just an opening with a static shape. In real constructions orifices are often equipped with a controlled gate or weir which can be used in real time control for regulating the flow through the orifice. The gate device will move from the top of the orifice opening and downwards until the orifice is fully closed. The weir moves from the bottom of the orifice upwards and closes fully when the weir crest reaches the top of the orifice opening (see Figure 3.16 for an illustration). It is possible to apply both types of movable devices in the computations. In both cases the device is "added" to a defined orifice. This is done from the "Control Rules" dialog.

See more on this in Real Time Control Chapter of the Collection System User Guide.

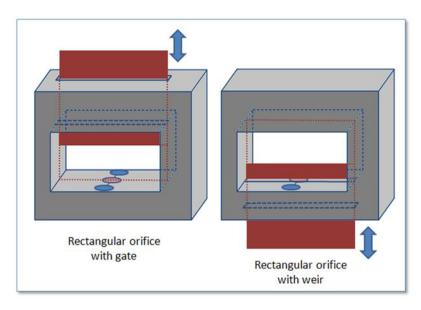

Figure 3.16 Examples on a rectangular orifice with a gate and a weir

# 3.7 Valves

A valve is a functional relation which connects two nodes of a MIKE 1D urban network.

| - Iden<br>ID | ntification |              |          |         |             |               |              |                   |     |
|--------------|-------------|--------------|----------|---------|-------------|---------------|--------------|-------------------|-----|
|              | Valve_1     |              |          | om node | 1<br>Node_2 |               | ··· <b>k</b> | Insert<br>Delete  |     |
| Geome        | etry Reg    | ulation Desc | ription  |         |             |               |              | Deletie           |     |
| Dr           | escription  | Example of   | a Valve  |         |             |               |              |                   |     |
| Da           | ata source  | Model create | ed       |         |             |               |              |                   |     |
| A            | sset ID     | Choose a Na  | ame here |         |             |               | Add pictur   | e                 |     |
| St           | tatus       | 2: GIS       |          |         | ~           |               | ride preter  | -                 |     |
| N            | etwork type | 3: Combined  | d        |         | ~           |               |              |                   |     |
|              |             | ALL          | ∼ Se     | sarch   | Clear       | Show selected | Show data er | rrors 1/1 rows, ( | ) s |
|              |             | rom node     | To node  | Bottom  | level [m]   | Area [m^2]    | Diameter [m] | Opening [%]       |     |
|              | ID F        | Tommode      |          |         |             |               |              |                   | F   |

Figure 3.17 Valve dialog

In the real world a valve may be located in a manhole or a similar construction which you normally would define as a node in the model configuration. The numerical solutions for the flow equations, however, need a model configuration with two nodes where the valve is defined as the connection between the nodes. The valve will then be placed between the two nodes as the flow connection.

It is possible to define several valves between the same two nodes if this is required. This is similar to the possibility of having more than one pipe as the link between nodes. The generation of the computational grid shown in Figure 3.14 for the orifice is also applied for pumps, weirs and valves. The numerical solution of the flow equations will depend on the selected device. Please refer to the MIKE 1D Reference Manual for more details about this.

It is recommended not to place the two nodes in the same spot, instead place the nodes a short distance apart. The reason is that the node head loss computation will have a component from change of flow direction. If the two nodes surrounding the device are placed exactly at the same location then the computational engine cannot determine the direction of the flow from the coordinates of the nodes and a default direction will be applied. This may

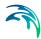

unintentionally introduce a change in direction and therefore also an unexpected head loss.

By using a small displacement of the nodes the change in flow direction will be determined based on the coordinates and angles between the connected pipes. Therefore consider carefully the placement of the nodes with respect to the actual construction.

A valve is specified by a diameter, flow area (by default calculated on the basis of the diameter, but it is possible to overwrite this value) and an invert level.

It is possible to specify a valve to be a non-return valve and thereby preventing flow in the negative flow direction. A rating curve is specified to define the relation between the valve opening (%) and resistance (k). The rating curve is specified under "Tables| Curves & Relations".

The valve is by default static, in which case the valve opening must be specified. It is also possible to define a valve to be the RTC controlled and then the valve opening will be controlled by any specified control rules.

| Edit field      | Description                                                                                                    | Used or<br>required by<br>simulations | Field name<br>in data<br>structure |
|-----------------|----------------------------------------------------------------------------------------------------|---------------------------------------|------------------------------------|
| Description     | User's descriptive information related to the valve                                                                                            | No                                    | Description                        |
| Data<br>source  | Reference to an external data source<br>(table ID) where the record has been<br>imported from                                                  | No                                    | DataSource                         |
| Asset ID        | Reference to an ID used in external data sources                                                                                               | No                                    | AssetName                          |
| Status          | Data status for the entire record,<br>serves for keeping track on the source<br>of information                                                 | No                                    | Elements                           |
| Network<br>Type | Attributes the valve to a certain type of<br>network. Used in case where two or<br>more different networks are included<br>in the same project | No                                    | NetTypeNo                          |
| Valve ID        | A unique name for the valve. Up to 40<br>characters (letters, numbers, blank<br>spaces and underscore characters)                              | Yes                                   | MUID                               |
| From node       | ID of Node where valve is located                                                                                                    | Yes                                   | FromNodeID                         |

# Table 3.12 Identification and connectivity edit fields of the MIKE URBAN+ valve editor (Table msm\_Valve)

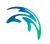

| Edit field | Description                                                                                | Used or<br>required by<br>simulations | Field name<br>in data<br>structure |
|------------|--------------------------------------------------------------------------------------------|---------------------------------------|------------------------------------|
| To node    | ID of Node where valve is discharging to                                                   | Yes                                   | ToNodeID                           |
| Valve Type | Specification of type of valve, this information is not used in the simula-<br>tion engine | No                                    | TypeNo                             |

# Table 3.12 Identification and connectivity edit fields of the MIKE URBAN+ valve editor (Table msm\_Valve)

# Table 3.13 Geometrical and hydraulic properties, edit fields of the MIKE URBAN+ valve editor (Table msm\_Valve)

| Edit field                                    | Description                                                                                                    | Used or<br>required by<br>simulations | Field name<br>in data<br>structure |
|-----------------------------------------------|----------------------------------------------------------------------------------------------------|---------------------------------------|------------------------------------|
| Diameter                                      | The default value of the area (the field<br>"Flow Area") is calculated on the<br>assumption of a circular valve, with<br>the diameter specified in this field.<br>Furthermore, the transition to a pres-<br>surized valve is defined by the invert<br>level plus the diameter. | Yes                                   | Diameter                           |
| Invert Level                                  | The invert level defines the minimum<br>water level, which generates flow<br>through the valve                                                                                                    | yes                                   | InvertLevel                        |
| Flow Area                                     | A user specified flow area overwrites<br>the default valve area computed on<br>the basis of a circular cross section.                                                                                                    | Yes                                   | Area                               |
| Valve<br>Opening                              | Defines the opening of the valve in<br>percentages (value between 0 and<br>100). For an RTC controlled valve,<br>this value is not applied, the opening<br>is controlled by the MIKE URBAN+<br>build in RTC algorithm                                                          | Yes                                   | Opening                            |
| Rating<br>Curve                               | Reference to the tabulated k-opening function                                                                                                    | Yes                                   | RatingCur-<br>veID                 |
| Non return<br>flap                            | Indicating a flap-gate built-in valve (i.e. no return flow possible)                                                                                                    | Yes                                   | FlapNo                             |
| Controlled<br>through<br>Real Time<br>Control | No control or RTC controllable valve                                                                                                    | Yes                                   | Con-<br>trolTypeNo                 |

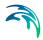

| Edit field       | Description                                                        | Used or<br>required by<br>simulations | Field name<br>in data<br>structure |
|------------------|--------------------------------------------------------------------|---------------------------------------|------------------------------------|
| Max open-<br>ing | Maximum opening condition of the<br>valve during Real Time Control | Yes, if RTC is selected               |                                    |
| Min open-<br>ing | Minimum opening condition of the valve during Real Time Control    | Yes, if RTC is selected               |                                    |
| Max speed        | The maximum velocity for movement of the flap                      | Yes, if RTC is selected               |                                    |

#### Table 3.13 Geometrical and hydraulic properties, edit fields of the MIKE URBAN+ valve editor (Table msm\_Valve)

# 3.8 Curb Inlets

The connections between pipe systems and overland flow networks to simulate the capture capacity (and surcharge) of side inlet pits and grates can be approximated in MIKE 1D using a combination of orifices and weir geometry. However, a method has been developed to incorporate the geometry of the inlet structure (Curb Inlet) via a network element which allows user input of the empirical relationship governing the structure capacity.

A typical Curb Inlet/grate configuration is shown below. Flow into the pit chamber is via both a grate and side weir (operates as an orifice for deeper flow depths).

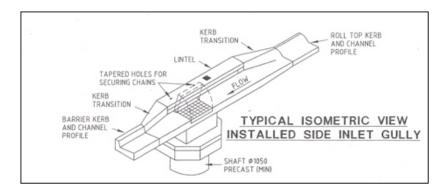

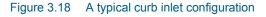

Standard curves have been developed in Australia for "ON-GRADE" type (using a  $Q_{approach}/Q_{capture}$  relationship where flow can bypass the structure) and "SAG" type (using a Depth/Q relationship at locations/low points where water collects). However the formulation with MIKE 1D allows for non-specific and user defined relationships. An example of the empirical curves devel-

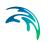

oped for the ON-GRADE type is shown below, with the flow captured represented as a proportion of the approach flow, and varying with approach slope.

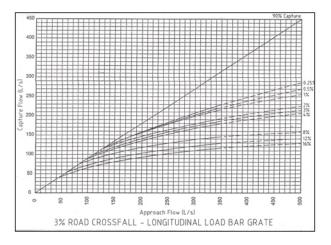

Figure 3.19 Example of empirical curves for On-Grade type

A Curb Inlet (Lintel) is a connection between two nodes of a MIKE 1D urban network (two-directional flow and submerged flow possible), describing the transfer of flow at a grate or inlet from an overland flow network to the subsurface pipe network. The Curb Inlet dialog is accessed via the "TOC | Network | Curb Inlets" menu.

There are two types of Curb Inlet:

- SAG Type, where the connection node on the overland flow network is located at a sag or low point where water will collect. Transfer capacity of the connection is specified as a DQ-relation (tabular data type).
- ON-GRADE Type, where flow in the overland flow network can continue past the connection node. Transfer capacity of the connection is dependent on the slope of the overland flow network, and specified as a Capture ID (collective of QQ-relations defining the capture rate as a proportion of approach flow).

| Curb in | lets                              |                  |             |                       |                         |                |                  | • X              |
|---------|-----------------------------------|------------------|-------------|-----------------------|-------------------------|----------------|------------------|------------------|
| Ide     | ntification -                     |                  | From        | n node 1<br>node Node | _4                      |                | Insert<br>Delete |                  |
| Geom    | etry Hydra                        | aulic properties | Description |                       |                         |                |                  |                  |
| v       | lumber of inle<br>Vidth<br>Height | ts               |             | 1                     | L<br>[m]<br>[m]<br>113, | 0000           | 107,0000         |                  |
|         |                                   | ALL              | ✓ Seard     | h Clear               | Show selecte            | ed 🔲 Show data | errors 1/2 row   | s, 0 selected    |
|         | ID                                | From node        | To node     | Туре                  | Number of inlets        | Width [m]      | Height [m]       | Invert level [m] |
| ▶ 1     | CurbInlet_2                       |                  |             |                       | •                       | 1 1            | -                | 11               |
| 2       | CurbInlet_1                       | Node_6           | Node_5      | Sag                   | •                       | 1 1            | 0,1              | 10               |
| <       |                                   |                  |             |                       |                         |                |                  | >                |

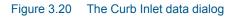

|      | nlets        |               |                  |                                             |                  |                |             |       |              |                                     | • •              |
|------|--------------|---------------|------------------|---------------------------------------------|------------------|----------------|-------------|-------|--------------|-------------------------------------|------------------|
| 1    | _            | on<br>CurbInk | et_1             | From<br>V To n                              | _                | ode_6<br>ode_5 |             |       | ··· <b>k</b> | Insert<br>Delete                    |                  |
| Geon | netry        | Hydra         | ulic properties  | Description                                 |                  |                |             |       |              |                                     |                  |
| F    | Freeboar     | rd            |                  | 0,1 [m]                                     |                  |                | DQ relation | Table | _1           | <ul> <li>✓ Edit</li> </ul>          |                  |
| 1    | Invert le    | vel           |                  | 109,5 [ 1]                                  | 9                |                | Capture ID  |       |              | <ul> <li>Edit</li> </ul>            |                  |
| I    | Slope        | e             |                  | [0                                          | ]                |                |             |       |              |                                     |                  |
| I    | Block        | age           |                  | [%                                          | ]                |                |             |       |              |                                     |                  |
|      |              |               |                  |                                             |                  |                |             |       |              |                                     |                  |
|      |              | _             | 411              | V Search                                    | Clear            | - [            | Chau cal    | ected | C Show data  | 2/2 100                             | us 0 selected    |
| _    | ID           |               | ALL<br>Erom pode | <ul> <li>Search</li> <li>To node</li> </ul> |                  | _              |             | _     | 1            | errors 2/2 rov                      |                  |
| 1    | ID<br>CurbIn | let_2         | ALL<br>From node | To node                                     | Type<br>On-Grade |                | Show sele   | _     | Show data    | errors 2/2 rov<br>Height [m]<br>0,5 | Invert level [m] |
| 1 2  |              | -             | From node        | To node<br>Node_4                           | Type<br>On-Grade |                |             | ts    | Width [m]    | Height [m]                          | Invert level [m] |

#### Figure 3.21 The Curb Inlet Hydraulic Parameters data

User defined parameters in the Curb Inlet dialog include:

 Invert level (m) defining the point at which spilling starts (similar to weir crest level). The user is shown a system calculated invert level which is the same as the invert of the connection node in the overland flow network. As with weir flow, a crest level at least 0.01 m higher than the connection node invert level is recommended for initial condition stability.

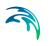

- Freeboard (m), defining a critical water level (Invert Freeboard) at the connection node in the pipe network below which the defined DQ and QQ-relations apply. For submerged and reverse flow (surcharge), the transfer capacity of the connection reverts to a standard orifice relationship.
- Slope (%), representing the slope of the steepest link in the overland flow network entering the connection node (only applies to ON-GRADE Type). The system calculated slope is used in the calculation unless a user defined slope is specified.
- Blockage factor (%) which can be used to account for debris blockage at the grate/inlet. This linear factor is applied to the tabular data sets defining the transfer capacity of the connection.
- Number of Curb Inlets, allowing multiple curb inlets of the same specified geometry (transfer capacity) applied at the same location within a single connection.
- Default rectangular orifice geometry, applies to those flow cases (submerged and reverse flow) were the defined DQ and QQ-relations do not apply. This generally applies when water levels at the connection node in the pipe network exceed the critical level defined by the Freeboard, including reverse flow (surcharge).

There are no limitations on the number of curb inlets specified at one location; however, the connectivity **must** be 'From' a node in the overland flow network 'To' a node in the pipe network, for correct automatic calculation of slope. *Note: Link slopes must be calculated in the link dialog for automatic calculation of slope to operate.* 

The On-grade Capture dialog allows the user to group together QQ-relations (tabular data) that comprise a single On-grade Curb Inlet geometry (similar in function to the Topography dialog). As the transfer capacity for an On-grade Curb Inlet is dependent on the slope in the overland flow network, a number of QQ-relations can apply.

| OnGrade captures   |                  |                                                                             | • × |
|--------------------|------------------|-----------------------------------------------------------------------------|-----|
| Identification     | Insert<br>Delete | QQ relation         Capture_1            Slope         0,25         [%]     |     |
| ALL V Search Clear | Show selected    | Insert Delete Up Down Sort 1/1 rows, 0 selected                             |     |
| D<br>1 Capture_1   |                  | QQ-relation ID         Stope [%]           1         Capture_1         0,25 |     |

Figure 3.22 The On-Grade Capture data dialog (On-Grade Type)

For calculated or user defined slopes in the Curb Inlet dialog that are outside the range of slopes specified in the On-grade Capture dialog, the closest slope curve will be used. For intermediate calculated or user defined slopes (lying between slope curves in the On-grade Capture dialog), linear interpolation is applied.

In the case of an On-grade Curb Inlet capacity that is not dependent on slope of the overland flow network, the user needs to define the On-grade Capture with a single QQ-relation. *Note: In this case, the calculated or user defined slope in the Curb Inlet dialog for ON-GRADE Type will be ignored.* 

## Capacity curves

Two curve types specified in the tabular data (Curves & Relations) can be used with the two different types of Curb Inlets.

- Capacity Curve, DQ (depth/discharge relation specified in the Curb Inlets dialog)
- Capacity Curve, QQ (Q<sub>approach</sub>,Q<sub>capture</sub> relation specified in the On-grade capture dialog).

The DQ relation specifies the depth based capacity curve for a SAG Type Curb Inlet. Values must be monotonously increasing in depth and discharge and starting at (0,0). For depths in excess of the maximum value specified in the last row of the table, the last corresponding discharge value is used.

The QQ relation specifies the relationship between approach flow in the overland flow network ( $Q_{app}$ ) and the captured flow at the connection node for an ON-GRADE Type Curb Inlet ( $Q_{cap}$ ). Values must be monotonously increasing and starting at (0,0). For approach discharges in excess of the maximum value specified in the last row of the table, the last corresponding capture discharge value is used.

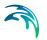

# 3.9 Pumps

A pump is a functional relation, which connects two nodes of a MIKE 1D urban network or is associated with only one node (free flow 'out of the system'). The latter case is achieved if the 'To' field is left empty.

In the collector systems a pump may be located in a manhole or a similar construction which you normally would define as a node in the model configuration. The numerical solutions for the flow equations, however, need a model configuration with two nodes where the pump is defined as the connection between the nodes. The pump will then be placed between the two nodes as the flow connection.

It is possible to define several pumps between the same two nodes if this is required. This is similar to the possibility of having more than one pipe as the link between nodes. The generation of the computational grid shown in Figure 3.14 for the orifice is also applied for pumps, weirs and valves. The numerical solution of the flow equations will depend on the selected device. Please refer to the reference manual on more on this.

It is recommended not to place the two nodes in the same spot, instead place the nodes a short distance apart. The reason is that the node head loss computation will have a component from change of flow direction. If the two nodes surrounding the device are placed exactly at the same location then the computational engine cannot determine the direction of the flow from the coordinates of the nodes and a default direction will be applied. This may unintentionally introduce a change in direction and therefore also an unexpected head loss.

By using a small displacement of the nodes the change in flow direction will be determined based on the coordinates and angles between the connected pipes. Therefore consider carefully the placement of the nodes with respect to the actual construction. For pumps the distance between the nodes will often be larger.

## 3.9.1 Pump types

Several pump types can be specified in MIKE URBAN+.

#### Constant flow pumps

This is the simplest way of modelling pumps. In this case the pump will discharge the same constant flow Q at any time when the pump is switched on. Eventually with the variation as defined during acceleration or deceleration periods.

When specifying a constant flow pump, set the Speed to 'Constant' and choose 'Constant' in the pump type field. In the Capacity tab type the constant flow value set for

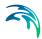

Notice: 'Constant flow' pump is different from 'Constant speed' pump. The later may have varying discharge.

### Constant speed pumps

When defining pumps in MIKE URBAN+ models for sewer and drainage systems it will most commonly be pumps with a pump curve of type "Q, dH". The actual pump discharge Q will be a function of the actual pressure difference dH between the pump wet well and the receiving point in the model. The pump curves for this type of pumps will in general be as shown in the figure below.

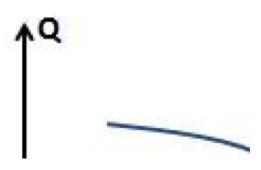

Figure 3.23 Typical example of pump curve

Pump curves are defined in MIKE URBAN+ by tabulating the curve under Curves and Relations. This can be done by selecting representative points on the pump curve as shown in the next figure. Information about pump curves are typically provide by the manufacturer of the pumps.

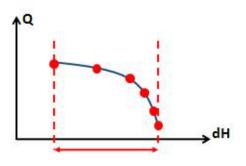

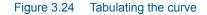

When a pump curve is tabulated like this and used in the simulations executed with the MIKE 1D Engine, then the pump is allowed to operate within the range of the dH values in the table. At any time during the simulation the MIKE 1D Engine will compute the actual dH and determine the corresponding Q value from the table, resulting in the actual duty point position for the pump.

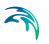

As a standard feature the MIKE 1D Engine will stop the simulation with an error message if the hydrodynamic conditions result in an actual dH value outside the range of the pump curve table.

## Variable speed pumps

When applying variable speed pumps the manufacturer typically provides a set of pump curves describing the pump capacity at various percentages of maximum rotation speed or maximum power input. You may have a set of curves available as show in the figure below.

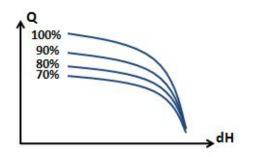

Figure 3.25 Pump curves at various percentages of maximum rotation speed or maximum power input

It is also found that variable speed pumps cannot be regulated over the full range between 0% and 100%. Instead the regulation may be in the range of 70% to 100% as indicated in the figure above. Search for specific information available for the pumps applied at the pumping stations being modelled.

For simplicity in the modelling the actual method of varying the pump capacity is not considered. It is not directly related to the actual number of rotations per minute (RPM) or the actual electrical power input. In the modelling we only consider the pump capacity as varying between a pump curve corresponding to the minimum speed and a pump curve corresponding to the maximum speed.

For variable speed pumps the two pump curves are defined as 'RPMmin' and 'RPMmax' pump curves. For constant speed pumps only the 'RPMmax' pump curve is applied.

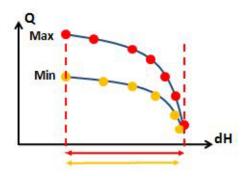

Figure 3.26 The RPMmax and RPMmin pump curves

When the MIKE 1D simulation is executed it is the standard condition that the simulation will stop and give an error message if the conditions exceed the range for the dH value in the pump curve table. This applies both for the 'RPMmax' and the 'RPMmin' pump curve.

## Operation of variable speed pumps

In the Regulation tab it is possible to regulate the pump to maintain a water level in the wetwell. The corresponding 'Wetwell WL Setpoint' must be specified when using this option.

When a variable speed pump is in operation during the simulation with the MIKE 1D Engine the duty point will move between the two pump curves depending on the actual conditions. The actual flow is determined by using a PID function which will attempt to control the water level at the wet well to stay at the specified set point value.

The discharge Q determined by the PID function and the dH found by the actual hydraulic conditions defines the duty point. This may vary in the area between the two pump curves.

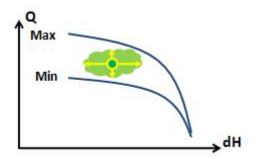

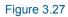

Eventually the conditions may result in the duty point ending up on one of the pump curves. If the PID regulation sets the discharge Q to a value higher

than the limitation by the 'RPMmax' pump curve at the given dH condition, then the discharge will be defined by the pump curve. As a consequence the water level in the wet well will rise above the defined set-point value.

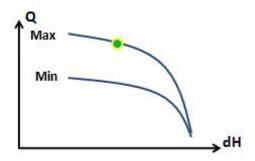

#### Figure 3.28

If the inflow to the pumping station is low, then the operation of the pump may result in an actual duty point located at the 'RPMmin' pump curve. In this case the water level at the wet well will drop below the defined set-point value. Eventually the water level will reach the stop level defined for the pump and the operation is switched off

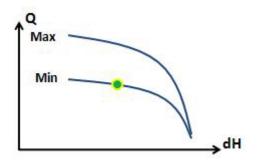

#### Figure 3.29

The MIKE 1D engine will pump as much flow available to discharge in the structure, which means that the pump works continuously during the simulation if there is lack of water in the pump wet well then the pump will discharge a flow of zero during those lapses but will not be forced stop.

The hydrodynamic network simulation provides a simulation summary report at the end of the computation. The summary for the pumps will show the number of pump starts during the simulation.

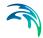

Pumps - Discharge

| Pump ID   | From Node | To Node | Minimum<br>[m^3/s] | Maximum<br>[m^3/s] | Total<br>discharge<br>[m^3] | Time of<br>Minimum         | Time of<br>Maximum         | Pump<br>starts<br>[count] | Speed    | Acti<br>[hh: |
|-----------|-----------|---------|--------------------|--------------------|-----------------------------|----------------------------|----------------------------|---------------------------|----------|--------------|
| Pump_2_3  | Node_02   | Node_3  | 0,000              | 1,775              | 141.876,6                   | 16-05-<br>1953<br>00:00:10 | 16-05-<br>1953<br>06:39:59 | 1                         | Variable | 2.05         |
| Pump_2a_3 | Node_02A  | Node_3  | 0,000              | 2,000              | 146.063,3                   | 16-05-<br>1953<br>00:00:10 | 16-05-<br>1953<br>03:01:38 | 138                       | Variable | 1.05         |

#### Figure 3.30 Summary of pump starts during simulation

The pump flow continues during the specified deceleration period by a linear decrease to zero flow. During this time interval the water level in wet well may eventually drop to the bottom of the wet well during a single time step

The 'Pumps - Discharge' section is only shown in the summary report if 'pumps' has been selected in the "Network Summary" under Result Specifications.

| Pumps      |             |         |         |       |         |         |     |       |           |           |         |             |         | • X            |
|------------|-------------|---------|---------|-------|---------|---------|-----|-------|-----------|-----------|---------|-------------|---------|----------------|
| Ider       | ntification |         |         |       |         |         |     |       |           |           |         | _           |         |                |
|            |             |         |         |       | Fr      | om node | 115 |       |           |           | K       | I           | nsert   |                |
| ID         | 115p1       |         |         |       | То      | node    | 55  |       |           |           | k       |             | elete   |                |
| Geom       | etry Ca     | apacity | Regula  | ation | Descrip | otion   |     |       |           |           |         |             |         |                |
| D          | escription  |         |         |       |         |         |     |       | ]         |           |         |             |         |                |
| D          | ata sourc   | e       |         |       |         |         |     |       | ]         |           |         |             |         |                |
| A          | sset ID     |         |         |       |         |         |     |       | ]         |           | Add pic | ture        |         |                |
| s          | tatus       | 3: I    | mported | ł     |         |         |     | ~     |           | -         |         |             |         |                |
| N          | letwork ty  | pe      |         |       |         |         |     | ~     |           |           |         |             |         |                |
|            |             |         |         |       |         |         |     |       |           |           |         |             |         |                |
|            |             |         |         |       |         |         |     |       |           |           |         |             |         |                |
|            |             |         |         |       |         |         |     |       |           |           |         |             |         |                |
|            |             |         |         |       |         |         |     |       |           |           |         |             |         |                |
|            |             |         |         |       |         |         |     |       |           |           |         |             |         |                |
|            |             | ID      |         | ~     | ALL     | ```     |     | lear  | Show :    | selected  | Show d  | lata errors | 1/1 rov | ws, 0 selected |
|            | ID          | From no | de      | To no | de      | Cap typ | e   | Start | Level [m] | Stop Leve | el [m]  | Acc time    | [sec]   | Dec Time [sec] |
| <b>▶</b> 1 | 115p1       |         | 115     |       | 55      | Qн      | -   |       | 194       | ł         | 193,35  |             | 60      |                |
|            |             |         |         |       | _       |         |     |       |           |           |         |             |         |                |
| <          |             |         |         |       |         |         |     |       |           |           |         |             |         | >              |

Figure 3.31 Pumps description tab

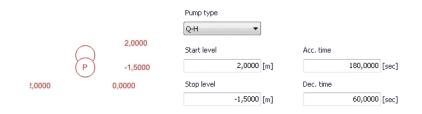

## Figure 3.32 Pump geometry tab

| umps         |            |                |         |         |       |          |              |         |           |             |                              | × |
|--------------|------------|----------------|---------|---------|-------|----------|--------------|---------|-----------|-------------|------------------------------|---|
| - Ider<br>ID |            | ·<br>·         | То      |         | 5     |          | <br>         | k       |           | ert<br>lete |                              |   |
| Geom         | ionstant f |                |         | [m^3/s] | dit   | Offset   |              | 0 [n    | n]        |             |                              |   |
| L            |            |                |         |         |       |          |              |         |           |             |                              |   |
| [            |            | y curve RPMmin |         | ∼ E     | dit   | Offset   |              | 0 [n    | n]        |             |                              |   |
| [            |            | ty curve       |         |         |       |          |              |         |           |             |                              |   |
| [            | Capacit    | ID             | V ALL   | ~       | Clear | Show set | elected      | Show da | ta errors |             | vs, 0 selecte                | - |
| 1            |            | ty curve       | To node |         | Clear |          | Stop Level [ | Show da |           |             | vs, 0 selecte<br>Dec Time [s | - |

Figure 3.33 Pump Capacity tab

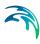

| Pumps |             |                  |               |                                   |                                                                    |                          |                       | □ X            |
|-------|-------------|------------------|---------------|-----------------------------------|--------------------------------------------------------------------|--------------------------|-----------------------|----------------|
| IC    |             | apacity Regula   | То            | om node 115<br>o node 55<br>ption |                                                                    | k                        |                       |                |
|       |             | able speed       | Wetwell Setpo | int                               | 193,4 [m]<br>Wetwell Setpoint [<br>Min time ON [<br>Min time OFF [ | 193,4                    | [m]<br>[min]<br>[min] |                |
|       |             | ID               | ~ ALL         | ~ _ c                             | lear Show s                                                        | elected 🗌 Show d         | ata errors 1/1 ro     | ws, 0 selected |
| ▶ 1   | ID<br>115p1 | From node<br>115 | To node<br>55 | Cap type<br>Q-H •                 | Start Level [m]                                                    | Stop Level [m]<br>193,35 | Acc time [sec] 60     | Dec Time [sec] |
| <     |             |                  |               |                                   |                                                                    |                          |                       | >              |

#### Figure 3.34 Pump regulation tab

A pump is characterised by the 'Start Level' and 'Stop Level', acceleration and deceleration time, an offset and a capacity curve. The capacity curve is specified in the Curves and Relations section. The capacity curve can be specified as a 'Capacity Curve QH' relation (for screw pumps) or as 'Capacity Curve QdH' relation (for differential head pumps), where 'H' is the absolute water level in the pump's wet well (at 'Location'), and 'dH' is the water level difference between the 'To node' and the 'From node' location.

A pump type with a 'Capacity Curve QH' relation is named a *screw pump*, while a pump type with a 'dH-Q' relation is named a *differential head pump*.

If an offset is specified this will be added to the capacity curve relation.

Pumps are per default static (No Control) but can be regulated through Real Time Control (RTC). Checking the "RTC" radio button enables the setting of start and stop levels and minimum time ON and OFF.

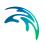

# 3.9.2 Identification and connectivity

| Edit field      | Description                                                                                                    | Used or<br>required by<br>simulations | Field name<br>in data<br>structure |
|-----------------|----------------------------------------------------------------------------------------------------|---------------------------------------|------------------------------------|
| Pump ID         | A unique name for the pump. Up to 40 characters (letters, numbers, blank spaces and underscore characters)                                    | Yes                                   | MUID                               |
| From node       | ID of Node where pump is located                                                                                                    | Yes                                   | FromNodeID                         |
| To node         | ID of Node where Pump is pumping to.                                                                                                    | Yes                                   | ToNodeID                           |
| Description     | User's descriptive information related to the pump                                                                                            | No                                    | Description                        |
| Data<br>source  | Reference to an external data source<br>(table ID) where the record has been<br>imported from                                                 | No                                    | DataSource                         |
| Asset ID        | Reference to an ID used in external data sources                                                                                              | No                                    | AssetName                          |
| Status          | Data status for the entire record,<br>serves for keeping track on the source<br>of information                                                | No                                    | Element_S                          |
| Network<br>type | Attributes the pump to a certain type<br>of network. Used in cases when two<br>or more different networks are<br>included in the same project | No                                    | NetTypeNo                          |

#### Table 3.14 Identification & Description (Table msm\_Pump)

## 3.9.3 Model data

#### Table 3.15 Overview of the Pumps editor attributes (Table msm\_Pump)

| Edit field  | Description                                                                                                    | Used or<br>required by<br>simulations | Field name<br>in data<br>structure |
|-------------|----------------------------------------------------------------------------------------------------|---------------------------------------|------------------------------------|
| Pump Type   | Type of flow variation, constant or<br>based on a capacity curve. "QH<br>Curve" is applicable for archimed<br>Screw, the "QdH Curve" is applicable<br>for all rotodynamic pumps | Yes                                   | CapTypeNo                          |
| Start level | Water level in pump sump which trig-<br>gers the pump to start                                                                                                    | Yes                                   | StartLevel                         |

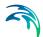

|                             | Overview of the Fullips cultor attribute                                                                                                    |                                       | i unp)                             |
|-----------------------------|----------------------------------------------------------------------------------------------------|---------------------------------------|------------------------------------|
| Edit field                  | Description                                                                                                    | Used or<br>required by<br>simulations | Field name<br>in data<br>structure |
| Stop level                  | Water level in pump sump which trig-<br>gers the pump to stop                                                                                            | Yes                                   | StopLevel                          |
| Acc. time                   | Pump acceleration time. Used to<br>dampen sudden increase of flow at<br>the pumps START events                                                           | Yes                                   | AccTime                            |
| Dec. time                   | Pump decceleration time. Used to<br>dampen sudden decrease of flow at<br>the pumps STOP events                                                           | Yes                                   | DecTime                            |
| Constant<br>flow            | Regards to the pump capacity, flow set for a pump in steady state                                                                                        | Yes                                   | DutyPoint                          |
| Capacity<br>curve<br>RPMmax | Capacity curve for the nominal (max) rotation speed                                                                                                    | Yes                                   | QMaxSetID                          |
| Capacity<br>curve<br>RPMmin | Capacity curve for the minimum<br>speed. Applies only for variable speed<br>pumps                                                                        | Yes                                   | QMinSetID                          |
| Offset                      | Offset of the capacity curve. Applies to<br>Q-H types, which may be specified<br>relative to different datums                                            | Yes. if Q-H<br>type                   | Offset1                            |
| Offset                      | Offset of minimum capacity curve.<br>Applies only for variable speed pumps                                                                               | Yes, if varia-<br>ble speed<br>pump   | Offset2                            |
| Use regula-<br>tion         | Checkbox enabling the option to regu-<br>late the pump operation                                                                                         | Yes, if regula-<br>tion is desired    | RegNo                              |
| Wetwell<br>WL set-<br>point | Absolute water level in the pump<br>sump (i.e. wet well) which the pump is<br>supposed to maintain                                                       | Yes                                   | WetWellSet-<br>Point               |
| Variable<br>Speed           | Allows the option to set variable speed<br>pumps. Only variable speed pumps<br>can be used for PID control                                               | Yes                                   | SpeedNo                            |
| RTC                         | Activate Real Time Control (RTC)<br>operation. "Wet-well set point" is a<br>special RTC control, which is accessi-<br>ble also without RTC add-on module | Yes                                   | Con-<br>trolTypeNo                 |

#### Table 3.15 Overview of the Pumps editor attributes (Table msm\_Pump)

# 3.10 Generic CRS & Topography

The Generic CRS & Topography editors allows the definition of the conduit cross-sections.

Generic CRS support open and closed cross sections. The X, Z types are appropriate for irregular cross sections, while H, W are best for symmetric cross sections.

Cross sections are classified in seven types: three of them are closed cross sections, and four of them are open cross sections. Each of the types has three sub-types, defined by the way how the CRS geometry is described. Thus, the following CRS types are supported:

- X, Z open: The CRS geometry is described by points defined by co-ordinate pairs (x, z), where 'x' is a horizontal axis, and 'z' a vertical axis. The points are specified in a counter-clockwise direction.
- X, Z closed: The CRS geometry is described by points defined by coordinate pairs (x, z), where 'x' is a horizontal axis, and 'z' a vertical axis. The points are specified in a counter-clockwise direction. The first and last points are connected to close the cross section.
- H, W open: The CRS geometry is described by pairs (h, w), where 'h' is relative height, and 'w' is the corresponding cross section width. The pairs are specified in an upward direction.
- H, W closed: The CRS geometry is described by pairs (h, w), where 'h' is relative height, and 'w' is the corresponding cross section width. The pairs are specified in an upward direction. The last specified (h, w) pair defines the top of the closed cross section.
- X-Z-R-M open: The CRS geometry is described by points defined by coordinate pairs (x, z), where 'x' is a horizontal axis, 'z' a vertical axis, the relative resistance (R) and the marker (M). The points are specified in a counter-clockwise direction.

This cross section type allows to specify open channel systems to have variable roughness across a cross section (common in urban and drainage studies).

Cross sections can be edited and shown graphically in the *Map View* and in the *tabular view*. The data created will be stored as a external cross section file with the extension xns11.

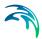

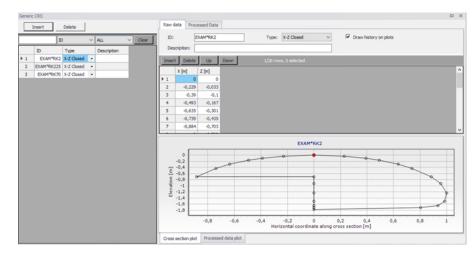

Figure 3.35 The Generic CRS Tabular view

## Cross section tree

The cross section tree window in the tabular view shows the list of all cross sections in the setup. The data are stored in an external cross section file with the extension *xns11*.

In the tabular view it is possible to see all the cross section in the setup. In the first column, cross sections are identified by their branch name, topo ID and chainage.

Clicking a cross section in the tree view will show the details of this cross section on the right-hand side of the Tabular view.

Right-clicking in the first column gives access to options to edit the cross sections. The options offered in the contextual menu depend on where you clicked in the tree view. For instance clicking on a single chainage allows editing the corresponding cross section only, whereas clicking on the topo ID or on the branch name allows editing all or a selection of cross sections.

The "Move..." feature allows to move cross sections to different locations, by changing either the branch name, topo ID and/or chainage. When selecting the "Move..." feature, a dialogue will be displayed. Where the "From" groupbox indicates with cross sections are being moved and where the "To" groupbox indicates the final destination which has been specified by the user.

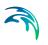

| A Move             | ×                      |
|--------------------|------------------------|
| Cross section type |                        |
| Include all cro    | ss sections            |
| C Include select   | ed cross sections only |
| From               |                        |
| Branch             | Draco                  |
| Topo ID            | Draco Channel          |
| Chainage           | 0                      |
| ID                 | 0                      |
| To                 |                        |
| Branch             | Draco 🗸                |
| Topo ID            | Draco Channel 🗸 🗸      |
| Chainage           | 0                      |
| ID                 | 0                      |
| L                  | OK Cancel              |

Figure 3.36 Dialogue for moving a cross section

The "From" groupbox shows the original chainage only when moving a single cross section. It shows the topo ID only when moving a single cross section or a group of sections from a given topo ID.

The upper part of the dialogue is only active when selecting 'Move...' from a branch name or a topo ID. It allows selecting between moving all the cross sections of the branch / topo ID, or only the selection. These options are therefore not relevant for moving a single cross section.

The 'Copy...' feature is similar to the 'Move...' one except that the original cross sections are kept at their original location.

To insert a cross section, it is possible to use the 'Insert blank cross section' feature, which allows creating a cross section on any branch and for any topo ID, which therefore have to be specified as shown in Figure 3.37

| Insert cross section |             |  |  |  |  |
|----------------------|-------------|--|--|--|--|
| Branch               | North River |  |  |  |  |
| Topo ID              | Торо-95     |  |  |  |  |
| Chainage             | 2479        |  |  |  |  |
| ID                   |             |  |  |  |  |
|                      | OK Cancel   |  |  |  |  |

Figure 3.37 Insert a blank Cross Section

Alternatively, right-clicking on the branch name or topo ID allows inserting a cross section respectively in the corresponding branch or the corresponding

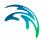

topo ID. In that case the branch name and eventually the topo ID are automatically filled, as illustrated in Figure 3.38

| Insert cross section |             |  |  |  |  |
|----------------------|-------------|--|--|--|--|
| Branch               | Riverdale   |  |  |  |  |
| Topo ID              | River South |  |  |  |  |
| Chainage             |             |  |  |  |  |
| ID                   |             |  |  |  |  |
|                      | OK Cancel   |  |  |  |  |

#### Figure 3.38 Dialogue for inserting a cross section in a selected topo ID

It is possible to insert an interpolated cross section, by right-clicking and selecting 'Insert interpolated cross sections'. This opens up the dialogue illustrated in Figure 3.39, where the branch name and Topo ID where the interpolation is to be conducted must be selected. It is possible to interpolate a single cross section at a given chainage or multiple cross sections. In the latter case a maximum distance between the interpolated cross sections must be specified, along with the range of chainages.

Similarly there are multiple options for deleting cross sections. Right-clicking on a single cross section gives access to the 'Delete this cross section' feature. Clicking on the topo ID allows deleting either all cross sections under this topo ID (using the feature 'Delete topo ID') or only the selected sections under this topo ID (using the feature 'Delete selected in this topo ID'). Finally, clicking on the branch name allows deleting either all cross sections under this branch (using the feature 'Delete river') or only the selected sections under this branch name (using the feature 'Delete selected in this river').

| • • • |
|-------|

| Insert interpolate  | d cross sections  |     | ×      |
|---------------------|-------------------|-----|--------|
| Insert interpolated | cross sections on |     |        |
| Branch:             | Riverdale         |     | $\sim$ |
| Topo ID:            | River South       |     | $\sim$ |
| Option              |                   |     |        |
| Insert single       | cross section     |     |        |
| Chainage            |                   | 90  |        |
| C Insert multipl    | e cross sections  |     |        |
| From lowes          | t chainage        | 0   | $\sim$ |
| To highest          | chainage          | 150 | $\sim$ |
| With maxim          | um spacing        | 100 |        |
|                     |                   |     |        |
|                     |                   | ОК  | Cancel |
|                     |                   |     |        |

#### Figure 3.39 Dialogue for inserting an interpolated cross section

Similarly there are multiple options for deleting cross sections. Right-clicking on a single cross section gives access to the 'Delete this cross section' feature. Clicking on the topo ID allows deleting either all cross sections under this topo ID (using the feature 'Delete topo ID') or only the selected sections under this topo ID (using the feature 'Delete selected in this topo ID').

## Cross section properties

#### General

The General tab contains options and data which relevant for all or part of all the cross sections.

**Recompute all.** The 'Recompute all' button recomputes processed data for all the cross sections.

**Recompute selected.** The 'Recompute selected' button recomputes processed data for the selected cross sections (those having the 'Select' checkbox checked) only.

**Cross-section filename.** Cross sections are stored in a cross section file, with the xns11 file extension. Click the '...' button to either select an existing file, create a new one or refresh the content of the file.

**Draw history on plots.** When this option is checked, watermarks are added as a history of previous cross sections drawn on the 'Cross section plot' and the 'Processed data plot'. This feature allows comparison of multiple cross sections on a single scale.

#### Coordinates

The 'Coordinates' tab provides the list of vertices defining the location of the cross section (i.e. the polyline shown on the map). Each row describes a point identified with its X and Y coordinates expressed in the coordinate sys tem used for features in the setup. The 'S' column provides the horizontal distance of each vertex along the polyline from its left end. These vertices don't have to match the list of points provided in the 'Raw data' tab.

When cross sections have been created from the *Map* view, the table is automatically filled with all vertices defining the location of the polyline and one point at the intersection with the branch.

**Apply.** When coordinates are provided in the table, the 'Apply' option can be checked. When it's checked, cross sections are displayed on the map based on the defined coordinates otherwise the cross section is displayed perpendicular to the branch at the specified chainage.

#### Raw data

The 'raw data' tab provides the list of points defining the topography of the river bed along the cross section. These points don't have to match the list of vertices provided in the 'Coordinates' tab.

The 'S' column provides the horizontal distance of each point along the cross section, from the left end of the cross section. The 'Z' column provides the elevation of the points.

The '+' button above the table can be used to insert a new line at the bottom of the table, while the '-' button can be used to delete the active line.

**Markers.** Markers may be assigned to points in the 'Marker' column of the table. Markers can be assigned in two different manners: the first one is to click an element in the 'Marker' column, which opens a marker dialogue as shown in Figure 3.40 from which a requested marker number can be assigned for the selected point.

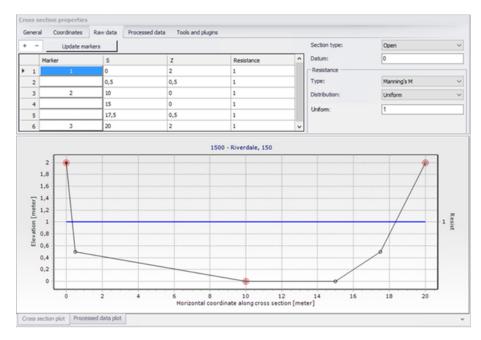

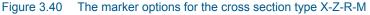

| Select markers         | ×                       |
|------------------------|-------------------------|
| (1) Left levee bank    | (3) Right levee bank    |
| (4) Left low flow bank | (5) Right low flow bank |
| (2) Lowest point       | /River alignment        |
| User marker            | OK Cancel               |

Figure 3.41 Selection of markers

A number of markers may be set in this dialogue:

Left and right levee mark (Markers 1 & 3): defines the extent or the active part of the cross section used for the calculations. Default placement of marker 1 and 3 is to apply marker 1 in the very first point in the raw data and marker 3 at the very last point of the raw data. Placing any of these markers at different locations will limit the extent of the active part of the cross section such that only the part of the cross section in between markers 1 and 3 is included in the simulation (that is, Processed data are only calculated for cross section data in between these markers).

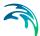

Left and right low flow bank (Markers 4 & 5): defines the extent of the low flow channel. The markers influence the calculation of the processed data. If defined, the section is internally divided into three major 'slices' at markers 4 and 5 positions and the resulting processed data for such a section is a sum of integration results of three sub-parts of the section instead of calculating a result from one single, large section. Additionally, markers 4 and 5 can be used to define the extent of the low flow channel which is used with the 'High/low flow zones' description of the resistance distribution in the raw cross section data.

**Lowest point/River alignment (Marker 2)**: marker 2 typically define the lowest point of the river section, or the location of the intersection with the branch. Marker 2 settings does not affect the calculations at all. Instead, it serves primarily the Map view for placement of cross sections which have no coordinates defined. It is therefore recommended to define the correct position of marker 2 in all sections.

**User marker**: any number above 7 may be used as a user marker. User markers do not impact the simulation results. They are an option for indicating a specific point in a cross section e.g. the location of a measurement gauge.

Marker locations must be defined such that marker 1 is defined to the left of marker 3 in the raw data table.

**Update markers**: This button updates markers 1, 2 and 3 in the current cross section, which are respectively placed at the left end point, lowest point and right end point.

**Section Type**. The type of cross section is set here. Four options are available:

- Open section: the typical setting for river cross sections.
- Closed irregular: closed sections with arbitrary shape.
- Closed circular: closed circular section shape where the geometry is only

defined by the diameter.

 Closed rectangular: closed rectangular section shape where the geometry is only defined by the width and height.

**Datum.** A datum value may be entered here. The datum is normally used for adjusting the levels of the cross sections such that they conform to a specific reference datum in the model area. The datum value is added to all elevations in the 'Raw data' tab. The datum is also used for circular and rectangular sections, to set the elevation of the bottom level of the cross section.

**Resistance – Type**. Multiple options exist for defining the desired type of resistance method in the cross sections. The following types are available

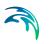

Relative resistance: the resistance is given relative to the resistance number specified in the 'Bed resistance' menu. The resistance value specified in the cross section for this resistance type is therefore a coefficient.

A coefficient higher than 1 will increase the actual roughness of the channel (river) bed, whereas a coefficient lower than 1 will decrease the actual roughness. So when the resistance type is Manning (M) in the 'Bed resistance' menu, then the Manning's M value is divided by this coefficient.

When the resistance type is Manning (n), then the Manning's n value is multiplied by this coefficient.

- Manning's n: the resistance number is specified as Manning's n in the unit s/m(1/3).
- Manning's M: the resistance number is specified as Manning's M in the unit m(1/3)/s (Manning's M = 1/Manning's n).
- Chezy number: the resistance number is specified as Chezy number in the unit m(1/2)/s.
- Darcy-Weisbach (k): the resistance is specified in the form of an equivalent grain diameter.

**Resistance – Distribution**. This distribution type defines the description of the transversal resistance across the cross section. Three options are available:

- Uniform: a single resistance number will be applied uniformly throughout the cross section.
- High/Low flow zones: three resistance numbers are to be specified. The 'Left high flow' number applies between markers 1 and 4, the 'Right high flow' number applies between markers 5 and 3, and the 'Low flow' number between markers 4 and 5. If marker 4 and 5 do not exist the low flow resistance number will apply uniformly throughout the cross section.
- Distributed: the resistance number is to be specified for each point, in the raw data table in the 'Resistance' column. The value specified for a given point applies uniformly between this point and the previous one.

**Processed data**. The 'Processed data' tab displays the hydraulic characteristics of the cross section which are used during the simulation. These processed data provide the values of cross section area, radius, width, bed resistance and conveyance as a function of the water level. The details of these variables are provided below:

• Level: levels for which processed data are calculated in the cross section.Default levels definition range from the lowest z-value and up to the highest z-value in the raw data table.

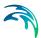

- Cross section area: effective cross sectional flow area calculated from the raw data. Effective area is determined from the total flow area adjusted by eventual relative resistance values different from 1 in the raw data tab (see MIKE 1D Reference manual).
- Radius: a resistance or hydraulic radius depending on the selected type in the 'Radius type' drop-down list.
- Storage width: width of the water surface for the given water level.
- Resistance: this factor can be used to apply a level dependent, variable resistance in the cross section. The resistance factor can contain the following two types of values depending on the Resistance Type definition in the raw data tab:
  - Resistance type defined as relative resistance factor: in this case, the resistance value is interpreted as a factor by which the resistance numbers defined in the 'Bed resistance' menu will be multiplied or divided during the calculation, in order to establish a level dependent resistance in the section. That is, the resistance factor works as a level dependent resistance scaling factor in the current section. It is important to notice in the case of relative resistance type, that a factor higher than 1 will increase the actual roughness of the river bed, whereas a factor lower than 1 will decrease the actual roughness. So when the resistance type is Manning (M), then the Manning's M value is divided by this factor. When the resistance type is Manning (n), then the Manning's n value is multiplied by this factor.
  - Resistance type defined as absolute resistance number (Manning's n, Manning's M or Chezy number): in this case, the resistance column contains the actual resistance number applied in the simulation. The resistance column can therefore have values of either Manning's M, Manning's n or Chezy numbers in this case.
- Conveyance: the conveyance values are not used in the simulation but is
  primarily displayed as part of the processed data for the purposes of
  checking that the conveyance is monotonously increasing with increasing water level, which is one of the key assumptions for the open water
  hydraulics.

Additionally, an additional storage area may also be defined manually, again as a function of the water level. The purpose of the additional storage area is to include an additional volume of storage in the cross section, which is not represented by the geometry in the raw data. The calculated water level in this additional storage remains strictly the same as in the cross section. This is useful for representing small storage's associated with the main branch such as a lakes, bays and small inlets. The additional storage area values describe the area of the water surface for a given water level. Additional storage areas are always user-defined: they will never be given a value from the automatic processing of the raw data. During the simulation, the processed data will be interpolated in order to cover the full range of water levels encountered during the simulation.

**Note**: Processed data are essentials in the simulation, as they describe the hydraulic aspects of the cross sections. Hence, it is important to inspect processed data and make sure that accurately describe these hydraulic parameters.

It is for example important to make sure that their plots are smooth in order to correctly reproduce the progressive changes with changing water levels. If the plots show abrupt changes, it may be necessary to edit the levels at which processed data are computed. Additionally, a situation where the conveyance column is not monotonically increasing with water levels can relatively easily occur, especially in the case of some closed sections or in situations where the section geometry includes a sudden width increase and the radius type has been selected to 'Hydraulic radius'. Should this situation occur, then it is strongly recommended (not to say a strict requirement) that time is spent on adjusting the section characteristics such that a monotonically increasing conveyance curve is obtained. If not, there is a very significant risk of obtaining instabilities in the simulation for water levels in the range where the non-increasing conveyance values are present.

Typical options for optimising the cross section characteristics in the situation of an open section is to use the 'Resistance radius' type instead. Alternatively, an option using the 'Hydraulic radius' type is to manually subdivide the section into several 'slices' by adjusting the relative resistance numbers in the raw data at locations where the section's shape significantly changes (e.g. changing a relative resistance value from 1.000 to 1.001 'forces' the processed data calculator to divide the integration of the processed data into several slices and the non-monotonically increasing conveyance curve can normally be resolved from this.

It is important to notice that the conveyance numbers presented in the conveyance column are actually not the 'True' conveyance values. Depending on the choice of resistance type in the 'Processed data' tab, the 'True' conveyance may depend on the resistance values specified in the 'Bed resistance' menu. However it has been decided to present conveyance values which does not include these resistance number. Consequently, the conveyance shown in the processed data does not reflect the true conveyance, but is primarily offered as a possibility for analysing the 'conveyance trend' as a function of water levels in the cross sections. And these should be monotonically increasing with water levels to secure a healthy output from the simulations.

The '+' button above the table can be used to insert a new line in the table, while the '-' button can be used to delete the active line.

Allow for recalculation. When this option is checked, the table may be automatically recomputed. Data are recomputed when changes are applied to the

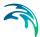

cross section's properties, when the 'Recompute' button in the current window is pressed. In case the processed data have been manually adjusted, it may be necessary to uncheck this option in order to make sure to keep them unchanged afterwards.

Processed data are also recomputed when the setup is saved when 'Allow for recalculation' is checked.

**Recompute.** This button is only active when the option 'Allow for recalculation' is checked. Pressing this button recomputes all the processed data in the table.

**Radius type.** The radius type may be chosen between the three following options:

- Resistance radius: a resistance radius formulation is used.
- Effective area, hydraulic radius: a hydraulic radius formulation where the area is adjusted to the effective area according to the relative resistance variation.
- Total area, hydraulic radius: a hydraulic radius formulation where the total area is equal to the physical cross sectional area.

**Number of levels**. The desired number of processed data levels. The automatic level selection method may not use the full number of level specified. This will occur when a smaller number of levels is sufficient to describe the variation of cross sectional parameters.

**Angle correction.** An angle correction may optionally be applied to the cross section. The correction may be used for situations where the cross section profile isn't perpendicular to the center line of the river. To activate the correction, the 'Apply' checkbox must be checked, and the angle must be manually specified.

The correction applied is simply a projection of the cross sectional profile on the normal to the thalweg of the river i.e. the correction reads

 $x_{cor} = x \cos \theta$ 

Where  $\,\theta\,$  is illustrated below

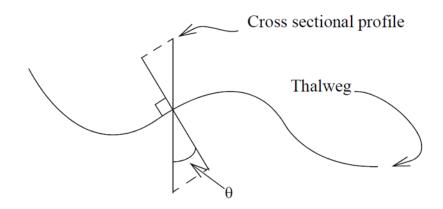

Figure 3.42 Definition sketch of the correction angle

Please note that the correction of X-coordinates is not reflected in a change of S values in the raw data table, but only in the processed data table.

#### Cross section plot

The graphical view presents either a single plot for the current cross section, or eventually a number of plots from different sections if the 'Draw history on plots' option in the 'General' tab is active. The curve represents the values defined in the raw data table, with the X axis describing the S values and the Y axis describing Z values plus the datum value.

Points shown with red circles on the plot indicate the locations of markers 1, 2 and 3.

The blue curve describes the resistance value for the current cross section.

To control the settings and appearance of the plot, a number of facilities are available through a contextual menu. To open the pop-up menu point to the graphical view with the mouse cursor and press the right mouse button. A pop-up menu as presented in figure below will appear.

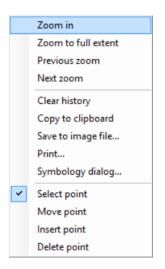

#### Figure 3.43 Contextual menu for the cross section plot

The pop-up menu includes the following three feature groups:

- The first group of features relates to the zooming facilities: from here the zoom in, zoom to full extent and the previous / next zoom facilities are available.
- The second group of features relates to the appearance and export of the graphical view. From here you can therefore export the image to the clipboard or to an image file on the disk, and you can also print it. Additionally the symbology dialogue allows changing the display settings of the plot.
- The third group of features relates to editing the active cross section's raw data on the plot. The following functions are available:
  - Select: when this mode is active, it is possible to select a cross section's point on the plot, which makes this point active in the raw data table.
  - Move points: when this mode is active, it is possible to move a point graphically from the plot. The raw data table will be updated accordingly.
  - Insert: when this mode is active, new cross section's point may be added. Inserted points are interpolated between two existing points, and may be moved afterwards.
  - Delete: when this mode is active, points may be deleted from the plot.

# Processed data plot

The graphical view presents either the data for the current cross section only, or eventually for a number of cross sections if the 'Draw history on plots' option in the 'General' tab is active. The curve represents the values defined in the processed data table, with the Y axis describing the level values and the X axis describing one of the other items from this table (either area, radius, width, additional storage area, resistance or conveyance). The plotted item is controlled by the drop-down list above the plot.

To control the settings and appearance of the plot, a number of facilities are available through a contextual menu.

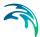

# 4 Rainfall-Runoff Modelling

MIKE URBAN+ provides a versatile set of tools and computational models for modelling surface storm runoff and infiltration on urban and semi-rural catchments. The User can quickly prepare a precipitation-runoff model setup of desired level of detail (in terms of spatial discretization and input data) and use the computed runoff as a load to the collection network.

This Chapter provides a comprehensive guide for the preparation of hydrological models.

Modelling of urban storm runoff and infiltration requires understanding of information requirements and the involved processes. This understanding is supported by the illustration in Figure 4.1. Note that MU+ can model rainfall-dependent infiltration (RDI). This is specifically discussed within the Parameters RDI section, and is not visually represented in Figure 4.1.

Although runoff computation and its subsequent use as a network load are, in principle, two distinct steps in the modelling process, MIKE URBAN+ has the facility to simulate the two processes simultaneously.

Runoff modelling engages the following:

- Catchments
- Optionally (only if network computations will follow), definition of the catchment connection, i.e. specification of the point of runoff inflow into the network.
- Definition of the hydrological models
- Precipitation (optionally, temperature and evapotranspiration)
- Runoff computations

The runoff is typically used as a hydraulic load to the collection network. This requires:

- Declaration of the computed runoff as a network hydraulic load
- Execution of the network computation.

Runoff and hydrodynamic network computations are run simultaneously in MIKE URBAN+. Nevertheless, they can also be launched in two distinct steps, if needed.

Furthermore, an important part of successful modelling is related to model calibration and verification, which ensure that the computed results fit reasonably well with the flow observations. The calibration and verification are important engineering activities in the modelling process, and they must be paid due attention.

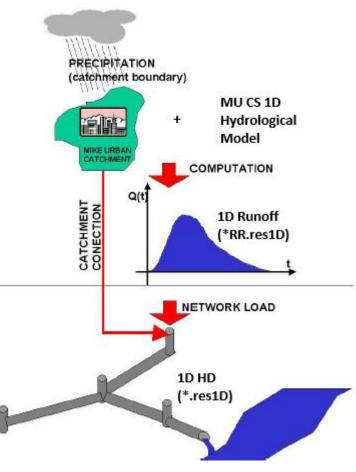

Figure 4.1 Illustrated flow of information in hydrological modelling

# 4.1 Catchments

Catchments are essential for any hydrological model. MIKE URBAN+ catchments are geographical polygon features which represent hydrological urban catchments or wastewater drainage areas. As such, catchments may be used for hydrological modeling or as wastewater sources.

In the context of hydrological modelling, MIKE URBAN+ catchments are treated as hydrological units where storm runoff and infiltration are generated based on a single set of model parameters and input data. Catchments represent the level of spatial discretization of the hydrological model.

Catchments are featured as a single data layer in MIKE URBAN+. After the definition of the catchments' connections to a model network, the catchments become a source of loads for a network model.

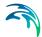

Catchments can be managed both graphically on the map and through the Catchments Editor. The two modes complement each other, and efficient management of catchment data can be achieved through joint application of both modes.

The graphical mode (i.e. Edit Features functionality) allows digitisation of catchment extent by tools like Create, Edit, Delete, and Split. Descriptions of graphical catchment tools are found in the Model Manager User Guide.

The Catchments Editor is used for:

- Editing catchment attributes. It is possible to insert catchments through the Editor; these are given a schematised quadratic shape.
- Editing connections to model networks and hydrological data for Rainfall-Runoff models.
- Editing catchment hydrological model attributes. It is possible to edit catchment attributes in relation to various hydrological runoff models available in MIKE URBAN+.

The Catchments Editor can be accessed via Catchments|Catchments.

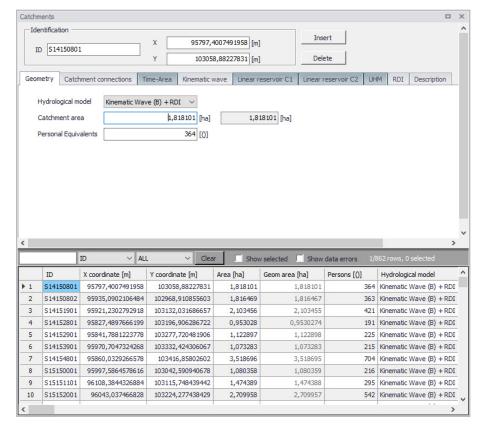

#### Figure 4.2 The Catchments Editor

The Catchments Editor has a general Identification Group containing information on catchment identifier and geographic location.

| Identification |                | x           | 95797,400749  | 91958 [m]      | Insert              |                  |
|----------------|----------------|-------------|---------------|----------------|---------------------|------------------|
|                |                |             | Y             | 103058,8822    | 27831 [m]           | Delete           |
| Geometry       | Catchment o    | onnections  | Time-Area     | Kinematic wave | Linear reservoir C1 | Linear reservoir |
| Hydrolo        | gical model    | Kinematic \ | Vave (B) + RE | ~ IC           |                     |                  |
| Catchm         | ent area       |             | 1,8           | 18101 [ha]     | 1,818101 [ha]       |                  |
|                | al Equivalents | [           |               | 364 [0]        |                     |                  |

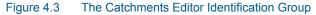

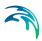

| Edit field | Description                                             | Usage                      | Attribute Table<br>Field |
|------------|---------------------------------------------------------|----------------------------|--------------------------|
| ID         | Unique catchment<br>identifier                          | Yes                        | MUID                     |
| X          | X coordinate of the catchment geome-<br>try centroid    | Calculated (read-<br>only) | -Derived-                |
| Y          | Y coordinate of the<br>catchment geome-<br>try centroid | Calculated (read-<br>only) | -Derived-                |

#### Table 4.1 Overview of the Catchments Editor Identification Group attributes (Table msm\_Catchment)

Other catchment attributes related to hydrological modelling and connections to model networks are organized in Tabs within the Catchments Editor and are described in succeeding Sections.

### 4.1.1 Geometry

General catchment attributes related to geometry and Person Equivalents are specified in the Geometry Tab of the Catchments Editor.

In MIKE URBAN+, the geographical extent of a catchment is determined by the catchment polygon perimeter. MIKE URBAN+ provides information on the total catchment area based on polygon geometry.

In some cases, the geographical boundaries of a catchment do not coincide with the actual drainage area. A catchment extent may be defined based on some administrative division, while the drainage network is present only in some parts of the catchment. In such cases, the User may specify the Catchment Area value, which overwrites the actual geometric area in all hydrological computations.

| Catchments                                                   |             |               |                                |                     | □ ×                 |
|--------------------------------------------------------------|-------------|---------------|--------------------------------|---------------------|---------------------|
| Identification                                               |             |               | 95797,400749                   |                     | Insert              |
| Geometry Catchment co                                        | onnections  | Time-Area     | Kinematic wave                 | Linear reservoir C1 | Linear reservoir C2 |
| Hydrological model<br>Catchment area<br>Personal Equivalents | Kinematic N | Wave (B) + RE | 21 ✓<br>118101 [ha]<br>364 [0] | 1,818101 [ha]       |                     |

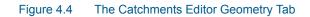

#### Table 4.2 Overview of the Catchments Editor Geometry attributes (Table msm\_-Catchment)

| Edit field         | Description                                                                                      | Usage                                                         | Attribute Table<br>Field |
|--------------------|--------------------------------------------------------------------------------------------------|---------------------------------------------------------------|--------------------------|
| Hydrological Model | Dropdown menu for<br>selecting the hydro-<br>logical runoff model<br>to use for a catch-<br>ment | Yes                                                           | HydrologicalMod-<br>elNo |
| Catchment Area     | The catchment area<br>of relevance for the<br>project (<= Geom<br>Area)                          | Optional                                                      | Area                     |
| (Geom. Area)       | Program-calculated<br>geometric area of<br>the catchment poly-<br>gon                            | Calculated (read-<br>only)                                    | -Derived-                |
| Person Equivalents | Unit per capita load-<br>ing for the catch-<br>ment                                              | Yes,<br>Used as a method<br>for wastewater load<br>definition | Persons                  |

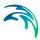

# 4.1.2 Description

The Catchments Editor Description Tab allows the User to provide additional information for a catchment record.

| Catchments                                                       |                                                                             |           |                            |                     |                     |         |            | х |
|------------------------------------------------------------------|-----------------------------------------------------------------------------|-----------|----------------------------|---------------------|---------------------|---------|------------|---|
| Identification<br>ID S14150802                                   | 2                                                                           | X V       | 95935,09021<br>102968,9108 |                     | Insert<br>Delete    |         |            |   |
| Geometry Catch                                                   | nment connections                                                           | Time-Area | Kinematic wave             | Linear reservoir C1 | Linear reservoir C2 | UHM RDI | Descriptio | n |
| Description<br>Data source<br>Asset ID<br>Status<br>Network type | Catchment descrip<br>Source<br>Catchment 1<br>3: Imported<br>2: Storm water | bion      | ×                          |                     | Add picture         |         |            |   |

#### Figure 4.5 The Catchments Editor Description Tab

| Table 4.3 | The Catchments Editor Description Tab attributes (Table msm_Catch- |
|-----------|--------------------------------------------------------------------|
|           | ment)                                                              |

| Edit field  | Description                                                                                      | Usage    | Attribute Table<br>Field |
|-------------|--------------------------------------------------------------------------------------------------|----------|--------------------------|
| Description | Free text description<br>related to the catch-<br>ment                                           | Optional | Description              |
| Data source | Reference to an<br>external data source<br>(e.g. table ID) from<br>where the record<br>was taken | Optional | DataSource               |
| Asset ID    | Reference to an ID<br>used in external<br>data sources                                           | Optional | AssetName                |
| Status      | Data status for the<br>record for keeping<br>track of information<br>source                      | Optional | Element_S                |

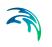

| Edit field            | Description                                                                                                    | Usage    | Attribute Table<br>Field |
|-----------------------|----------------------------------------------------------------------------------------------------|----------|--------------------------|
| Network Type          | Attributes the catch-<br>ment to a certain<br>type of network.<br>Used in cases<br>where different net-<br>work types are in<br>the same project. | Optional | NetTypeNo                |
| Add picture<br>button | Facility for defining<br>an image file for the<br>catchment record.<br>Accepts .PNG,<br>.JPG, and .BMP<br>image files.                            | Optional | -                        |

# Table 4.3 The Catchments Editor Description Tab attributes (Table msm\_Catchment)

# 4.2 Hydrological Models

Catchment records include information related to hydrological modelling. Such information are shown in separate tabs--one tab for each model.

Hydrological models for urban catchments include two distinct classes of models:

- Surface runoff model: These are the most common types in urban runoff analysis. The common characteristic of all the models in this class is that only surface runoff is computed. This implies discontinuous runoff hydrographs where flow starts as a result of rainfall and reduces to zero again after the end of rainfall. As such, these models are suitable for relatively densely urbanized catchments with dominant amount of runoff generated on impervious surfaces, and for single-event analyses (e.g. design rainfall of certain recurrence interval). These models fail to provide realistic results in dominantly rural catchments and for long-term analyses involving multi-event rainfall series.
- Continuous hydrological models: These models treat the precipitation volume balance without any truncation through complex concepts. As a result, the generated runoff includes both the overland and subsurface runoff components. Due to longer time scales involved, the runoff hydrographs appear practically continuous. An important property of continuous hydrological models is hydrological memory, i.e. the ability to simulate the catchment reaction to certain rainfall dependent on previous rainfalls. This type of model is essential for any long-term analysis and for dominantly rural catchments. On the other hand, these models are usually incapable of simulating extremely fast response of heavily impermeable urban catchments.

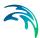

MIKE URBAN+ includes a series of surface runoff models and one continuous hydrological model. The surface runoff models available are:

- Time-Area Method (A)
- Kinematic Wave (B)
- Linear Reservoir (C1 and C2)
- Unit Hydrograph Method (UHM)

The continuous hydrological model included is Rainfall Dependent Infiltration (RDI).

Any of the surface runoff models can be used on their own, or in combination with RDI.

Combining different models for individual catchments in one runoff computation is also possible in MIKE URBAN+.

Detailed descriptions of the models are available in the following Sections and in the MIKE 1D Reference Manual.

### 4.2.1 Time-Area Method (A)

The Time-Area Method is a simple surface runoff model with minimum data requirements. The runoff computation is based on a simple treatment of hydrological losses and the runoff routing by the so called Time-Area curve. Technical details on the method can be found in the MIKE 1D Reference Manual.

#### Model Data

A full overview of the editor fields and corresponding attributes is provided in the Table 4.4.

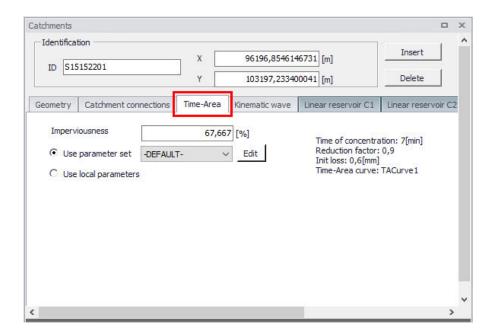

Figure 4.6 The Time-Area Model Tab

| Table 4.4 | Overview of the | Time-Area Model attributes | (Table msm_ | Catchment) |
|-----------|-----------------|----------------------------|-------------|------------|
|-----------|-----------------|----------------------------|-------------|------------|

| Edit field                | Description                                                                                 | Used or required by simulations | Field name in datastructure |
|---------------------------|---------------------------------------------------------------------------------------------|---------------------------------|-----------------------------|
| Imperviousness            | Impervious catch-<br>ment area, as per-<br>cent of the actual<br>model area                 | Yes                             | ModelAImpArea               |
| Use Parameter Set         | Reference to a set<br>of model parame-<br>ters to be used for<br>the current catch-<br>ment | Yes                             | ModelAParAID                |
| Use Local Parame-<br>ters | Allows for local use<br>of individual param-<br>eters                                       | Optional                        | ModelALocalNo               |

### Parameters Time-Area

The Time-Area model uses several parameters. For practical reasons, these parameters have been grouped in parameter sets, which can be associated with certain catchments. This means the entire model setup can be established with a very small amount of information, while still allowing for full spa-

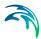

tial variation of model parameters for individual catchments through the application of local values.

New parameter sets can be inserted and values of individual parameters can be edited in the Parameters Time-Area Editor.

MIKE URBAN+ comes with a Default parameter set (-DEFAULT-). The User can insert any number of parameter sets and edit them as needed.

| Param | eters Time-Are                    | ea        |        |                |                 |                      | п x    |
|-------|-----------------------------------|-----------|--------|----------------|-----------------|----------------------|--------|
|       | entification —<br>Parameter set   | t ID      |        |                |                 | Inser                |        |
| -Pa   | arameters —                       |           |        |                |                 | Delet                | e      |
|       | Time of conce                     | entration |        | 7              | [min]           |                      |        |
|       | Initial loss                      |           |        | 0.6            | [mm]            |                      |        |
|       | Reduction factor                  |           |        | 0,9 [0]        |                 |                      |        |
|       | Time-Area curve     TACurve1 Edit |           |        |                |                 |                      |        |
|       | C Time-Are                        |           |        | 1              |                 |                      |        |
|       |                                   |           |        |                |                 |                      |        |
|       |                                   |           |        |                | 1               |                      | _      |
|       |                                   | ID        | ~      | ALL ~          | Clear Show:     | selected 🗌 Show data | errors |
|       | ID                                | Red Fact  | or [0] | Init Loss [mm] | Conc Time [min] | TA Method            | TA C   |
| ▶ 1   | -DEFAULT-                         |           | 0,9    | 0,6            | 7               | Time-Area Curve No.  | -      |
|       |                                   |           |        |                |                 |                      |        |
| <     |                                   |           |        |                |                 |                      | >      |

Figure 4.7 The Time-Area Parameter Sets Editor (Catchments|Parameters Time-Area)

A full overview of the editor fields and corresponding database attributes is provided in the Table 4.5.

| Edit field                                      | Description                                                                                             | Used or required by simulations           | Field name in datastructure |
|-------------------------------------------------|----------------------------------------------------------------------------------------------------|-------------------------------------------|-----------------------------|
| Parameter Set ID                                | Parameter set iden-<br>tifier                                                                           | Yes                                       | MUID                        |
| Time of Concentra-<br>tion                      | Concentration time                                                                                      | Yes                                       | ConcTime                    |
| Initial Loss                                    | Initial loss (wetting,<br>interception, local<br>depressions)                                           | Yes                                       | InitLoss                    |
| Reduction Factor                                | Hydrological reduc-<br>tion factor                                                                      | Yes                                       | RedFactor                   |
| Time-Area<br>curve/coefficient<br>radio buttons | Switch for use of<br>predefined tabu-<br>lated T-A curves or<br>analytically com-<br>puted T-A relation | Yes                                       | TAMethodNo                  |
| Time-Area Curve                                 | Predefined T-A<br>curve ID                                                                              | Optional,<br>alternates with<br>TACoeff   | TACurveID                   |
| Time-Area Coeff.                                | Value of the analyti-<br>cal T-A curve coeffi-<br>cient                                                 | Optional,<br>alternates with<br>TACurveID | TACoeff                     |

### Time-Area Curve Editor

The Time-Area model uses (except if analytical curve is applied) predefined tabulated time-area curves. A Time-Area curve represents the contributing part of the catchment surface as a function of time. Implicitly, the Time-Area curve accounts for the shape of the catchment in relation to the outlet point.

MIKE URBAN+ comes with three Default Time-Area curves: TACurve1, TACurve2, and TACurve3, applicable for rectangular, divergent and convergent catchments, respectively (see the figures below).

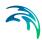

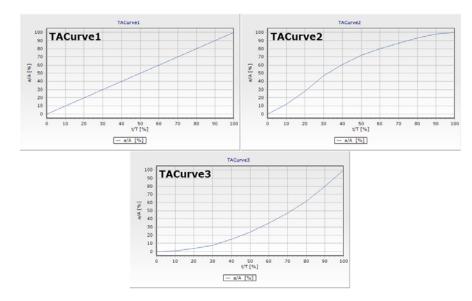

Figure 4.8 Three Default Time-Area curves

You can define any number of custom Time-Area curves. These can be inserted and edited in the editor for Curves and relations (Tables|Curves and Relations). Each Time-Area table must start with a pair of values (0,0) and must end with a pair of values representing the whole (per Default, MIKE URBAN+ maintains T-A curves in percent (%), i.e. the last pair of values in the table must be (100,100).

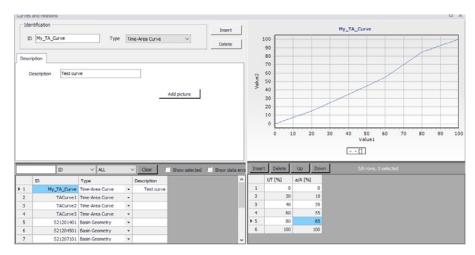

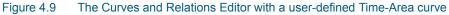

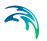

# 4.2.2 Kinematic Wave (B)

The Kinematic Wave (Model B) is a surface runoff model with moderate data requirements. The runoff computation is based on a comprehensive treatment of hydrological losses (including infiltration) and the runoff routing by the Kinematic Wave (Manning) formula. Technical details can be found in the MIKE 1D Reference Manual.

### Model Data

| Catchments                     |                             |                                            |                        |                     | •            | × |
|--------------------------------|-----------------------------|--------------------------------------------|------------------------|---------------------|--------------|---|
| Identification<br>ID S15154301 |                             | 6313,2875758357 [m]<br>03360,339234728 [m] |                        |                     |              | ^ |
| Geometry Catchment conne       | ections Time-Area Kine      | matic wave Linear reservoir                | C1 Linear reservoir C2 | UHM RDI Description |              |   |
| Length [m]                     | Slope<br>0,01<br>Impervious |                                            | ✓ Edit                 | Pervious            |              |   |
|                                | Steep                       | Flat                                       | Low                    | Medium              | High         |   |
| Contributing area              | 29,811 [%]                  | 37,856 [%]                                 | 0 [%]                  | 32,333 [%]          | 0 [%]        |   |
| Use local manning              | 80 [m^(1/3)/s]              | 70 [m^(1/3)/s]                             | 30 [m^(1/3)/s]         | 30 [m^(1/3)/s]      | 12 [m^(1/3)/ | s |
| <                              |                             |                                            |                        |                     |              | ~ |

Figure 4.10 The Kinematic Wave Model Tab

A full overview of the editor fields and corresponding attributes is provided in the Table 4.6.

# Table 4.6 Overview of the Kinematic Wave model attributes (Table ms\_Catchment)

| Edit field | Description                                    | Used or required by simulations | Field name in datastructure |
|------------|------------------------------------------------|---------------------------------|-----------------------------|
| Length     | Characteristic<br>length of the catch-<br>ment | Yes                             | ModelBLength                |
| Slope      | Representative<br>slope of the catch-<br>ment  | Yes                             | ModelBSlope                 |

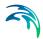

| Edit field                         | Description                                                                                 | Used or required by simulations | Field name in<br>datastructure                                                            |
|------------------------------------|---------------------------------------------------------------------------------------------|---------------------------------|-------------------------------------------------------------------------------------------|
| Parameter Set                      | Reference to a set<br>of model parame-<br>ters to be used for<br>the current catch-<br>ment | Yes                             | ModelBParBID                                                                              |
| Contributing Area<br>(five fields) | Fraction of the<br>actual model area<br>for each surface<br>category                        | Yes                             | ModelBAISteep,<br>ModelBAIFlat, Mod-<br>elBAPSmall, Model-<br>BAPMedium,<br>ModelBAPLarge |
| Use Local Manning                  | Allows for local use<br>of individual param-<br>eters                                       | Optional                        | ModelBLocalNo                                                                             |
| Manning Number<br>(five fields)    | Local value of the<br>Manning number for<br>various types of<br>catchment surfaces          | Optional                        | ModelBMISteep,<br>ModelBMIFlat, Mod-<br>elBMPSmall, Mod-<br>elBMPMedium,Mod<br>elBMPLarge |

#### Table 4.6 Overview of the Kinematic Wave model attributes (Table ms\_Catchment)

### Parameters Kinematic Wave

The Kinematic Wave model uses a relatively large number of parameters. For practical reasons, these parameters have been grouped in parameter sets, which, in turn, can be associated with certain catchments. The entire model setup can thus be established with a very small amount of information, while still allowing for full spatial variation of model parameters for individual catchments through the application of local values.

New parameter sets can be inserted and values of individual parameters can be edited in the Parameters Kinematic Wave Editor. This can be activated at Catchments|Parameters Kinematic Wave.

MIKE URBAN+ comes with a Default parameter set (-DEFAULT-). The User can insert any number of parameter sets and edit them as needed.

| arameters Kinema   | tic Wave              |               |                 |                     |                      |           |
|--------------------|-----------------------|---------------|-----------------|---------------------|----------------------|-----------|
| - Identification - |                       |               |                 | Insert              | 1                    |           |
| Parameter se       | t ID                  |               |                 | Delete              |                      |           |
| Parameters -       |                       |               |                 |                     |                      |           |
|                    |                       | Impervious    |                 | Pervious            |                      |           |
|                    | Steep                 | Flat          | Low             | Medium              | Height               |           |
| Vetting            | 0,05 [mm]             | 0,05 [mm]     | 0,05 [m         | m] 0,05             | [mm] 0,05            | 5 [mm]    |
| Storage            |                       | 0,6 [mm]      | 1 [m            | m] 1                | [mm]                 | 2 [mm]    |
| Horton's in        | filtration capacity   |               |                 |                     |                      |           |
| Maximum            |                       |               | 3,6 [m          | ım/h] 36            | [mm/h] 72            | 2 [mm/h]  |
| Minimum            |                       |               | 1,8 [m          | m/h] 3,6            | [mm/h] 18            | 3 [mm/h]  |
| Horton's in        | filtration exponent — |               |                 |                     |                      |           |
| Wet conditi        | on                    |               | 0,0015 [/s      | s] 0,0015           | [/s] 0,0015          | 5 [/s]    |
| Dry condition      | on                    |               | 5E-6 [/s        | ;] 1E-5             | [/s] 5E-5            | 5 [/s]    |
|                    |                       |               |                 |                     |                      |           |
| Manning            | 80 [m^(1/3)/          | /s] 70 [m^(1  | 1/3)/s]30 [m    | 1^(1/3)/s] 30       | [m^(1/3)/s] 12       | 2 [m^(1/3 |
|                    |                       |               |                 |                     |                      |           |
|                    | ID v A                | ALL V C       | Clear 🗌 Show se | elected 🔲 Show data | errors 1/1 rows, 0 s | elected   |
| ID                 | Wet Steep [mm]        | Wet Flat [mm] | Wet Small [mm]  | Wet Medium [mm]     | Wet Large [mm]       | Storage   |
| 1 -DEFAULT-        | 0,05                  | 5 0,05        | 0,05            | 0,05                | 0,05                 |           |
|                    |                       |               |                 |                     |                      |           |

# Figure 4.11 The Kinematic Wave Parameter Sets Editor (Catchments|Parameters Kinematic Wave)

A full overview of the editor fields and corresponding database attributes is provided in the Table 4.7.

# Table 4.7Overview of the Kinematic Wave Parameter Set Attributes (Table<br/>msm\_HParB)

| Edit field               | Description                                             | Used or required by simulations | Field name in<br>datastructure                                   |
|--------------------------|---------------------------------------------------------|---------------------------------|------------------------------------------------------------------|
| Parameter set ID         | Parameter set iden-<br>tifier                           | Yes                             | MUID                                                             |
| Wetting<br>(five fields) | Wetting initial loss<br>on various types of<br>surfaces | Yes                             | WetSteep, WetFlat,<br>WetSmall, WetMe-<br>dium, WetLarge         |
| Storage<br>(four fields) | Storage initial loss<br>on various types of<br>surfaces | Yes                             | StorageFlat, Storag-<br>eSmall, StorageMe-<br>dium, StorgaeLarge |

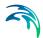

| Edit field                      | Description                                                                  | Used or required by simulations | Field name in datastructure                                                          |
|---------------------------------|------------------------------------------------------------------------------|---------------------------------|--------------------------------------------------------------------------------------|
| Maximum<br>(three fields)       | Horton's maximum<br>infiltration capacity<br>on various types of<br>surfaces | Yes                             | InfMaxSmall, Inf-<br>MaxMedium, Inf-<br>MaxLarge                                     |
| Minimum<br>(three fields)       | Horton's minimum<br>infiltration capacity<br>on various types of<br>surfaces | Yes                             | InfMinSmall, InfMin-<br>Medium, InfMin-<br>Large                                     |
| Wet Condition<br>(three fields) | Horton's exponent<br>for wet conditions<br>on various types of<br>surfaces   | Yes                             | InfExpWetSmall,<br>InfExpWetMedium,<br>InfExpWetLarge                                |
| Dry Condition (three fields)    | Horton's exponent<br>for dry conditions on<br>various types of sur-<br>faces | Yes                             | InfExpDrySmall, Inf-<br>ExpDryMedium, Inf-<br>ExpDryLarge                            |
| Manning<br>(five fields)        | Manning number for<br>various types of<br>catchment surfaces                 | Yes                             | ManningSteep,<br>ManningFlat, Man-<br>ningSmall, Man-<br>ningMedium,<br>ManningLarge |

# Table 4.7Overview of the Kinematic Wave Parameter Set Attributes (Table<br/>msm\_HParB)

# 4.2.3 Linear Reservoir (C1 and C2)

The Linear Reservoir model (Model C) is a surface runoff model with minimum data requirements. The runoff computation is based on a comprehensive treatment of hydrological losses (including infiltration) and runoff routing by the linear reservoir principle. Technical details can be found in the MIKE 1D Reference Manual.

MIKE URBAN+ includes this model in two versions: C1 and C2. These are variants of the same model, and are used as national standards in the Netherlands and France, respectively.

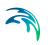

# Linear Reservoir C1 Model Data

| Catchments |                      |               |                            |                                     | • x                |
|------------|----------------------|---------------|----------------------------|-------------------------------------|--------------------|
| Identifica | ation 5154601        | X _           | 96648,09872<br>103391,6060 |                                     | Insert Delete      |
| Geometry   | Catchment connection | ons Time-Area | Kinematic wave             | Linear reservoir C1                 | Linear reservoir C |
| 🖲 Us       | ve area              | EFAULT-       | 60,45 [%]                  | Time constant:<br>Initial loss: 0,5 |                    |
| <          |                      |               |                            |                                     | ×                  |

Figure 4.12 The Linear Reservoir C1 Model Tab

A full overview of the editor fields and corresponding attributes for the Linear Reservoir C1 model is provided in the Table 4.8.

| Edit field                | Description                                                                                 | Used or required by simulations | Field name in datastructure |
|---------------------------|---------------------------------------------------------------------------------------------|---------------------------------|-----------------------------|
| Effective Area            | Contributing area                                                                           | Yes                             | ModelC1Effec-<br>tiveArea   |
| Use Parameter Set         | Reference to a set<br>of model parame-<br>ters to be used for<br>the current catch-<br>ment | Yes                             | ModelC1ParCID               |
| Use Local Parame-<br>ters | Allows for local use<br>of individual param-<br>eters                                       | Optional                        | ModelC1LocalNo              |

| Edit field    | Description                        | Used or required by simulations | Field name in<br>datastructure |
|---------------|------------------------------------|---------------------------------|--------------------------------|
| Time Constant | Local value of the time constant   | Optional                        | ModelC1TimeConst               |
| Init. Loss    | Local value of the<br>initial loss | Optional                        | ModelC1Iloss                   |

#### Table 4.8 Overview of the Linear Reservoir C1 attributes (Table msm\_Catchment)

# Linear Reservoir C2 Model Data

| atchments      |                    |          |             |                            |                                                |                     |                | ×          |
|----------------|--------------------|----------|-------------|----------------------------|------------------------------------------------|---------------------|----------------|------------|
| Identification |                    | X        | 96066,40137 |                            | Insert Delete                                  |                     | ^              |            |
| Geometry       | Catchment conr     | nections | Time-Area   | Kinematic wave             | Linear reservoir C1                            | Linear reservoir C2 | UHM RDI        | D          |
| Length         |                    |          | 49,8        | 6679 [m]                   | Slope                                          |                     | 3,748835 [o/od | <b>)</b> ] |
| Impervi        | iousness           |          | 67,667 [%]  |                            | Reduction factor: 0,9<br>Initial loss: 0,5[mm] |                     |                |            |
| Use            | e parameter set    | -DEFAUL  | т-          | <ul> <li>✓ Edit</li> </ul> | Lag time: 5[mi                                 |                     |                |            |
| C Use          | e local parameters |          |             |                            |                                                |                     |                |            |
|                |                    |          |             |                            |                                                |                     |                |            |
|                |                    |          |             |                            |                                                |                     |                |            |
|                |                    |          |             |                            |                                                |                     |                |            |
|                |                    |          |             |                            |                                                |                     |                |            |
|                |                    |          |             |                            |                                                |                     |                |            |
|                |                    |          |             |                            |                                                |                     |                | ~          |

Figure 4.13 The Linear Reservoir C2 Model Tab

A full overview of the editor fields and corresponding Linear Reservoir C2 model attributes is provided in the Table 4.9.

|            |                                        | -                               |                             |
|------------|----------------------------------------|---------------------------------|-----------------------------|
| Edit field | Description                            | Used or required by simulations | Field name in datastructure |
| Length     | Characteristic<br>length of the catch- | Yes                             | ModelCLength                |

Yes

ment

Representative

slope of the catchment

| Table 4.9 | Overview of the Linear Reservoir C2 attributes (Table msm_C | Catchment) |
|-----------|-------------------------------------------------------------|------------|
|-----------|-------------------------------------------------------------|------------|

Slope

ModelCSlope

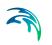

| Edit field                | Description                                                                                 | Used or required by simulations | Field name in datastructure |
|---------------------------|---------------------------------------------------------------------------------------------|---------------------------------|-----------------------------|
| Imperviousness            | Impervious area as<br>a fraction of the<br>actual model area                                | Yes                             | ModelC2Impervi-<br>ousArea  |
| Use Parameter Set         | Reference to a set<br>of model parame-<br>ters to be used for<br>the current catch-<br>ment | Yes                             | ModelC2ParCID               |
| Use Local Parame-<br>ters | Allows for local use<br>of individual param-<br>eters                                       | Optional                        | ModelC2LocalNo              |
| Reduction Factor          | Local value of the<br>hydrological reduc-<br>tion factor                                    | Optional                        | ModelC2RedFactor            |
| Init. Loss                | Local value of the<br>initial loss                                                          | Optional                        | ModelC2IIoss                |
| Lag Time                  | Local value of the<br>lag time                                                              | Optional                        | ModelC2LagTime              |

#### Table 4.9 Overview of the Linear Reservoir C2 attributes (Table msm\_Catchment)

### Parameters Linear Reservoir

The Linear Reservoir model uses a number of parameters. For practical reasons, these parameters have been grouped in parameter sets, which, in turn, can be associated with certain catchments. This means the entire model setup can be established with a very small amount of information, while still allowing for full spatial variation of model parameters for individual catchments through the application of local values.

New parameter sets can be inserted and values of individual parameters can be edited in the Parameters Linear Reservoir Editor. This can be activated via Catchments|Parameters Linear Reservoir.

MIKE URBAN+ comes with a Default parameter set (-DEFAULT-). The User can insert any number of parameter sets and edit them as needed.

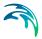

| Ider | ntification      |           |          |     |               |             |        |                |     |           |             |               |         |
|------|------------------|-----------|----------|-----|---------------|-------------|--------|----------------|-----|-----------|-------------|---------------|---------|
|      |                  |           |          |     |               |             |        |                |     |           |             | I             | nsert   |
| P    | arameter set     | ID        |          |     |               |             |        |                |     |           |             | D             | elete   |
| Par  | ameters —        |           |          |     |               |             |        |                |     |           |             |               |         |
| •    | C1 C C           | 2         |          |     |               |             |        |                |     |           |             |               |         |
| 1    | initial loss     |           |          |     | 0,5 [mm]      | Time        | const  | ant            |     |           | 12 [/ł      | n]            |         |
| F    | Reduction fa     | tor       |          |     | 0,9 [()]      | Lag t       | me     |                |     |           | <b>5</b> [m | nin]          |         |
| 2    | Infiltration     |           |          |     |               |             |        |                |     |           |             |               |         |
|      | orton's infiltra | ation cap | acity —  |     |               | Time c      | onsta  | nts            |     |           |             |               |         |
|      | Maximum          |           |          |     | 2 [mm/h]      | Wet         | condit | ion            |     |           | 3 [/ł       | 1             |         |
|      | Minimum          |           |          |     | 0,5 [mm/h]    |             | condit | ion .          |     |           | 0,1 [/ł     | 87.5 E        |         |
|      |                  |           |          |     | eve [innvi)   | Dry         | condit |                |     |           | 0,1 [/r     | ני            |         |
|      |                  |           |          |     |               |             |        |                |     |           |             |               |         |
|      |                  | ID        | ~        | ALL | . ×           | Clear       | □ s    | how selected   | □ : | Show data | errors      | 1/1 rows, 0 s | elected |
|      | ID               | Max Ca    | p (mm/h) |     | R factor [()] | I loss [mm] | e.     | Lag time [min] | (   | Infiltr   | Min C       | ap [mm/h]     | Wet Co  |
|      | -DEFAULT-        |           |          | 2   | 0,9           |             | 0,5    |                | 5   |           |             | 0,5           |         |
|      |                  |           |          |     |               |             |        |                |     |           |             |               |         |
|      |                  |           |          |     |               |             |        |                |     |           |             |               | 3       |

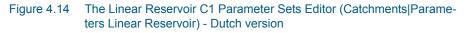

|     | eters linear re  | servoir    |        |               |      |             |                |          |             |       |               | D X    |
|-----|------------------|------------|--------|---------------|------|-------------|----------------|----------|-------------|-------|---------------|--------|
| Ide | ntification —    |            |        | _             |      |             |                |          |             |       | Ir            | nsert  |
| P   | arameter set     | t ID       |        |               |      |             |                |          |             |       | D             | elete  |
| Pa  | rameters —       |            |        |               |      |             |                |          |             |       |               |        |
| C   | °C1 € C          | 2          |        |               |      |             |                |          |             |       |               |        |
|     | Initial loss     |            |        | 0,5 [m        | n]   | Time const  | ant            |          |             | 12    | [/h]          |        |
|     | Reduction fa     | ctor       |        | 0,9 [0]       |      | Lag time    |                |          |             | 5     | [min]         |        |
| ~   | Infiltration     |            |        |               |      |             |                |          |             |       |               |        |
| гн  | lorton's infiltr | ation capa | city   |               |      | Time consta | nts            |          |             |       |               |        |
|     | Maximum          |            |        | 2 [m          | n/h] | Wet condit  | ion            |          |             | 3     | [/h]          |        |
|     | Minimum          |            |        | 0,5 [m        | n/h] | Dry condit  | ion            |          |             | 0,1   | [/h]          |        |
|     |                  |            |        |               |      |             |                |          |             |       |               |        |
|     |                  |            |        |               | _    |             |                |          |             | _     |               |        |
|     |                  | ID         | ~ A    | ш 💉           | C    | lear 🗌 S    | how selected   | <u> </u> | Show data e | rrors | 1/1 rows, 0 s |        |
|     | ID               | Max Cap    | [mm/h] | R factor [()] | I    | loss [mm]   | Lag time [min] |          | Infiltr     | Min   | Cap [mm/h]    | Wet Co |
| 1   | -DEFAULT-        |            | 2      |               | 0,9  | 0,5         |                | 5        | V           |       | 0,5           |        |

Figure 4.15 The Linear Reservoir C2 Parameter Sets Editor (Catchments|Parameters Linear Reservoir) - French version

A full overview of the editor fields and corresponding database attributes is provided in the Table 4.10.

# Table 4.10 Overview of the Linear Reservoir Parameter Set attributes (Table msm\_HParC)

| Edit field                                | Description                                                         | Used or required by simulations       | Field name in datastructure |
|-------------------------------------------|---------------------------------------------------------------------|---------------------------------------|-----------------------------|
| Parameter Set ID                          | Parameter set iden-<br>tifier                                       | Yes                                   | MUID                        |
| C1/C2                                     | Toggle for editor<br>setting for model C1<br>and C2, respectively   | Yes                                   | -                           |
| Initial Loss                              | Local value of the<br>initial loss                                  | Yes                                   | lloss                       |
| Time Constant                             | Local value of the time constant                                    | Optional,<br>model C1 only            | CTime                       |
| Reduction Factor                          | Local value of the<br>hydrological reduc-<br>tion factor            | Optional,<br>model C2 only            | RFactor                     |
| Lag Time                                  | Local value of the<br>lag time                                      | Optional,<br>model C2 only            | LagTime                     |
| Infiltration                              | Toggle for switching<br>ON and OFF calcu-<br>lation of infiltration | Optional                              | InfitrNo                    |
| Maximum Horton's<br>Infiltration Capacity | Maximum infiltra-<br>tion capacity                                  | Optional,<br>if infiltration included | MaxCap                      |
| Minimum Horton's infiltration capacity    | Minimum infiltration capacity                                       | Optional,<br>if infiltration included | MinCap                      |
| Wet Condition Time<br>Constant            | Infiltration time con-<br>stant for wet condi-<br>tions             | Optional,<br>if infiltration included | WetCond                     |
| Dry Condition Time<br>Constant            | Infiltration time con-<br>stant for dry condi-<br>tions             | Optional,<br>if infiltration included | DryCond                     |

# 4.2.4 Unit Hydrograph Method (UHM)

The Unit Hydrograph Method (UHM) is a simple linear surface runoff model used to derive hydrographs for any amount of excess precipitation. The runoff computation includes a comprehensive treatment of hydrological losses (i.e. calculation of excess precipitation) and runoff routing through creation of a composite hydrograph. Technical details can be found in the MIKE 1D Reference Manual.

| Catchments                                                                                           |           |                            |                                                |                     |     |                | × |
|----------------------------------------------------------------------------------------------------|-----------|----------------------------|------------------------------------------------|---------------------|-----|----------------|---|
| Identification<br>ID S15154101                                                                       | X Y       | 96066,40137<br>103366,5580 |                                                | Insert<br>Delete    |     |                | ^ |
| Geometry Catchment connections                                                                       | Time-Area | Kinematic wave             | Linear reservoir C1                            | Linear reservoir C2 | UHM | DI Description |   |
| Area adjustment factor       0,9       Loss model       Model       Constant Loss       Initial loss |           |                            | Hydrograph<br>SCS Triangular<br>ag time method | Slope               |     | [%]            |   |

Figure 4.16 The Unit Hydrograph Model Tab

An overview of the editor fields and corresponding UHM Model attributes is provided in the Table 4.11.

| Edit field                | Description                                      | Used or required by simulations           | Field name in<br>datastructure |
|---------------------------|--------------------------------------------------|-------------------------------------------|--------------------------------|
| Area Adjustment<br>Factor | Relative size of con-<br>tributing area          | Yes                                       | UHMAreaFactor                  |
| Ср                        | Hydrograph peak<br>factor                        | Optional,<br>SUH Standard<br>method only  | UHMCp                          |
| Hydrograph                | Method for hydro-<br>graph computation           | Yes                                       | UHMMethodNo                    |
| Slope                     | Representative catchment slope                   | Optional,<br>SUH Alameda<br>method only   | UHMSuhSlope                    |
| Loss Model                | Method for comput-<br>ing hydrological<br>losses | Yes                                       | UHMLossModelNo                 |
| Initial Loss              | Initial loss                                     | Optional,<br>Constant Loss<br>method only | UHMInitLoss                    |
| Constant Loss             | Constant loss                                    | Optional,<br>Constant Loss<br>method only | UHMConstLoss                   |

#### Table 4.11 Overview of the UHM Model attributes (Table msm\_Catchment)

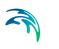

|                      | Description                                                                                              | lined on months of                                                | Field acres in                 |
|----------------------|----------------------------------------------------------------------------------------------------|-------------------------------------------------------------------|--------------------------------|
| Edit field           | Description                                                                                              | Used or required by simulations                                   | Field name in<br>datastructure |
| Runoff Coefficient   | Runoff coefficient                                                                                       | Optional,<br>Proportional Loss<br>method only                     | UHMRunoffCoeff                 |
| Curve Number         | Standard hydro-<br>graph curve number                                                                    | Optional,<br>SCS and SCS Gen-<br>eralized loss meth-<br>ods only  | UHMCurveNum                    |
| Initial AMC          | Antecedent mois-<br>ture condition                                                                       | Optional,<br>SCS loss method<br>only                              | UHMAMC                         |
| Initial Abstr. Depth | Initial abstraction<br>depth                                                                             | Optional,<br>SCS Generalized<br>loss method only                  | UHMInitAbstract-<br>Depth      |
| Lag Time Method      | Method for lag time<br>computation                                                                       | Yes                                                               | UHMLagTi-<br>meMethodNo        |
| Lag Time             | User-specified lag<br>time                                                                               | Optional,<br>User specified lag<br>time method only               | UHMLagTime                     |
| Hydraulic Lengt      | Hydraulic length of the catchment                                                                        | Optional,<br>SCS Formula lag<br>time method only                  | UHMHydrauli-<br>cLength        |
| LT Curve No.         | CSC Curve number<br>used for computing<br>lag time                                                       | Optional,<br>SCS Formula lag<br>time method only                  | UHMLagCurveNum                 |
| LT Slope             | Average catchment slope                                                                                  | Optional,<br>SCS Formula lag<br>time method only                  | UHMSlope                       |
| L                    | Length of the main<br>stream from outlet<br>to the divide                                                | Optional,<br>SUH Standard and<br>Alameda lag time<br>methods only | UHMSuhL                        |
| Ct                   | Watershed (catch-<br>ment) coefficient                                                                   | Optional,<br>SUH Standard lag<br>time method only                 | UHMSuhCt                       |
| LC                   | Length of the main<br>stream from the out-<br>let to the point clos-<br>est to the catchment<br>centroid | Optional,<br>SUH Standard and<br>Alameda lag time<br>methods only | UHMSuhLc                       |

#### Table 4.11 Overview of the UHM Model attributes (Table msm\_Catchment)

| Edit field   | Description               | Used or required by simulations                  | Field name in datastructure |
|--------------|---------------------------|--------------------------------------------------|-----------------------------|
| Stream Slope | Average Overland<br>Slope | Optional,<br>SUH Alameda lag<br>time method only | UHMStreamSlope              |
| Basin Factor | Basin factor              | Optional,<br>SUH Alameda lag<br>time method only | UHMBasFactor                |

| Table 4.11 | Overview of the UHM Model attributes | (Table mem Catchmont) |  |
|------------|--------------------------------------|-----------------------|--|
| 14016 4.11 |                                      |                       |  |

# 4.2.5 RDI and Additional Flow

Continuous runoff from MIKE URBAN+ catchments can be modelled at two distinct levels: either as a simple specification of a constant additional flow or as an RDI computation.

The latter option involves a continuous hydrological model Rainfall Dependent Infiltration (RDI). RDI provides detailed, continuous modelling of the complete land phase of the hydrologic cycle, providing support for urban, rural, and mixed catchments analyses. Precipitation is routed through four different types of storage: snow, surface, unsaturated zone (root-zone) and groundwater. This enables continuous modelling of the runoff processes, which is particularly useful when long-term hydraulic and pollution load effects are analyzed.

Instead of only performing hydrological load analysis of the sewer system for short periods of high intensity rainstorms, a continuous, long-term analysis is applied to look at periods of both wet and dry weather, as well as inflows and infiltration to the sewer network. This provides a more accurate picture of actual loads on treatment plants and combined sewer overflows.

When studying the real flow conditions in sewer systems, flow peaks during rain events are often found to exceed the values that can be attributed to the contribution from participating impervious areas. This is a consequence of the phenomenon, usually named Rainfall Induced Infiltration. This differs from the Rainfall Induced Inflow by the fact that it does not only depend on the actual precipitation, but is heavily affected by the actual hydrological situation, i.e. the memory from earlier hydrological events. For a certain rainfall event, the increase in flow will therefore differ, depending on hydrological events during the previous period. The Rainfall Induced Infiltration is also distinguished by a slow flow response, which takes place during several days after the rainfall event.

From a hydrological point of view, parts of the infiltration behave in the same way as the inflow. Therefore, classification of total hydrological loads to infiltration and inflow is not suitable for modelling approach. Rather, to describe

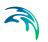

appropriately the constitutive components of flow hydrographs distinguished by their hydrological behaviour, the following concept is used instead:

- FRC Fast Response Component: comprises the rain induced inflow and fast infiltration component;
- SRC Slow Response Component: comprises slow infiltration component.

Distinctive for the FRC component is that it is not influenced by the previous hydrological situation, i.e. high or low soil moisture content. It occurs as a direct consequence of a rainfall. The FRC component consists of the inflow to the sewer system and the fast flow component of the infiltration, not dependent on previous hydrological conditions.

On the other hand, characteristic of the SRC component is that it is highly dependent on previous hydrological conditions and usually responds slowly to a rainfall. The SRC component consists of the rest of the precipitation-induced infiltration and dry weather infiltration/inflow.

When combined with any of the surface runoff models, RDI provides a platform for accurate and reliable computation of urban runoff free from the limitations inherent to standard urban runoff modelling.

Figure 4.17 shows an example illustrating the influence of previous hydrological conditions for the two components and their response to a rainfall.

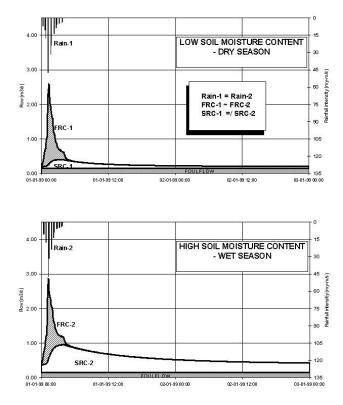

Figure 4.17 Different catchment response under the same rainfall due to different soil moisture conditions at the beginning of the rainfall

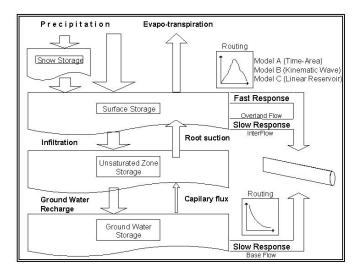

Figure 4.18 Schematics of the RDI Model

# Model Data

The model data for additional catchment flow and RDI are in the database table msm\_Catchment.

| Catchments  |                   |           |           |                            |                     |                     |         | х |
|-------------|-------------------|-----------|-----------|----------------------------|---------------------|---------------------|---------|---|
| Identificat | tion<br>5154601   |           | X Y       | 96648,098728               |                     | Insert<br>Delete    |         | ^ |
| Geometry    | Catchment cor     | nnections | Time-Area | Kinematic wave             | Linear reservoir C1 | Linear reservoir C2 | UHM RDI |   |
| RD:         | I                 |           |           |                            | -                   |                     |         |   |
| Proport     | ion area          |           |           | Þ [%]                      |                     |                     |         |   |
| Parame      | eter set -DE      | FAULT-    |           | <ul> <li>✓ Edit</li> </ul> |                     |                     |         |   |
| 🔽 Use       | e additional flow |           |           |                            |                     |                     |         |   |
| Addition    | nal flow          |           |           | 0 [m^3/s]                  |                     |                     |         |   |
| L           |                   |           |           |                            | 1                   |                     |         |   |
|             |                   |           |           |                            |                     |                     |         | ~ |
| <           |                   |           |           |                            |                     |                     | >       |   |

Figure 4.19 The RDI Model and Additional Flow Tab

A full overview of the editor fields and corresponding database attributes is provided in the Table 4.12.

# Table 4.12 Overview of the RDI and Additional Flow attributes (Table msm\_Catchment)

| Edit field      | Description                                             | Used or required by simulations | Field name in datastructure |
|-----------------|---------------------------------------------------------|---------------------------------|-----------------------------|
| RDI<br>checkbox | Toggle for activa-<br>tion of RDI                       | Optional                        | RdiiNo                      |
| Proportion Area | RDI area as a frac-<br>tion of the actual<br>model area | Optional,<br>if RDI activated   | RdiiArea                    |
| Parameter Set   |                                                         |                                 | ParRDiilD                   |

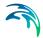

| monty                           |                                                  |                                 |                                |
|---------------------------------|--------------------------------------------------|---------------------------------|--------------------------------|
| Edit field                      | Description                                      | Used or required by simulations | Field name in<br>datastructure |
| Use Additional Flow<br>checkbox | Toggle for activa-<br>tion of additional<br>flow | Optional                        | AddFlowNo                      |
| Additional Flow                 | Amount of constant additional flow               | Yes, Default value =<br>0       | AddFlow                        |

Table 4.12 Overview of the RDI and Additional Flow attributes (Table msm\_Catchment)

# Parameters RDI

The RDI Model uses a large number of parameters. For practical reasons, these parameters have been grouped in parameter sets, which can be associated with certain catchments. This means the entire model setup can be established with a very small amount of information.

New parameter sets can be inserted and values of individual parameters can be edited in the Parameters RDI Editor. This can be activated via Catchments|Parameters RDI.

MIKE URBAN+ comes with a Default RDI parameter set (-DEFAULT-). The User can insert any number of parameter sets and edit them as needed.

| Parameters-RDI                 |                     |                       |                    |                         |                 |            | I X |
|--------------------------------|---------------------|-----------------------|--------------------|-------------------------|-----------------|------------|-----|
| Identification<br>ID -DEFAULT- |                     |                       |                    | Insert Delete           |                 |            |     |
| Main parameters Th             | reshold parameters  | Groudwater parameters | Initial conditions |                         |                 |            |     |
| Surface storage(l              | Jmax)               | 10                    | [mm] TC            | overland flow(CK)       |                 | 20         | [h] |
| Root zone storag               | e(Lmax)             | 100                   | [mm] TC            | interflow(CKif)         |                 | 500        | [h] |
| Overland coefficie             | ents(CQof)          | 0,3                   | [0] TC             | baseflow(BF)            |                 | 2000       | [h] |
| Groundwater coe                | fficient(Carea)     | 1                     | [0]                | Snowmelt                |                 | 3          |     |
|                                |                     |                       | m                  |                         |                 |            |     |
| ID                             | ▼ ALL               | ▼ Clear               | Show selected      |                         | 1/1 rows, 0 sel |            |     |
|                                | rface storage(Umax) |                       |                    | Overland coefficients(C |                 | roundwater | COE |
| 1 -DEFAULT-                    |                     | 10                    | 100                | 3                       | 0,3             |            |     |
| m                              |                     |                       |                    |                         |                 |            |     |

Figure 4.20 The RDI Parameter Sets Editor Main Parameters Tab (Catchments|Parameters RDI)

The RDI parameters are grouped into Tabs in the editor by:

- Main parameters
- Threshold parameters

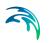

- Groundwater parameters
- Initial conditions

A full overview of the editor fields and corresponding database attributes is provided in Table 4.13 to Table 4.15.

| Table 4.13 | Overview of Parameters RDI Main Parameters Tab attributes (Table |
|------------|------------------------------------------------------------------|
|            | 'msm_HParRDII')                                                  |

| Edit field                      | Description                                                                              | Used or required by simulations      | Field name in datastructure |
|---------------------------------|------------------------------------------------------------------------------------------|--------------------------------------|-----------------------------|
| ID                              | Parameter set iden-<br>tifier                                                            | Yes                                  | MUID                        |
| Surface Storage<br>(Umax)       | Capacity of surface storage                                                              | Yes                                  | Umax                        |
| Root Zone Storage<br>(Lmax)     | Capacity of root<br>zone (lower) stor-<br>age                                            | Yes                                  | Lmax                        |
| Overland Coefficient<br>(CQof)  | Fraction of runoff<br>going to overland<br>flow                                          | Yes                                  | Cqof                        |
| Groundwater Coefficient (Carea) | Relative size of<br>groundwater reser-<br>voir                                           | Yes                                  | GwCarea                     |
| TC Overland Flow<br>(CK)        | Time constant for<br>overland runoff<br>component                                        | Yes                                  | Ck                          |
| TC Interflow (CKif)             | Time constant for<br>interflow runoff com-<br>ponent                                     | Yes                                  | Ckif                        |
| TC Baseflow (BF)                | TC Baseflow (BF) Time constant for<br>baseflow runoff<br>component                       |                                      | Ckbf                        |
| Snowmelt checkbox               | nowmelt checkbox Switch for activa-<br>tion of the snow<br>storage/snowmelt<br>processes |                                      | SnowmeltNo                  |
| Snowmelt                        | Snowmelt coeffi-<br>cient                                                                | Optional, if snow-<br>melt activated | SnowmeltC                   |

| Parameters-RDI                 |                      |                       |                    |                          |          |             | ×      |
|--------------------------------|----------------------|-----------------------|--------------------|--------------------------|----------|-------------|--------|
| Identification<br>ID -DEFAULT- |                      |                       |                    | Insert<br>Delete         |          |             |        |
| Main parameters Thre           | shold parameters     | Groudwater parameters | Initial conditions |                          |          |             |        |
| Overland(Tof)                  |                      | 0 [()]                |                    |                          |          |             |        |
| TC interflow(Tif)              |                      | 0 [O]                 |                    |                          |          |             |        |
| TC baseflow(Tg)                |                      | 0 [()]                |                    |                          |          |             |        |
|                                |                      |                       |                    |                          |          |             |        |
| •                              |                      |                       | m                  |                          |          |             | +      |
| ID                             | ▼ ALL                | ← Clear               | Show selected      | Show data errors         |          |             |        |
| ID Surfa                       | ace storage(Umax) [m | m] Root zone stora    | ige(Lmax) [mm]     | Overland coefficients(CQ | of) [()] | Groundwater | coeffi |
| ▶ 1 -DEFAULT-                  |                      | 10                    | 100                |                          | 0,3      |             |        |
| <                              |                      |                       |                    |                          |          |             | •      |

Figure 4.21 The RDI Parameter Sets Editor Threshold Parameters Tab

| Table 4.14 | Overview of Parameters RDI Threshold Parameters Tab attributes |
|------------|----------------------------------------------------------------|
|            | (Table 'msm_HParRDII')                                         |

| Edit field         | Description                                                                         | Used or required by simulations | Field name in datastructure |
|--------------------|-------------------------------------------------------------------------------------|---------------------------------|-----------------------------|
| Overland (Tof)     | Fraction of surface<br>storage capacity at<br>which overland flow<br>starts         | Yes                             | Tof                         |
| TC Interflow (Tif) | Fraction of surface<br>storage capacity at<br>which interflow<br>starts             | Yes                             | Tif                         |
| TC Baseflow (Tg)   | Fraction of surface<br>storage capacity at<br>which ground water<br>recharge starts | Yes                             | Tg                          |

| Parameters-RDI                                                             |                |                |                                               |                    |                         |           | D X                |
|----------------------------------------------------------------------------|----------------|----------------|-----------------------------------------------|--------------------|-------------------------|-----------|--------------------|
| Identification                                                             | LT-            |                |                                               |                    | Insert Delete           |           |                    |
| Main parameters                                                            | Threshold para | meters Groudwa | ter parameters                                | Initial conditions |                         |           |                    |
| Surface stor<br>Root zone m<br>Overland flo<br>Interflow(If)<br>Groundwate | oisture(InitL) |                | 0 [mm]<br>0 [mm/<br>0 [mm/<br>0 [mm/<br>0 [m] | h]                 |                         |           |                    |
| •                                                                          |                |                |                                               | m                  |                         |           | - F                |
|                                                                            | ID             | ▼ ALL          | ▼ Clear                                       | Show selected      | Show data errors        |           |                    |
| ID                                                                         | Surface storag | e(Umax) [mm]   | Root zone stora                               | ge(Lmax) [mm]      | Overland coefficients(C | Qof) [()] | Groundwater coeffi |
| ▶ 1 -DEFAULT-                                                              |                | 10             |                                               | 100                |                         | 0,3       | d.                 |
| •                                                                          |                |                |                                               |                    |                         |           | •                  |

Figure 4.22 The RDI Parameter Sets Editor Initial Conditions Tab

| 'msm_HParRDII')               |                                                                  |                                 |                             |  |  |
|-------------------------------|------------------------------------------------------------------|---------------------------------|-----------------------------|--|--|
| Edit field                    | Description                                                      | Used or required by simulations | Field name in datastructure |  |  |
| Surface Storage (U)           | Water depth in the surface storage at the simulation start       | Yes                             | InitU                       |  |  |
| Root Zone Moisture<br>(InitL) | Moisture contents in<br>the root zone at the<br>simulation start | Yes                             | InitL                       |  |  |
| Overland Flow (Of)            | Overland flow inten-<br>sity at the simulation<br>start          | Yes                             | InitOf                      |  |  |
| Interflow (If)                | Interflow intensity at the simulation start                      | Yes                             | Initlf                      |  |  |
| Groundwater Depth<br>(Gwl)    | Groundwater depth<br>at the simulation<br>start                  | Yes                             | InitGwl                     |  |  |

# Table 4.15 Overview of Parameters RDI Initial Conditions Tab attributes (Table 'msm HParRDII')

| Parameters-RDI                            |                    |                    |                          |             |             | ×      |
|-------------------------------------------|--------------------|--------------------|--------------------------|-------------|-------------|--------|
| Identification<br>ID -DEFAULT-            |                    |                    | Insert Delete            |             |             |        |
| Main parameters Threshold parameters Grou | udwater parameters | Initial conditions |                          |             |             |        |
| Special yield(GwSy)                       |                    | 0,1 [()]           |                          |             |             |        |
| Min. GW depth(GwLmin)                     |                    | 0 [m]              |                          |             |             |        |
| Max. GW depth causing baseflow(GWLbf0)    |                    | 10 [m]             |                          |             |             |        |
| GW Depth for Unit Capilary Flux(GWLfl1)   |                    | 0 [m]              |                          |             |             |        |
|                                           |                    |                    |                          |             |             |        |
| •                                         |                    | III                |                          |             |             | +      |
| ID 🗸 ALL                                  | ▼ Clear            | Show selected      | Show data errors         | 1/1 rows, 0 | selected    |        |
| ID Surface storage(Umax) [mm]             | Root zone stora    | ge(Lmax) [mm]      | Overland coefficients(CC | Qof) [()]   | Groundwater | coeffi |
| 1 -DEFAULT-                               | 10                 | 100                | 12                       | 0,3         |             |        |
| < III                                     |                    |                    |                          |             |             | ÷      |

Figure 4.23 The Parameters RDI Groundwater Parameters Tab

#### Table 4.16 Overview of Parameters RDI Groundwater Parameters Tab attributes (Table 'msm\_HParRDII')

| Edit field                                      | Description                                                         | Used or required by simulations | Field name in datastructure |
|-------------------------------------------------|---------------------------------------------------------------------|---------------------------------|-----------------------------|
| Specific Yield<br>(GwSy)                        | Specific yield of the<br>groundwater reser-<br>voir (porosity)      | Yes                             | GwSy                        |
| Min. GW Depth<br>(GwLmin)                       | Top of the ground-<br>water storage<br>(depth from surface)         | Yes                             | GwLmin                      |
| Max. GW Depth<br>Causing Baseflow<br>(GWLbf0)   | Bottom of the<br>groundwater stor-<br>age (depth from sur-<br>face) | Yes                             | GWLbf0                      |
| GW Depth for Unit<br>Capillary Flux<br>(GWLfl1) | Groundwater depth<br>causing unit capil-<br>lary flux               | Yes                             | Gwlfl1                      |

# 4.2.6 RDI - Guidelines for Application

# Choice of calculation time step

When calculating with RDI, time steps are given separately for the Surface Runoff Model and for the rain dependent infiltration part.

The RDI calculation can often be performed with a relatively long time step (several hours), while calculation with the Surface Runoff Model is typically performed with a time step in the order of several minutes.

The time step for Surface Runoff computations is primarily about the sufficient resolution of the runoff process in time.

Generally, the RDI simulation time step should be chosen in accordance with the resolution of precipitation data, e.g. a time step of 24 hours could be suitable if only daily precipitation data is available. However, in cases when precipitation data with high resolution of e.g. few minutes are available, the RDI time step should be chosen in accordance with the response of the discharge when raining. E.g. an RDI time step of 2-4 hours should be chosen if the time constant CKOF is given a value of 8 hours.

To minimize the calculation time as well as the size of the result files, the RDI calculations are performed according to the following principle:

The RDI simulation is carried out continuously for the whole period specified. On the contrary, the Surface Runoff simulation is carried out only when raining. Thus, the start time for the Surface Runoff calculation is set as the start time for the rain hydrograph. The Surface Runoff calculation continues until all the surface runoff hydrographs are regressed.

# The RDI hotstart

There is a HOTSTART facility for RDI, i.e. the initial conditions for the various storages can be automatically taken from a former result file at a simulation start time.

The structure and contents of the result file used as a HOTSTART file requires that the time series in the boundary connection start at least for the maximum specified concentration time Tc earlier than the start time for the HOTSTART is specified. This is required for the correct reconstruction of the surface runoff component (FRC).

# The RDI result files

Two result files are generated by a RDI calculation. These are:

- 1. \*.RES1D file, containing a maximum of five time series for each subcatchment, namely:
- Discharge, calculated with the Surface Runoff Model (the FRC component)
- Discharge, calculated with the RDI model (the SRC component)
- Total discharge
- Variation of water content in the surface storage for the Surface Runoff Model

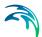

 Variation of water content in the snow storage for the Surface Runoff Model

The \*.RES1D file is used as input data for a Hydrodynamic calculation.

- 2. \*.NOF file (optional), containing detailed information about the processes treated by an RDI model, e.g.:
- Different flow components in the RDI model
- Variation of water content in the different storage in the RDI model

The \*.NOF file is used for calibration of the SRC component and for RDI hotstart.

In the \*.RES1D file the time series are saved with two intervals; the shorter one for the periods when the Surface Runoff Model is used, and a larger one in the remaining periods. In the \*.NOF file the time series are saved with the larger time interval, which is equal to the time step used for the RDI calculation.

### **RDI Validation**

Some of the parameters in RDI (here meaning both for the rain dependent inflow and the infiltration part) are related to actual physical data. However, the final choice of parameter values must be based on a comparison with historical measured discharges since a number of the parameters have an empirical character.

The available period of the measured discharge data and its resolution in time are of major importance for the credibility of the obtained parameter values. Ideally, for good accuracy, a 3-5 years long time series of measured discharge data with daily values is required for the calibration of the RDI parameters. Several months long time series with higher resolution, i.e. minutes or hours, depending on the size of the area, are needed for the calibration of the surface runoff model. Measured time series with shorter duration are also useful, although not securing optimal parameter values. In such case it is important that the time series represents different hydrological situations, i.e. typical wet period or dry period.

An exact correspondence between simulations and measurements can however not be expected and for areas where precipitation data of worse quality is used, a less accurate calibration result must be accepted. In this case it may be preferable to recall the purpose of the actual model application and concentrate on calibrating yearly volumes, flow peaks or base flows, depending on what kind of analysis is to be performed with the model.

It must be remembered that RDI calculates the precipitation-dependent flow component. When comparing with measured discharge data the total measured discharge therefore has to be reduced with the flow components not being precipitation dependent, e.g. foul flow.

RDI calculates the total generated discharge from a catchment, i.e. overflow within the sub-catchment will also be included in the calculated discharge. Therefore, when comparing with measured peak flows and controlling the water balance (total volume) this has to be taken into consideration.

In principle, the model validation is concerned about comparison of the computed and measured hydrographs. As there are almost an infinite number of possibilities to describe level of agreement between two hydrographs, it is recommended to establish some validation criteria, i.e. a measure for accuracy of the model, relevant for the current application. There are several types of criteria, such as numeric criteria based on single values (e.g. peak discharge, volume, etc.), or more complex numeric criteria based on statistical analysis of the computed and calculated time series. Also, there are different types of visual criteria, based on visual inspection, e.g. comparison of graphic presentations of the calculated and measured duration curves. An important issue is to find the most appropriate criteria for the intended application of the model.

The choice of criteria is important since it may affect the final choice of parameter values and by that the behaviour of the calibrated model. Numerical criteria are, however, limited and therefore a visual comparison between the hydrographs is indispensable.

MIKE URBAN+ supports visual comparison of the calculated time series with any time series of the same type contained in the time series database. E.g., when validating the model, the calculated discharge can be plotted on the same graph with the measured discharge and compared.

In the present version of RDI there is no automatic calculation or evaluation of specific numeric validation criteria as mentioned above. If appropriate, analysis of that type can be conducted so that the calculated time series are exported to a spreadsheet or some other program for further processing and comparison with measured time series.

In the example related to the illustrations, overflow occurs within the model area. RDI can not describe this kind of processes, which complicates the choice of validation criteria.

# Surface runoff model

When simulating storm sewer systems or fully combined systems, usually a good estimation of the area drained by the FRC component (impervious areas, etc.) can be obtained from physical data (maps, etc.). The final model verification of a FRC should however be based upon comparison with measured discharges during rainfall.

To separate the Afrc component (Surface Runoff Model) and the fast part of the SRC component (Surface Runoff Component in RDI), measured discharge data with fairly high resolution in time (hours) is required.

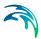

For calibration of the parameters describing the response of the discharge (e.g. tc and TAtype for model A, or M, L and S for model B), a very high resolution in time is usually required, from minutes to hours.

# General hydrological model - RDI

It is not possible to determine the RDI parameters from geophysical measurements, since most of the parameters are of empirical nature. It is therefore necessary that measured discharge from the studied area is available, so that the RDI parameters can be determined by comparison between simulated and measured discharge through the calibration procedure.

The introductory calibration is performed visually by comparing simulated and measured discharge. The final optimization of the parameters is thereafter performed preferably using different numeric and graphical criteria.

The effects of changing each particular parameter are discussed below. Also, the most suitable hydrological periods for calibrating certain parameters are identified, which implies that a certain parameter affects the model behaviour more during periods with specific hydrological conditions. Usually, effects will also be obtained during other periods, why these should also be studied when adjusting a parameter.

The parameters are discussed in the preferable order of adjustment. However, it may be necessary to return to the previous calibration step, as well as repeating the whole process several times. It is recommended, especially for less experienced users, that only one parameter is changed at a time (i.e. for each calculation), so that the effect of the adjustment will appear clearly.

Sometimes, however, the effect of changing one parameter is not sufficient. Then, several parameters controlling similar phenomena can be adjusted together.

In some other cases, undesired secondary effects can be obtained when adjusting certain model parameter. These effects can often be eliminated by simultaneously adjusting other parameters, which do not influence the desired effects, but reduce secondary effects induced by the first parameter.

The following sequence of action is recommended:

 The first step in the RDI calibration is usually to adjust the water balance in the system, i.e. the accuracy between the calculated and measured total volume during the observed period. This is done by correcting the proportion of area, Asrc. An increase of Asrc proportionally increases every flow component at each time step.

The total volume generally also contains the runoff from impervious areas (Surface Runoff Model).

- Next, the overland flow coefficient CQOF is adjusted to obtain a correct distribution of volume between overland flow (peak flows) and baseflow. This is done after wet periods and preferably for a period with low evaporation.

A reduction of CQOF reduces the overland flow and increases the infiltration, i.e. induces increase in the baseflow.

The measured flow peaks generally also contain the runoff from impervious areas (Surface Runoff Model).

• CKBF is adjusted against the response of the baseflow, i.e. the build-up and regression of the baseflow. Adjustment against the build-up of baseflow is done during and after wet periods with low evaporation. Adjustment against regression is done during the start of dry periods with high evaporation, preferably when baseflow is the only flow component.

An adjustment of CKBF does not influence the size of the discharged volume studied for a longer period, but displaces the volumes in time.

 CKOF is adjusted against the response, i.e. the shape of the peak flows. This is done during periods with heavy rainfall, preferably after a wet period.

The measured flow peaks generally also contain the runoff from impervious areas (Surface Runoff Model).

 A reduction of Umax reduces the actual evapotranspiration, the process responsible for reduced discharges during period with high potential evaporation. The effect of reducing Umax will be largest for periods preceded by a wet period. Additionally, an increased overland flow is obtained, as well as more water transported to the groundwater storage resulting in an delayed effect of increased baseflow, because of the long response time of baseflow.

An important behaviour of the RDI model is that the surface storage must be filled-up before overland flow and infiltration, respectively, occur. Therefore, during dry periods with high potential evaporation, Umax can be estimated from how much rainfall is required for filling-up the surface storage, i.e. generating overland flow. The same methodology can also be used for the periods with low potential evaporation, but only if the rain event is preceded by a long dry period.

 CKIF is adjusted against the response of interflow during periods with low potential evaporation. A reduction of CKIF will result in a small increase in volume during these periods.

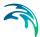

• The relative water content in the unsaturated zone (i.e. root-zone), L/Lmax controls several of the different water transports in the RDI model. Since the storage capacity, Lmax, influences the velocity of the filling of L towards Lmax, Lmax is adjusted during periods of heavy filling of the root zone storage. This usually occurs during periods with low potential evaporation preferably in combination with a wet period.

A reduction of Lmax increases the discharge, but it may decrease a little during period with very high potential evaporation.

 The threshold values indicate at which relative water content in the root zone, L/Lmax, overland flow, interflow and baseflow respectively will be generated. Therefore, the threshold values can be estimated from the time of filling the root zone storage when each flow component starts discharging.

The threshold values have no effect during periods when the root zone storage is full, L = Lmax.

An increased threshold value reduces the discharge during dry periods and in the beginning of wet periods, i.e. periods with low relative water content in the root zone storage.

TG is adjusted during periods with heavy filling of the root zone storage, preferably in combination with low potential evaporation and preceded by a dry period. TG is therefore an important parameter for adjusting the increase of the groundwater level in the beginning of wet periods.

TOF is adjusted after a dry period at events with heavy filling of the root zone storage. For example adjustment can be done for events where even larger rainfall volumes does not generate overland flow.

TIF is adjusted after a dry period when filling of the root zone storage, preferably in combination with low potential evaporation. However, TIF is one of the less important parameters.

 The degree-day-coefficient, Csnow can be estimated from analysis of the relation between temperature, water content in the snow storage and measured discharge. When temperature is below zero, the precipitation is stored in the snow storage. When temperature is above zero the content in the snow storage is emptied into the surface storage, where the velocity of emptying is controlled by Csnow. An increase of Csnow increases the emptying procedure.

This process should be addressed now and then during the whole calibration procedure. Otherwise, there is a risk that a snow-melting phenomenon is attempted to be described through adjusting other parameters.

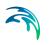

• The Carea coefficient establishes the ratio of groundwater catchment and surface catchment (per Default, the two surfaces are equal). By changing the ratio, the ratio between the baseflow and other runoff components is correspondingly changed.

The Default values of the remaining RDI parameters: Sy (specific yield of the groundwater reservoir), GWLmin (minimum groundwater depth), GWLBF0 (maximum groundwater depth causing baseflow) and GWLFL1 (groundwater depth for unit capillary flux) are adjusted only in exceptional cases. Therefore, these parameters have been included into the RDI parameter set dialog in a separate box. The effects of changing the Default values should be well understood prior to adjustment.

Since the variation of water contents in the surface and root zone storage controls many of the other processes, they should be studied continuously throughout the calibration procedure.

Monthly and yearly values for the different processes, e.g. precipitation volume, real evaporation and total discharge, are written to an ASCII file, NAMSTAT.TXT after every RDI calculation. It is recommended that the content of this file is studied now and then during the calibration procedure.

#### Overflow within the model area

In cases when overflow occurs in the model area, e.g. when simulating the discharge to the treatment plant, this has to be considered when calibrating the peak flows during rainfall. RDI calculates the total generated discharge in the catchment area and is therefore not able to describe hydraulic processes like e.g. overflow (loss of water). Calibration of parameters affecting the volume in the peak flows should therefore be performed for rain events when overflow is unlikely to occur. Model parameters affecting the response of the discharge for rain events when overflow occur can be calibrated against the peak flows base or width.

A well-calibrated RDI model can therefore be used for a rough estimation of overflow volume by studying the difference between calculated and measured discharge for heavy peak flows. The credibility for such estimation is however strongly affected by the quality of measured precipitation and discharge time series.

# Non-precipitation dependent flow components

RDI calculates the precipitation dependent flow component. Therefore, both for calibration and validation, other flow components should be treated outside RDI.

Examples of non-precipitation dependent flow components are foul flow and sea water leaking into the sewer system.

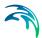

The foul flow is preferably estimated through daily values from produced water volumes weighted with yearly charged water volumes. This will however only give a rough estimate, and departure from this methodology may be necessary, e.g. for areas where a large amount of freshwater is used for irrigation.

The amount of leaking sea water is preferably estimated through an iterative procedure between RDI calculation and studies of the difference between the calculated and measured discharge. Only a rough estimation can be achieved, and less accurate calibration results may have to be accepted.

Specially, during the calibration procedure it is very important that non-hydrological errors are generally kept at the lowest level possible in the flow series used. Otherwise, there is a risk of hydrological interpretations of these errors, and the error transmitting in the model and increasing when simulating extreme hydrological situations. A typical example is a rough resolution in time for the foul flow component. The method described above should give a sufficiently correct description for most cases.

# 4.3 Catchment Connections

In order to transfer the runoff generated on catchment surfaces into the collection network, the model must include information about the connection of the catchment outlet to the collection network. One or multiple catchments can be connected to one node, and a catchment can be connected to multiple nodes.

In order to use Catchments in the context of network modeling, they have to be connected to the network.

MIKE URBAN+ supports the connection of catchments to multiple locations (i.e. nodes or links), as well as separately allocating runoff and catchment discharges to multiple locations.

# 4.3.1 Catchment Connections Overview

An overview of relevant connections to a pipe network for catchments is available in the Catchments Editor Catchment Connections Overview Tab (Catchments|Catchments). It shows a table summarizing the connections of the catchment to the network model. The data dynamically link and refer to records in the Catchment Connections Editor (Catchments|Catchment Connections).

The summary table shows information on the following:

• Location. To which type of network element the catchment is connected, and the ID of the element.

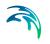

- Catchment Runoff. Percentage of the Catchment Runoff from the catchment entering a location.
- Catchment Discharge. Percentage of the Catchment Discharge from the catchment entering a location.
- Action. Offers options for editing or adding connections for the active catchment.

Edit. Opens the Catchment Connections Editor, wherein attributes for the existing catchment connection entry can be modified.

Add connection. Adds a connection for the active catchment. The new connection is reflected in the overview table and the Catchment Connections Editor.

| S14150801           | X [                 | E.G            |                    |                 |
|---------------------|---------------------|----------------|--------------------|-----------------|
| netry Catchment cor | nnections Time-Area | Kinematic wave | Linear reservoir ( | C1 Linear reser |
| Location            | Catchment RunOff    | PE discharg    | e Acti             | on              |
| Node: C14150801     | 100,000             | 100,000        |                    | Edit            |
| Total               | 100,000             | 100,000        |                    | Add connection  |
|                     |                     |                |                    |                 |
|                     |                     |                |                    |                 |

Figure 4.24 The Catchments Editor Catchment Connections Overview Tab

# 4.3.2 Catchment Connections Editor

Connect catchments to the pipe network via the Catchment Connections Editor (Catchments|Catchment Connections).

The definition and management of catchment connections is supported both through Editors and by a set of graphical catchment connection tools.

| tchme                                | crite contra                                                       |                                                                                                    |                                                                              |                  |                                                                                                    |             |                      |                       |                                                                                                    |      |
|--------------------------------------|--------------------------------------------------------------------|----------------------------------------------------------------------------------------------------|------------------------------------------------------------------------------|------------------|----------------------------------------------------------------------------------------------------|-------------|----------------------|-----------------------|----------------------------------------------------------------------------------------------------|------|
|                                      | ntification<br>:hment ID                                           |                                                                                                    |                                                                              |                  | k                                                                                                    |             |                      | Inser<br>Delet        |                                                                                                    |      |
| Loc                                  | ation —                                                            |                                                                                                    |                                                                              |                  |                                                                                                    |             |                      |                       |                                                                                                    | _    |
| (                                    | Node                                                               | Node II                                                                                                    | )                                                                            |                  |                                                                                                    | C1415080    | 1 <b>k</b>           |                       |                                                                                                    |      |
| 6                                    | C Entire                                                           | link Link ID                                                                                                    |                                                                              |                  |                                                                                                    |             |                      |                       |                                                                                                    |      |
|                                      |                                                                    |                                                                                                    |                                                                              |                  |                                                                                                    |             |                      |                       |                                                                                                    |      |
| ,                                    | Link d                                                             | hainage Chainag                                                                                                    | je start/                                                                    | end              |                                                                                                    |             | [m]                  |                       | [m]                                                                                                    |      |
| Cat                                  | tchment lo                                                         | oad allocation                                                                                                    |                                                                              |                  |                                                                                                    |             |                      |                       |                                                                                                    |      |
| L                                    | .oad type                                                          | 2                                                                                                    |                                                                              |                  | Standard                                                                                                    | `           | -                    |                       |                                                                                                    |      |
|                                      | Fraction o                                                         | of catchment runoff                                                                                                    |                                                                              |                  |                                                                                                    | 10          | 0 [%]                |                       |                                                                                                    |      |
|                                      |                                                                    |                                                                                                    |                                                                              |                  |                                                                                                    | 10          | 1 [70]               |                       |                                                                                                    |      |
|                                      |                                                                    |                                                                                                    |                                                                              |                  |                                                                                                    |             |                      |                       |                                                                                                    |      |
| F                                    | Fraction o                                                         | of catchment discha                                                                                                    | rge                                                                          |                  |                                                                                                    | 10          | 0 [%]                |                       |                                                                                                    |      |
| F                                    | Fraction o                                                         | of catchment discha                                                                                                    | rge<br><b>ALL</b>                                                            |                  | ~ (                                                                                                    | 10<br>Clear | [%]<br>Show selected | Show d                | ata errors 1                                                                                                    | L/8  |
| F                                    | Fraction o                                                         |                                                                                                    |                                                                              |                  | V C                                                                                                    |             |                      | and the second second | ata errors 1                                                                                                    | 1/8  |
| F<br>1                               |                                                                    | ID                                                                                                    | V ALL                                                                        | •                | 1 1000                                                                                                    | Clear       | Show selected        | and the second second | and the second second second second second second second second second second second second second second second | L/80 |
|                                      | ID                                                                 | ID<br>Catchment ID                                                                                                    | V ALL<br>Type<br>Node                                                        |                  | Node ID                                                                                                    | Clear       | Show selected        | and the second second | and the second second second second second second second second second second second second second second second | 1/80 |
| 1                                    | ID<br>3453                                                         | ID<br>Catchment ID<br>S14150801                                                                                            | V ALL<br>Type<br>Node<br>Node                                                | +                | Node ID<br>C14150801                                                                                            | Clear       | Show selected        | and the second second | and the second second second second second second second second second second second second second second second | 1/80 |
| 1 2                                  | ID<br>3453<br>3454                                                 | ID<br>Catchment ID<br>S14150801<br>S14152801<br>S14152801<br>S14150802                                                     | V ALL<br>Type<br>Node<br>Node<br>Node<br>Node                                | •                | Node ID<br>C14150801<br>C14150801                                                                               | Clear       | Show selected        | and the second second | and the second second second second second second second second second second second second second second second | 1/86 |
| 1<br>2<br>3                          | ID<br>3453<br>3454<br>3455                                         | ID<br>Catchment ID<br>S14150801<br>S14152801<br>S14152801<br>S14150802<br>S15150001                                        | V ALL<br>Type<br>Node<br>Node<br>Node<br>Node                                | •<br>•           | Node ID<br>C14150801<br>C14150801<br>C14150801                                                                  | Clear       | Show selected        | and the second second | and the second second second second second second second second second second second second second second second | 1/80 |
| 1<br>2<br>3<br>4<br>5<br>6           | ID<br>3453<br>3454<br>3455<br>3455<br>3456<br>3457<br>3458         | ID<br>Catchment ID<br>S14150801<br>S14152801<br>S14152801<br>S14152802<br>S15150001<br>S14154801                           | V ALL<br>Type<br>Node<br>Node<br>Node<br>Node<br>Node<br>Node                | •<br>•<br>•      | Node ID<br>C14150801<br>C14150801<br>C14150801<br>C14150802<br>C14150802<br>C14154801                           | Clear       | Show selected        | and the second second | and the second second second second second second second second second second second second second second second | 1/8  |
| 1<br>2<br>3<br>4<br>5<br>6<br>7      | ID<br>3453<br>3454<br>3455<br>3456<br>3456<br>3457<br>3458<br>3459 | ID<br>Catchment ID<br>S14150801<br>S14152801<br>S14152801<br>S14152802<br>S15150001<br>S14154801<br>S14154901              | V ALL<br>Type<br>Node<br>Node<br>Node<br>Node<br>Node<br>Node                | •<br>•<br>•<br>• | Node ID<br>C14150801<br>C14150801<br>C14150801<br>C14150802<br>C14150802<br>C14154801<br>C15152001              | Clear       | Show selected        | and the second second | and the second second second second second second second second second second second second second second second | 1/8  |
| 1<br>2<br>3<br>4<br>5<br>6<br>7<br>8 | ID<br>3453<br>3454<br>3455<br>3455<br>3455<br>3458<br>3459<br>3460 | ID<br>Catchment ID<br>S14150801<br>S14152801<br>S14152801<br>S14152801<br>S14154801<br>S14154801<br>S14152901<br>S14153901 | V ALL<br>Type<br>Node<br>Node<br>Node<br>Node<br>Node<br>Node<br>Node<br>Nod | •<br>•<br>•<br>• | Node ID<br>C14150801<br>C14150801<br>C14150801<br>C14150802<br>C14150802<br>C14154801<br>C15152001<br>C15152001 | Clear       | Show selected        | and the second second | and the second second second second second second second second second second second second second second second | 1/8  |
| 1<br>2<br>3<br>4<br>5<br>6<br>7      | ID<br>3453<br>3454<br>3455<br>3456<br>3456<br>3457<br>3458<br>3459 | ID<br>Catchment ID<br>S14150801<br>S14152801<br>S14152801<br>S14152802<br>S15150001<br>S14154801<br>S14154901              | V ALL<br>Type<br>Node<br>Node<br>Node<br>Node<br>Node<br>Node<br>Node<br>Nod | •<br>•<br>•<br>• | Node ID<br>C14150801<br>C14150801<br>C14150801<br>C14150802<br>C14150802<br>C14154801<br>C15152001              | Clear       | Show selected        | and the second second | and the second second second second second second second second second second second second second second second | L/80 |

Figure 4.25 The Catchment Connections Editor

Create catchment connections through the 'Insert' button. Multiple connections for a single catchment can be set up.

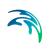

| Edit field                            | Description                                                                                                    | Usage                                                                         | Attribute Table<br>Field       |
|---------------------------------------|----------------------------------------------------------------------------------------------------|-------------------------------------------------------------------------------|--------------------------------|
| Catchment<br>ID                       | Unique catchment identifier                                                                                                    | Yes                                                                           | CatchmentID                    |
| Location<br>Type<br>radio buttons     | Specifies the type of network<br>element to which the catch-<br>ment is connected.<br>Options are:<br>Node<br>Entire link, or<br>Link chainage                                                                                                    | Yes                                                                           | TypeNo                         |
| Node ID                               | Unique identifier for the con-<br>nected node                                                                                                    | Yes,<br>If Connection Type<br>= Node                                          | NodelD                         |
| Link ID                               | Unique identifier for the con-<br>nected link                                                                                                    | Yes,<br>If Connection Type<br>= Entire link or<br>Link chainage               | LinkID                         |
| Chainage<br>start/end                 | Start and end chainages of the connected link                                                                                                    | Yes,<br>If Connection Type<br>= Link chainage                                 | StartChain-<br>age/EndCHainage |
| Load Type<br>dropdown<br>menu         | Parameter that defines how<br>the loads from the catchment<br>are allocated to the pipe net-<br>work for a connection. Options<br>are: Standard, Wastewater<br>Total, Stormwater Total, Com-<br>bined Partial, Wastewater Par-<br>tial, and Stormwater Partial.<br>These different Load Types are<br>further explained in the text<br>below. | Yes                                                                           | LoadTypeNo                     |
| Fraction of<br>Catchment<br>Runoff    | Fraction of the catchment<br>stormwater runoff to allocate<br>for the connection                                                                                                    | Optional,<br>If Load Type =<br>Combined Partial<br>or Stormwater Par-<br>tial | RRFraction                     |
| Fraction of<br>Catchment<br>Discharge | Fraction of the catchment dis-<br>charge to allocate for the con-<br>nection                                                                                                    | Optional,<br>If Load Type =<br>Combined Partial<br>and Wastewater<br>Partial  | PEFraction                     |

#### Table 4.17 The Catchment Connections Editor attributes (Table msm\_CatchCon)

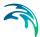

As a catchment can be the source of multiple load types (i.e. stormwater and wastewater), and can be connected to multiple network elements and network types, qualifying a load connection type into clear categories according to pipe network type and connection options is important. These Load Types are described in more detail below:

- Standard: This type of load connection applies to combined systems where all the catchment output is connected to a single location. This is the Default type, which corresponds to the MIKE URBAN Classic Single Node connection type.
- Wastewater Total: This type of load connection applies to fully separated systems, where the catchment is connected to a single location in the wastewater network.
- Stormwater Total: This type of load connection applies to fully separated systems where the catchment is connected to a single location in the stormwater network.
- Combined Partial: This type of load connection applies to combined systems where the catchment is connected to multiple locations in a combined network. This is the fully versatile connection type.
- Wastewater Partial: This type of connection applies to fully separated systems, where the catchment is connected to multiple locations in a wastewater network.
- Stormwater Partial: This type of connection applies to fully separated systems where the catchment is connected to multiple locations in a stormwater network.

The User's choice of Load Type affects the Catchment load allocation Editor fields and the internal data validation.

A facility for data validation checks that for each catchment in the Catchment Connections Editor, the sum of the fractions for Catchment Discharge (i.e. PEFraction) and Runoff Discharge (i.e.RRFraction) is close to 100 (99.9<sum<100.1).

For catchments where this sum is not found to be close to 100%, all specified connections will be reported as faulty and marked in red.

# 4.4 Low Impact Development (LID)

Water sensitive urban design (WSUD) represents an approach to land development (or redevelopment) that works with nature to manage stormwater as close to its source as possible. It is also known as Low Impact Development (LID).

Low Impact Development employs principles such as preserving and recreating natural landscape features, minimizing effective imperviousness to create functional and appealing site drainage that treat stormwater as a resource rather than a waste product.

Many practices have been used to adhere to these principles such as bioretention facilities, rain gardens, vegetated rooftops, rainwater tanks, and permeable pavements. By implementing LID principles and practices, stormwater can be managed in a way that reduces the impact of impervious built-up areas and supports the natural movement of water within an urban ecosystem or catchment.

Applied on a broad scale, LID can maintain or restore a catchment's hydrologic and ecological functions. LID has been characterized as a sustainable stormwater practice.

The ability to assess the benefit of LID practices installed in urban catchments is required by Water Utilities and other stakeholders responsible for the urban drainage. An essential part of this requirement is the ability to model the various LID practices at both hydrological screening level and at a detailed hydraulic level in order to evaluate the effect of installing LID practices as parts of a stormwater drainage system.

This chapter describes the implementation and development of model support of various LID structures in MIKE URBAN+.

The modelling of LID practices is divided into 2 main approaches:

- Modelling of LID at screening level catchment-based approach
- Detailed hydraulic modelling of individual LID structures drainage network based approach.

This method will provide the User with the option of detailed modelling of individual LID structures hydraulically connected to the stormwater pipe network. This approach is based on the concept of soakaway nodes.

In this Chapter, the MIKE URBAN+ implementation of LID at the screening level - the catchment-based approach - is explained.

The catchment-based methods implemented in MIKE URBAN+ are dominantly based on research published by US EPA, adapted appropriately to the MIKE URBAN+ modelling concept of urban hydrology. In the US, the term Low Impact Development Systems (LIDS) is used for WSUD and the LID concept provides the Users with an overall method for evaluating the various LID controls such as bioretention cells, rain gardens, green roofs, infiltration trenches, permeable pavements, rain barrels/rainwater tanks and vegetative swales.

A user-defined number of LID controls can be deployed and assessed for each individual catchment. This catchment-based approach is used to size

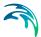

the required infiltration or rainwater harvest by subtraction of flow from the calculated runoff within each catchment.

Please be aware that modelling of LID practices in MIKE URBAN+ is allowed for the Kinematic Wave runoff model (Model B) and runs with the MIKE 1D engine, exclusively.

LIDs are low impact development structures designed to capture or reduce surface runoff from the collecting area by means of a combination of detention, infiltration and evapotranspiration. Low Impact Development controls are conceptual objects that are not displayed on the map visualization of the urban catchment model. Once deployed, they are considered as properties of a given sub-catchment. MIKE URBAN+ can model seven types of LIDs:

- 1. Bioretention Cells
- 2. Infiltration Trenches
- 3. Porous Pavement
- 4. Rain Barrels
- 5. Vegetative Swales
- 6. Rain Garden
- 7. Green Roof

Bioretention cells, infiltration trenches, and porous pavement systems can have optional underdrain systems in their gravel storage beds to convey storage runoff off the site rather than infiltrate it all. They can also have an impermeable floor of liner that prevents infiltration into the native soil. Infiltration trenches and porous pavement systems can also be subject to a decrease in hydraulic conductivity over time due to clogging.

While some LID practices can also provide important pollutant reduction, the current LID implementation in MIKE URBAN+ can only be used to model the LIDS' quantitative hydrologic performance.

### 4.4.1 Bioretention Cells

*Bioretention Cells* are terrain depressions that comprise of selected types of vegetation, resistant to the extended periods of high moisture and extreme levels of nutrient concentrations (Nitrogen and Phosphorus) found in stormwater runoff, grown in an engineered soil mixture above a gravel drainage bed. They provide storage, infiltration and evaporation of both direct rainfall and runoff captured from the collecting area surrounding the cell. Rain gardens, street planters, and green roofs are all different types of bioretention cells.

The different structural layers of this feature are:

• Surface

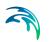

- Soil
- Storage
- Drain (underdrain)

These are illustrated in Figure 4.26. There are one or several relevant hydrological processes associated with each layer.

In the surface occur surface storage, surface infiltration, the collecting area run-on, surface evaporation and overflow.

In the soil layer occur percolation (vertical water movement to the storage layer), evapotranspiration (loss due to the plant root action) and storage in the soil's voids.

In the storage layer, stormwater provided by the percolation through the soil layer is detained in the storage layer's voids. Infiltration (leakage) to the native soil through the storage bottom, controlled by the characteristics of the surrounding soil, restores the storage capacity.

An optional underdrain may be included to empty the storage. The underdrain is activated (with the specified capacity) when the water level in the storage reaches the offset level.

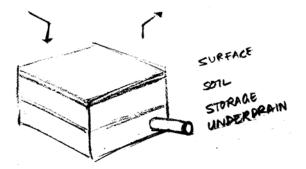

Figure 4.26 Bioretention cell structure layers

# 4.4.2 Infiltration Trenches

*Infiltration Trenches* are storage cells filled with gravel that capture runoff from upstream impervious areas. They provide storage capacity and the possibility for captured runoff to infiltrate the soil underneath.

Figure 4.27 illustrates an infiltration trench structure showing the following components:

- Surface
- Storage

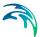

• Drain (optional underdrain)

The processes simulated for the infiltration trench are similar as for bioretention cells, except for the missing soil layer; stormwater from the surface enters the storage directly, i.e. without detention in the soil layer.

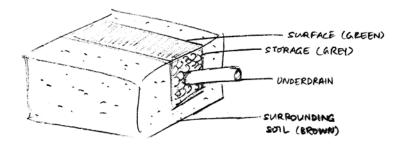

Figure 4.27 Infiltration trench structure layers

#### 4.4.3 Porous Pavement

*Porous Pavement* systems are excavated areas filled with gravel and paved over with a porous concrete or asphalt mix. Porous pavements are implemented in places where the surface has to provide a firm support for vehicle traffic, such as streets and parking lots.

Normally, all rainfall will immediately pass through the pavement into the gravel storage layer below where it can infiltrate at natural rates into the native soil.

Figure 4.28 shows a porous pavement structure, which has the following components:

- Surface
- Pavement material
- Storage
- Drain (underdrain)

Essentially, hydraulic functionality of the porous pavement is similar to that of the bioretention cell, except that the soil layer (and vegetation) are replaced by some porous asphalt or concrete.

Some types of porous pavements may be subject to clogging by fine sediment particles, which reduces their infiltration capacity.

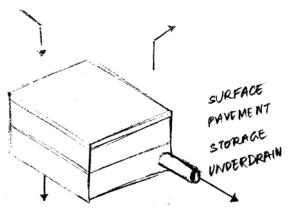

Figure 4.28 Porous Pavement structure layers

# 4.4.4 Rain Barrels

*Rain Barrels* are containers that collect roof runoff during storm events and can either release or re-use the rain water during dry periods.

A rain barrel includes:

- Storage (with total porosity, i.e. empty volume)
- Drain (underdrain)

The processes simulated include water detention in the storage, overflow and drainage (i.e. storage recovery). The action of the underdrain is timed; the time offset between the end of rain and the drain activation can be specified. This feature allows for the simulation of rainwater reuse for garden watering, which normally takes place several hours or days after the rain has stopped.

A conceptual sketch of a rain barrel is presented in Figure 4.29.

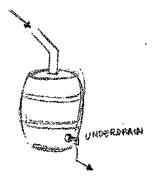

Figure 4.29 Rain Barrel

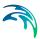

# 4.4.5 Vegetative Swales

Vegetative Swales are waterways or depressed areas with sloping sides covered with grass and other vegetation. They slow down the conveyance of collected runoff and allow it more time to infiltrate to inherent soil beneath it. The only relevant layers regarding vegetative swales are:

Surface (and surrounding soil)

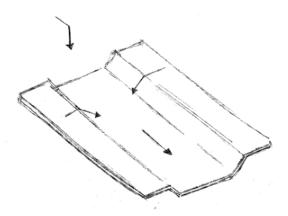

Figure 4.30 Vegetative Swale layer structure

#### 4.4.6 Rain Garden

*Rain Garden* is a simplified form of bioretention cell, which takes advantage of rainfall and stormwater runoff in its design, simultaneously contributing to the reduction of runoff volume and pollutants released from the site. Typically, it is designed as a small garden with selected types of vegetation resistant to the extended periods of high moisture and extreme levels of nutrient concentrations (Nitrogen and Phosphorus) found in stormwater runoff.

The different layers comprising rain gardens are presented in Figure 4.31. These include:

- Surface
- Soil layers

Surface storage, surface infiltration, the collecting area run-on, surface evaporation, and overflow occur on the surface.

In the soil layer occur storage in the soil's voids, evapotranspiration (loss due to the plant root action) and infiltration (leakage) to the native surrounding soil through the bottom. The infiltration is controlled by the characteristics of the surrounding soil.

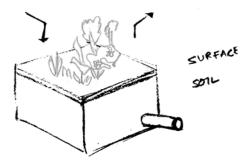

Figure 4.31 Rain Garden process layers

# 4.4.7 Green Roof

*Green Roofs* are structural components that reduce the negative effects of urbanization on water quality and rainfall runoff by absorbing or detaining, and filtering runoff. They are built of a planted lightweight soil media and a drainage layer, and have the following components:

- Surface
- Soil
- Drainage Mat

Green Roofs may be designed with intensive or extensive vegetation cover. Intensive green roofs are heavy, with soil media layers larger than 15 cm. Extensive green roofs may include a soil layer as thin as 3 cm, affecting the choice of vegetative cover.

Green roofs are equipped with a drainage layer called a drainage mat placed beneath the soil media. The purpose of the drainage mat is to conduct the surplus water percolated through the soil layer from the roof to the drainage system.

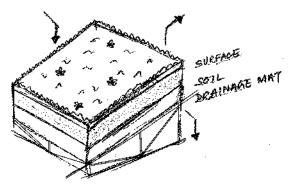

Figure 4.32 Green roof process layers

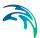

# 4.4.8 LID Properties Editor

The MIKE URBAN+ LID Properties editor organizes the data input for the different layers and functional elements of LID structures. The input data is organized into the following group and tabs:

- Identification: This group provides unique identification of the specified LID and definition of its type. Each individual LID is generic and is specified per unit area. As such, it can be replicated and placed in any subcatchment of the study area (i.e. deployed) with different actual sizes and in any number of instances.
- Tabs: Surface, Soil, Pavement, Storage, Drain, and Drainage Mat. These tabs represent different layers and functional elements defining the structure of the LID. The properties of each layer and functional element, which constitute the actual LID type, are entered in these tabs. Only the relevant data fields for a LID type are activated and available for data input.

#### Identification

| Edit field | Description                                                                                                    | Used or required by simulations | Field name in data structure |
|------------|----------------------------------------------------------------------------------------------------|---------------------------------|------------------------------|
| ID         | ID of LID                                                                                                    | Yes                             | MUID                         |
| Туре       | Type of LID<br>1:Bioretention Cell<br>2:Porous Pavement<br>3:Infiltration Trench<br>4:Rain Barrel<br>5: Vegetative Swale<br>6:Rain Garden<br>7:Green Roof | Yes                             | LIDTypeNo                    |

#### Table 4.18 The LID Properties Identification Group (Table msm\_LIDcontrol)

#### **LID** Properties

Figure 4.33 through Figure 4.38 illustrate the six tabs containing the data for various functional elements of LID structures. The corresponding parameter attributes in the msm\_LIDcontrol database table are summarised in subsequent tables divided by component following the tabs.

#### Surface

A Surface component is used for the following LID structures:

Bioretention Cell

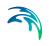

- Porous Pavement
- Infiltration Trench
- Vegetative Swale
- Rain Garden
- Green Roof

| LID properties                                                                                                    |                      |          |                 |                  |     | 0                    | х    |
|----------------------------------------------------------------------------------------------------|----------------------|----------|-----------------|------------------|-----|----------------------|------|
| Identification ID Bioretention                                                                                                    | _1                   | Туре Ві  | o Retention Cel | ~                |     | Insert<br>Delete     | ^    |
| Surface Soil Pav                                                                                                    | rement Storage Dr    | ain Dra  | nage mat        |                  |     |                      |      |
| Storage depth                                                                                                    | (                    | 0,1 [mm] | Surface rough   | ness             |     | 10 [m^(1/3)/s        | I    |
| Vegetative cover                                                                                                    |                      | 1        | Surface slope   |                  |     | 1 [%]                |      |
| Swale side slope                                                                                                    |                      | 0 [%]    |                 |                  |     |                      |      |
| <id< th=""><th>~ ALL</th><th></th><th>Clear</th><th>Show selected</th><th>□ s</th><th>:<br/>now data errors</th><th>1/1</th></id<> | ~ ALL                |          | Clear           | Show selected    | □ s | :<br>now data errors | 1/1  |
| ID                                                                                                    | Туре                 | Storage  | depth [mm]      | Vegetative cover | s   | urface roughness     | [m^( |
| ▶ 1 Bioretention_1                                                                                                    | Bio Retention Cell 🝷 |          | 0,1             |                  | 1   |                      |      |
| <                                                                                                    |                      |          |                 |                  |     |                      | >    |

Figure 4.33 The LID Properties Editor Surface Tab

| Edit field          | Description                                                                                                    | Used or required by simulations    | Field name in datastructure |
|---------------------|----------------------------------------------------------------------------------------------------|------------------------------------|-----------------------------|
| Storage Depth       | When confining walls or<br>berms are present, this<br>is the maximum depth<br>to which water can<br>pond above the sur-<br>face before overflow<br>occurs. For LIDs that<br>experience ponding it is<br>the height of any sur-<br>face depression stor-<br>age. For swales, it is<br>the height of its trape-<br>zoidal cross section. | Yes<br>If LIDTypeNo =<br>(1,2,3,5) | StorHt                      |
| Vegetative<br>Cover | The fraction of the stor-<br>age area above the sur-<br>face that is filled with<br>vegetation (0 = no veg-<br>etation, 1 = no storage<br>available).<br>NOTE: for infiltration<br>trench, vegetative cover<br>is typically non-existent                                                                                               | Yes<br>If LIDTypeNo =<br>(1,2,3,5) | VegFrac                     |
| Swale Side<br>Slope | Slope (run over rise) of<br>the sidewalls of a vege-<br>tative swale's cross<br>section. Used for the<br>calculation of the stored<br>volume and wetted<br>width. This value is<br>ignored for other types<br>of LIDs                                                                                                    | Yes<br>If LIDTypeNo=5              | Xslope                      |

# Table 4.19 LID Properties Surface tab attributes (Table msm\_LIDcontrol)

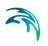

| Edit field             | Description                                                                                                    | Used or required by simulations          | Field name in datastructure |
|------------------------|----------------------------------------------------------------------------------------------------|------------------------------------------|-----------------------------|
| Surface Rough-<br>ness | Manning's n or M (used<br>in combination with sur-<br>face slope and width)<br>for routing of overflow<br>from the surface of<br>bioretention cell, rain<br>garden, infiltration<br>trench, porous pave-<br>ment and for flow rout-<br>ing in vegetative swale<br>(see Table 4.25 for typi-<br>cal values). If specified<br>zero (for all types<br>except vegetative<br>swale), no routing of the<br>overflow is applied | Yes<br>If LIDTypeNo =<br>(1,2,3,5 and 6) | Rough                       |
| Surface Slope          | Slope (used in combi-<br>nation with surface<br>roughness and width)<br>for routing of overflow<br>from the surface of<br>bioretention cell, rain<br>garden, infiltration<br>trench, porous pave-<br>ment and for flow rout-<br>ing in vegetative swale.<br>If specified zero (for all<br>types except vegeta-<br>tive swale), no routing<br>of the overflow is<br>applied                                               | Yes<br>If LIDTypeNo =<br>(1,2,3,5 and 6) | Slope                       |

#### Table 4.19 LID Properties Surface tab attributes (Table msm\_LIDcontrol)

# Soil

A Soil component is used for the following LID structures:

- Bioretention Cell
- Rain Garden
- Green Roof

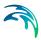

| Geometry<br>Thickness [<br>Porosity [<br>Field capacity [ | n_1<br>vement Storag | ge Drain<br>100<br>0,5<br>0,2 | Drainage     | Flow Cap<br>Cap<br>Le | acity based<br>akage capacity<br>filtration capacity<br>nductivity based | Delet  | te1,8E9           | ] [mm/h]            |      |
|-----------------------------------------------------------|----------------------|-------------------------------|--------------|-----------------------|--------------------------------------------------------------------------|--------|-------------------|---------------------|------|
| Wilting point                                             |                      | 0,1                           |              | Co                    | nductivity<br>nductivity slope<br>ction head                             |        | 10                | [mm/h]<br>]<br>[mm] |      |
| ID                                                        | ~                    | ALL                           | ~ (          | Clear [               | Show selected                                                            | Show o | lata errors 1/1 r | ows, 0 se           | elec |
| ID                                                        | Туре                 | S                             | torage depth | 1 [mm]                | Vegetative cover                                                         | Surfac | e roughness [m^(1 | ./3)/s]             |      |
| 1D                                                        |                      |                               |              |                       |                                                                          |        |                   |                     |      |

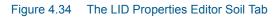

| Table 4.20 | LID Properties Soil tab attributes (Table msm_LIDcontrol) |
|------------|-----------------------------------------------------------|
|------------|-----------------------------------------------------------|

| Edit field | Description                                                                                                    | Used or required by simulations    | Field name in datastructure |
|------------|----------------------------------------------------------------------------------------------------|------------------------------------|-----------------------------|
| Thickness  | Thickness of the soil<br>layer. Typical val-<br>ues range from 450<br>to 900 mm for rain<br>gardens, street<br>planters and other<br>types of land-based<br>bioretention units,<br>but only 75 to 150<br>mm for green roofs | Yes<br>If LIDTypeNo = (1,<br>6, 7) | SThick                      |
| Porosity   | Volume of pore<br>space relative to<br>total volume of soil<br>(as a fraction)                                                                                                    | Yes<br>If LIDTypeNo = (1,<br>6, 7) | Por                         |

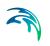

| Edit field       | Description                                                                                                    | Used or required by simulations                                                  | Field name in datastructure |
|------------------|----------------------------------------------------------------------------------------------------|----------------------------------------------------------------------------------|-----------------------------|
| Field Capacity   | Volume of pore<br>water relative to<br>total volume held in<br>the soil after excess<br>water has drained<br>away and the rate of<br>downward move-<br>ment has decreased<br>(as a fraction). Verti-<br>cal percolation of<br>water through the<br>soil occurs only<br>when field capacity<br>level is reached or<br>exceeded. | Yes<br>If LIDTypeNo = (1,<br>6, 7)                                               | FC                          |
| Wilting Point    | Volume of pore<br>water relative to<br>total volume for a<br>well-dried soil where<br>only bound water<br>remains (as a frac-<br>tion). The moisture<br>content of the soil<br>cannot fall below<br>this limit and wilting<br>point cannot be<br>higher than the<br>Field Capacity level.                                      | Yes<br>If LIDTypeNo = (1,<br>6, 7)                                               | WP                          |
| Leakage Capacity | The rate of water<br>leaving the soil layer<br>into storage. It is<br>characteristic of the<br>soil layer. Leakage<br>starts when soil<br>storage exceeds<br>field capacity, con-<br>tinues at all times<br>while soil storage is<br>above the field<br>capacity.                                                              | Yes<br>If LIDTypeNo = (1,<br>6, 7) AND Flow-<br>Method = 1 (Capac-<br>ity-based) | LeakageCapacity             |

#### Table 4.20 LID Properties Soil tab attributes (Table msm\_LIDcontrol)

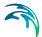

| Edit field            | Description                                                                                                    | Used or required by simulations                                                      | Field name in<br>datastructure |
|-----------------------|----------------------------------------------------------------------------------------------------|--------------------------------------------------------------------------------------|--------------------------------|
| Infiltration Capacity | The rate of water<br>moving from surface<br>into the soil. It is<br>characteristics of<br>the surface and the<br>uppermost soil layer<br>(equivalent to Hor-<br>ton's initial infiltra-<br>tion capacity).<br>Infiltration takes<br>place at all times<br>during a rain event<br>and after, as long as<br>there is water avail-<br>able as rainfall, as<br>run on or as water<br>stored in the sur-<br>face. | Yes<br>If LIDTypeNo = (1,<br>6, 7)                                                   | InfiltrationCapacity           |
| Conductivity          | Hydraulic conductiv-<br>ity for the fully satu-<br>rated soil. This is<br>equivalent to leak-<br>age capacity                                                                                                    | Yes If LIDTypeNo =<br>(1, 6, 7) AND Flow-<br>Method = 2 (con-<br>ductivity based))   | Ksat                           |
| Conductivity Slope    | Slope of the curve<br>of log (conductivity)<br>versus soil mois-<br>ture content (dimen-<br>sionless). Typical<br>values range from 5<br>for sands to 15 for<br>silty clay                                                                                                    | Yes<br>If LIDTypeNo = (1,<br>6, 7) AND Flow-<br>Method = 2 (Con-<br>ductivity-based) | Kcoeff                         |
| Suction Head          | The average value<br>of soil capillary suc-<br>tion along the wet-<br>ting front. This is the<br>same parameter as<br>used in the Green-<br>Ampt infiltration<br>model                                                                                                    | Yes<br>If LIDTypeNo = (1,<br>6, 7) AND Flow-<br>Method = 2 (Con-<br>ductivity-based) | Suct                           |

#### Table 4.20 LID Properties Soil tab attributes (Table msm\_LIDcontrol)

#### Pavement

A pavement component is used for the following LID type:

Porous Pavement

| LID pro | operties                   |                 |                  |            |                |                  |   | • x               |
|---------|----------------------------|-----------------|------------------|------------|----------------|------------------|---|-------------------|
|         | ntification<br>D Pavement1 |                 |                  | Type Por   | ous Pavement   | ~                |   | Insert Delete     |
| Surfa   | ace Soil Pav               | vement Storag   | ge Dr            | ain Drain  | age mat        |                  |   |                   |
|         | Thickness                  |                 | 10<br>0,1<br>100 | _          | Impervious sur |                  |   | 0                 |
|         |                            |                 |                  |            |                |                  |   | ~                 |
| <       | 1                          |                 |                  | _          |                | -                |   | >                 |
|         | ID                         | ~               | ALL              | ~          | Clear          |                  |   | Show data errors  |
|         | ID                         | Туре            |                  | Storage de | epth [mm]      | Vegetative cover |   | Surface roughness |
| ▶ 1     | Pavement1                  | Porous Paveme   | ent 🝷            |            | 0,1            |                  | 1 |                   |
| 2       | Bioretention_1             | Bio Retention C | cell 🝷           |            | 0,1            |                  | 1 |                   |
| <       |                            |                 |                  |            |                |                  |   | >                 |

Figure 4.35 The LID Properties Editor Pavement Tab

| Table 4.21 | LID Properties | Pavement tab | attributes | (Table msm_ | LIDcontrol) |
|------------|----------------|--------------|------------|-------------|-------------|
|------------|----------------|--------------|------------|-------------|-------------|

| Edit field | Description                                                                                                    | Used or required by simulations | Field name in data-<br>structure |
|------------|----------------------------------------------------------------------------------------------------|---------------------------------|----------------------------------|
| Thickness  | Thickness of the<br>pavement. Typical<br>values are 100 to<br>150 mm                                                                                                    | Yes<br>If LIDTypeNo = 2         | PThick                           |
| Porosity   | The ratio<br>(expressed as a<br>fraction) of the vol-<br>ume of the pores or<br>interstices of a<br>material to the total<br>volume of the pave-<br>ment. Typical values<br>range from 0.11 to<br>0.17 for pavements<br>Note that<br>porosity = void<br>ratio/(1 + void ratio). | Yes<br>If LIDTypeNo =2          | PVPorosity                       |

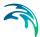

|                    | · · · · · · · · · · · · · · · · · · ·                                                                                                    |                                 |                                  |
|--------------------|----------------------------------------------------------------------------------------------------|---------------------------------|----------------------------------|
| Edit field         | Description                                                                                                    | Used or required by simulations | Field name in data-<br>structure |
| Permeability       | Permeability of con-<br>crete or asphalt<br>used in continuous<br>systems or hydrau-<br>lic conductivity of<br>the fill material<br>(gravel or sand)<br>used in modular<br>systems. Permea-<br>bility of new porous<br>concrete or asphalt<br>is high (>2450<br>mm/h), but over<br>time the fine parti-<br>cles in the runoff<br>tend to clog the<br>pavement, reducing<br>the permeability of<br>the structure. | Yes<br>If LIDTypeNo = 2         | Perm                             |
| Impervious Surface | Ratio of impervious<br>paver material to<br>total area for modu-<br>lar systems; 0 for<br>continuous porous<br>pavement systems                                                                                                    | Yes<br>If LIDTypeNo = 2         | FracImp                          |
| Clogging Factor    | Voids that are<br>clogged due to fine<br>particles accumula-<br>tion, as a fraction of<br>total voids area.<br>Use a value of 0 to<br>ignore clogging.<br>Max. value = 1.                                                                                                    | Yes<br>If LIDTypeNo = 2         | PVClog                           |

#### Table 4.21 LID Properties Pavement tab attributes (Table msm\_LIDcontrol)

# Storage

A Storage component is used for the following LID structures:

- Bioretention Cell
- Porous Pavement
- Infiltration Trench
- Rain Barrel

| LID prop | erties       |                          |                |                         |               |            |
|----------|--------------|--------------------------|----------------|-------------------------|---------------|------------|
| Ident    | tification — |                          |                |                         |               | Insert     |
| ID       | Bioretenti   | on 1                     |                | Type Bio Retention Cell | ~             | Insert     |
|          |              |                          |                |                         |               | Delete     |
| Surface  | e Soil Pa    | avement                  | Storage Dr     | rain Drainage mat       |               |            |
| н        | eight        |                          | <b>250</b> [mi | m] Conductivity         |               | 100 [mm/h] |
|          |              |                          |                |                         |               |            |
| Pe       | orosity      |                          | 0,75           | Clogging factor         |               | 0          |
| P(       | orosity      |                          | 0,75           | Clogging factor         |               | 0          |
|          | orosity      | 0                        | 0,75           | Clogging factor         | Show selected |            |
| <        | ID           | )<br>Type<br>1 Porous Pa | ~ ALL          |                         | Show selected |            |

Figure 4.36 The LID Properties Editor Storage Tab

2

| Edit field      | Description                                                                                                    | Used or required by simulations    | Field name in datastructure |
|-----------------|----------------------------------------------------------------------------------------------------|------------------------------------|-----------------------------|
| Height          | The height of the<br>storage layer in<br>case of bioretention<br>cell, porous pave-<br>ment and infiltration<br>trench; the height of<br>a rain barrel (mm or<br>inches). Crushed<br>stone and gravel<br>layers are usually<br>150 to 450 mm thick<br>while rain barrels<br>vary in height from<br>600 mm upwards. | Yes<br>If LIDTypeNo =<br>(1,2,3,4) | Height                      |
| Porosity        | The ratio of the vol-<br>ume of the pores or<br>interstices of a<br>material to the total<br>volume of the layer.<br>Typical values<br>range from 0.30 to<br>0.45 for gravel<br>beds. Note that<br>porosity = void<br>ratio/(1 +void ratio).                                                                       | Yes<br>If LIDTypeNo =<br>(1,2,3)   | SVPorosity                  |
| Conductivity    | The maximum rate<br>at which water infil-<br>trates to the sur-<br>rounding soil<br>through the bottom<br>of the freshly con-<br>structed storage<br>layer.                                                                                                    | Yes<br>If LIDTypeNo = (1,<br>2, 3) | Filt                        |
| Clogging Factor | Volume of voids that<br>are clogged due to<br>fine particles accu-<br>mulation. Use a<br>value of 0 to ignore<br>clogging.                                                                                                    | Yes<br>If LIDTypeNo =<br>(1,2,3)   | SVclog                      |

## Table 4.22 The LID Properties Storage tab attributes (Table msm\_LIDcontrol)

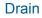

A Drain component is used for the following LID structures:

- Bioretention Cell
- Porous Pavement
- Infiltration Trench
- Rain Barrel

| LID prop | perties        |                      |            |                |                     |      |                  |                          | ×       |
|----------|----------------|----------------------|------------|----------------|---------------------|------|------------------|--------------------------|---------|
| Ider     | Dification     | 1_1                  | Type Bio   | Retention Cell | ~                   |      | Insert<br>Delete |                          | ^       |
| Surfa    | ce Soil Pav    | vement Storage Dra   | ain Drain  | age mat        |                     |      |                  |                          |         |
| De       | fset height    | 0                    |            | C Flow         | area<br>Dacity area |      |                  | <b>[mm/h]</b><br>[m^3/s] |         |
| <        |                |                      |            |                |                     |      |                  |                          | ~<br>~  |
|          | ID             | ✓ ALL                | ~          | Clear          | Show selecte        | ed 🗔 | Show data error  | s 2/2 rows               | s, 0 se |
|          | ID             | Туре                 | Storage de | epth [mm]      | Vegetative cov      | er   | Surface roughne  | ess [m^(1/3)/            | s]      |
| 1        | Pavement1      | Porous Pavement 👻    |            | 0,1            |                     | 1    |                  |                          | 10      |
| ▶ 2      | Bioretention_1 | Bio Retention Cell 🔹 |            | 0,1            |                     | 1    |                  |                          | 10      |
| <        |                |                      |            |                |                     |      |                  |                          | >       |

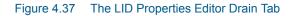

| Table 4.23 | The LID Properties Drain tab attributes | (Table msm_LIDcontrol) |
|------------|-----------------------------------------|------------------------|
|------------|-----------------------------------------|------------------------|

| Edit field    | Description                                                                                                 | Used or required by simulations | Field name in datastructure |
|---------------|----------------------------------------------------------------------------------------------------|---------------------------------|-----------------------------|
| Offset Height | Height of any<br>underdrain piping<br>above the bottom of<br>a storage layer or<br>rain barrel              | Yes If LIDTypeNo =<br>(1,2,3,4) | HOffset                     |
| Delay         | The number of dry<br>weather hours that<br>must elapse before<br>the drain in a rain<br>barrel is activated | Yes If LIDTypeNo =<br>4         | Delay                       |

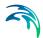

| Edit field    | Description                                                                                                    | Used or required by simulations                                     | Field name in datastructure |
|---------------|----------------------------------------------------------------------------------------------------|---------------------------------------------------------------------|-----------------------------|
| Exponent      | Exponent n that<br>determines the rate<br>of flow through the<br>underdrain as a<br>function of height of<br>stored water above<br>the drain height.                                                         | Yes<br>If LIDTypeNo =<br>(1,2,3,4)                                  | Expon                       |
| Capacity Area | Coefficient that<br>determines the rate<br>of flow through the<br>underdrain as a<br>function of height of<br>stored water above<br>the drain bottom.<br>Expressed in terms<br>of flow capacity per<br>area. | Yes<br>If LIDTypeNo =<br>(1,2,3,4) AND Drain<br>Capacity = Per Area | DrainCapacityArea           |
| Capacity Flow | Coefficient that<br>determines the rate<br>of flow through the<br>underdrain as a<br>function of height of<br>stored water above<br>the drain bottom.<br>Expressed in terms<br>of flow capacity.             | Yes<br>If LIDTypeNo =<br>(1,2,3,4) AND Drain<br>Capacity = Flow     | DrainCapacityFlow           |

### Table 4.23 The LID Properties Drain tab attributes (Table msm\_LIDcontrol)

## **Drainage Mat**

A Drainage Mat component is used for the following LID structure:

Green Roof

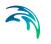

| LID pro     | perties                    |                    |     |                    |                  | □ X               |
|-------------|----------------------------|--------------------|-----|--------------------|------------------|-------------------|
| —Ider<br>II | ntification<br>D GreenRoof | 1                  |     | Type Green Roof    | ~                | Insert Delete     |
| Surfa       | ce Soil Pa                 | vement Storage     | Dr  | ain Drainage mat   |                  |                   |
|             | Thickness                  |                    | 10  | [mm]               |                  |                   |
|             | Porosity                   |                    | 0,5 | j                  |                  |                   |
|             | Roughness                  |                    | 10  | [m^(1/3)/s]        |                  |                   |
|             |                            |                    |     |                    |                  | Ū                 |
| <           |                            |                    |     |                    |                  | >                 |
|             | ID                         | ~ AL               | L   | ✓ Clear            | Show selected    | Show data errors  |
|             | ID                         | Туре               |     | Storage depth [mm] | Vegetative cover | Surface roughness |
| 1           | Pavement1                  | Porous Pavement    | -   | 0,1                | 1                |                   |
| ▶ 2         | GreenRoof1                 | Green Roof         | -   | 0,1                | 1                |                   |
| 3           | Bioretention_1             | Bio Retention Cell | •   | 0,1                | 1                |                   |
| <           |                            |                    |     |                    |                  | >                 |

Figure 4.38 The LID Properties Editor Drainage Mat Tab

| Table 4.24 | The LID Properties Drainage Mat tab attributes (Table msm_LIDcontrol) |
|------------|-----------------------------------------------------------------------|

| Edit field | Description                                                                              | Used or required by simulations | Field name in<br>datastructure |
|------------|------------------------------------------------------------------------------------------|---------------------------------|--------------------------------|
| Thickness  | The thickness of the<br>mat or plate. It typi-<br>cally ranges<br>between 25 to 50<br>mm | Yes<br>If LIDTypeNo = 7         | DMThick                        |

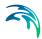

| Edit field | Description                                                                                                    | Used or required by simulations | Field name in<br>datastructure |
|------------|----------------------------------------------------------------------------------------------------|---------------------------------|--------------------------------|
| Porosity   | The ratio of void vol-<br>ume to total volume<br>in the mat. It typi-<br>cally ranges from<br>0.5 to 0.6                                                                                                    | Yes<br>If LIDTypeNo = 7         | DMVPorosity                    |
| Roughness  | Manning's number,<br>used to compute the<br>horizontal flow rate<br>of drained water<br>through the mat. In<br>absence of standard<br>product specifica-<br>tions provided by<br>manufacturers, the<br>roughness must be<br>estimated.<br>Use of n values<br>from 0.1 to 0.4 (M =<br>2.5 - 10) is sug-<br>gested. | Yes<br>If LIDTypeNo = 7         | DMRough                        |

### Table 4.24 The LID Properties Drainage Mat tab attributes (Table msm\_LIDcontrol)

Table 4.25 shows examples of Manning M values for different types of surfaces. Table 4.26 shows hydraulic conductivity properties for various porous media.

| Surface type              | Manning M |
|---------------------------|-----------|
| Smooth asphalt            | 91        |
| Smooth concrete           | 83        |
| Ordinary concrete lining  | 77        |
| Good wood                 | 71        |
| Brick with cement mortar  | 71        |
| Vitrified clay            | 67        |
| Cast Iron                 | 67        |
| Corrugated metal pipes    | 42        |
| Cement rubble surface     | 42        |
| Fallow soils (no residue) | 20        |
| Cultivated soils          | 50 to 20  |
| Residue cover < 20%       | 17        |

### Table 4.25 Manning's M of surface for porous pavement or vegetative swale a

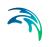

| Surface type        | Manning M |
|---------------------|-----------|
| Residue cover > 20% | 6         |
| Range (natural)     | 8         |
| Short, prairie      | 7         |
| Dense               | 4         |
| Bermuda grass       | 2         |
| Woods               | 10        |
| Light underbrush    | 2,5       |
| Dense underbrush    | 1,25      |

#### Table 4.25 Manning's M of surface for porous pavement or vegetative swale a

a.Source: McCuen, R. et al. (1996), Hydrology, FHWA-SA-96-067, Federal Highway Administration, Washington, DC

#### Table 4.26 Hydraulic conductivity and porosity of unconsolidated porous media <sup>a</sup>

| Material | Hydraulic conductivity K<br>(cm/s)  | <b>Porosity</b> η <b>(%)</b> |
|----------|-------------------------------------|------------------------------|
| Gravel   | 10 <sup>-1</sup> - 10 <sup>2</sup>  | 25 - 40                      |
| Sand     | 10 <sup>-5</sup> - 1                | 25 - 40                      |
| Silt     | 10 <sup>-7</sup> – 10 <sup>-3</sup> | 35 - 50                      |
| Clay     | 10 <sup>-9</sup> – 10 <sup>-5</sup> | 40 - 70                      |

a. Source: Freeze, R.A., and Cherry, J.A., (1979), Ground-water, Prentice-Hall, Englewood Cliffs, NJ

## 4.4.9 LID Deployment

The LIDs are assigned to a catchment by means of the LID Deployment Editor. In this Editor, it is possible to specify the size (i.e. area) of the individual LID structure, the size of the catchment's impervious area that is funnelled into it and the number of the current LID units.

The size properties can be specified either directly as surface area, or as a percentage of the catchment's area. The specified total collecting area must not exceed the size of the catchment's impervious area.

Furthermore, level of initial saturation and routing width for overland flow can be specified.

The input data is organized into the following groups:

- Identification
- Deployment Parameters

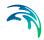

| lent | ification -                     |              |      |                |               |                  |                                 |                 |
|------|---------------------------------|--------------|------|----------------|---------------|------------------|---------------------------------|-----------------|
| ID   | Deploy                          | _1           |      | Catchme        | ent ID        | S14              | 150801                          | Insert          |
|      | Act                             | Active       |      | LID ID         |               | Biorete          | ntion_1                         | Delete          |
| Nu   | oyment pa<br>mber of ur<br>Area | arameters    | 1    | ] Width        | ofcatchment   | 5 [m]            | - Initial water content Surface | 0 [%]           |
| Un   | it area                         |              |      | [m^2] % unit   | area [        | 1 [%]            | Soil/pavement                   | 0 [%]           |
|      |                                 | ID           |      |                |               |                  |                                 |                 |
|      | ID /                            | Catchment ID | ~ AL | control ID     | Clear Include | Replicate number | Show data errors 1/1 r          | ows, 0 selected |
| -    | Deploy_1                        | S14150       |      | Bioretention_1 |               |                  | Percent of catchment area       | +               |

Figure 4.39 The LID Deployment Editor

## Identification

Each deployed LID is linked to a LID Deployment ID. I.e. each deployment represents a LID deployed on a single catchment in a specified number of units. For each LID deployment, a result file can be generated containing time series of relevant variables (fluxes and storages). This result file is in the DFS0 time series format.

A full reference of the attributes related to LID deployment in shown in Table 4.27 and Table 4.28.

| Edit Field         | Description                                                              | Used or required by simulations | Field name in data structure |
|--------------------|--------------------------------------------------------------------------|---------------------------------|------------------------------|
| ID                 | Unique deployment ID                                                     | Yes                             | MUID                         |
| Catchment ID       | Identification of the associ-<br>ated catchment                          | Yes                             | CatchID                      |
| LID ID             | Identification of the LID structure to be deployed                       | Yes                             | LidID                        |
| Active<br>checkbox | Option for activating/deac-<br>tivating deployment of a<br>LID structure | Yes                             | IncludeNo                    |

#### Table 4.27The LID Deployment Identification Group (Table msm\_LIDusage)

Including or excluding a LID is handled by the Active checkbox. This checkbox is checked by Default.

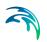

# **Deployment Parameters**

## Table 4.28 The LID Deployment Properties (Table msm\_LIDusage)

| Edit Field                             | Description                                                                                                    | Used or required by simulations                                  | Field name in datastructure |
|----------------------------------------|----------------------------------------------------------------------------------------------------|------------------------------------------------------------------|-----------------------------|
| Number of Units                        | Number of replicate LID<br>units deployed within the<br>catchment                                                                                                    | Yes                                                              | ReplicateNumber             |
| Width                                  | The width of the outflow<br>face of each identical LID<br>unit (meter or feet). This<br>parameter is applied for<br>all control units that use<br>overland flow to transport<br>surface runoff off the unit,<br>being these roofs, pave-<br>ment, trenches, and<br>swales for the other con-<br>trol types this parameter<br>can be set as 0 | Yes<br>(for porous pave-<br>ment, swales, roofs<br>and trenches) | Width                       |
| Area/% of<br>Catchment Area<br>options | Toggle for LID collecting area setting                                                                                                    | Yes                                                              | CollectingNo                |
| Unit Area                              | The surface area of each replicate LID unit                                                                                                    | Yes<br>If Collect-<br>ingNo=Area                                 | UnitArea                    |
| Collecting Area                        | A LID practice is con-<br>nected to a tributary area<br>whose runoff is treated<br>by the unit. This area<br>includes the LID practice<br>area itself.                                                                                                    | Yes<br>If Collect-<br>ingNo=Area                                 | CollectingArea              |
| % Unit Area                            | The surface area of each<br>replicate LID unit,<br>expressed as a percent-<br>age of the total catch-<br>ment area                                                                                                    | Yes<br>If CollectingNo=%<br>of Catchment Area                    | UnitAreaPercent             |
| % Collecting<br>Area                   | The tributary area con-<br>nected to the LID unit<br>presented as a percent-<br>age of the catchment                                                                                                    | Yes<br>If CollectingNo=%<br>of Catchment Area                    | CollectingAreaPer-<br>cent  |
| Surface                                | Initial water content of the surface layer                                                                                                    | Yes                                                              | InitSatSurface              |

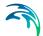

| Edit Field    | Description                                                                                                    | Used or required by simulations | Field name in datastructure |
|---------------|----------------------------------------------------------------------------------------------------|---------------------------------|-----------------------------|
| Soil/Pavement | The degree to which the<br>unit's soil is initially filled<br>with water (0% saturation<br>corresponds to the wilt-<br>ing point moisture. | Yes                             | InitSatSoil                 |
| Storage       | Initial water content of the storage layer.                                                                                                | Yes                             | InitSatStorage              |

#### Table 4.28The LID Deployment Properties (Table msm\_LIDusage)

# LID Deployment Result File

Optionally, for each LID structure deployment, a DFS0 time series file can be created. This file includes time series of relevant variables inside the LID structure in terms of inflow, flow between layers, storage levels in various layers and output from the structure to the native soil.

If the User does not activate this option, the only visible outputs from the runoff simulation including LIDs are the changed (reduced) runoff hydrographs, caused by infiltration loss and storage in the LID structure, and the LID summary table in the simulation summary file.

The contents of the DFS0 file depends on the actual LID type. In Figure 4.40, an example of the DFS0 file for porous pavement is presented. Thirteen columns contain time series for the processes occurring inside the porous pavement.

NOTE: The flow inside the LID structure and the drain flow are reported as intensities based on the LID area. In cases where the collecting area is bigger than the LID area, the reported intensities will not be comparable with rainfall and evapotranspiration intensities, which are given as the model boundary conditions. In order to make the comparison possible, the reported flow intensities must be scaled down by the ratio between the LID area and the collecting area.

|    | 1                       | 2            | 3           | 4                     | 5                      | 6                     | 7                   | 8                | 9                       | 10                  | 11                          | 12                              | 13                                 |
|----|-------------------------|--------------|-------------|-----------------------|------------------------|-----------------------|---------------------|------------------|-------------------------|---------------------|-----------------------------|---------------------------------|------------------------------------|
|    | Time                    | Inflow (mmb) | Rain (mm/b) | Evaporation<br>[mm/h] | Infiltration<br>[mm/b] | SurfaceFlow<br>[mm/h] | DrainFlow<br>[mm/h] | SurfaceDepth [m] | PavementMoisture<br>[0] | StorageDepth<br>[m] | SurfaceToPavement<br>[mm/b] | PavementTo<br>Storage<br>[mm/h] | MassChecksum<br>[m <sup>*</sup> 3] |
| 1  | 07-08-1994 16:36:00.000 | 0            | 1.2         | 0                     | 0                      | 0                     | 0                   | 0                | 0                       | 4.444444-005        | 1.2                         | 1.2                             | 1.734723e-018                      |
| 2  | 07-08-1994 16:37:00.000 | 0            | 1.2         | 0                     | 1.2                    | 0                     | 0                   | 0                | 0                       | 4,444446-005        | 1.2                         | 1,2                             | 5.20417e-018                       |
| 3  | 07-08-1994 16:38:00.000 | 0            | 1,2         | 0                     | 1,2                    | 0                     | 0                   | 0                | 0                       | 4,444444-005        | 1,2                         | 1,2                             | 5,204176-018                       |
| 4  | 07-08-1994 16:39:00.000 | 0            | 1,2         | 0                     | 1,2                    | 0                     | 0                   | 0                | 0                       | 4,44444e-005        | 1,2                         | 1,2                             | 5,20417e-018                       |
| 5  | 07-08-1994 16:40:00.000 | 0            | 1,2         | 0                     | 1,2                    | 0                     | 0                   | 0                | 0                       | 4,444444-005        | 1,2                         | 1,2                             | 5,20417e-018                       |
| 6  | 07-08-1994 16:41:00.000 | 0            | 4,8         | 0                     | 1,2                    | 0                     | 0                   | 0                | 0                       | 0,0001777778        | 4,8                         | 4,8                             | 1,214306e-017                      |
| 7  | 07-08-1994 16:42:00:000 | 0            | 4.8         | 0                     | 4.8                    | 0                     |                     | 0                | 0                       | 0.0001777778        | 4.8                         | 4.8                             | 1.908196a-017                      |
| 8  | 07-08-1994 16:43:00.000 | 0            | 4.0         | 6                     | 4.8                    | 0                     |                     | 0                | 0                       | 0.0001777778        | 4.0                         | 4.8                             | 1,908196e-017                      |
| 2  | 07-08-1994 18:44:00:000 | 0            | 4.8         |                       |                        |                       |                     |                  | 0                       |                     | 4.8                         | 4.8                             | 1.908196e-017                      |
| 10 | 07-08-1994 16:45:00.000 | 0            | 4.0         | 0                     | 4.8                    | 0                     | 0                   | 0                | 0                       | 0,0001777778        | 4.0                         | 4.0                             | 1,908196e-017                      |
| 11 | 07-08-1994 16:46:00.000 | 0            | 4.8         | 0                     | 4.8                    |                       |                     | 0                | 0                       | 0.0001777778        | 4.8                         | 4.8                             | 1,908196e-017                      |
| 12 | 07-08-1994 16:47:00.000 | 0.2571431    | 4.0         | 0                     |                        |                       |                     |                  | 0                       | 0.0001873016        | 5.057143                    | 5.057143                        | 2.602085e-017                      |
| 13 | 07-08-1994 16:48:00:000 | 2.057143     | 4.8         |                       | 5.057143               | 0                     |                     | 0                | 0                       |                     | 6.857143                    | 6.857143                        | 3.9898644-017                      |
| 14 | 07-08-1994 18:49:00.000 | 2.057143     | 4.8         |                       |                        |                       |                     |                  | 0                       | 0.0002539683        | 6.857143                    | 6.857143                        | 3.989864e-017                      |
| 15 | 07-08-1994 16:50:00.000 | 2.057143     | 4.0         |                       |                        | 0                     |                     |                  | 0                       | 0.0002539683        |                             | 6.057143                        | 6.765422e-017                      |
| 16 | 07-08-1994 16:51:00.000 | 0.0857143    | 0.2         | 0                     | 6.857143               |                       |                     | 0                | 0                       | 1.058201e-005       | 0.2857143                   | 0,2857143                       | 7.93636e-017                       |
| 17 | 07-00-1994 16:52:00.000 | 0.00571429   | 0.2         |                       |                        |                       |                     | 0                |                         | 1.058201e-005       | 0.2057143                   | 0,2057143                       | 7.979720e-017                      |
| 18 | 07-08-1994 16 53:00:000 | 0.08571429   | 0.2         | 0                     |                        |                       |                     |                  | 0                       | 1 058201e-005       | 0.2857143                   | 0.2857143                       | 7.979725e-017                      |
| 19 | 07-08-1994 16:54:00.000 | 0.08571429   | 0.2         | 0                     | 0.2857143              | 0                     |                     | 0                | 8                       | 1.058201e-005       | 0.2857143                   | 0.2857143                       | 7.979728e-017                      |
| 20 | 07-08-1994 16-55-00 000 | 0.00571429   | 0.2         |                       |                        | 0                     |                     | 0                |                         | 1.058201e-005       | 0.2057143                   | 0.2857143                       | 7.979726e-017                      |
| 21 | 07-08-1994 18:58:00:000 | 0.08571429   | 0.2         |                       |                        |                       |                     |                  |                         | 1.058201e-005       | 0.2857143                   | 0.2857143                       | 7.979728e-017                      |
| 22 | 07-08-1994 16:57:00.000 | 0.00571429   | 0.2         |                       |                        |                       |                     |                  |                         | 1.058201e-005       | 0.2057143                   | 0.2057143                       | 7.979728e-017                      |
| 23 | 07-08-1994 16 58:00.000 | 0.08571429   | 0.2         |                       |                        |                       |                     |                  |                         | 1.058201e-005       | 0.2857143                   | 0,2857143                       | 7.979728e-017                      |
| 24 | 07-08-1994 16:59:00.000 | 0.08571429   | 0.2         |                       |                        |                       |                     |                  |                         | 1.058201e-005       | 0.2857143                   | 0.2857143                       | 7.979728e-01                       |
| 25 | 07-08-1994 17:00:00.000 | 0.08571429   | 0.2         | 6                     |                        |                       |                     | 0                | 8                       | 1.058201e-005       | 0.2857143                   | 0.2857143                       | 7,9797284-01                       |
| 28 | 07-08-1994 17:01:00:000 | 0.08571429   | 0.2         |                       |                        |                       |                     |                  |                         |                     | 0.2857143                   | 0.2857143                       | 7.979728e-01                       |
| 27 | 07-08-1994 17:02:00.000 | 0.00571429   | 0.2         |                       |                        |                       |                     |                  |                         | 1.058201e-005       | 0,2057143                   | 0.2057143                       | 7,979728e-01                       |
| 28 | 07-08-1994 17:03:00.000 | 0.08571429   | 0.2         |                       | 0.2857143              |                       |                     | 0                |                         | 1.058201e-005       | 0.2857143                   | 0,2857143                       | 7.979728e-01                       |
| 29 | 07-08-1994 17:04:00.000 | 0.00571429   | 0.2         |                       |                        |                       |                     |                  |                         | 1.058201e-005       | 0.2057143                   | 0.2857143                       | 7.979728e-017                      |
| 30 | 07-08-1994 17:05:00:000 | 0.08571429   | 0.2         | 6                     |                        |                       |                     | 0                |                         | 1.058201e-005       | 0.2857143                   | 0.2857143                       | 7.9797284-01                       |
| 31 | 07-08-1994 17:06:00:000 | 0.08571429   | 0.2         |                       |                        |                       |                     |                  |                         | 1.058201e-005       | 0.2857143                   | 0.2857143                       | 7.979728e-017                      |
| 12 | 07-08-1994 17:07:00.000 | 0.00571429   | 0.2         |                       |                        |                       |                     |                  |                         | 1.058201e-005       | 0.2057143                   | 0.2057143                       | 7,979728e-017                      |
| 33 | 07-08-1994 17:08:00.000 | 0.08571429   | 0.2         |                       |                        |                       |                     |                  |                         | 1.058201e-005       | 0.2857143                   | 0.2857143                       | 7.979728e-017                      |
| 34 | 07-08-1994 17:09:00.000 | 0.00571429   | 0.2         |                       |                        |                       |                     |                  |                         | 1.058201e-005       | 0,2057143                   | 0,2057143                       | 7.979728e-017                      |
| 35 | 07-08-1994 17 10:00:000 | 0.08571429   | 0.2         |                       |                        |                       |                     |                  |                         | 1.058201e-005       | 0.2857143                   | 0,2857143                       | 7.979728e-01                       |
| 36 | 07-08-1994 17:11:00.000 | 0.08571429   | 0.2         |                       |                        |                       |                     |                  |                         | 1.058201e-005       | 0.2857143                   | 0.2857143                       | 7.979728e-017                      |
| 37 | 07-08-1994 17 12:00:000 | 0.00571429   | 0.2         | 6                     |                        |                       |                     |                  |                         | 1.058201e-005       | 0.2857143                   | 0.2857143                       | 7.979728e-01                       |
| 38 | 07-08-1994 17:13:00.000 | 0.08571429   | 0.2         |                       |                        |                       |                     |                  |                         |                     | 0.2857143                   | 0.2857143                       | 7.979728e-017                      |
| 39 | 07-08-1994 17:14:00.000 | 0.00571429   | 0.2         |                       |                        |                       |                     |                  |                         |                     | 0,2057143                   | 0,2057143                       | 7,979728e-017                      |
| 40 | 07-08-1994 17 15:00:000 | 0.08571429   | 0.2         |                       |                        |                       |                     | 0                |                         | 1.058201e-005       | 0.2857143                   | 0,2857143                       | 7.979728e-017                      |
| 41 | 07-05-1994 17:16:00.000 | 0.00571429   | 0.2         |                       |                        |                       |                     |                  |                         | 1.058201e-005       | 0.2057143                   | 0.2857143                       | 7.979725e-017                      |
| 42 | 07-08-1994 17 17:00:000 | 0.08571429   | 0.2         | 6                     |                        |                       |                     |                  |                         | 1.058201e-005       | 0.2857143                   | 0.2857143                       | 7.9797284-017                      |
| 43 | 07-08-1994 17:18:00.000 | 0.08571429   | 0.2         |                       |                        |                       |                     |                  |                         | 1.058201e-005       | 0.2857143                   | 0.2857143                       | 7.979728e-017                      |
| 44 | 07-08-1994 17:19:00.000 | 0.00571429   | 0.2         |                       |                        |                       |                     |                  |                         | 1.058201e-005       | 0.2057143                   | 0,2057143                       | 7,979728e-017                      |
| 45 | 07-08-1994 17 20:00.000 | 0.08571429   | 0.2         |                       |                        |                       |                     |                  |                         | 1.058201e-005       | 0.2857143                   | 0,2857143                       | 7,979728e-017                      |
| 45 | 07-08-1994 17:21:00.000 | 17,48571     |             |                       | 0.2057143              |                       |                     |                  |                         |                     |                             | 58,28571                        | 3.018419e-016                      |

#### Figure 4.40 Example of a result report DFS0 file per deployment (a porous pavement control)

- 1. **Time:** calendar time for the simulated time steps.
- Inflow (mm/h): inflow to the LID unit given as a multiple of the rain intensity and the collecting area outside LID/LID area. It is the run-on from the collecting area outside the LID and rain on top of the LID unit. The run on represents the net rain on the impervious collecting area, i.e. with initial losses subtracted.
- 3. **Rain (mm/h):** input rain for the catchment containing the LID unit. This rain loads the LID area directly.
- Evaporation (mm/h): this is a given parameter specified by the User by means of boundary conditions valid for the catchment as well as for the LID unit.
- 5. **Infiltration (mm/h):** infiltration from the LID unit to the surrounding native soil.
- 6. Surface flow (mm/h): surface water flow. Represents overland flow for vegetative swale; overflow for other LID controls
- 7. Drain flow (mm/h): water flow through the drain.
- 8. Surface depth (m): accumulated water on the surface expressed as the water height on the surface. Maximum value is the specified surface storage height.
- 9. **Soil moisture ():** presented as a fraction, relative to the total volume of the soil layer. Corresponds to the water that is held in the spaces between soil particles. Maximum soil moisture (i.e. full saturation) is equivalent to the specified soil porosity.

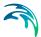

- 10. **Pavement moisture():** presented as a fraction, relative to the total volume of the porous pavement layer. Corresponds to the water that is held in the pavement's voids. Maximum pavement moisture (i.e. full saturation) is equivalent to the specified pavement porosity.
- 11. Storage depth (m): accumulated water in the storage layer expressed as the water height in the storage. Maximum value is the storage height.
- 12. Surface to soil (mm/h): infiltration from the surface layer to the soil layer expressed in mm/h.
- 13. Surface to pavement (mm/h): infiltration from the surface layer to the pavement layer expressed in mm/h.
- 14. Soil to storage (mm/h): ): flow from the soil layer to the storage layer expressed in mm/h.
- 15. Pavement to storage (mm/h): flow from the pavement layer to the storage layer mm/h.
- MassChecksum (m<sup>3</sup>): regards to the error check in the mass water balance per time step computed, a low value in the order of 1\*E-015 indicates an accurate internal flow estimation.

## LID Simulation Summary

The LID simulation summary is provided as part of the overall simulation summary HTML file. The summary table reports the volume balance for each LID deployment (see example in Figure 4.41).

| 10                   | Inflow/runon<br>[m^3] | Rain<br>[m^3] | Evaporation<br>[m^3] | Infiltration<br>[m^3] | Surface runoff<br>[m^3] | Drain Outflow<br>[m^3] | Initial Storage<br>[m^3] | Final Storage<br>[m^3] |
|----------------------|-----------------------|---------------|----------------------|-----------------------|-------------------------|------------------------|--------------------------|------------------------|
| Green_roof3          | 0,000                 | 19,83         | 0,000                | 0,000                 | 0,000                   | 0,000                  | 0,000                    | 19,03                  |
| Vegetative_swale1    | 17,26                 | 1,983         | 0,000                | 19,24                 | 0,003                   | 0,000                  | 0,000                    | 0,000                  |
| Vogetative_swale2    | 17.26                 | 1,983         | 0,000                | 19,24                 | 0,004                   | 0,000                  | 0,000                    | 0,000                  |
| Vegetative_cwale3    | 17,26                 | 1,983         | 0,000                | 19,24                 | 0,001                   | 0,000                  | 0,000                    | 0,000                  |
| Bio_retention1       | 17,26                 | 1,983         | 0,000                | 2,956                 | 1,535                   | 10,20                  | 0,000                    | 4,500                  |
| Bio_retention2       | 17,26                 | 1,983         | 0,000                | 10,66                 | 0,675                   | 0,000                  | 0,000                    | 7,911                  |
| Bio_retention3       | 17,26                 | 1,983         | 0,000                | 11,00                 | 0,000                   | 0,000                  | 0,000                    | 8,242                  |
| Bio_retention4       | 17,26                 | 1,983         | 0,000                | 10,82                 | 0,000                   | 0,000                  | 0,000                    | 8,421                  |
| Dio_retention5       | 17,26                 | 1,903         | 0,000                | 10,82                 | 0,000                   | 0,000                  | 0,000                    | 0,421                  |
| Rain_garden1         | 17,26                 | 1,983         | 0,000                | 11,74                 | 0,000                   | 0,000                  | 0,000                    | 7,500                  |
| Rain_garden2         | 17,26                 | 1,983         | 0,000                | 11,74                 | 0,000                   | 0,000                  | 0,000                    | 7,500                  |
| Rain_garden3         | 17,26                 | 1,983         | 0,000                | 11,74                 | 0,000                   | 0,000                  | 0,000                    | 7,530                  |
| Rain_garden4         | 17,26                 | 1,983         | 0,000                | 11,74                 | 0,000                   | 0,000                  | 0,000                    | 7,500                  |
| Porous_pavement1     | 0,000                 | 19,83         | 0,000                | 19,83                 | 0,000                   | 0,000                  | 0,000                    | 0,000                  |
| Porous_pavement2     | 0,000                 | 19,83         | 0,000                | 19,83                 | 0,000                   | 0,000                  | 0,000                    | 0,000                  |
| Popous_pavement4     | 0,000                 | 19,83         | 0.000                | 19,83                 | 0,000                   | 0,000                  | 0,000                    | 0,000                  |
| Porous_pavement3     | 0,000                 | 19,83         | 0,000                | 19,83                 | 0,000                   | 0,000                  | 0,000                    | 0,000                  |
| Rain_barrel2         | 19,18                 | 0,000         | 0,000                | 0,000                 | 9,177                   | 9,000                  | 0,000                    | 1,000                  |
| Rain_barrel1         | 19.18                 | 0.000         | 0.000                | 0,000                 | 9.177                   | 0,608                  | 0.000                    | 9.392                  |
| Infitration_trench1  | 0,000                 | 19,83         | 0,000                | 19,83                 | 0,000                   | 0,000                  | 0,000                    | 0,000                  |
| Rain_barrel3         | 19,18                 | 0,000         | 0,000                | 0,000                 | 9,177                   | 0,608                  | 0,000                    | 9,392                  |
| Infiltration_trench3 | 0,000                 | 19,83         | 0,000                | 19,83                 | 0,000                   | 0,000                  | 0,000                    | 0,000                  |
| Infiltration_trench2 | 0,000                 | 19,83         | 0,000                | 19,83                 | 0,000                   | 0,000                  | 0,000                    | 0,000                  |
| Green_roof1          | 0,000                 | 19,83         | 0,000                | 0,000                 | 0,000                   | 0,000                  | 0,000                    | 19,83                  |
| Green_roof2          | 0,000                 | 19,83         | 0,000                | 0,000                 | 0,000                   | 0,000                  | 0,000                    | 19,83                  |
| Total                | 264,6                 | 222,1         | 0,000                | 269,7                 | 29,80                   | 20,42                  | 0,000                    | 146,8                  |

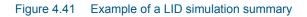

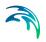

# 5 Modelling Stormwater Quality (SWQ)

# 5.1 Introduction

# SWQ - A model associated with urban catchments and rainfall-runoff modelling

The importance of wide-ranging and yet efficient modelling of stormwater quality on urban catchments and the transport of polluted stormwater in the urban drainage networks is growing with increased focus on local handling of stormwater, drainage network separation, stormwater treatment prior to release to recipients, as well as untreated stormwater overflows.

Stormwater pollution associated with urban catchment surfaces includes dissolved matter and suspended particles originating from:

- Soil erosion
- Erosion of construction materials (roofs, roads)
- Air borne pollution (e.g. industrial emissions particles)
- Local biological pollution related to humans and wildlife (various waste, birds droppings)
- Traffic debris
- Etc.

MIKE URBAN+ SWQ simulates stormwater quality as a special model associated with urban catchments and stormwater runoff and infiltration. This is illustrated in Figure 5.1.

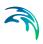

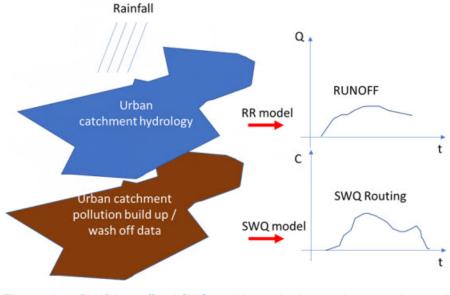

Figure 5.1 Rainfall-runoff and SWQ models act simultaneously on an urban catchment. Both models are driven by the rainfall and by the model parameters controlling the quantities and dynamics of runoff and surface pollution, respectively, being routed towards the catchment outlet.

# Spatial and temporal variation of pollution in urban catchments

## Model catchments vs. spatial distribution of surface pollution

The amount of surface pollution on urban catchments varies both in space and time, governed by types of pollutants, types of catchment surface and its uses. This variation needs to be captured as correctly as possible in the simulation model in order to achieve realistic model results.

The urban drainage model area is typically delineated into a number of subcatchments, with delineation determined by the drainage network layout, topography or even administrative limits (parcels, urban districts, etc.).

Sometimes, the sub-catchment delineation is done by a simple division (e.g. Thiessen polygons), i.e. is based on purely geometrical reasoning. Only in rare cases, such delineations are appropriate for efficient characterisation of surface pollution loads generated on such sub-catchments.

Therefore, model sub-catchments would typically include different surfaces, such as building roofs made of different material, roads with various traffic intensity and with different paving, green areas with different vegetation, etc.).

Each of these surfaces may have different usage as well. This means that a single model catchment may be a source of various pollutants, differing by:

- Pollutant type:
  - Organic pollution
  - Chemicals
  - Microplastic
  - Heavy metals
  - Etc.
- Pollutant origin and build-up/wash-off mechanism:
  - Airborne (wind, smog)
  - Area use (traffic, people, animals, local industry)
  - Erosion of surface materials (metal roofs, asbestos, PAH...)
  - Soil erosion
- Attachment to surface sediments:
  - Particulate suspended, attached to surface sediments
  - Particulate suspended, on its own
  - Dissolved

These differences get manifested in various pollutants' quantities and their different behaviour on the catchment surface in dry weather (build-up) and when exposed to rainfall (wash-off). The following simple examples illustrates a typical situation.

A catchment has a total area of 2.1 ha. From the point of view of surface pollution, three types of surfaces may be distinguished: building roofs (15% or 0.315 ha), roads (10% or 0.21 ha) and the remaining 75% (or 1.575 ha) is green area. Each of these surfaces may be a source of various pollutants by itself and is exposed to build-up of exogenous pollution by different intensity and dynamics, depending on the surface exposure to external impacts. Further, these pollutants may behave differently in terms of wash-off by action of rainfall.

A MIKE URBAN+ model may contain many - often thousands - of such catchments.

### Decomposing catchments to pollution-related layers

In order to capture such situation correctly and efficiently in the model, the catchment (i.e. each sub-catchment in the model) is decomposed to a number of stacked, geographically identical catchments. In the described case, the catchment is represented by three layers, each one representing one of the three surface types. This is illustrated in the following figure:

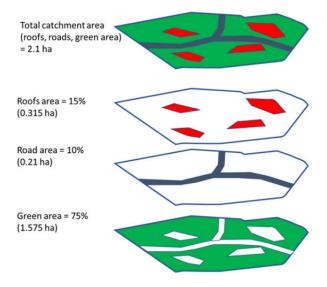

Figure 5.2 A catchment decomposed to three layers, each representing one type of catchment surface.

The upper-most polygon represents the actual catchment. In the model, this catchment is represented by the three polygons below, representing roofs, roads and green areas, respectively.

These three model catchments may inherit the hydrological parameters and connections to the network, but these can also be modified to facilitate a better description of behaviour of the various surface types in the actual catchment.

In any case, the layered catchments will differ by the actual drainage area, which corresponds to the actual area of respective type of surface in the given physical catchment. The sum of the contributing areas for the three sub-catchments must equal to the actual contributing area for the catchment.

# Modelling SWQ from multiple surface types as special type of boundary conditions

Surface pollution loads are defined as special types of boundary conditions to the catchments model (SWQ boundary conditions), similarly as rainfall is specified as a boundary for a precipitation-runoff model. Specifying surface pollution loads as boundary conditions, independent of rainfall boundary conditions, is necessary because spatial distributions of rainfall and of surface pollution are fully independent. Treating rainfall and surface pollution through independent boundary conditions implies that the rainfall and surface pollution can each be modelled with its own geographical distribution.

Since every SWQ boundary condition is associated with one definition of geographical location (i.e. reference to one or more catchments: All, List or Individual), and with any number of WQ boundary properties - one for any given pollutant component, each type of catchment surface must be

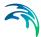

described by a separate SWQ boundary condition. I.e. as many surface types user wants to simulate, as many stacked catchment layers and SWQ boundary conditions shall be specified.

Each of these boundary conditions shall be connected to a sub-set of catchments representing certain type of surface and would include as many WQ boundary properties as there are pollutant components associated with that type of surface - each with its own quantities (i.e. temporal variation) method.

# 5.2 SWQ Model Setup

SWQ model setup includes the following components:

- Urban catchments with hydrological parameters for the applied precipitation-runoff model
- Rainfall boundary condition (any type of uniform or spatially distributed rain (dfs0 or dfs2)
- WQ component(s) and/or ST fraction(s)
- SWQ Global data
- SWQ local parameters (applies for Build-up/wash-off and EMC methods only)
- SWQ boundary conditions (Surface and/or RDI): multiple boundary conditions are specified in case when spatial differentiation of SWQ loads is analyzed, e.g. case of different catchment surface types or land uses
- SWQ Boundary properties: for each SWQ boundary condition properties have to be defined for each pollutant component and/or sediment fractions.
- SWQ Output definition
- Simulation setup

In the following sections, SWQ-specific model setup is presented in full detail.

Finally, the workflow sequence is briefly described in Section 5.7.

General issues (urban catchments, rainfall boundary conditions, WQ components, ST fractions, Output definition and Simulation setup) are described elsewhere in the MU+ Collection System User Guide.

# 5.3 SWQ Global Data

Model parameters included in SWQ Global data (see Figure 5.3) apply for entire model and for SWQ advanced methods only.

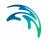

| General parameters |          | EMC parameters |       |
|--------------------|----------|----------------|-------|
| Initial ADWP       | 240 [h]  | Min ADWP       | 5 [h] |
| Event threshold    | 2 [mm/h] |                |       |

Figure 5.3 SWQ Global Data Editor

An overview of SWQ Global Data editor attributes is provided in Table 5.1.

# Table 5.1Overview of the SWQ Global Data editor attributes (Table<br/>msm\_SWQGlobalData)

| Edit Field      | Description                                                                                                    | Usage                                 | Attribute Table<br>Field |
|-----------------|----------------------------------------------------------------------------------------------------|---------------------------------------|--------------------------|
| Initial ADWP    | Duration of anteced-<br>ent dry weather<br>period before the<br>start of the simula-<br>tion [hours]                                                                                                    | Build-up /Wash-off<br>and EMC methods | ADWPIni                  |
| Event threshold | Peak rainfall inten-<br>sity in a rainfall<br>event, used as a<br>minimum threshold<br>to include the rain-<br>fall event in the<br>SQW computation                                                                        | EMC method                            | EventThreshold           |
| Min ADWP        | Any two rain inter-<br>vals separated by a<br>dry interval are con-<br>sidered as the con-<br>tinuous rain event if<br>the dry interval<br>between the two<br>wet-weather periods<br>is less than the<br>specified ADWPmin | EMC method                            | ADWPMin                  |

# 5.4 SWQ Methods

Similarly as hydrological processes and runoff from urban catchments can be simulated by various runoff models, SWQ supports several methods for simulating processes related to stormwater quality. The available methods are:

- 1. Simple concentration
- 2. Table concentration
- 3. Build-up/Wash-off
- 4. Event mean concentration (EMC)

**Method 1** (Simple concentration) applies a pollutant concentration directly to the runoff from a catchment. The applied concentration can be specified as constant or based on an arbitrary time series.

**Method 2** (Table concentration) applies a tabulated concentration of pollutant specified as a tabulated function, based on the runoff intensity (i.e. specific runoff).

Note that Method 1 and Method 2 do not consider availability of pollutants. In other words, these methods assume unlimited supply of pollutants on the catchment surface. As such, they should be applied with care and only in appropriate cases.

**Method 3**. (Build-up/Wash-off) simulates the build-up of pollutants or sediments on the catchment surface and wash-off of this pollution by mechanical action of rainfall events. This method is mass-conservative, i.e. the amount of pollutant washed-off from the catchment surface is limited by the build-up process. This method is appropriate for simulating first flush.

**Method 4**. (EMC) assumes that the concentration of pollutant in runoff is constant throughout rainfall event. The method simulates the build-up of pollutants or sediments on the catchment surface in the same way as Method 3, but the rain-dependent wash-off process is replaced by a calculated eventmean concentration. This method is mass-conservative, i.e. EMC or amount of pollutant washed-off from the catchment surface is limited by the build-up process.

Both Method 3 and Method 4 are appropriate for simulating multiple, consecutive rainfalls, e.g. in connection with LTS. These methods are also referenced as SWQ advanced methods.

## SWQ Advanced Methods

SWQ advanced methods include Build-up/Wash-off and Event-mean Concentration (EMC) methods.

In addition to SWQ global data, computations in these methods are driven by user-specified sets of parameters (SWQ local data), which may be associated with each SWQ boundary property separately. This means that different behaviour of each pollutant and each catchment surface type, in terms of pollutant quantities and build-up/wash-off mechanisms, can be simulated.

Parameter set for modelling SWQ using advanced methods are specified through the SWQ Advanced Methods Editor (Figure 5.4).

| Ide      |                        |                 |         |           |                   |                                    |                |                                 |                            |             |
|----------|------------------------|-----------------|---------|-----------|-------------------|------------------------------------|----------------|---------------------------------|----------------------------|-------------|
| a de     | entification           |                 |         |           |                   |                                    |                |                                 |                            | Insert      |
|          | ID Dust_build_up       |                 | Surface | load type | Sediment          | •                                  | Method         | EMC                             | •                          | Delete      |
| Surf     | ace loads Build-up / W | ash-off E       | мс      |           |                   |                                    |                |                                 |                            |             |
|          | Surface load           | Dust            |         |           | Attached p        | ollutants                          |                |                                 |                            |             |
|          |                        | -               |         |           | Insert            | Insert Delete 1/2 rows, 0 selected |                |                                 |                            |             |
|          | Attached pollutants    | tanks 💟         |         |           |                   | Attached pollutant                 |                |                                 |                            |             |
|          |                        |                 |         |           | P                 | ollutant ID                        | RS ratio [%]   |                                 |                            |             |
|          |                        |                 |         |           | ▶1                | BOD •                              |                | 00                              |                            |             |
|          |                        |                 |         |           | 2                 |                                    | 1              | 00                              |                            |             |
|          |                        |                 |         |           |                   |                                    |                |                                 |                            |             |
|          | D.                     | + ALL           | L       | • Clear   | Show              | selected                           | Show data erro | <b>xs</b> 1/2 rows, 0           | selected                   |             |
|          | ID                     | + [ALI          | L       | • Clear   | SWQ advance       |                                    | Show data erro | ns 1/2 rows, 0                  | selected                   |             |
|          | D                      | ← [[ALL         | Method  |           | the second second |                                    |                | xs 1/2 rows, 0<br><. EMC [mg/l] | selected<br>Buildup method | Buildup rat |
| ▶ 1      |                        | Method          |         |           | SWQ advanc        | ed methods<br>Sediment atta        |                | <. EMC [mg/l]                   |                            | Buildup rat |
| ▶ 1<br>2 | ID                     | Method<br>EMC • | Method  | WQC       | SWQ advanc        | ed methods<br>Sediment atta        |                | <. EMC [mg/l]<br>500            | Buildup method             |             |

Figure 5.4 The SWQ Advanced Methods Editor

The different parts tabs of the editor are described in succeeding sections below.

## 5.4.1 Identification

The main properties of the SWQ parameter set are defined in the Identification box. Any SWQ parameter set may refer either to a pollutant component or to a sediment fraction (with or without pollutants attached). Also, the set will apply for one of the two SWQ advanced methods only (Build-up/Wash-off or EMC).

| Identific | and in the second second second second second second second second second second second second second second se |                   |           |   |        |     |   |        |
|-----------|----------------------------------------------------------------------------------------------------|-------------------|-----------|---|--------|-----|---|--------|
| roenting  | Cabori                                                                                                    |                   |           |   |        |     |   | Insert |
| ID        | Dust_build_up                                                                                                   | Surface load type | Pollutant | ~ | Method | EMC | ~ |        |

Figure 5.5 Identification box in the SWQ Advanced Methods Editor

An overview of database attributes and their usage is found in Table 5.2 below.

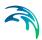

| Edit Field        | Description                                                                    | Usage                                | Attribute Table<br>Field |
|-------------------|--------------------------------------------------------------------------------|--------------------------------------|--------------------------|
| ID                | Unique name (iden-<br>tifier) for SWQ local<br>parameter set                   | Build-up/Wash-off<br>and EMC methods | MUID                     |
| Surface load type | 1 = Pollutant com-<br>ponent<br>2 = Sediment frac-<br>tion                     | Build-up/Wash-off<br>and EMC methods | TypeNo                   |
| Method            | Choice of SWQ<br>computation<br>method<br>1 = EMC<br>2 = Build-Up/Wash-<br>Off | Build-up/Wash-off<br>and EMC methods | MethodNo                 |

# Table 5.2 SWQ Advanced Methods Identification box attributes (Table msm\_SWQPollutant)

## 5.4.2 Surface Loads

The Surface Loads tab (see Figure 5.6) specifies the pollutant component (or sediment fraction) associated with actual SWQ parameter set.

| ID Dust_build_up        | _          | Surface load type | Pollutant | ~            | Method         | EMC     | ~ | Insert |
|-------------------------|------------|-------------------|-----------|--------------|----------------|---------|---|--------|
| face loads Build-up / V | Unde off D | мс                |           |              |                |         |   | Delete |
| Surface load            |            | ~                 | Attache   | i pollutants |                |         |   |        |
| Surface load            | BOD        |                   | -         | Delete       | 0/0 rows, 0 s  | elected |   |        |
| Attached pollutants     |            |                   |           |              | Attached pollu |         |   |        |
|                         |            |                   |           | Pollutant ID | RS ratio [%]   |         |   |        |
|                         |            |                   |           |              |                |         |   |        |
|                         |            |                   |           |              |                |         |   |        |
|                         |            |                   |           |              |                |         |   |        |
|                         |            |                   |           |              |                |         |   |        |

Figure 5.6 Surface Loads Tab in the SWQ Advanced Methods Editor

A description of attributes in the Surface loads tab and their usage is found in Table 5.3 below.

# Table 5.3SWQ Advanced Methods editor Surface Loads tab attributes (Table<br/>msm\_SWQPollutant)

| Edit Field          | Description                                                                             | Usage                                                                        | Attribute Table<br>Field |
|---------------------|-----------------------------------------------------------------------------------------|------------------------------------------------------------------------------|--------------------------|
| Surface Load        | Choice of pollutant<br>component (or sedi-<br>ment fraction)                            | Build-up/Wash-off<br>and EMC methods                                         | ComponentID              |
| Attached pollutants | 0 = No pollutants<br>attached (default)<br>1 = Pollutants<br>attached to sedi-<br>ments | Build-up/Wash-off<br>and EMC methods,<br>TypeNo = 2 (sedi-<br>ment fraction) | SedimentAttachNo         |

If the actual parameter set relates to a sediment fraction, pollutants may (optionally) be attached to the sediments though inputs in the editor's secondary grid (database table msm\_SWQAttachedPollutant (see Figure 5.7).

| Inse | rt Delete    |     | 1/2 rows, 0 select |  |
|------|--------------|-----|--------------------|--|
|      |              | - 9 | Attached pollutant |  |
|      | Pollutant ID |     | RS ratio [%]       |  |
| ▶ 1  | BOD          | +   | 100                |  |
| 2    |              | -   | 100                |  |

### Figure 5.7 The Attached Pollutants secondary grid in the Surface Loads Tab

The amount of the sediment-attached pollutants is specified as a fraction (percentage) of the sediment mass. The total of the attached pollutants shall not exceed 100%.

When surface load is specified as a pollutant component, the model output is directed into the SWQ pollutants output, which may be used as input into the network advection-dispersion simulation (directly in case of simultaneous catchment and network simulation, or as a WQ boundary property to the run-off load into the network model).

When surface load is specified as a sediment fraction, the model output is directed into the SWQ sediments output, which may be used as input into the network sediment transport simulation (directly in case of simultaneous

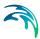

catchment and network simulation, or as an ST boundary property to the runoff load into the network model).

Attached pollutants (if any) are directed into the SWQ pollutants output, similarly as in case of a pollutant surface load. The mass of pollutants is calculated as a specified fraction of sediment mass.

A description of attributes in the Attached Pollutants secondary grid (table msm\_SWQAttachedPollutant) and their usage is found in Table 5.4 below.

| Edit Field  | Description                                                                                                    | Usage                                                           | Attribute Table<br>Field |
|-------------|----------------------------------------------------------------------------------------------------|-----------------------------------------------------------------|--------------------------|
| PollutantID | Duration of anteced-<br>ent dry weather<br>period before the<br>start of the simula-<br>tion [hours]                                                | Build-up/Wash-off<br>and EMC methods,<br>SedimentAttachNo<br>=1 | PollutantID              |
| RSRatio     | Peak rainfall inten-<br>sity in a rainfall<br>event, used as a<br>minimum threshold<br>to include the rain-<br>fall event in the<br>SQW computation | Build-up/Wash-off<br>and EMC methods,<br>SedimentAttachNo<br>=1 | PSRatio                  |

Table 5.4Overview of the Attached Pollutants secondary grid attributes (Table<br/>msm\_SWQAttachedPollutant)

## 5.4.3 Build-Up/Wash-Off

The Build-up/Wash-off tab (see Figure 5.9) provides the local parameters for the Build-up/Wash-off method.

Build-up parameters are:

**Method**: Linear or Exponential. During dry weather periods pollution or sediments accumulate on the surface of urban catchments. The most common formulations for this process are to assume that the build-up is a linear or an exponential function of time. The choice between the two formulations is not straightforward due to insufficient experimental results.

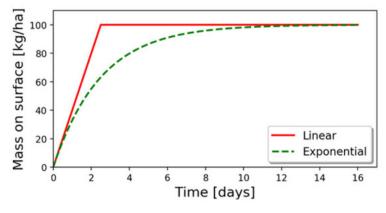

Figure 5.8 Illustration of the linear and the exponential build-up function. For details of mathematical formulation, see MIKE 1D Reference Manual.

**Rate**: Linear build-up rate of the pollutant component (or sediment fraction) on the catchment surface, given as mass per unit area per unit of time.

**Max**: Maximum possible amount of pollution (or sediment) on the catchment surface. This represents an equilibrium situation, when removal rate is equal to build-up rate.

| Surface loads Build-up / W | ash-off EMC |                 |               |
|----------------------------|-------------|-----------------|---------------|
| Pollutant Build-up         |             | Wash-off        |               |
| Rate                       | 2 [kg/ha/d] | Detachment rate | 500 [kg/ha/d] |
| Max.                       | 20 [kg/ha]  |                 |               |
| Method Linear              | ~           | Exponent        | 2             |

### Figure 5.9 The Build-Up/Wash-Off Tab in the SWQ Advanced Methods Editor

Wash-off parameters are related to the applied wash-off formula, which is based on the assumption that the wash-off is exponentially related to the rain intensity.

**Detachment rate**: Wash-off (detachment) rate at rainfall intensity 25.4 mm/hour (1 inch/hour). This is a calibration factor for the wash-off process: smaller values apply for pollutants firmly attached the catchment surface, higher values apply for loose particles.

**Exponent**: Default value is 2, which implies that the wash-off is proportional to the kinetic energy of the rain drops.

A description of attributes in the Build-up/Wash-off tab and their usage is found in Table 5.5 below.

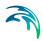

| Edit Field                    | Description                                                                                                    | Usage                                 | Attribute Table<br>Field |
|-------------------------------|----------------------------------------------------------------------------------------------------|---------------------------------------|--------------------------|
| Pollutant Build-Up/<br>Rate   | Linear build-up rate<br>of pollutant (sedi-<br>ment) on the catch-<br>ment surface (ML <sup>-</sup><br><sup>2</sup> T <sup>-1</sup> )                             | Build-up /Wash-off<br>and EMC methods | BuildUpRate              |
| Pollutant Build-Up/<br>Max.   |                                                                                                    |                                       | MaxBuildUp               |
| Pollutant Build-Up/<br>Method | 1 = Linear<br>2 = Exponential                                                                                                    | Build-up /Wash-off and EMC methods    | BuildUpTypeNo            |
| Wash-Off/<br>Detachment Rate  | Pollutant (sedi-<br>ment) detachment<br>rate at rainfall inten-<br>sity 25.4 mm/hour<br>(1 inch/ hour)                                                            | Build-up /Wash-off<br>method          | DetachRate               |
| Wash-Off/<br>Exponent         | Default value is 2.<br>Larger values<br>increase the wash<br>off non-linear<br>dependency on the<br>rainfall intensity.<br>Value 1 implies a<br>linear dependency | Build-up /Wash-off<br>method          | WashOffExp               |

# Table 5.5Overview of the SWQ Advanced Methods Build-up/Wash-off tab attributes (Table msm\_SWQPollutant)

## 5.4.4 EMC

The EMC tab (see Figure 5.10) provides a single local parameter for the EMC (Event Mean Concentration) method.

| Surface loads | Build-up / Wash-off | EMC |        |
|---------------|---------------------|-----|--------|
| Max. EMC      |                     | 500 | [mg/l] |

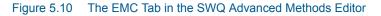

**Max. EMC**: Is the maximum possible concentration of the pollutant component (or sediment fraction) in the runoff leaving the catchment.

The primary role of this parameter is to prevent unrealistic results i.e. very high values of pollutant EMC in case of long ADWP and/or high build-up rates during small rain events. In such cases, Max. EMC will prevent the full removal of pollutants by a small rain.

# Table 5.6Overview of the SWQ Advanced Methods EMC tab attributes (Table<br/>msm\_SWQPollutant)

| Edit Field | Description                                                                                                    | Usage      | Attribute Table<br>Field |
|------------|----------------------------------------------------------------------------------------------------|------------|--------------------------|
| Max. EMC   | Maximum event<br>mean concentra-<br>tion; used to prevent<br>unrealistically high<br>concentrations and<br>full wash-off by a<br>minor rainfall | EMC method | MaxEMC                   |

# 5.5 Boundary Conditions for SWQ

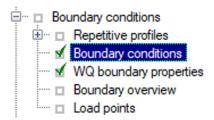

SWQ boundary conditions define domain of validity for the actual boundary condition (surface runoff or RDII) and the boundary condition spatial extent.

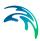

| Bound | lary conditio                                                                                                    | ns            |           |                     |      |                                                                                       |                             |                                         |                |                       |        | □ ×         |
|-------|----------------------------------------------------------------------------------------------------|---------------|-----------|---------------------|------|---------------------------------------------------------------------------------------|-----------------------------|-----------------------------------------|----------------|-----------------------|--------|-------------|
| Ide   | entification                                                                                                    |               |           |                     |      |                                                                                       |                             |                                         |                | Insert                | 1      |             |
|       | ID Roofs                                                                                                    | _pollution    |           | Туре                | s    | tormwater k                                                                           | ads(surface                 | :)                                      | -              | Insert                | J      |             |
|       | 📝 Apply                                                                                                    | Catchmer      | nt Loads  |                     | A    | ainfall<br>ir temperatu<br>vapo-transp                                                | iration                     |                                         |                | Delete                | ]      |             |
| Spat  | tial extent                                                                                                    | Temporal \    | /ariation | Limited interval    |      | atchment dis<br>atchment dis                                                          |                             | area                                    | Descrip        | tion                  |        |             |
|       | ) All                                                                                                    |               | roc       | of_catchments       | - Ir | atchment dis<br>oad point dis<br>oad point dis<br>offlow to nod<br>offlow to link     | charge<br>charge per i<br>e |                                         |                |                       |        |             |
|       | Individ                                                                                                    | 274<br>29402  | 1: Dom    | estic WW            | . C  | nflow from re<br>outlet water l<br>xfiltration fro<br>xfiltration fro<br>tornwater lo | level<br>om node<br>om link | ò                                       |                |                       |        |             |
|       |                                                                                                    | ource locatio | n X       |                     | S    | tormwater lo<br>[m] Y                                                                 |                             | ( i i i i i i i i i i i i i i i i i i i | m]             |                       |        |             |
| _     | Grid dis<br>ID                                                                                                    | tributed wei  |           | ALL •               |      | Clear I                                                                               | Show sel                    |                                         | Show da        | ta errors<br>Load typ | 12.000 | ws, 0 selec |
|       | IU                                                                                                    | Dele          | Rainfall  | ry type             |      |                                                                                       | Landa                       | Apply B                                 |                | Load typ              | •      | All         |
| 1     |                                                                                                    |               |           |                     | -    |                                                                                       |                             |                                         |                | -                     | 19520  | Individual  |
| 2     | -                                                                                                    | terLevel120   |           |                     | •    |                                                                                       |                             |                                         | V              |                       | •      |             |
| • 3   |                                                                                                    |               |           | ter loads(surface)  | •    |                                                                                       |                             | -                                       |                | -                     | •      | List        |
| 4     | and the second second s | -             |           | iter loads(surface) | *    |                                                                                       |                             |                                         | V              |                       | •      |             |
| 5     | Infilttratio                                                                                                    | op pollution  | Stormus   |                     | -    | Catchment                                                                             |                             |                                         |                |                       |        | List        |
| 4     |                                                                                                    |               | Storming  | (er loaus(RD11)     | -    | Caccimone                                                                             | Loads                       |                                         | 1 <del>4</del> |                       | •      | List        |

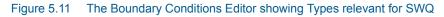

## 5.5.1 SWQ Boundary Condition Types

SWQ boundary conditions are of the following types (see Figure 5.11):

- Stormwater Loads (Surface). This type applies for WQ in surface runoff.
- Stormwater Loads (RDII). This type applies for WQ in RDII flows.

Table 5.7 provides an overview of the SWQ methods that are applicable under the two types of stormwater loads (surface runoff and RDII), i.e. with the two types of SWQ boundary conditions.

Table 5.7Overview of applicable SWQ boundary condition types and SWQ methods for various hydrological models and their combinations. All surface runoff models support all four SWQ methods, while RDI supports only Method 1 (Simple Concentration) and Method 2 (Tabulated concentration).

| Hydrological<br>model/combination | SWQ Boundary condition and SWQ methods |                            |  |  |  |
|-----------------------------------|----------------------------------------|----------------------------|--|--|--|
| mode/combination                  | Stormwater loads<br>(surface)          | Stormwater loads<br>(RDII) |  |  |  |
| Time-Area                         | Methods 1, 2, 3, 4                     | -                          |  |  |  |
| Time-Area + RDI                   | Methods 1, 2, 3, 4                     | -                          |  |  |  |
| Kinematic Wave                    | Methods 1, 2, 3, 4                     | -                          |  |  |  |
| Kinematic Wave + RDI              | Methods 1, 2, 3, 4                     | Methods 1 ,2               |  |  |  |
| Linear Reservoir (C1)             | Methods 1, 2, 3, 4                     | -                          |  |  |  |
| Linear Reservoir (C1) + RDI       | Methods 1, 2, 3, 4                     | Methods 1 ,2               |  |  |  |
| Linear Reservoir (C2)             | Methods 1, 2, 3, 4                     | -                          |  |  |  |
| Linear Reservoir (C2) + RDI       | Methods 1, 2, 3, 4                     | Methods 1 ,2               |  |  |  |
| UHM                               | Methods 1, 2, 3, 4                     | -                          |  |  |  |
| UHM + RDI                         | Methods 1, 2, 3, 4                     | Methods 1 ,2               |  |  |  |
| RDI (solo)                        | -                                      | Methods 1 ,2               |  |  |  |

## 5.5.2 Spatial Extent

As any other boundary condition, SWQ Boundary Conditions may be specified as uniform for the entire model (i.e. associated with all model catchments), or as spatially distributed through selections of catchments and/or individual catchments.

Figure 5.12 illustrates definition of spatial extent based on a list (selection). Note that selections may refer to different geographical areas as well as to different catchments layers.

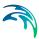

| ID Roof     | s_pollution        | Туре             | Stormwater lo  | ads(surface) 🗸      | Insert      |
|-------------|--------------------|------------------|----------------|---------------------|-------------|
| Apply       | Catchment Loads    |                  |                |                     | Delete      |
| tial extent | Temporal Variation | Limited interval | Scaling factor | Distributed Weights | Description |
|             |                    |                  |                |                     |             |
| List        | roo                | of_catchments    |                |                     |             |
|             |                    | _                |                |                     |             |
|             |                    | -                |                | how on map          |             |
| O Individ   | lual               |                  |                |                     |             |
| Geo-co      | lual               |                  | . 🖹 s          |                     |             |
| Geo-co      | lual 1: Dom        |                  | · 🖹 s          | ategory)            |             |

Figure 5.12 Example of a Stormwater Loads (Surface) boundary condition with spatial extent defined by a list (selection) of catchments (roof\_catchments)

# 5.6 WQ Boundary Properties for SWQ

SWQ quantities and computation methods for various pollutants associated with an SWQ Boundary Condition are specified in the WQ Boundary Properties Editor.

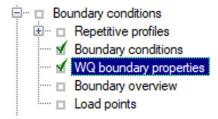

| WQ bo | oundary propert                                                                                                    | ies                      |              |      |              |          |                                     | □ ×                                                                                                    |
|-------|----------------------------------------------------------------------------------------------------|--------------------------|--------------|------|--------------|----------|-------------------------------------|----------------------------------------------------------------------------------------------------|
|       | Boundary (                                                                                                    | condition selector:<br>n |              |      |              | variati  | stroof_catchmen<br>on:Constant, Val |                                                                                                    |
| Id    | entification<br>ID Dust_on                                                                                                    | roofs                    | Туре         | Pol  | utant concer | ntration | Insert     Delete                   |                                                                                                    |
| Wat   | er quality Te                                                                                                    | mporal Variation         | Scaling fact | or C | escription   |          |                                     |                                                                                                    |
| D     | WQ componen<br>Sediment fract<br>/pe: Pollutant<br>ecay constant:<br>itial condition: (                                                                                                    | ion D                    |              | BOD  |              |          |                                     |                                                                                                    |
| •     |                                                                                                    | m                        |              | 8    |              |          |                                     | •                                                                                                    |
|       | 1                                                                                                    | D 🔸                      | ALL          | •    | Clear        | E Sł     | now selected 🛛 📃 🤅                  | 5how data errors                                                                                                |
|       | ID                                                                                                    | WQBoundary               | type         | Trap | o component  | ID       | Trap fraction ID                    | Variation No                                                                                                    |
|       | and the second second se |                          | an hundling  | 10   |              | 0.00     |                                     | Provide the second second second second second second second second second second second second second second s |
| ▶1    | Dust_on_roo                                                                                                    | fs Pollutant conc        | entration •  | 2    |              | BOD      |                                     | Constant                                                                                                    |
| ▶ 1   | Dust_on_roo                                                                                                    |                          | entration •  | 14   |              | T        |                                     | Constant<br>Constant                                                                                            |

Figure 5.13 The WQ Boundary Properties Editor with an example SWQ boundary water quality item (i.e. Roofs pollution with dust)

Normally, one SWQ boundary property should be specified for each pollutant included in an SWQ boundary condition.

Definition of WQ boundary properties follows the same workflow as any other WQ boundary property. For details, see descriptions under the Boundary Conditions Chapter in the manual.

In addition, WQ boundary properties for SWQ include two special types of Temporal variations:

- Table concentration (supports application of SWQ table concentration method)
- SWQ advanced (supports application of SWQ advanced methods: Buildup/Wash-off and EMC).

Definition of WQ boundary properties in the WQ Boundary Properties Editor for all SWQ methods is described in the following sections.

# 5.6.1 Boundary Condition Selector

| boundary properties          |                                    |
|------------------------------|------------------------------------|
| Boundary condition selector: | Spatial extent:Listroof_catchments |
| Roofs_pollution              |                                    |
|                              | Description:                       |

Figure 5.14 The Boundary Condition Selector is the step in specifying WQ boundary properties for SWQ

The wanted SWQ boundary condition item to be associated with a water quality boundary property is selected in the Boundary Condition Selector on top of WQ Boundary Properties editor.

# 5.6.2 Identification

|    |               |      |                            | Insert |
|----|---------------|------|----------------------------|--------|
| ID | Dust_on_roofs | Туре | Pollutant concentration $$ |        |
|    |               |      |                            | Delete |

### Figure 5.15 Identification information for the WQ boundary property for SWQ

After inserting a new WQ boundary property, it shall be given a proper name (identifier) and a correct (water quality) type shall be selected.

For easier identification, the property name should reflect its contents, i.e. which pollutant (or sediment) and which model area it describes.

Type is selected among available choices filtered according to currently specified WQ components.

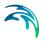

# 5.6.3 Water Quality

| Vater quality    | Temporal Variation | Scaling factor | Description |
|------------------|--------------------|----------------|-------------|
| WQ compo         | nent               | BC             | D           |
| Sediment f       | raction            |                | -           |
| Type: Polluta    | nt                 |                |             |
| Decay consta     | nt: 0              |                |             |
| Initial conditio | n: 0               |                |             |

Figure 5.16 The Water Quality Tab in the WQ Boundary Properties Editor. Used to define pollutant component (or sediment fraction) associated with the current WQ boundary property.

Depending on the specified (water quality) type, the user selects the relevant WQ component or sediment fraction.

## 5.6.4 Temporal Variation

| 6 Constant        | © Cycle |       | Time series    |                      | Table concentration | 1          | SHQ Advanced |               |
|-------------------|---------|-------|----------------|----------------------|---------------------|------------|--------------|---------------|
| value 100 (ng/)   | Value   | live( | File name      | TS_Olfpine_conc.dhi0 | Table ID Zinc_com   | oritation: | SWQ ID       | Dust_build_up |
| 🖾 Gradual stat up | Pattern |       | Time series ID | Zine_conc            |                     |            |              |               |
| from [no/]        |         |       | Data type      | Concentration        |                     |            |              |               |
| True (role)       |         |       |                |                      |                     |            |              |               |

Figure 5.17 The Temporal Variation Tab in the WQ Boundary Properties Editor

In the context of SWQ, definition of temporal variation for WQ boundary property is closely connected to the choice of SWQ method, as summarized in the overview in Table 5.8.

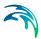

|                     | SWQ Method                            |                                      |                                     |                   |  |  |  |  |
|---------------------|---------------------------------------|--------------------------------------|-------------------------------------|-------------------|--|--|--|--|
| Temporal Variation  | Method 1<br>(Simple<br>concentration) | Method 2<br>(Table<br>concentration) | Method 3<br>(Build-up/<br>Wash-off) | Method 4<br>(EMC) |  |  |  |  |
| Constant            | Yes                                   | -                                    | -                                   | -                 |  |  |  |  |
| Cyclic              | -                                     | -                                    | -                                   | -                 |  |  |  |  |
| Time series         | Yes                                   | -                                    | -                                   | -                 |  |  |  |  |
| Table concentration | -                                     | Yes                                  | -                                   | -                 |  |  |  |  |
| SWQ advanced        | -                                     | -                                    | Yes                                 | Yes               |  |  |  |  |

### Table 5.8 Overview of relation between Temporal Variation and SWQ Methods

# Method 1: Simple Concentration (Constant)

| /ater quality T | emporal Variation | Scaling factor Descriptio | n      |                |  |
|-----------------|-------------------|---------------------------|--------|----------------|--|
| Constant        |                   |                           |        | O Time series  |  |
| Value           | 100 [mg/l]        | Value                     | [mg/l] | File name      |  |
| Gradual star    | t up              | Pattern                   |        | Time series ID |  |
| From            | [mg/l]            |                           |        | Data type      |  |
| Time            | [min]             |                           |        |                |  |

### Figure 5.18 Definition of constant SWQ concentration

A constant value of any WQ component (e.g. concentration, temperature, etc.) is assigned to runoff.

# Method 1: Simple Concentration (Time series)

| Water quality Temporal Variat | on Scaling factor Description | n                |                        |
|-------------------------------|-------------------------------|------------------|------------------------|
| ) Constant                    | O Cyclic                      | Time series      |                        |
| Value 100 [mg                 | g/i] Value                    | [mg/l] File name | TS_DB\zinc_conc.dfs0 . |
| Gradual start up              | Pattern                       | Time series ID   | Zinc_conc              |
| From [mg                      | p/I]                          | Data type        | Concentration          |
| Time [mi                      | n]                            |                  |                        |

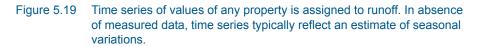

Application of time series values for SWQ boundary properties implies knowledge or estimates of historical variations of any WQ component, e.g. in the context of a WQ model calibration.

# Method 2: Table Concentration

| ) Constant       |            | O Cyclic |        | O Time series  |                      | Table co | oncentration        |
|------------------|------------|----------|--------|----------------|----------------------|----------|---------------------|
| Value            | 100 [mg/l] | Value    | [mg/l] | File name      | TS_D8\zinc_conc.dfs0 | Table ID | Zinc_concentrations |
| Gradual start up |            | Pattern  |        | Time series ID | Zinc_conc            |          |                     |
| From             | [//gm]     |          |        | Data type      | Concentration        |          |                     |
| Time             | (min)      |          |        |                |                      |          |                     |

Figure 5.20 Table Concentration applies to the SWQ Table Concentration method

A tabular function of the type Runoff pollutants is selected and associated with the WQ boundary property. It establishes a fixed relation between the runoff intensity (specific runoff) and the value of WQ component, e.g. pollutant concentration.

## Methods 3 (Build-up/Wash-off) and 4 (EMC): Advanced Methods

| O Constant             |           | O Cydic          |        | () Time series              |                                   | O Table co | ncentration        | SWQ Advanced 1 | ←             |
|------------------------|-----------|------------------|--------|-----------------------------|-----------------------------------|------------|--------------------|----------------|---------------|
| Value Gradual start up | 100 [mg/] | Value<br>Pattern | [mg,/] | File name<br>Time series ID | TS_D8\pinc_conc.dfs0<br>Zinc_conc | Table ID   | Znc_concentrations | SWQ ID         | Dust_build_up |
| From                   | (mg/l)    |                  |        | Data type                   | Concentration                     |            |                    |                |               |
| Time                   | [min]     |                  |        |                             |                                   |            |                    |                |               |

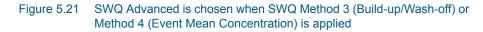

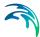

After selecting SWQ advanced, the user must choose one among previously specified SWQ parameter sets for the pollutant or sediment fraction associated with the current WQ boundary property.

The SWQ parameter sets are related to one of the two SWQ advanced methods and contain a definition of the parameters for the chosen method. The actual parameters can be looked up in the SWQ Advanced Methods editor.

# 5.7 Workflow

Modelling of SWQ is summarised through description of a workflow.

At the outset, it is assumed that a functional MU+ model including one or more catchments is available.

### Prepare layered catchments (optional)

If the analysis includes various types of surfaces, and if the catchments delineation does not reflect the surface types, the original sub-catchments shall be cloned into layers. All layers of catchments shall be connected to the network identically. Drainage area for all catchments representing one physical catchment shall be specified. The sum of the drainage area for a catchment must be equal to the full contributing catchment area.

### Specify rainfall boundary

A rainfall boundary condition series shall be specified. A single rainfall time series may be associated with all catchments in the model, or the rainfall can be spatially distributed by specifying multiple rain gauges or RADAR rainfall data.

### Specify WQ components and sediment fractions

To be included in SWQ computation, any WQ component and/or sediment fraction must be defined in respective editors (WQ Components editor or Sediment Fractions editor, respectively).

### Activate SWQ module

Make sure that the Stormwater Runoff WQ (SWQ) module is activated (General Settings | Modules). This will provide access to all relevant editors.

### Consider appropriate SWQ method

As shown in Table 5.7, the applicability of the SWQ methods depends on the runoff component, i.e. choice of the runoff model.

Also, not all of the available SWQ methods are applicable to all types of pollutants/sediments. E.g. external pollutants are best simulated by mass-conservative methods (i.e. Methods 3 and 4).

### **Review Global SWQ parameters**

If one of the advanced SWQ methods is to be applied, review and adjust SWQ global parameters (in the SWQ Global Data editor).

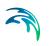

### Specify SWQ parameters sets

If one of the advanced SWQ methods is to be applied in the SWQ computation for any of the pollutants or sediment fractions, SWQ parameter sets must be specified for such pollutants or sediment fractions.

Note that several parameter sets may be specified for any pollutant or sediment fraction - each for one type of catchment surface.

### Specify SWQ boundary conditions

For each type of catchment surface and for each runoff component, a separate boundary condition can be specified as one of the two available SWQ boundary types. Association of the boundary condition with model sub-catchments representing a specific type of surface is achieved by specifying appropriate selection list.

### Specify SWQ boundary WQ properties

For each of the specified SWQ boundary conditions, a number of WQ properties can be specified. Normally, one WQ property is defined for each pollutant (or sediment fraction) assumed to be present on the actual catchment surface type and in the actual runoff component. For details, refer to Section 5.6..

### Set up a runoff simulation with SWQ

The SWQ setup is included in the runoff simulation simply by ticking the Storm Water Quality (SWQ) checkbox in the General tab of the Simulation Setup editor.

| ID RE<br>Scenario Base                                                                                                    | ~                              | Active project                                          | Insert<br>Delete        | Copy<br>RUN                        |
|----------------------------------------------------------------------------------------------------|--------------------------------|---------------------------------------------------------|-------------------------|------------------------------------|
| General Catchments HD AD and W<br>Simulation Type                                                                                                    | VQ Results<br>Simulation Pe    | riod                                                    |                         |                                    |
| Catchments  Rainfall-Runoff (RR)  Storm Water Quality (SWQ)  Catchment Discharge (CD)  CD Water Quarity  Network (HD)  Long-Term Simulation (LTS)  Pollution Transport (AD)  MIKE ECO Lab (WQ) | Start Duration End Description | 01/05/2008 18:16:00<br>200 0 0 0<br>17/11/2008 18:16:00 | ▼<br>(dddd][hh][mm<br>▼ | Boundary Info. ][ss] Set max. time |

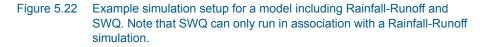

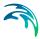

MU+ will automatically include relevant output files. The Default output files can be replaced or complemented by user-specified output files.

| Мар                                                                                                    | Simula      | ation setup ×      |                     |           |            |         |     |          |               |                     |                     |
|----------------------------------------------------------------------------------------------------|-------------|--------------------|---------------------|-----------|------------|---------|-----|----------|---------------|---------------------|---------------------|
| Iden                                                                                                    | tification  |                    |                     |           |            |         |     |          | _             |                     |                     |
| ID                                                                                                    |             | RR_1               |                     | Active pr | oject In   | sert    |     | Сору     |               |                     |                     |
| So                                                                                                    | enario      | Base               | ~                   |           | De         | dete    |     | RUN      |               |                     |                     |
| Genera                                                                                                    | al Catch    | ments HD AD a      | and WQ Results      |           |            |         |     |          |               |                     |                     |
| Outpu                                                                                                    | t folder    |                    |                     |           |            |         |     |          |               |                     |                     |
| Second Second S | ave results | in default folder  |                     |           |            |         |     |          |               |                     |                     |
| O Se                                                                                                    | ave results | in this folder     |                     |           |            |         |     |          |               |                     |                     |
| Collect                                                                                                    | tion System | Summary            |                     |           |            |         |     |          |               |                     |                     |
|                                                                                                    |             |                    |                     |           |            |         |     | ~        | Edit summary  |                     |                     |
|                                                                                                    |             |                    |                     |           |            |         | Pro | ject out | tputs         |                     |                     |
|                                                                                                    | ID          |                    | Туре                | Format    | Save every |         |     | Defaul   | t save period | Start saving        | End saving          |
| <b>F1</b>                                                                                                    | Defa        | ult_Surface_runoff | Surface runoff      | .res1d    | 60         | seconds | *   |          | 4             | 26/02/2019 12:01:26 | 26/02/2019 14:01:26 |
|                                                                                                    |             |                    | Storm water quality | .res1d    |            | seconds |     |          | <b>V</b>      | 26/02/2019 12:01:26 |                     |

Figure 5.23 Default output is automatically provided by the system

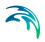

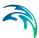

# 6 Boundary Conditions

In broad terms, a model boundary condition can be defined as an external interference, which forces the behaviour of the computed variables within the model domain.

A great part of the boundary conditions represent various types of water loads (rainfall, infiltration, wastewater...). The main characteristic of these 'load' boundary conditions is that they contain a 'transport medium' - water. Water can transport other material (dissolved pollutants, oxygen, sediments), heat (temperature) and organisms (bacteria and parasites), as well as various other properties, such as pH, conductivity, turbidity, etc. Properties of 'water load' boundary conditions (expressed as concentrations, mass flow, temperature, etc.) are also, in strict terms, boundary conditions for e.g. pollution transport model (Advection-Dispersion). However, these are not treated as separate boundary conditions, but items inseparably associated with the water loads. E.g. a lateral inflow is a water load boundary condition for the hydrodynamic process in the network (defined as discharge item), while the temperature, concentration, etc. associated to this particular inflow are specified as pollutant items of that "load" boundary condition. Effectively, pollutant items of that "load" boundary conditions to the AD process in the network.

Boundary conditions other than water loads are 'simple' in a sense that they are fully defined by the boundary condition variable itself, i.e. no additional item is possible to be associated with them. These are water levels, air temperature, evapotranspiration, etc.

In the following the terminology used is:

- Boundary condition: it is defined by its type and model connectivity.
- Boundary item: per definition, it is a property inseparably associated with a boundary condition. A boundary item is fully defined by its type, temporal variation and quantity/quality. Through the link to a boundary condition to which it belongs, connection of a boundary item to a model is ensured.

The variable which defines a boundary condition is a default item of the boundary condition.

There are presently 4 sub-fields under Boundary Conditions:

- Boundary conditions (hydraulic and hydrological loads)
- Water Quality boundary properties (if WQ module is active)
- Load points
- Repetitive profiles

Additionally there is a tool for visualizing the boundary conditions in the model named *Boundary Overview*.

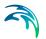

## 6.1 Hydraulic boundary conditions

The hydraulic boundary conditions tab allows the modeller to control the loads included and applied to the model.

In order to include a boundary in a simulation the "Apply" box must be checked.

In Figure 6.1 it is shown the 'Insert' button, which inserts a new boundary condition to the database. There are 16 boundary condition types:

- Rainfall
- Air temperature
- Evapotranspiration
- Catchment discharge
- Catchment discharge per area
- Catchment discharge per PE
- Load point discharge
- Load point discharge per unit.
- Inflow to node
- Inflow to link
- Inflow from result file
- Outlet water level
- Exfiltration from node
- Exfiltration from link
- Stormwater loads (surface)
- Stormwater loads (RDI)

| Мар        | Boundary condition | ns X        |         |                             |           |             |
|------------|--------------------|-------------|---------|-----------------------------|-----------|-------------|
| Identific  | ation              |             |         |                             |           | 1           |
| ID         | BC1                |             | Type    | Rainfall                    | -         | Insert      |
| <b>▼</b> A | pply               |             | Catchme | Rainfall<br>Air temperature |           | Delete      |
| 0 0<br>0 1 | All                | 1: Dom<br>X |         | Evapo-transpiration         | <b>ts</b> | Description |
|            |                    |             |         |                             |           |             |

Figure 6.1 Hydraulic boundary condition types

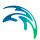

### 6.1.1 Catchment boundary conditions

Types of variables associated with catchment boundary conditions are:

- Air temperature
- Evapotranspiration
- Rainfall
- Catchment discharge
- Stormwater loads

Any number of each boundary conditions types can be specified.

**Air Temperature** is a boundary condition of the type 'air temperature', and always has a temperature (constant or a time series) associated as a default item. This type of boundary condition is used for snow melt calculations.

**Evapotranspiration** is a boundary condition of the type 'evapotranspiration', and always has potential evapotranspiration (constant or a time series) associated as a default item. This type of boundary is used for RDI hydrological calculations. The dfs0 file needs to be of the type 'Evapotranspiration'. Delete values will be considered equal to 0.0.

**Rainfall** is a boundary condition of the type 'rainfall', and always has rainfall (constant or a time series) associated as a default item. This type of boundary is used for precipitation-runoff hydrological calculations. When using a time series the dfs0-file needs to be one of the following Item Types: 'Rainfall Intensity', 'Rainfall' or 'Rainfall Depth'. Delete values will be considered equal to 0.0.

**Catchment discharge** is a boundary condition of the type 'catchment load', and always has discharge (constant, cyclic or a time series) associated as a default item. This type of boundary represents various kinds of hydraulic loads, such as area-based or PE-based dry weather loads, area-based infiltration, etc. The discharge can be associated with any pollutant, sediment or temperature item (constant, cyclic or a time series). In the example above, the default item (Resident WW flow) is associated with pollutants BOD, NH4 and Temperature.

The following describes the work-flow to define a boundary condition for a catchment.

As the first action after inserting a new boundary conditions, a proper name (ID) must be specified. It is recommended to use a descriptive ID.

Next, a type of boundary connection must be selected, among Rainfall, Air temperature, Evapotranspiration and Catchment Discharge.

The **Spatial Extend** determines the connection type of the catchments for which this boundary condition applies. 'Individual' applies for a single catch-

ment, and requires a specification of the catchment ID. 'List' applies for a set of catchments, contained in the catchment selection list. 'All' applies to all catchments.

### 6.1.2 Network boundary conditions

Types of variables associated with network (i.e node/grid point) boundary conditions are:

- Water level
- Flow (discharge) incl. WQ and sediment properties

The discharge boundary conditions are termed as **Network Loads**. The water level boundary conditions are termed as "Outlet levels" and can only be linked to "Outlet" type nodes.

Network Loads represent all kinds of hydraulic loads, such as DWF pointinflows, individual lateral inflows, infiltration, storm runoff, etc. This type of boundary condition always has discharge (constant, cyclic or a time series) associated as a default item. The discharge can be associated with any pollutant, sediment or temperature item (constant, cyclic or a time series).

Any number of network loads can be specified, independently on the location point.

Only one water level boundary condition is allowed at each network outlet. If nothing is specified for an outlet, the model assumes a constant water level equal to the outlet invert level. I.e. a free outlet is assumed.

This type of boundary condition always has water level (constant or a time series) associated as a default item.

| Identification IID WaterLevel 120 Type Outlet water level                                         |
|---------------------------------------------------------------------------------------------------|
| ID WaterLevel 120 Type Outlet water level                                                         |
|                                                                                                   |
| ✓ Apply Outlet Levels Delete                                                                      |
|                                                                                                   |
| Spatial extent Temporal Variation Limited interval Scaling factor Distributed Weights Description |
| C Al                                                                                              |
| C List                                                                                            |
| Individual     120 Show on map                                                                    |
| C Geo-coded 1: Domestic WW (Load category)                                                        |
| C Data source location X [m] Y [m]                                                                |
|                                                                                                   |
| Grid distributed weights                                                                          |
|                                                                                                   |
|                                                                                                   |
| ID V ALL V Clear Show selected Show data errors 3/4 rows, 1 selected                              |
| ID Boundary type Group No Apply Boundary Connection type                                          |
| 1 BC1 Rainfall   Catchment Loads   Individual                                                     |
| 2 ExfiltrationfromNode Exfiltration from node - Network Loads 🔽 Individual                        |
| ▶ 3 WaterLevel 120 Outlet water level 	 Outlet Levels 	 ✓ Individual                              |
| 4 Network loads input file - Runoff_1 Inflow from result file ▼                                   |
|                                                                                                   |
| <                                                                                                 |

#### Figure 6.2 Hydraulic Boundary Conditions Dialog

In MIKE URBAN+ there is a single boundary condition editor for all types of loads.

The following describes how to define an boundary condition for the network. This could e.g. be a discharge entering a manhole or pipe infiltration.

As the first action after inserting a new boundary condition, a proper name (ID) must be specified. We recommend that you use a descriptive ID.

#### 6.1.3 Spatial extent

The **Spatial Extent** enables the modeller to define the distribution of the boundary conditions. The distribution ranges from 'All' (catchment based), Individual (specified locations), 'Lists' a selection of elements, 'Geo-coded' locations and "Grid distributed weights".

The application of 'All can be applied to applied to catchment boundaries ('Catchment discharge', 'Catchment discharge per area' and 'Catchment discharge per PE') and meteorological boundaries ('Rainfall', 'Air Temperature' and 'Evapotranspiration')

'**Individual**' applies for a single node or pipe, and requires a specification of the Node ID or Link ID.

Similarly to the lists, boundaries can be assigned to individual locations. In addition to catchment boundaries, meteorological boundaries, inflows to nodes and links, exfiltration to nodes and links, outlet water levels.

If a load is connected to a link, it will be uniformly distributed over all computational grid H-points along the link.

For a node - either an inflow hydrograph can be specified or an infiltration boundary can be specified. If the 'Infiltration' option is chosen the boundary items page allows to specify a positive or negative rate. So either infiltration to the node or loss of water from the node to the surrounding ground can be used.

The loss can be defined for any type of node, but it is primarily intended for use with basins or nodes with geometry representing small ponds. The infiltration can be defined as a constant rate (velocity) which is multiplied by the actual wet area in the node. Note that the rate value should be given as a negative value for specifying a loss of water from the network model. Applying a positive value will result in water being added to the node.

**Geo-coded** applies for **Load points** (typically DWF) geo-coded to the network nodes. User can select which one of the geo-coded load categories applies for this boundary condition.

**Geo-coding** can be used to assign 'loads', either load point discharge, or load point per unit. Further information regarding the Geo-coding of loads is discussed specifically under the 'Load Points' help section.

Grid distributed weights, gridded distributed weights can be used to assign spatially varying rainfall data. The application of 2D radar data directly in the urban drainage model using our DHI's *dfs2* format files as input for runoff computations. MIKE 1D will automatically distribute the rainfall to individual catchments and apply it to the runoff computation.

#### Visualization of boundaries

The different loads are visualized in the map by means of the "Show in map" button.

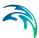

### 6.1.4 Temporal variation

The temporal variation is essentially the function of time, related to the condition. The temporal variations which can be applied to a boundary condition are; 'Constant', 'Cyclic' or 'Time Series'.

The temporal variation of a boundary condition can be assigned with a constant, cyclic or a time series temporal variation.

The 3 temporal variations are quite explanatory. Dependent on the boundary condition type, the units are representative units and automatically updated.

If a cyclic temporal variation is variation is to be applied, a pattern is also needed. The help section for 'Repetitive profiles' provides a more detailed description of the design and application patterns and profiles.

The Time-series temporal variation requires a compatible time series file for input. The standard time-series file format is '.DFS0'. The help file for the time series editor provides more detailed information on the types of time series file available, and how they are produced.

For the grid distributed weights spatial extent the temporal variation input file must be of the dfs2 format, files of type "2D Grid file"

#### 6.1.5 Limited interval

The limited interval function allows the a specific time definition of when the boundary item is applied.

If a limited validity interval is to be applied to a boundary, then check 'Use limited validity'. It is then necessary to define the start and end date & time of the validity period.

#### 6.1.6 Scaling factor

The Scaling factor tab is used to apply a scale factor for the hydraulic load. This can be used to add a climate factor.

#### 6.1.7 Distributed weights

In the Distributed Weights tab it is possible to check the distributed weights per catchment and adjust if desired. All catchments connected to the grid (spatially weight distribution) will be presented in the dialogue. Catchments might be presented in several entries if multiple grid points cover its entirety.

There are two text fields which will display the most important data for the loaded boundary condition selected; grid file name and item type.

In the grid all relevant information about data connected to catchments as well as the connected grid points (coordinates i and j) and the engine calculated weight percentage covering the catchment per grid point. These percentages fractions should add up to a 100 per cent for each catchment.

The grid is dynamic and visualises the selected boundary condition data, the grid allows to insert new connecting grid point by right clicking on the dialogue.

The compute button allows the user to compute the weights for either all catchments or a selection of catchments, as well as for the new added grid points (not updated).

| ID       | RainB    | c               |                    | Туре                      | Type Rainfall                             |                                         |             | Ins         | ert           |       |
|----------|----------|-----------------|--------------------|---------------------------|-------------------------------------------|-----------------------------------------|-------------|-------------|---------------|-------|
|          |          | Catchment       | Loads              | . 10-2                    | - Con train                               |                                         |             |             | ete           |       |
| patial e | extent   | Temporal Va     | ariation L         | imited interval           | Scaling fac                               | tor Distribu                            | ted Weights | Description |               |       |
|          |          |                 |                    | C:\                       | Users\flt\Desk                            | ktop\2DBase_1                           | RAINF       | H Water De  | pth           |       |
|          | Catchr   | ment ID         | I                  | 3                         | Weight                                    |                                         |             |             |               | ^     |
|          | imp1     |                 | 234                | 131                       | 0,0002623                                 | 398320650                               |             |             |               |       |
|          | imp1     |                 | 234                | 132                       | 0,0002623                                 | 398320650                               |             |             |               |       |
|          | imp1 234 |                 | 133                |                           |                                           |                                         |             |             |               |       |
|          | Sub Y    |                 | imp1 235           |                           |                                           |                                         |             |             |               |       |
|          | imp1     |                 | 235                | 111                       |                                           | 398320650                               |             |             |               |       |
|          |          |                 | 235                | 111                       | 0,0002623                                 | 398320650<br>398320650                  |             |             |               | ~     |
| here a   | imp1     | nents not fully | 235                |                           | 0,000262:                                 | 398320650                               |             | ~           | Compute       | ~     |
| here a   | imp1     | nents not fully | 235                | 112                       | 0,000262:                                 | 398320650<br>398320650                  |             | ~           | Compute       | ~     |
| here a   | imp1     | nents not fully | 235                | 112<br>y the grid file: i | 0,000262:                                 | 398320650<br>398320650<br>All           | elected     | Show data e |               |       |
|          | imp1     |                 | 235<br>y covered b | 112<br>y the grid file: i | 0,000262:<br>0,000262:<br><br>imp1, perv1 | 398320650<br>398320650<br>All<br>Show s |             |             | rrors 1/2 row | vs, 0 |

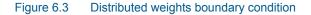

#### 6.1.8 Description

It is possible to provide a description of the boundary condition and load type using the Description tab.

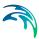

## 6.2 Water Quality Boundary Condition Properties

This editor is only available if Water Quality module is active. It allows for water quality components such as chemicals, sediment and water age to be added to a hydraulic boundary condition.

#### 6.2.1 Water quality

A Water Quality boundary condition must be connected to a Hydraulic boundary condition. A hydraulic boundary condition can be used with a hydraulic load set to 0 to only add a Pollutant Load or Sediment Load. The **Boundary condition selector** check allows to choose between available Hydraulic Boundary condition IDs.

| WQ boundary properties                                                         |                                                                                                    | × |
|--------------------------------------------------------------------------------|----------------------------------------------------------------------------------------------------|---|
| Boundary condition selector:<br>05DA001                                        | Spatial extent Individual0 utlet: 05DA001<br>Temporal variation: Constant, Value:0<br>Description:                                   | ĺ |
| Identification<br>ID Type [                                                    | w Delete                                                                                                    |   |
| Water quality Temporal Variation Scaling Factor WQ component Sediment fraction | Description                                                                                                    |   |
| e in in                                                                        |                                                                                                    | • |
| ID THE ALL ALL ID Boundary ID WQBoundary type                                  | Clear Show selected Show data errors 0/0 rows, 0 selected     Trap component ID Trap fraction ID Variation No Constant value Startup | s |
| « [                                                                            |                                                                                                    |   |

Figure 6.4 The Water quality tab in the Water Quality editor.

If the checkbox is not marked, all Water Quality Boundary Conditions are shown. If the box is checked, only WQ Boundary conditions for the selected Hydraulic Boundary Condition in that editor are shown and can be manipulated for in this editor. In that case, any existing WQ Boundary conditions for other Hydraulic bondary conditions will still be used but are hidden.

The Insert and Delete button adds and removes WQ Boundary conditions. Any new items added will be automatically connected to the selected Hydraulic Boundary Condition. Each WQ Boundary Condition will be used for one type of Water Quality Component.

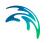

A name (ID) and type is given to the WQ Boundary Condition. The available types are:

#### Pollutant

The pollutant will be added with the concentration specified on the Temporal Variation tab.

#### Microorganism

The component is added as a micro-organism load, used for bacteria and pathogens.

#### Temperature

The component represents the temperature, the unit will be adjust according to the unit system specified for the model

#### рΗ

The component is related to the water pH, a measure of how acid or basic the water is.

#### Salinity

The component will reflects the measure of salts dissolved in water,

#### Water Age

This option allows for water with specified age to enter the network.

#### Water Blend

This option allows for water with specified mixing ratio to enter the network.

#### Other Type of AD component

Selects the type of AD Component. A type of water contaminant must be predefined in the Water Quality AD components dialogue.

### 6.2.2 Temporal Variation

| Boundary condition selector:<br>Nework_load                                                                      | Spatial extent All<br>Temporal variatio<br>Description:         | n:Time series, File path.CS_1BaseDefault_Surf | ace_runoff.res1d      |              |
|----------------------------------------------------------------------------------------------------|-----------------------------------------------------------------|-----------------------------------------------|-----------------------|--------------|
| Identification<br>ID 800_dissolved<br>Inter quality Temporal Variation                                           | Type Pollutant concentration Scaling factor Description O Cycle | Delete                                        | C Table concentration | SWQ Advanced |
| Value         500[[mg,f]]           Gradual start up           From         [mg,f]]           Time         [min] | Value<br>Pattern                                                | [mp/] Fie name Time series ID Data type       | Table 10              | SNQ ID       |

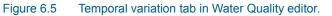

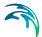

A water quality boundary condition can have a different temporal variation than the hydraulic boundary condition it is connected to. It can be constant, cyclic, a time series temporal variation, table concentration and SWQ.

Dependent on the water quality type, the units are representative and automatically updated.

If a cyclic temporal variation is to be applied, a pattern is also needed.

The Time-series temporal variation requires a compatible time series file for input. The standard time-series file format is '.DFS0'.

The table concentration allows to specify a variation of pollutant loads based on a runoff -concentration varying relation.

The temporal variation can also be defined through a Storm Water Quality method, build-up/ wash-off or EMC, for more details please refer to the Water Quality Module.

#### 6.2.3 Scaling factor

The scaling factor allows to add a global factor to the load. The Default value is 1.

| WQ boundary properties                        |                                                             |                        |
|-----------------------------------------------|-------------------------------------------------------------|------------------------|
| Boundary condition selector:<br>Nework_load   | Spatial extent:All Temporal variation:Time ser Description: | ries, File path:CS_1Ba |
| Identification<br>ID BOD_dissolved            | Type Temperature ~                                          | insert<br>Delete       |
| Water quality Temporal Variation Scale factor | Scaling factor Description                                  |                        |

Figure 6.6 Scaling factor tab in Water Quality editor.

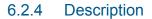

The Description tab allows the user to add text data to the specific WQ boundary condition.

| WQ boundary properties             |                                                                           | • 3              |
|------------------------------------|---------------------------------------------------------------------------|------------------|
| Boundary condition                 | selector: Spatial extent:All Temporal variation:Time series, Description: | File path:CS_1Ba |
| Identification<br>ID BOD_dissolved | Type Pollutant concentration V<br>Delete                                  |                  |
| Water quality Temporal Va          | riation Scaling factor Description<br>BOD dissolved network global load   |                  |

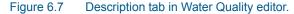

## 6.3 Load Point

The allocation of geographically determined load points to the nodes and, or links of a collection system model is defined thtrough the Load Points section. The load points are geographical point features, typically representing a categorised wastewater load, such as domestic wastewater, commercial / industrial wastewater and infiltration.

It is possible to modify the additional categories to provide a tailored coding system to replicate the water loadings of the catchment.

The loads can be include into the model database through manual insertion and importation.

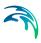

| Lond and the                                            |             |                                              |                         | _ X                  |
|---------------------------------------------------------|-------------|----------------------------------------------|-------------------------|----------------------|
| Load points                                             |             |                                              |                         |                      |
| Identification ID Load_Point_1                          |             | 686976,627153363 [m]<br>1056061,31730978 [m] | Insert<br>Delete        |                      |
| Geometry Load point connection                          | Description |                                              |                         |                      |
| Load category 1: Domestic WW                            | / ~         |                                              |                         |                      |
| Flow 1: Domestic WW<br>2: Industrial WW<br>3: Public WW |             |                                              |                         |                      |
| Units 3: Public WW<br>4: Infiltration<br>5: Other       | [O]         |                                              |                         |                      |
| 6: Commercial W<br>101: Category1                       |             |                                              |                         |                      |
| 102: Category2<br>103: Category3<br>104: Category4      |             |                                              |                         |                      |
| 105: Category5<br>106: Category6                        |             |                                              |                         |                      |
| 107: Category7<br>108: Category8                        |             |                                              |                         |                      |
| ID 109: Category9<br>110: Category1                     |             | Clear Show sele                              | cted 🗌 Show data errors | 1/1 rows, 1 selected |
| ID 111: Category1<br>112: Category1                     |             | ] Load category                              | Load flow [m^3/d]       | Load units [()] Loa  |
| ▶ 1 Load_Point_1 113: Category1                         | 3 061,3173  | 0978 1: Domestic WW                          | • 86400                 | 10 Noc               |
| 114: Category 1<br>115: Category 1                      |             |                                              |                         |                      |
| 116: Category 1<br>117: Category 1                      |             |                                              |                         |                      |
| 118: Category 1                                         | 8           |                                              |                         |                      |
| 119: Category 1<br>120: Category 2                      |             |                                              |                         |                      |
| 120: Category2                                          |             |                                              |                         |                      |
|                                                         |             |                                              |                         |                      |
| ٢.                                                      |             |                                              |                         | >                    |

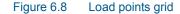

There are 3 sub-tabs within the 'Load point' tab, 'Geometry', 'Load point connection' and Description.

#### 6.3.1 Geometry

Within the Geometry, the load can be categorised and the flow and units can be quantified.

The number of units regards to the "Load point discharge per unit" when the spatial extent is defined as "Geo-coded". The load discharge is specified through "Load flow (m<sup>3</sup>/s)".

#### 6.3.2 Load point connection

Load points can be connected to the model network through nodes and links, each load will be coupled to a single network element.

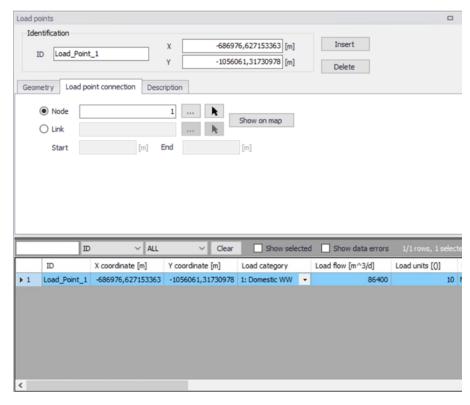

#### Figure 6.9 Load point connection

The connections can be made via the asset ID Selector (grid selection) or by map selection.

If using a link connection for the Load point, it is possible to defined the chainage start and end points.

#### 6.3.3 Description

The description tab enables the modeller to record load point information.

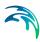

| Load points                                                                   |                                       |                                       |                                |                            | •    |
|-------------------------------------------------------------------------------|---------------------------------------|---------------------------------------|--------------------------------|----------------------------|------|
| Identification<br>ID Load_Poin                                                | t_1                                   |                                       | 6,627153363 [m]                | Insert                     |      |
| Geometry Load p                                                               | oint connection Descr                 | Y -10560                              | 61,31730978 [m]                | Delete                     |      |
| Description  <br>Data source  <br>Asset ID  <br>Owner  <br>Location  <br>Date |                                       |                                       |                                | Add picture                |      |
| <                                                                             |                                       |                                       |                                | _                          | >    |
| I                                                                             |                                       | ∨ Clear                               | Show selected                  |                            | 1/1  |
| ID<br>1 Load_Point_1                                                          | X coordinate [m]<br>-686976,627153363 | Y coordinate [m]<br>-1056061,31730978 | Load category 1: Domestic WW - | Load flow [m^3/d]<br>86400 | Load |
| <                                                                             |                                       | ,                                     |                                |                            |      |

Figure 6.10 Load point description tab

## 6.4 Repetitive Profiles

The 'Repetitive Profile Editors' can be used for generating dimensionless, cyclic time series ('repetitive profiles') with a fixed time resolution of one hour. E.g., it can be applied for defining diurnal profiles that can describe the Dry Weather Flow (DWF) from a specific catchment.An unlimited number of repetitive profiles can be applied to different groups of catchments. For example, an industrial area will have a different dry weather flow (DWF) description to rural or residential area. DWF profiling may also vary according to the time of week and holidays.

There are four discrete parts forming the repetitive profiles:

- Diurnal patterns- used for specifying diurnal patterns
- Cyclic profiles used for coupling of individual diurnal patterns with profile calendar definition
- Profiles calendars used for coupling of individual diurnal patterns with profiles calendar definition
- Special days used for specifying days that are to be considered as exceptions to the calendar (e.g. the 1st of January)

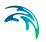

### 6.4.1 Diurnal patterns

A diurnal pattern consists of the pattern ID, a Delta T (minutes) and non-dimensional coefficients.

Figure 6.11 shows an example of a diurnal pattern editor. A new pattern is created by using the 'Insert' button. It is then required to define the Delta T value (minutes). The DeltaT value represents the interval distribution for the pattern. For example, a DeltaT value of 60min returns 24 hourly intervals. a DeltaT value of 240 will return 6 x 4 hour intervals.

The 'Distribute' button creates the intervals determined by the DeltaT value assigned. The dimensionless coefficient is inserted under the 'Multiplier' column.

The 'Normalize' button adjusts the multiplier values so that the sum of them is equal to 1, but the relative weightings are maintained.

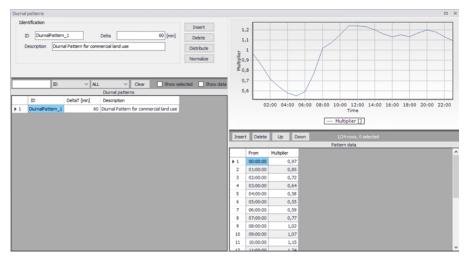

Figure 6.11 Diurnal pattern editor

## 6.4.2 Cyclic profiles

A cyclic profile links a diurnal pattern with the relevant calendar definition.

Each cyclic profile requires an ID with a defined 'Diurnal Pattern' and 'Calendar'. In addition, the profile requires input regarding the interpolation of the pattern, either by 'linear interpolation', or 'no interpolation'. No interpolation will apply a step function between the diurnal pattern values.

Figure 6.12 shows the Cyclic Profile editor. The visualisation shows at a glance how the profile will look (monthly or weekly) with the diurnal pattern

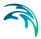

coupled to the selected profile calendar. The Cyclic Profile example shows a 'Residential' diurnal profile with a 'Weekday' profile calendar.

| Cyclic profiles         |                                                                              |                     |                  |                                        |                                                                       |        |                        |            |                     |      |                                                |                          | •      |
|-------------------------|------------------------------------------------------------------------------|---------------------|------------------|----------------------------------------|-----------------------------------------------------------------------|--------|------------------------|------------|---------------------|------|------------------------------------------------|--------------------------|--------|
| Interpolation:          | Profile_1<br>Linear Interpolation                                            | >                   | Insert<br>Delete | Value                                  | 1,25<br>1,2<br>1,15<br>1,1<br>1,05<br>1<br>0,95<br>0,9<br>0,85<br>0,8 |        |                        |            |                     |      |                                                |                          |        |
| ID Ir<br>1 Profile_2 No | ID V ALL<br>Cyn<br>nterpolation v<br>Interpolation v<br>near Interpolation v | Clear disc profiles | Show selected    | ><br>hov<br>199999<br>199999<br>199999 | 0,75<br>0,7<br>99999<br>99999                                         |        | 16-03-20               | 019        | 23-03-20            | Time | 30-03-2019                                     | 06-1                     | 04-201 |
|                         |                                                                              |                     |                  | 0                                      | file compos<br>iurnal patti<br>alendar:                               | em: [  | DiurnalPatt<br>weekday | ern_1      | > >                 |      | Profile plotting of<br>Start time:<br>Duration | days<br>11-03-2<br>Month | 019    |
|                         |                                                                              |                     |                  | Inser                                  | t Delet                                                               | -      | Up Do                  | wn<br>odar | 1/i<br>profile data |      | selected                                       |                          |        |
|                         |                                                                              |                     |                  | <b>1</b>                               |                                                                       | Patter | _                      | weekday    |                     |      |                                                |                          |        |

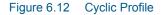

#### 6.4.3 Profiles calendar

The purpose of the profiles calendar is to specify when the diurnal patterns are to be applied, e.g, only during summer, only February, only on weekdays, only on each first in the month, etc.

Profile calendars specify when the diurnal profile pattern is to be applied, and can be defined in three primary formats, Weekdays, Dates and Months.

There is scope to apply multiple calendar formats to create very specific calendar formats, if required.

| Profile       | calendars                |            |         |         |           |              |                  |            | x       |
|---------------|--------------------------|------------|---------|---------|-----------|--------------|------------------|------------|---------|
|               | ntification<br>ID weeker | nds        |         |         |           |              | Insert<br>Delete |            |         |
| Weel          | kdays Dat                | tes Months |         |         |           |              |                  |            | _       |
| ⊠ v           | Veekdays                 | Mon        | day     |         |           |              |                  |            |         |
|               |                          | Tue:       | sday    |         |           |              |                  |            |         |
|               |                          | U Weo      | Inesday |         |           |              |                  |            | - 1     |
|               |                          | 🗌 Thu      | rsday   |         |           |              |                  |            | - 1     |
|               |                          | Erid       | ау      |         |           |              |                  |            | - 1     |
|               |                          | 🗹 Satı     | ırday   |         |           |              |                  |            | - 1     |
|               |                          | Sun        | day     |         |           |              |                  |            | - 1     |
|               |                          |            |         |         |           |              |                  |            |         |
|               |                          | ID         | ~ ALL   | ✓ Clear | ar Show : | selected 🗌 S | how data erro    | rs 1/2 row | s, 0 se |
|               | ID                       | Week days  | Monday  | Tuesday | Wednesday | Thursday     | Friday           | Saturday   | Sun     |
| <b>&gt;</b> 1 | weekends                 | ₹          | Г       | Г       | Г         | Г            | Г                | <b>v</b>   |         |
| 2             | weekday                  | ▼          | N       | V       | M         | ₹            | V                | Γ          |         |
|               |                          |            |         |         |           |              |                  |            |         |
|               |                          |            |         |         |           |              |                  |            |         |
|               |                          |            |         |         |           |              |                  |            |         |
|               |                          |            |         |         |           |              |                  |            |         |
|               |                          |            |         |         |           |              |                  |            |         |
| <             |                          |            |         |         |           |              |                  |            | >       |

Figure 6.13 Profiles calendar weekdays

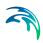

| Identific | ation        |              |        |          |              |             |               |              |      |
|-----------|--------------|--------------|--------|----------|--------------|-------------|---------------|--------------|------|
| ID        | weeken       | ds           |        |          |              |             | Insert        |              |      |
| 10        | meenen       |              |        |          |              |             | Delete        |              |      |
| Weekdays  | s Date       | Months       |        |          |              |             |               |              |      |
| ✓ Dates   |              | 1            | 8 🗹    | 15       |              | 22          | 29            |              |      |
|           | $\checkmark$ | 2            | 9      | 16       |              | 23          | 30            |              |      |
|           | $\checkmark$ | 3            | 10     | 17       | $\checkmark$ | 24          | 31            |              |      |
|           | $\checkmark$ | 4            | 11     | 18       | $\checkmark$ | 25          |               |              |      |
|           | $\checkmark$ | 5            | 12     | 19       |              | 26          |               |              |      |
|           | $\checkmark$ | 6            | 13     | 20       |              | 27          |               |              |      |
|           | $\checkmark$ | 7            | 14     | 21       |              | 28          |               |              |      |
|           |              |              |        |          |              |             |               |              |      |
|           |              | ID           | ~ ALL  | ✓ Clear  | r Show s     | elected 🗌 S | how data erro | ors 1/2 rows | s, ( |
| ID        | )            | Week days    | Monday | Tuesday  | Wednesday    | Thursday    | Friday        | Saturday     | 1    |
| 1 we      | ekends       | $\checkmark$ | Г      | Г        | Г            | Г           | Г             | ₹            |      |
| 2 we      | eekday       | V            | V      | <b>v</b> | 2            |             |               |              | Т    |

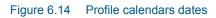

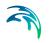

| Profile | calendars               |           |        |         |           |          |                  | 0           | ×        |
|---------|-------------------------|-----------|--------|---------|-----------|----------|------------------|-------------|----------|
| Iden    | ntification<br>D weeken | ds        |        |         |           |          | Insert<br>Delete |             |          |
| Week    | days Dat                | es Months |        |         |           |          |                  |             |          |
| м 1     | onths                   | Janu      | Jary   |         | uly       |          |                  |             |          |
|         |                         | Feb       | ruary  |         | ugust     |          |                  |             |          |
|         |                         | Mar       | ch     | ⊠ s     | eptember  |          |                  |             |          |
|         |                         | 🗹 Apri    |        |         | ctober    |          |                  |             |          |
|         |                         | May       |        |         | lovember  |          |                  |             |          |
|         |                         | 🗹 June    | 2      |         | ecember   |          |                  |             |          |
|         |                         |           |        |         |           |          |                  |             |          |
|         |                         | ID        | √ ALL  | ✓ Clear | ar Show   | selected | Show data err    | ors 1/2 rov | vs, 0 se |
|         | ID                      | Week days | Monday | Tuesday | Wednesday | Thursday | Friday           | Saturday    | Sur      |
| ▶ 1     | weekends                | ▼         | Г      | Г       | Г         | Г        | Г                | ₹           |          |
| 2       | weekday                 | 7         | N      | V       | ₹         | V        | N                | Г           |          |
|         |                         |           |        |         |           |          |                  |             |          |
|         |                         |           |        |         |           |          |                  |             |          |
|         |                         |           |        |         |           |          |                  |             |          |
|         |                         |           |        |         |           |          |                  |             |          |
| <       |                         |           |        |         |           |          |                  |             | >        |

Figure 6.15 Profile calendar months

#### 6.4.4 Special days

The 'Special days' is used for the specification of individual days that should be considered differently than it is given by the profiles calendar.

For example, the 1st January (the New Year day) falls on a different day each year. Typically, holiday days diurnal profiles are more representative of Weekends. The 'special days' function can be used to assign the 1st January with a weekend diurnal pattern.

The special days have two categories, 'Unique date' and 'Every year'. An example of this is Easter day. The date of Easter varies each year, so the 'Unique date' would be more applicable.

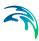

| ID<br>() | ification                 | selected)                  | )<br>O Ever<br>Use as | ry year<br>Sunday                                             | ~             | Insert<br>Delete | _ x            |
|----------|---------------------------|----------------------------|-----------------------|---------------------------------------------------------------|---------------|------------------|----------------|
| ▶ 1      | ID<br>ID<br>Special_Day_1 | Vilque date<br>Unique Date | Use as                | <ul> <li>✓ Clear</li> <li>Date</li> <li>25-04-2019</li> </ul> | Show selected | Show data errors | 1/1 rows, 0 se |

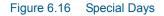

The date calendar allows the user to select the desired date for a special day. The "Unique date (selected)" and "Every year" checkbox are used to specify the recurrence. Finally "Use as" allows the user to assign the variation pattern, weekday and weekend.

## 6.5 Boundary Overview

It is possible to visualize the time frame variation of all boundary conditions included in the model by means of the boundary overview dialog.

| Marker by type         Boundary condition DM (accordant) DM (accordant) description MQ (boundary condition description MQ (boundary condition description description descriptindescription description | Soundary overview                 |                                                   |                                                                     |       |      | 1 | 0:00 |  | 14.00 | 0.00      |  | 16.00 | 0:00  |
|----------------------------------------------------------------------------------------------------|-----------------------------------|---------------------------------------------------|---------------------------------------------------------------------|-------|------|---|------|--|-------|-----------|--|-------|-------|
| Ramfall Rain Rain Rain Rain Rain Rain Rain Rain                                                                                                    | loundary type<br>WQ property type | Boundary condition ID<br>WQ boundary component ID | Boundary condition description<br>WQ boundary component description | Apply | Edit |   |      |  |       |           |  |       | 00.00 |
| Inflow to node Cyclick Variation III III Constraints IIII IIII IIII IIIII IIIII IIIIIIIIII                                                                                                    | Rainfall                          |                                                   |                                                                     | ×     |      |   | 0    |  | T     | imeseries |  |       | 4     |
|                                                                                                    | Inflow to node                    | Cyclick Variation                                 |                                                                     | ×     |      | * |      |  | Cyc   | k         |  |       | •     |
|                                                                                                    | Inflow from result.               | . Network                                         |                                                                     | ×     |      |   | 0    |  | 7     | imeseries |  |       | ٩     |

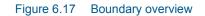

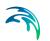

The overview allow the user to apply boundary conditions and lead the user to the editor by clicking on "Edit". The right side of the panel shows the time frame of the boundary condition.

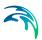

# 7 Tables

The Tables Section in MIKE URBAN+ holds data for the following tabular data types:

- Curves and Relations
- Materials
- Outlet Head Loss
- On Grade Captures

## 7.1 Curves and Relations

In Tables|Curves and Relations (Figure 7.1), a number of tabular data used in other data dialogs are specified. These different types of tabular data are:

- Capacity Curve QH (used for Pumps)
- Capacity Curve QdH (used for Pumps)
- Pump Acceleration Curve (used for Pumps)
- Regulation Qmax(H)
- Regulation Qmax(dH)
- QH Relation (when specifying a QH relation for a node)
- Valve Rating Curve
- Time-Area Curve (used in Time-Area runoff model)
- Removal Efficiency (used for the efficiency curve for removal weirs)
- DQ Relation (used for Curb Inlets)
- QQ Relation (used for Curb Inlets and On Grade Captures)
- Capacity Curve QdH & Power
- Runoff Pollutants (used for SWQ)
- Basin Geometry (used for Basins)
- RTC (used for RTC Action Set Points)
- RTC Time (used for RTC Action Set Points)
- Undefined (general placeholder)

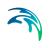

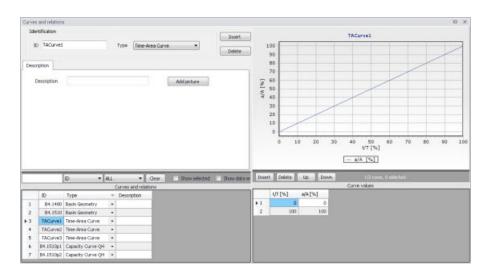

#### Figure 7.1 Curves and Relations Editor

There are 3 pre-defined Time-Area Curves in the database (TACurve1, TACurve2 and TACurve3), which should not be deleted.

Additional curves and relations are inserted under the Curves and Relations list (i.e. the primary table on the lower left corner of the editor) using the 'Insert' button at the top of the editor (Figure 7.2).

| urves           | and relations                                                | 5                                                                              |       |                    |        |           |          |            |           |             |
|-----------------|--------------------------------------------------------------|--------------------------------------------------------------------------------|-------|--------------------|--------|-----------|----------|------------|-----------|-------------|
| Iden            | ntification                                                  |                                                                                |       |                    |        |           |          |            | Insert    | ٦ŕ          |
| ID              | TACurve1                                                     |                                                                                |       | Туре [             | Time-/ | Area Curv | e -      | •          | Delete    |             |
|                 |                                                              |                                                                                |       |                    |        |           |          |            | Delete    | =           |
| Descri          | iption                                                       |                                                                                |       |                    |        |           |          |            |           | _ 1         |
| 0               | escription                                                   |                                                                                |       |                    |        | 1 2       |          |            |           |             |
| U               | escription                                                   |                                                                                |       |                    |        |           | Add pict | ture       |           |             |
|                 |                                                              |                                                                                |       |                    |        |           |          |            |           |             |
|                 |                                                              |                                                                                |       |                    |        |           |          |            |           |             |
|                 |                                                              |                                                                                |       |                    |        |           |          |            |           |             |
|                 |                                                              |                                                                                |       |                    |        |           |          |            |           |             |
|                 |                                                              |                                                                                |       |                    |        |           |          |            |           |             |
|                 |                                                              |                                                                                |       |                    |        |           |          |            |           |             |
|                 |                                                              |                                                                                |       |                    |        |           |          |            |           |             |
|                 |                                                              | 40 S                                                                           |       |                    |        |           |          |            |           | +           |
|                 | _                                                            | ID - A                                                                         | ULL.  | _                  | •      | Clear     | Show     | selected   | Show data | errors      |
| _               |                                                              | ID •                                                                           | NLL.  | Curves             |        |           | Show     | selected   | Show data | +<br>errors |
|                 | ID                                                           | ID • A                                                                         | ¥LL   | Curves<br>Descript | and re |           | Show     | selected   | Show data | errors      |
| 1               |                                                              | Туре                                                                           |       |                    | and re |           | Show     | selected   | Show data | errors      |
| 1 2             | ID                                                           | Type<br>Basin Geometry                                                         | Ŧ     |                    | and re |           | Show     | selected   | Show data | errors      |
|                 | ID<br>B4.1480<br>B4.1510                                     | Type<br>Basin Geometry                                                         | +     |                    | and re |           | Show     | selected   | Show data | errors      |
| 2               | ID<br>B4.1480<br>B4.1510<br>TACurve1                         | Type<br>Basin Geometry<br>Basin Geometry                                       | •     |                    | and re |           | Show     | selected   | Show data | errors      |
| 2               | ID<br>B4.1480<br>B4.1510<br>TACurve1<br>TACurve2             | Type<br>Basin Geometry<br>Basin Geometry<br>Time-Area Curve                    | • • • |                    | and re |           | Show     | selected   | Show data | errors      |
| 2<br>• 3<br>• 4 | ID<br>B4.1480<br>B4.1510<br>TACurve1<br>TACurve2<br>TACurve3 | Type<br>Basin Geometry<br>Basin Geometry<br>Time-Area Curve<br>Time-Area Curve | • • • |                    | and re |           | Show     | e selected | Show data | errors      |

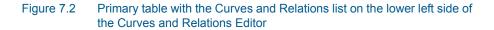

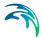

After inserting a new tabular data item, define the corresponding data values under the Curve Values table (i.e. secondary table to the right of primary table) (Figure 7.3). Secondary table parameters/columns that should be filled vary depending on the curve and relation type.

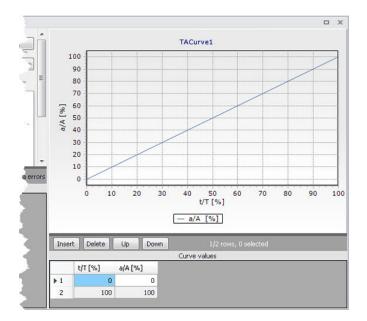

Figure 7.3 Secondary table containing Curves Values on the lower right side of the Curves and Relations Editor. Also shown is the tabular data plot above the secondary Curve Values table.

A plot of the tabular data is also shown on the upper right corner of the editor (Figure 7.3).

| Edit field  | Description                                              | Used or required by simulations | Field name in datastructure |
|-------------|----------------------------------------------------------|---------------------------------|-----------------------------|
| ID          | Tabular data identi-<br>fier                             | Yes                             | MUID                        |
| Туре        | Dropdown menu for<br>selecting tabular<br>data type      | Yes                             | TypeNo                      |
| Description | User's descriptive<br>information on the<br>tabular data | Optional                        | Description                 |

#### Table 7.1 Overview of Curves and Relations Editor attributes (Table ms Tab)

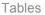

### 7.1.1 Capacity Curves

It is possible to define two types of capacity curves in MIKE URBAN+; both are used to define pump operation.

The capacity curve can be a 'Capacity Curve QH' relation (for screw pumps) or 'Capacity Curve QdH' relation (for differential head pumps).

'H' is the absolute water level in the pump's wet well (i.e. From Node), and 'dH' is the water level difference between the (downstream) 'To Node' and (upstream) 'From Node' locations.

If an offset is specified, this will be added to the capacity curve relation.

Also note that one may specify a pump capacity curve with energy consumption (i.e. Capacity Curve QdH & Power).

#### 7.1.2 Pump Acceleration Curve

Pumps may be RTC controlled. For PID-controlled RTC pumps, the acceleration of a pump can be specified as dependent on the actual flow. This pump acceleration curve is then specified as a number of 'dQ, dQ/dt' values.

#### 7.1.3 Regulation Curves Qmax(H) and Qmax(dH)

The regulation curves Qmax(H) and Qmax(dH) are used in the regulation of the maximum discharge in links. The regulation can either be a maximum discharge as a function of the water level in a user-specified node, or a maximum discharge as a function of the water level difference between two user-specified nodes.

#### 7.1.4 QH Relation

QH relations can be used for outlets. Using a QH relation in an outlet means that you specify the discharge out of the outlet based on the water level in the outlet.

#### 7.1.5 Valve Rating Curve

A valve is a functional relation between two nodes of a sewer network. The valve rating curve specifies the relationship between the valve opening (%) and resistance (k).

## 7.1.6 Time-Area Curve

The Time-Area curve is used in the Time-Area runoff model. A Time-Area curve represents the percentage contributing part of the catchment surface as a function of time.

MIKE URBAN+ comes with three default Time-Area curves - TACurve1, TACurve2 and TACurve3 - applicable for rectangular, divergent and convergent catchments, respectively.

One can define other Time-Area curves. Each Time-Area value table must start with a pair of values (0,0) and must end with a pair of values representing the whole catchment contribution. MIKE URBAN+ maintains T-A curves in percent (%), and the last pair of values in the table must be (100,100).

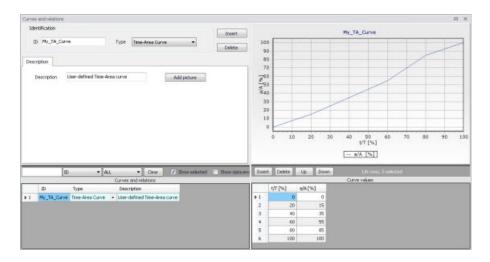

Figure 7.4 Example of user-defined Time-Area curve

## 7.1.7 Removal Efficiency

There are three methods available for the removal of sediments in weirs. In one of these methods you specify the relation between discharge towards the weir and the removal efficiency, i.e. the efficiency curve. The removal efficiency is hence a function of Q and the efficiency (dimensionless 1/1).

## 7.1.8 Curb Inlet DQ and QQ Relations

Two curve types can be specified for two different types of Curb Inlets:

- DQ Relation (depth-discharge relation specified in the Curb Inlets dialog)
- QQ Relation (Qapproach-Qcapture relation specified in the On Grade Captures editor)

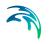

The DQ relation specifies the depth-based capacity curve for a SAG Type Curb Inlet. Values must be monotonously increasing in depth and discharge and starting at (0,0). For depths in excess of the maximum value specified in the last row of the table, the last corresponding discharge value is used.

The QQ relation specifies the relationship between approach flow in the overland flow network (Qapp) and the captured flow at the connection node for an On Grade Type Curb Inlet (Qcap). Values must be monotonously increasing and starting at (0,0). For approach discharges in excess of the maximum value specified in the last row of the table, the last corresponding capture discharge value is used.

### 7.1.9 Capacity Curve QdH & Power

If specific power consumption in relation to pump levels is known, it is possible to include this in the model using the 'Capacity Curve QdH & Power' curve type.

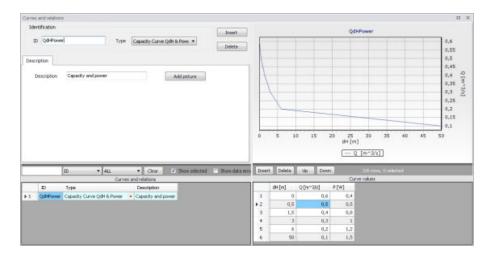

Figure 7.5 Pump capacity curve including power consumption

After the simulation with a 'Capacity Curve QdH & Power' the summary will contain information on the power consumption during the simulation period.

### 7.1.10 Runoff Pollutants

This type of table is used in surface water quality (SWQ) boundary conditions as a way to define the Temporal Variation of surface stormwater loads as well as RDI stormwater loads.

The table serves as a lookup table for the boundary condition, where corresponding concentration values are determined based on runoff intensity. The

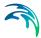

tabular data set shall contain values for runoff intensity (i.e. the runoff divided by the total catchment area) and corresponding concentrations.

#### 7.1.11 Basin Geometry

Basin geometries are tabulated area-elevation functions. One specifies values for the parameters H, Ac, and As.

Ac is the cross-section area perpendicular to the main flow direction in the basin, which is used to calculate the velocity. As is the surface area of the basin (used to calculate the volume). Both parameters are specified as functions of the water level, H, in the basin.

The H-column for the basin geometry can start at any value, e.g. 0 for interpretation of H as depth in the basin. MIKE URBAN+ associates the first Hvalue to the bottom level of the node. This means that the same geometry can be reused in several places in the model.

The maximum level before flooding at a basin is either the highest H value of the geometry or the ground level. If the top of the basin geometry is below the ground level, the specified basin geometry is extended with additional points to allow for flooding.

## 7.1.12 RTC

RTC tables are lookup tables defining the functional relation between an actual input value (e.g. sensor reading or difference between sensor readings, etc.) and the set point value (or setting). The tabulated values are linearly interpolated between defined relations.

## 7.1.13 RTC Time

RTC Time tables are lookup tables explicitly defining the set-point value (or setting) for particular time periods (i.e. date/time). The tabulated values are linearly interpolated between defined values.

## 7.1.14 Undefined Type

The Undefined table type is an extra generic type of table used as a placeholder for potential future functionality.

## 7.2 Materials

In MIKE URBAN+, a link is characterised by material, which determines the Manning friction coefficient (Manning), the Colebrook-White coefficient (EQ Roughness), or Hazen-Williams coefficient (H-W Coefficient) for the conduit.

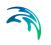

It is optional to use either the default roughness values for specific materials or local values.

Specification of the different kind of materials and roughness coefficients is done through the Materials editor (Tables | Materials).

| Materi                  | ials                     |                                                                                          |                                                                                                    |                                                                        |                                                          |                                      |
|-------------------------|--------------------------|------------------------------------------------------------------------------------------|----------------------------------------------------------------------------------------------------|------------------------------------------------------------------------|----------------------------------------------------------|--------------------------------------|
|                         | entificatio<br>ID Ceme   | ent Mortar                                                                               | _                                                                                                    |                                                                        |                                                          | Insert<br>Delete                     |
| Initia                  | al value                 | Description                                                                              |                                                                                                    |                                                                        | 8                                                        |                                      |
|                         | Manning                  |                                                                                          |                                                                                                    | 77 [m^(1/3)/s]                                                         |                                                          |                                      |
|                         | EQ rough                 | hness                                                                                    |                                                                                                    | 0,001 [m]                                                              |                                                          |                                      |
|                         | H-W coel                 | fficient                                                                                 |                                                                                                    | 120                                                                    |                                                          |                                      |
|                         |                          |                                                                                          |                                                                                                    |                                                                        |                                                          |                                      |
| (                       |                          | ID                                                                                       | THE ALL                                                                                                    | ▼ Clear                                                                | Show selected                                            | Show data err                        |
| (                       | ID                       | [ID                                                                                      |                                                                                                    | Clear EQ rough [m]                                                     | Show selected<br>HW coefficient                          | A REAL PROPERTY AND A REAL PROPERTY. |
|                         | -                        | ID<br>ement Mortar                                                                       | ▼ [ALL                                                                                                    |                                                                        |                                                          | Show data err                        |
| <<br>▶ 1<br>2           | -                        |                                                                                          | ▼ ALL<br>Manning [m^(1/3)/s]                                                                                                   | EQ rough [m]                                                           | HW coefficient                                           | Show data err                        |
| ▶ 1                     | Ce                       | ement Mortar                                                                             | ALL Manning [m^(1/3)/s] 77                                                                                                    | EQ rough [m]<br>0,001                                                  | HW coefficient<br>120                                    | Show data err                        |
| ▶ 1<br>2                | Ce                       | ement Mortar<br>Ceramics                                                                 | <ul> <li>✓ ALL</li> <li>Manning [m^(1/3)/s]</li> <li>77</li> <li>70</li> </ul>                                                 | EQ rough [m]<br>0,001<br>0,0025                                        | HW coefficient<br>120<br>110                             | Show data err                        |
| ▶ 1<br>2<br>3           | Concr                    | ement Mortar<br>Ceramics<br>rete (Normal)                                                | <ul> <li>✓ ALL</li> <li>Manning [m^(1/3)/s]</li> <li>77</li> <li>70</li> <li>75</li> </ul>                                     | EQ rough [m]<br>0,001<br>0,0025<br>0,0015                              | HW coefficient<br>120<br>110<br>120                      | Show data err                        |
| ▶ 1<br>2<br>3<br>4      | Concr                    | ement Mortar<br>Ceramics<br>rete (Normal)<br>rete (Rough)                                | <ul> <li>✓ ALL</li> <li>Manning [m^(1/3)/s]</li> <li>77</li> <li>70</li> <li>75</li> <li>68</li> </ul>                         | EQ rough [m]<br>0,001<br>0,0025<br>0,0015<br>0,003                     | HW coefficient<br>120<br>110<br>120<br>100               | Show data err                        |
| ▶ 1<br>2<br>3<br>4<br>5 | Concr<br>Concr<br>Concre | ement Mortar<br>Ceramics<br>rete (Normal)<br>rete (Rough)<br>ete (Smooth)                | <ul> <li>✓ ALL</li> <li>Manning [m^(1/3)/s]</li> <li>77</li> <li>70</li> <li>75</li> <li>68</li> <li>85</li> </ul>             | EQ rough [m]<br>0,001<br>0,0025<br>0,0015<br>0,003<br>0,0005           | HW coefficient<br>120<br>110<br>120<br>100<br>140        | Show data err                        |
| 2<br>3<br>4<br>5<br>6   | Concr<br>Concr<br>Concre | ement Mortar<br>Ceramics<br>rete (Normal)<br>rete (Rough)<br>ete (Smooth)<br>Iron (cast) | <ul> <li>✓ ALL</li> <li>Manning [m^(1/3)/s]</li> <li>77</li> <li>70</li> <li>75</li> <li>68</li> <li>85</li> <li>70</li> </ul> | EQ rough [m]<br>0,001<br>0,0025<br>0,0015<br>0,003<br>0,0005<br>0,0005 | HW coefficient<br>120<br>110<br>120<br>100<br>140<br>120 | Show data err                        |

#### Figure 7.6 Materials Editor

MIKE URBAN+ has the following pre-defined Material types with friction loss properties:

- Cement Mortar
- Ceramics
- Concrete (Normal)
- Concrete (Rough)
- Concrete (Smooth)
- Iron (cast)

- Iron (wrought)
- Plastic
- Stone

| Edit field | Description       | Used or required by simulations | Field name in<br>datastructure |
|------------|-------------------|---------------------------------|--------------------------------|
| ID         | Material type ID  | Yes                             | MUID                           |
| Manning    | Manning roughness | Yes                             | Manning                        |

Table 7.2 Overview of the Materials Editor attributes (Table ms Material)

| ID              | Material type ID                                     | Yes                                                              | MUID        |
|-----------------|------------------------------------------------------|------------------------------------------------------------------|-------------|
| Manning         | Manning roughness<br>value                           | Yes<br>If 'Manning Explicit'<br>or 'Manning Implicit'<br>is used | Manning     |
| EQ Roughness    | Equivalent rough-<br>ness                            | Yes<br>If 'Colebrook-White'<br>formulation is used               | EQRough     |
| H-W Coefficient | Hazen-Williams<br>roughness coeffi-<br>cient         | Yes<br>If 'Hazen-Williams'<br>is used                            | HWCoef      |
| Description     | User's descriptive<br>information on the<br>material | Optional                                                         | Description |

#### 7.3 **Outlet Head Loss**

MIKE URBAN+ models outlet head losses at nodes. The general flow equations are valid only for continuous conduits, where the only resistance to flow is bottom and sidewall friction. Hydraulic conditions in nodes, i.e. at manholes and structures, serve as boundary conditions in the computation of flows in conduits. In turn, hydraulic conditions in a node depend on the flows in the inlet and outlet conduits.

These hydraulic conditions, expressed in terms of the energy conservation principle, are calculated as water levels and velocity heads. The calculation is based on the mass continuity and formulation of more or less advanced energy relation between the node and the neighbouring links, including energy losses caused by local flow disturbances at different locations in the node.

The following parameters constitute a definition of head loss calculation option in MIKE URBAN+:

### **Computation Method**

Three different methods are available:

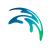

- Classic. This is a simplified computational model for energy losses in junctions based on F.A. Engelund's energy loss formulae. The total head loss comprises of node inlet loss and node outlet loss, including losses due to change in flow direction, due to change in elevation, and due to contraction, if relevant.
- Mean Energy Approach. This is an alternative solution which fully ignores the energy loss at the inlet. For a flow-through manhole, this means that the energy level in the manhole is set equal as at the downstream end of the inlet pipe. For manholes with multiple inlets, the energy level is calculated as the weighted average of the inlet flows (i.e. large flows contribute most to the energy level). In this formulation, the total loss at the manhole is concentrated computationally at the outlet, and can be fully controlled by the user.
- No Head Losses. This option ignores all local losses. Regardless of the shape of the outlets, geometrical set-up of the junction and distribution of flows among inlet and outlet conduits, water levels in the junction and the outlet conduit are set equal as if there is no change of geometry and flow conditions between the junction and outlet conduit. This means that this option should be applied only where there is no change in cross section. Inconsistent results may be generated if inappropriately applied. This option is recommended for an artificial node/junction along a straight section of conduit, where no losses actually occur.

Further details on the various head loss computation methods mentioned above are found in the MIKE 1D Reference Manual.

#### Effective Node Area

This parameter is only relevant for the Classic head loss computational method. In all other cases, the default total wetted node area is applied. The following choices are available:

- **Full Node Area**. Calculated as product of diameter and water depth for manholes and read from the basin geometry table (Ac) for basins. Typically results in overestimate of local loss in a node.
- **Calculated Effective Area**. The effective area in a manhole is calculated based on an empirical formula (see Section 4.6.2 'Headloss calculation for inflowing water' section in the MIKE 1D Reference Manual). This results in a significantly smaller area than full wetted area and, consequently, with a more realistic flow calculation.
- **Reduced Calculated Effective Area**. The effective area in a manhole is further reduced to 50% of the calculated effective area.

### Loss Coefficient

The available loss coefficient types distinguish three different interpretations of the specified head loss coefficient.

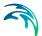

- **Km**. Interprets the specified value as the outlet 'shape' coefficient Km (see Equation (4.17) in MIKE 1D Reference Manual).
- Contraction HLC. Interprets the specified value as the outlet 'contraction' coefficient ζcontr(j) (see Equation (4.17) in MIKE 1D Reference Manual). This means that the model ignores the geometrical relations between the node and the outlet links (outlet shape), and applies the specified value directly as the ζcontr. The contraction losses in the outlet links are then computed by multiplying the velocity head in the respective link by the ζcontr. The total head loss for an outlet link is computed as a sum of the contraction, direction and elevation loss.
- Total HLC. Interprets the specified value as the total outlet head loss. This means that the model completely ignores the geometry of the node/links, and applies the specified value (Total HLC) directly as the ζout, the same for all outlet links at the node. The total head losses in the outlet links are then computed by multiplying the velocity head in the respective link by the specified ζout.

Changes to outlet head loss parameter sets used for Nodes are made via the Outlet Head Loss editor (Tables|Outlet Head Loss). Figure 7.7 also lists five pre-defined head loss parameter sets in MIKE URBAN+.

| Dutlet   | t head loss                   |                                       |                                         |            |                              |     |                             |                                                       |      |
|----------|-------------------------------|---------------------------------------|-----------------------------------------|------------|------------------------------|-----|-----------------------------|-------------------------------------------------------|------|
| Ide      | entification                  |                                       |                                         |            |                              |     |                             |                                                       |      |
| ł        | Head loss ID                  | Flow-Through M                        | anhole                                  | Meth       | hod Classic                  |     | •                           | Insert                                                |      |
| ŧ        | Effective node area           | Calculated Eff. 4                     | Area 👻                                  |            |                              |     |                             | Delete                                                | _    |
| 1        | Loss coefficient              | Km                                    | •                                       |            |                              | 0,2 | 25                          | Delete                                                | _    |
|          | 100                           | - 144                                 |                                         |            | - et                         |     | the data                    | 15                                                    | 1000 |
|          | ID                            | ▼ [ALL                                | Clear Method                            |            | Show selected                | ľ   | Show data erro              | ors 1/5 rows, 0 sek<br>Effect area                    | ecte |
| ▶ 1      | ID                            | ✓ ALL                                 | Method                                  | -          |                              |     |                             | Effect area                                           |      |
| ► 1<br>2 | ID Flow                       | 1                                     | Method<br>Classic                       | • K        | Coefficient type             |     | Coefficient<br>0,25         | Effect area                                           |      |
|          | ID<br>Flow<br>MOUSE           | -Through Manhole                      | Method<br>Classic<br>Classic            | • K        | Coefficient type<br>Km       | •   | Coefficient<br>0,25<br>0,25 | Effect area<br>Calculated Eff. Area                   |      |
|          | ID<br>Flow<br>MOUSE Classic(E | -Through Manhole<br>Classic(Engelund) | Method<br>Classic<br>Classic<br>Classic | • K<br>• K | Coefficient type<br>Km<br>Km | •   | Coefficient<br>0,25<br>0,25 | Effect area<br>Calculated Eff. Area<br>Full Node Area | •    |

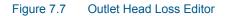

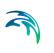

| Edit field                                           | Description                                                                                                    | Used or required by simulations                          | Field name in datastructure |
|------------------------------------------------------|----------------------------------------------------------------------------------------------------|----------------------------------------------------------|-----------------------------|
| Head Loss ID                                         | Unique head loss<br>parameter set iden-<br>tifier                                                                                                  | Yes                                                      | MUID                        |
| Method                                               | Dropdown menu to<br>select head loss cal-<br>culation method for<br>parameter set:<br>- Classic<br>- No Head Losses<br>- Mean Energy<br>Approach   | Yes                                                      | OutletShapeNo               |
| Effective Node Area                                  | Choice of method<br>for the calculation of<br>wetted area:<br>- Full Node Area<br>- Calculated Eff.<br>Area<br>- Reduced Calcu-<br>lated Eff. Area | Yes<br>If Method = Classic                               | EffAreaNo                   |
| Loss Coefficient<br>[dropdown menu]                  | Definition of the<br>interpretation of the<br>head loss coeffi-<br>cient:<br>-Km<br>- Contraction HLC<br>- Total HLC                               | Yes<br>If Method = Classic<br>or Mean Energy<br>Approach | CoeffNo                     |
| [Field next to Loss<br>Coefficient<br>dropdown menu] | Value for the loss<br>coefficient                                                                                                    | Yes<br>If Method = Classic<br>or Mean Energy<br>Approach | Coeff                       |

#### Table 7.3 Outlet head loss parameter set Editor attributes (Table msm\_LossPar)

## 7.4 On Grade Captures

On Grade Captures tabular data are used as hydraulic properties for On Grade Curb Inlets describing the transfer capacity of connections. The On Grade Captures editor allows the user to group together QQ relations (tabular Curves and Relations data) that comprise a single On Grade Curb Inlet geometry (collective of QQ relations defining the capture rate as a proportion of approach flow). The transfer capacity for an On Grade Curb Inlet is dependent on the approach slope in the overland flow network, and a number of QQ relations can apply for a single curb inlet.

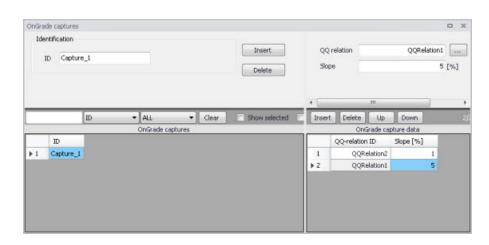

#### Figure 7.8 On Grade Captures Editor

For calculated or user-defined slopes in the Curb Inlet dialog that are outside the range of slopes specified in the On Grade Captures table, the closest slope curve will be used. For intermediate calculated or user-defined slopes (lying between slope curves in the On Grade Captures table), linear interpolation is applied.

In the case of an On Grade Curb Inlet capacity that is not dependent on slope of the overland flow network, the user needs to define the On Grade Capture with a single QQ relation. *Note: In this case, the calculated or user-defined slope in the Curb Inlet dialog for On Grade Type will be ignored.* 

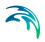

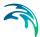

## 8 Real Time Control

The MIKE URBAN+ Control module features advanced Real Time Control (RTC) simulation capabilities for urban drainage and sewer systems. It can describe various controllable devices and makes the definition of complex operational logic for interdependent regulators fully transparent and time efficient. The following controllable devices can be specified:

- Pump
- Weir
- Gate in rectangular orifice (Blade moves from top to bottom)
- Weir in rectangular orifice (Blade moves the bottom to top)
- Valve

The devices may be specified as directly controlled or PID-controlled, with control function evaluation based on a global system analysis. Each regulator or pump operates under the control logic encapsulated into a set of simple logical rules and control functions.

The MIKE 1D Control Module employs an algorithm that reads arbitrary input, not necessarily limited to states of the network itself, and sets the state of the simulation. Network state conditions include measurable and derived hydraulic and water quality variables (e.g. water level, flow, pollutant concentration, level difference), device status (e.g. gate position, pump ON/OFF) and the current control function.

The control functions range from the simplest constants for the operational variables (e.g. constant weir crest setting or constant flow setpoint) to dynamic controlled variables set in a continuous functional relation with any of the measurable variables in the system (e.g. CSO discharge setpoint as a function of flow concentration or a pump START/STOP levels as functions of water level at a strategic location in the system).

## 8.1 RTC in Urban Drainage and Sewer Systems

Real time control (RTC) is an active control and operation of flow regulators based on real-time information about the system state.

RTC is feasible where it proves that flexible redistribution of water in space and time contributes to the fulfilment of the specified operational objectives based on economically- and technically-sound solutions. Accordingly, application of RTC to urban drainage and sewer systems may be relevant:

• Where the system has substantial transport, storage or treatment capacity not effectively used under passive system operation;

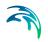

- Where typical rainfall patterns over the catchment area exhibit high degrees of spatial variability resulting in some parts of the system becoming overloaded whilst others are underutilised;
- Where the urban wastewater system includes treatment processes whose performance is amenable to active, short term control;
- Where the assimilative capacity of the receiving waters is variable over time.

Usually, RTC is implemented as an integral part of a rehabilitation/upgrade scheme also involving significant civil upgrading works to increase the transport, treatment or assimilative capacity of the urban wastewater system. In such circumstances, the role of RTC is to optimise the operation of both the new and the existing facilities, thereby maximising the benefit in performance terms. Where the overall objective is to achieve compliance with specified performance targets, RTC serves to minimise the scale and extent of the necessary works.

## 8.2 Architecture of RTC Systems

An RTC system includes **sensors/monitors**, which generate measurement values characterising states of the system. To be useful for RTC, the measurements must be available with relatively insignificant time lag (delay). The sensors must be accurate and reliable.

The active control is performed by **regulators** - controllable movable devices (weirs, gates and valves) and pumps. Regulators may take various forms and sizes, and the regulation may be continuous within the functional range, stepwise, or discontinuous (e.g. ON/OFF, OPEN/CLOSED). The regulators may be powered mechanically, hydraulically or pneumatically.

Controllers on the basis of a pre-programmed operational strategy determine the regulator movements (the **control actions**). The operational strategy may consist of two parts: the control action(s) and, if more control actions are specified, the control logic (**conditions**) responsible for the selection of an appropriate control action. A control action establishes a relation between a **control variable** and a **controlled variable**. A controlled variable can be a regulator setting (e.g. gate position, pump START/STOP level) or some of the flow variables (e.g. water level, flow).

In the latter case, the control decisions are derived by evaluating (comparing) the current value of the controlled flow variable and the pre-defined **setpoint** value. The control algorithm is based on the numerical solution of the "continuous control problem" equation and is usually termed as **PID** (Proportional-Integral-Differential) control. The actuation signal for the regulator is generated by a PID controller, which usually appears as part of the operational strategy programmed in a Programmable Logical Controller (**PLC**).

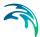

Selection of a controlled variable is, however, subject to limits set by the variable's "controllability". Therefore, a controlled variable is usually selected among the flow variables (flow, water level), preferably in the vicinity of the regulator. As a controlled variable becomes more distant from the regulator, it becomes more difficult to control due to time lags, diffusion and uncontrollable interference. Control of relatively distant controlled variables is difficult and often cannot give satisfactory results.

When a regulator setting is used as a controlled variable, the control algorithm is reduced to an explicit functional relation between the control variable and the regulator setting, which controls the system response indirectly. This is much simpler than PID control, but in turn, the control results are in many cases inherently inexact and only a rough flow control can be achieved. This type of control is most suitable for regulators of the ON/OFF (or OPEN/CLOSE) type, while the application to continuously controllable regulators should be carefully considered.

If the operational strategy is based on conditions local to the regulated device (for example the ON/OFF-control of a pump based on the water level in a wet well) it is called **local control**. A PLC receives signals (measurements) from local sensors and sends the control decisions (actuation signals) to the regulators. The usual situation for a sewer system is to have a number of local controllers associated with pumps.

If the operational logic is based on global conditions, it is then called **global control**. In such a situation, a **global controller** is required. A global controller is a computer program that makes the overall system state analysis in real time and provides additional input to the local controllers, which overrides or supplements the local logic with e.g. actuator signals, or by modified setpoint values.

An additional component needed is then a data transmission system to transfer data between sensors, controllers and the global controller. In connection with the global controller function, an RTC system is usually equipped with the data management and storage facilities (databases) and the user interface. This is usually termed as SCADA (Supervisory Control And Data Acquisition) system.

The global control can also be extended to include forecast data in addition to real-time data, which is then called predictive RTC. The most comprehensive way to obtain forecast data is to include a model in the control system. Predictive control brings additional benefits in relatively inert systems, i.e. where the response time of an operational variable is long compared to the change of relevant disturbance (external input or control action).

## 8.3 MU+ Control vs. Real Life

MU+ RTC simulates reactive local and global RTC systems in urban drainage and sewer networks. The software implementation is inherently a conceptual-

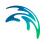

isation of real life, of which the user must be fully aware. Some conceptualisations applied in MU+ RTC are listed below.

- The program does not distinguish explicitly between local and global RTC. Per default, all elements of a modelled RTC system are assumed available for global control.
- Sensors are specified as operational devices with definition of sensor type and position in the sewer network. Sensors with multiple functionality must be specified individually.
- When devices (weirs, gates and pumps) are specified as controllable in the MU+ interface, a number of Regulation parameters about the behaviour of the structure is required to describe e.g. the allowed change rates for the state of the structure.
- The actual controllers are not specified explicitly as physical devices, but their function (i.e. operational logic as a combination of operational conditions and control actions) is associated with the respective devices.
- MU+ RTC uses sampling and actuation (control loop) frequency identical to the simulation time step.
- Sensor readings are simulated as perfectly accurate and with 100% availability.
- Low-level logic of the pump START/STOP operation is built into the program and is controlled by the START and STOP levels.
- The PID control algorithm is built into the program and is controlled by the PID constants and by factors for weighting the terms of the numerical solution of the control equation.

## 8.4 Sensors

A sensor is a device positioned somewhere in the system providing information on the actual value of a monitored variable.

A sensor can only monitor one variable. If more variables are measured at the same location, a corresponding number of sensors has to be described.

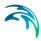

|      | rs                                                                                                    |                                   |                          |            |                               |              |                      | 0                           | X             |
|------|----------------------------------------------------------------------------------------------------|-----------------------------------|--------------------------|------------|-------------------------------|--------------|----------------------|-----------------------------|---------------|
| Ide  | ntification                                                                                                    |                                   |                          |            |                               |              |                      |                             |               |
|      | ID Let                                                                                                    | vel_02                            |                          |            |                               |              |                      | Insert                      |               |
|      | Type Ex                                                                                                    | ternal                            | • \\\                    | Q Compone  | nt [                          |              |                      | Delete                      | ]             |
| Loca | tion Des                                                                                                    | cription                          |                          |            |                               |              |                      |                             |               |
| Lo   | cation                                                                                                    |                                   |                          |            |                               |              |                      |                             |               |
|      | Туре                                                                                                    | Node                              | 5                        | *          |                               |              |                      |                             |               |
|      | ID                                                                                                    |                                   | Node_                    |            | k                             |              |                      |                             |               |
|      | Time series                                                                                                    | item                              | 7.8.94KA                 | ALI        |                               |              |                      |                             |               |
|      | Time series                                                                                                    | file C:\Users\mi                  | eadmin\Doc               | um 📖       |                               |              |                      |                             |               |
|      |                                                                                                    |                                   |                          |            |                               |              |                      |                             |               |
| _    |                                                                                                    | [ID +                             | ALL                      | •          | Clear                         | Show selecte | ed 🔲 Shov            | v data errors               | 1/3 ro        |
| _    | ID                                                                                                    | ID •                              | A                        | •          |                               | Show selecte | ed 🗌 Shov<br>Weir ID | v data errors<br>Orifice ID |               |
| ▶ 1  | ID<br>Level_02                                                                                                    | Туре                              | A                        |            | Node ID                       | Link ID      |                      |                             | 1/3 ro<br>Val |
| 1 2  | and the second second s | Type<br>External                  | Locati                   | ion type 🔺 | Node ID<br>Node_02            | Link ID      |                      |                             |               |
|      | Level_02<br>Level_12                                                                                                    | Type<br>External                  | Locati                   | on type    | Node ID<br>Node_02<br>Node_12 | Link ID      |                      |                             | Val           |
| 2    | Level_02<br>Level_12                                                                                                    | Type<br>External<br>Concentration | Locati     Node     Node | ion type   | Node ID<br>Node_02<br>Node_12 | Link ID      |                      | Orifice ID                  | Va            |

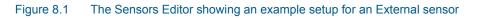

### Table 8.1 Overview of the Sensors editor attributes (Table msm\_RTCSensor)

| Edit field        | Description                                    | Used or required by simulations                  | Field name in data structure                         |
|-------------------|------------------------------------------------|--------------------------------------------------|------------------------------------------------------|
| ID                | Sensor unique iden-<br>tifier                  | Yes                                              | MUID                                                 |
| Туре              | Type of parameter<br>measured by the<br>sensor | Yes                                              | TypeNo                                               |
| WQ Component      | Measured water<br>quality component            | Yes<br>If Type = Concentra-<br>tion or Mass flux | ComponentID                                          |
| Location/<br>Type | Location type                                  | Yes                                              | LocationNo                                           |
| Location/<br>ID   | Location ID                                    | Yes                                              | _LocationID<br>(prefix varies with<br>location type) |

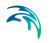

| Edit field       | Description                                                               | Used or required by simulations | Field name in data structure |
|------------------|---------------------------------------------------------------------------|---------------------------------|------------------------------|
| Time Series File | Path to external<br>time series file<br>defining sensor val-<br>ues       | Yes<br>If Type = External       | TSFileName                   |
| Time Series Item | Item name for the<br>selected data series<br>from the time series<br>file | Yes<br>If Type = External       | TSItemName                   |
| Description      | Free text description of the sensor                                       | Optional                        | Description                  |

#### Table 8.1 Overview of the Sensors editor attributes (Table msm\_RTCSensor)

#### Sensor ID

Each sensor needs a unique ID, which can be used to access the sensor information from other dialogs.

#### Туре

This parameter defines the type of variable measured by the sensor. The options are:

- Level
- Discharge
- Surface Runoff
- Concentration
- Mass Flux
- Weir/Gate Position
- Pump ON/OFF
- Action Active
- Action Active Time
- Valve Opening
- External (external time series file)

#### WQ Component

The measured water quality component for the 'Concentration' and 'Mass Flux' sensor types.

#### Location Type and Location

Depending on the sensor type, there could be one or more location types for a sensor (Table 8.2).

Define the location type and then specify the corresponding location ID. Note that a 'location' may be only indirectly related to a physical location, such as for 'Action Active' and 'External' sensors.

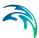

#### Time Series File and Item

For an 'External' sensor type, an external time series file, which will be used for sensor values, must be defined. Select the appropriate time series Item to use when loading the time series file.

| Sensor Type        |      |      | Lo   | cation T | ӯре  |        |       |
|--------------------|------|------|------|----------|------|--------|-------|
|                    | Node | Link | Weir | Gate     | Pump | Action | Valve |
| Level              | Yes  | Yes  | -    | -        | -    | -      | -     |
| Discharge          | Yes  | -    | -    | -        | -    | -      | -     |
| Surface Runoff     | Yes  | Yes  | -    | -        | -    | -      | -     |
| Concentration      | Yes  | Yes  | Yes  | Yes      | Yes  | -      | -     |
| Mass Flux          | -    | Yes  | Yes  | Yes      | Yes  | -      | -     |
| Weir/Gate Position | -    | -    | Yes  | Yes      |      | -      | -     |
| Pump ON/OFF        | -    | -    | -    | -        | Yes  | -      | -     |
| Action Active      | -    | -    | -    | -        | -    | Yes    | -     |
| Action Active Time | -    | -    | -    | -        | -    | Yes    | -     |
| Valve Opening      | -    | -    | -    | -        | -    | -      | Yes   |
| External           | -    | -    | -    | -        | -    | -      | -     |

#### Table 8.2Overview of available Location Types for each Sensor Type

## 8.5 RTC Settings

Define controllable devices and the respective control settings on the RTC Settings editor (Figure 8.2).

The main parts of the RTC Settings editor are:

- An overview table of controllable devices (lower left side of the editor)
- The Rules editor (in the Rules tab)
- Other data tabs for controllable devices (i.e. Type and Description tabs)
- The Actions editor (right side of the editor)

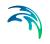

|             | nge:        |                                         |                                 |                             |                    |                  |                                 |                                                                                                    |   |                                                     |                                                                                      |                                                  |    | Ð                    |
|-------------|-------------|-----------------------------------------|---------------------------------|-----------------------------|--------------------|------------------|---------------------------------|----------------------------------------------------------------------------------------------------|---|-----------------------------------------------------|--------------------------------------------------------------------------------------|--------------------------------------------------|----|----------------------|
| ю           | Rules       | Punp                                    |                                 |                             |                    | Insert<br>Delete |                                 |                                                                                                    |   | lentification<br>ID NumpControlP                    |                                                                                      |                                                  |    | Encert<br>Culota     |
|             | eture I     |                                         |                                 |                             |                    |                  |                                 |                                                                                                    |   | Input ()<br>Set point ()                            | 10 control<br>Level_12)<br>ableLookup("a:PumpControlP<br>tandard_Pump_up_doven       | Djonfumpjika                                     | •  |                      |
|             |             |                                         |                                 |                             |                    |                  |                                 |                                                                                                    |   |                                                     |                                                                                      |                                                  |    |                      |
|             |             |                                         |                                 |                             |                    |                  |                                 | 1                                                                                                    | F | D D                                                 | ALL     RTC. Control type                                                            | Gear Actions Start Leve                          |    | selected Show care   |
|             |             |                                         |                                 |                             |                    |                  |                                 | 1                                                                                                    |   | ID<br>PunpControR1<br>WeitControR1<br>PunpControD10 | RTC.<br>Canitrol type<br>PID control<br>0 PID control<br>1 Set start and stop Levels | Actions<br>Start Law<br>+<br>+<br>+<br>TableLaok | el | selected 📃 Stow data |
|             |             | ID                                      | * 41                            | • 0                         |                    | eve selected 5   | on Gala errors                  | Ti concel inducted                                                                                                    | 2 | ID<br>PunpControR1<br>WeitControR1<br>PunpControD10 | RTC.<br>Cantrol type<br>PID costrol<br>PID costrol                                   | Actions<br>Start Law<br>•                        | el |                      |
|             |             | [ID                                     | • AL                            | • [] de                     |                    | even selectedS   | ow data errora                  | a decision of the second second secon | 2 | ID<br>PunpControR1<br>WeitControR1<br>PunpControD10 | RTC.<br>Canitrol type<br>PID control<br>0 PID control<br>1 Set start and stop Levels | Actions<br>Start Law<br>+<br>+<br>+<br>TableLaok | el |                      |
|             | ID          | D<br>Souchare type                      |                                 | • Ce                        |                    |                  | ow data errors<br>Onfor wear ID | (4 rown, 3 millional<br>Description                                                                                                    | 2 | ID<br>PunpControR1<br>WeitControR1<br>PunpControD10 | RTC.<br>Canitrol type<br>PID control<br>0 PID control<br>1 Set start and stop Levels | Actions<br>Start Law<br>+<br>+<br>+<br>TableLaok | el |                      |
| _           |             |                                         |                                 | Weir ID                     | RIC :              | ettings          |                                 |                                                                                                    | 2 | ID<br>PunpControR1<br>WeitControR1<br>PunpControD10 | RTC.<br>Canitrol type<br>PID control<br>0 PID control<br>1 Set start and stop Levels | Actions<br>Start Law<br>+<br>+<br>+<br>TableLaok | el |                      |
| -           | 1           | Structure type                          | Pump ID                         | Weir ID                     | RITC :<br>Value ID | ettings          |                                 |                                                                                                    | 2 | ID<br>PunpControR1<br>WeitControR1<br>PunpControD10 | RTC.<br>Canitrol type<br>PID control<br>0 PID control<br>1 Set start and stop Levels | Actions<br>Start Law<br>+<br>+<br>+<br>TableLaok | el |                      |
| 1<br>2<br>3 | 1<br>2<br>4 | Rhucture type<br>Pullip<br>WW<br>Pullip | Pump ID<br>+ Pump,<br>+ Pump, J | 1444 10<br>2,3<br>1449_12_3 | RIC:<br>Valve ID   | ettings          |                                 |                                                                                                    | 2 | ID<br>PunpControR1<br>WeitControR1<br>PunpControD10 | RTC.<br>Canitrol type<br>PID control<br>0 PID control<br>1 Set start and stop Levels | Actions<br>Start Law<br>+<br>+<br>+<br>TableLaok | el |                      |
| ¥1<br>2     | 1<br>2<br>4 | Rouchure hype<br>Pump<br>WW             | Punp ID<br>• Punp,              | Weir 10<br>2,3<br>Weir_12_3 | RIC:<br>Valve ID   | ettings          |                                 |                                                                                                    | 2 | ID<br>PunpControR1<br>WeitControR1<br>PunpControD10 | RTC.<br>Canitrol type<br>PID control<br>0 PID control<br>1 Set start and stop Levels | Actions<br>Start Law<br>+<br>+<br>+<br>TableLaok | el |                      |

#### Figure 8.2 The RTC Settings Editor

The operational control rules for controllable devices are specified in this editor. The control is specified as a set of rules linking logical conditions and control actions. The rules are evaluated sequentially following the rules list sequence.

#### 8.5.1 Identification

Specify the ID of RTC settings configurations in the Identification group box on the RTC Settings editor.

|     | Insert |
|-----|--------|
| D 1 |        |
|     | Delete |

Use the 'Insert' button to add RTC configurations in the project. A summary of RTC settings is shown in the overview table on the bottom left part of the editor.

## 8.5.2 Type

Define the type of controlled device for which to apply RTC settings in the Type tab on the editor.

| Type Rules   | Description |   |  |  |
|--------------|-------------|---|--|--|
| Туре         | Weir        | • |  |  |
| Structure ID | Weir_12a_3  | 📐 |  |  |
|              |             |   |  |  |
|              |             |   |  |  |
|              |             |   |  |  |
|              |             |   |  |  |
|              |             |   |  |  |
|              |             |   |  |  |
|              |             |   |  |  |
|              |             |   |  |  |

#### Figure 8.3 The Type Tab in the RTC Settings Editor

The Type identifies the device which is controlled. The available device types are 'Pump', 'Weir', 'Gate in rectangular orifice', 'Weir in rectangular orifice' and 'Valve' (see Figure 8.4).

Controlled devices require that the related structures have been previously defined in the relevant Network data dialogs (see succeeding sections and Figure 8.5 to Figure 8.8).

An orifice should first be defined in the model (Network | Orifices) for 'Gate in rectangular orifice' and 'Weir in rectangular orifice' controllable devices. The 'RTC Settings' dialog is used to add either a movable gate or a movable weir to the orifice.

Note that a 'Weir in rectangular orifice' device requires predefining an orifice in the Network model, and not an ordinary weir.

Also, the difference between a 'Gate in rectangular orifice' and 'Weir in rectangular orifice' is that the gate blade edge moves downwards from the top of the orifice (to the bottom), while the weir blade edge moves upwards from the bottom of the orifice.

| Туре         | Pump 🔹                                                              |  |
|--------------|---------------------------------------------------------------------|--|
|              | Pump                                                                |  |
| Structure ID | Weir                                                                |  |
|              | Gate in rectangular orifice<br>Weir in rectangular orifice<br>Valve |  |

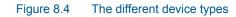

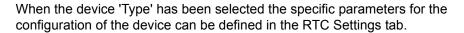

#### Pumps

Specify RTC settings for RTC pumps in the Regulation tab on the Pumps Editor (Network | Pumps).

| umps                |                                 |            |              |             |      |        |
|---------------------|---------------------------------|------------|--------------|-------------|------|--------|
| Identifica<br>ID 01 | tion<br>CC232p1                 |            | From node    | 01CC232     |      | Insert |
| Geometry            | Capacity                        | Regulation | Description  |             |      | Delete |
| 📝 Us                | e regulation                    |            |              |             |      |        |
| •                   | Variable speed<br>RTC           | Webw       | ell Setpoint | [m]         |      |        |
|                     | Constant sp                     | eed        |              |             |      |        |
|                     | Variable spe                    | ed         |              |             |      |        |
|                     | Variable spe<br>Max start level |            | 0,272 [m]    | Min time ON | 5 [m | in]    |

Figure 8.5 Control data specific for pumps in the Pumps Editor Regulation Tab

#### Max Start Level

The maximum START level for the pump. If exceeded, the pump is unconditionally switched ON.

#### Min Stop Level

The minimum STOP level for the pump. If a lower level occurs, the pump is unconditionally switched OFF.

#### Min Time ON

The minimum time the pump has to be ON before it can stop.

#### Min Time OFF

The minimum time the pump has to be OFF before it can start again.

### Valves

For controlled valves, specify RTC settings in the Regulation tab on the Valves Editor (Network | Valves).

| 15                                                    |                     |            |   |        |  |
|-------------------------------------------------------|---------------------|------------|---|--------|--|
| lentification                                         |                     |            |   |        |  |
| ID Valve_1                                            | From node           | 01CA004    |   | Insert |  |
| , idio_1                                              | To node             | 01CB006    | 🕨 | Delete |  |
| Decision Dece                                         |                     |            |   |        |  |
| ometry Regulation Descri                              | ption               |            |   |        |  |
|                                                       | ption               |            |   |        |  |
| Non return flap     Ontrolled through Real 1          |                     | c ]        |   |        |  |
| Non return flap                                       | ime Control Edit RT | _          |   |        |  |
| Non return flap                                       | ime Control Edit RT | c<br>0 [%] |   |        |  |
| Non return flap Controlled through Real 1             | ime Control Edit RT | _          |   |        |  |
| Non return flap Controlled through Real T Max opening | ime Control Edit RT | 0 [%]      |   |        |  |

Figure 8.6 Control data specific for valves in the Valves Editor Regulation Tab

#### Max Opening

The maximum opening of the valve in percentage.

#### Min Opening

The minimum opening of the valve in percentage.

#### Max Speed

The maximum velocity for movement of the valve in percentage/sec.

#### Weirs

For controlled weirs, specify RTC settings in the Regulation tab on the Weirs Editor (Network | Weirs).

|                    | Fr                    | rom node | Greve_2221   | h.   | Insert |  |
|--------------------|-----------------------|----------|--------------|------|--------|--|
| ID Greve_2221w1    | Т                     | o node   | Greve_2295   |      | Delete |  |
| ometry Regulation  | Description           |          |              |      |        |  |
| Non return flap    |                       |          |              |      |        |  |
|                    | th real time control  | Edit RT  | · _ ]        |      |        |  |
| Controlled through | in real dille control | CORMIN   |              |      |        |  |
| Controlled throug  | in real dille control | COLKI    |              |      |        |  |
| Max level          | 23,822                |          | Max speed up | 0,01 |        |  |
| [                  |                       | [m] !    |              | 0,01 |        |  |
| Max level          | 23,822                | [m] !    | Max speed up |      |        |  |

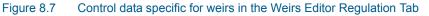

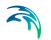

#### Max Level

The maximum elevation of the movable weir crest.

#### Min Level

The minimum elevation of the movable weir crest. The fixed weir crest level is not used for an RTC weir.

#### Max Speed Up

The maximum velocity for movement of the weir in upward direction.

#### Max Speed Down

The maximum velocity for movement of the weir in downward direction.

#### Orifices with weirs and gates

If the device type is either 'Gate in rectangular orifice' or 'Weir in rectangular orifice', specify RTC settings in the Regulation tab on the Orifices Editor (Network | Orifices).

| Drifices              |                  |            |          |        | n x |
|-----------------------|------------------|------------|----------|--------|-----|
| Identification        |                  |            |          |        |     |
|                       | From node        | 20CC132    | <b>k</b> | Insert |     |
| ID 20CC132o1          | To node          | 20CC132X   |          | Delete |     |
| Geometry Regulation D | escription       |            |          |        |     |
| 🛅 Non return flap     |                  |            |          |        |     |
| Controlled through Re | eal Time Control | trolled    |          |        |     |
|                       |                  |            |          |        |     |
| Max level             | 1,43 [m] Max     | speed up   | 0,01     |        |     |
| Min level             | 0,43 [m] Max     | speed down | 0,01     |        |     |
|                       |                  |            |          |        |     |
|                       |                  |            |          |        |     |
|                       |                  |            |          |        |     |
|                       |                  |            |          |        |     |
|                       |                  |            |          |        |     |

Figure 8.8 Control data specific for orifices in the Orifices Editor Regulation Tab

#### Max Level

The maximum elevation of the movable gate/weir.

#### Min Level

The minimum elevation of the movable gate/weir.

#### Max Speed Up

The maximum velocity for movement of the gate/weir in upward direction.

#### Max Speed Down

The maximum velocity for movement of the gate/weir in downward direction.

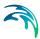

## Difference between weir and weir in orifice

It is possible to define weirs in two different ways. One way is through the 'Weir' dialog, which we will refer to as an 'ordinary weir'. The second way is to use the combination of an orifice and the controllable device type 'Weir in rectangular orifice'.

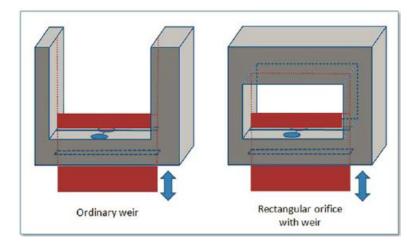

#### Figure 8.9 Difference between ordinary weir and a weir in rectangular orifice

The main difference is that the 'Weir in rectangular orifice' can close the orifice completely while the ordinary weir is always open upwards. It has no ceiling and in principle the flow can always pass over the weir if the water level is higher than the weir crest level.

For the 'Weir in rectangular orifice', once the weir fully closes the orifice then no flow will pass the weir even if the water level is above the crest level.

## 8.5.3 Actions

A control Action is a functional relation between input from one or two sensors and the setpoint or the setting for the controlled device.

Actions are defined in the Actions dialog located on the right side of the RTC Settings editor. Additional parameters for Actions must be defined depending on the Action Control Type specified.

| 1   | ID PumpC                  | ntrolPIC                         | )                                                  |                    |           |      |      |         | Dele | ete    |      |
|-----|---------------------------|----------------------------------|----------------------------------------------------|--------------------|-----------|------|------|---------|------|--------|------|
| Act | tion                      |                                  |                                                    |                    |           |      |      |         |      |        |      |
| c   | Control type              | PI                               | ) control                                          |                    |           | •    |      |         |      |        |      |
| I   | Input                     | [Le                              | vel_02]                                            |                    |           |      |      |         |      |        |      |
|     |                           | -                                |                                                    |                    |           | _    |      |         |      |        |      |
| 9   | 5et point                 | Tal                              | oleLookup("a:PumpControlP                          | ID_o               | nPump_Pum | p_2  |      |         |      |        |      |
|     | 5et point<br>PID paramete | -                                | oleLookup("a:PumpControlP<br>indard_Pump_up_down   | ID_o               | nPump_Pum | IP_2 |      |         |      |        |      |
|     |                           | -                                |                                                    | ID_o               | nPump_Pum | IP_2 |      | v selec | ted  | Show   | data |
|     |                           | s Sta                            | ndard_Pump_up_down                                 | •                  | Clear     |      |      | v selec | ted  | Show   | data |
|     |                           | s Sta                            | ndard_Pump_up_down                                 | •                  | Clear     |      |      | v selec | ted  | Show   | data |
|     | PID paramete              | s Sta                            | ndard_Pump_up_down  ALL RTC /                      | •                  | Clear     |      |      | v selec | ted  | Show   | data |
| F   | PID paramete              | ID                               | ALL<br>ALL<br>RTC /<br>Control type<br>PID control | <b>↓</b><br>Action | Clear     |      |      | v selec | ted  | Show . | data |
| F   | PID paramete ID ID PumpCo | ID<br>ID<br>ItrolPID<br>ItrolPID | ALL ALL RTC / Control type PID control PID control | ←<br>Actior        | Clear     | 2    | Shov |         |      |        |      |

### Figure 8.10 The Actions dialog on the RTC Settings Editor

An overview of the Action dialog parameter attributes is shown in Table 8.3 below.

#### Table 8.3Overview of the Actions dialog attributes (Table msm\_RTCAction)

| Edit field   | Description                                                                    | Used or required by simulations                          | Field name in data structure |
|--------------|--------------------------------------------------------------------------------|----------------------------------------------------------|------------------------------|
| ID           | Unique ID for the<br>Action used to<br>access the action<br>from other dialogs | Yes                                                      | MUID                         |
| Control Type | The Action type                                                                | Yes                                                      | ControlTypeNo                |
| Start Level  | Pump start level                                                               | Yes<br>If Control Type =<br>Set start and stop<br>levels | StartLevel                   |

| Edit field     | Description                                                 | Used or required by simulations                          | Field name in data structure |
|----------------|-------------------------------------------------------------|----------------------------------------------------------|------------------------------|
| Stop Level     | Pump stop level                                             | Yes<br>If Control Type =<br>Set start and stop<br>levels | StopLevel                    |
| Input          | The parameter to<br>control (at the Set-<br>point location) | Yes<br>If Control Type =<br>PID Control                  | PIDInput                     |
| Setpoint       | Target value for<br>PID-controlled<br>parameter             | Yes<br>If Control Type =<br>PID Control                  | PIDSetPoint                  |
| PID Parameters | Parameters for PID control action                           | Yes<br>If Control Type =<br>PID Control                  | PID                          |
| Weir Level     | Desired weir blade<br>edge level                            | Yes<br>If Control Type =<br>Set weir level               | WeirLevel                    |
| Position       | Desired gate blade<br>edge level                            | Yes<br>If Control Type =<br>Set gate position            | GatePosition                 |
| Opening        | Desired % valve<br>opening                                  | Yes<br>If Control Type =<br>Set valve opening            | ValveOpening                 |

#### Table 8.3 Overview of the Actions dialog attributes (Table msm\_RTCAction)

## Control Type

This field holds information on the type of control the Action describes, as well as the applicability of the action with respect to a device type. For example, a 'Set valve opening' Action would be related to a controllable valve.

The available control Action types are:

- Direct setting:
  - Set start and stop levels
  - Set weir level
  - Set gate position
  - Open
  - Close
  - Set valve opening
- PID control (at a setpoint)

If a direct setting is used, the action specifies information on e.g. start- and stop levels for pumps, or the wanted position for gates or weirs. If PID control is applied, the action specifies a setpoint (for flow or level) anywhere in the system.

#### Input

For a PID control action, the Input parameter is the parameter being evaluated against the setpoint (i.e. target) value at the setpoint for the controlled device.

The Expression editor may be used to define the Input. Note that a Double data type is expected from the evaluation of the input expression.

The input may involve two sensors e.g. if the flow is regulated as a function of the difference between two level sensor values.

#### Setpoint

The setpoint value (i.e. target) for a PID control action. The Expression editor may be used to define the Setpoint. Note that a Double data type is expected from the evaluation of the setpoint expression.

A functional relation may also be defined under 'Setpoint'. The functional relation (i.e. of type RTC or RTC Time) should first be defined on the Curves and Relations editor (Tables | Curves and Relations) (see Tables Chapter in this User Guide for more details on Curves and Relations).

|     | ID WeirContro               | lPID              |                     |              |     | Delete      |                     |
|-----|-----------------------------|-------------------|---------------------|--------------|-----|-------------|---------------------|
| Act | tion                        |                   |                     |              |     |             |                     |
| 0   | Control type                | PID control       |                     | •            |     |             |                     |
| I   | Input                       | [Level_12]        |                     |              |     |             |                     |
|     |                             | Tablet a slow //a | unic i loro         |              |     |             |                     |
| 5   | Set point                   | i abielookup( a   | a:WeirControlPID_on | weir_weir_12 | *** |             |                     |
|     | Set point<br>PID parameters | Standard_Weir     |                     | weir_weir_12 |     |             |                     |
|     |                             | Standard_Weir     |                     | Clear        |     | ected 🔲 Sho | w data e            |
|     | PID parameters              | Standard_Weir     | r_up_up             | Clear        |     |             | w data e<br>PID inp |

#### Figure 8.11 Example PID Control Action

In this example, the weir level (at Weir\_12\_3) shall be modified by controlling the water level at setpoint location [Level\_12] (see Figure 8.12).

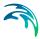

Control of the water level at [Level\_12] shall be according to the RTC lookup table (a:WeirControlDirect\_onWeir\_Weir\_12a\_3) (see Figure 8.13). The lookup table provides corresponding setpoint values for [Level\_12] according to water level readings at another reference sensor [Level\_A] (Figure 8.13). The TableLookup function syntax for the expression is TableLookup ('Table MUID', reference sensor).

| History                                         |        |               |      |      |
|-------------------------------------------------|--------|---------------|------|------|
| [Level_12]                                      |        | •             | Save | Open |
| Expression                                      |        |               |      |      |
| Variables:                                      | •      |               |      |      |
| Functions:                                      | •      | Operators:    |      |      |
| Condition :Expected expression return type is I | Double | Position 1:11 |      |      |
|                                                 |        |               |      |      |
| 4                                               |        |               |      | •    |
| ، د<br>Error list:                              |        |               |      | ,    |
| 4 C                                             |        |               |      | ,    |
| ۹ در<br>Error list:                             |        |               |      | k    |
| ۹ c<br>Error list:                              |        |               |      | Þ    |

Figure 8.12 Example Input expression in Expression Editor

Initially, one may start with the Variables dropdown menu in the Expression editor when building expressions for Input. The Variables dropdown offers predefined variables, such as Sensors.

| History                          |                                |                                |                          |      |
|----------------------------------|--------------------------------|--------------------------------|--------------------------|------|
| TableLookup('a:WeirControlPID_   | onWeir_Weir_12_3', [Level_A])  |                                | <ul> <li>Save</li> </ul> | Open |
| Expression                       |                                |                                |                          |      |
| Variables:                       |                                | *                              |                          |      |
| Functions:                       |                                | <ul> <li>Operators:</li> </ul> |                          | 0    |
| Condition :Expected expression r | return type is Double          | Position 1:1                   |                          |      |
|                                  | ntrolPID_onWeir_Weir_12_3', [b |                                |                          |      |
|                                  |                                |                                |                          |      |
| 4 0                              |                                |                                |                          | ,    |
| 4 C                              |                                |                                |                          | ,    |

#### Figure 8.13 Example Setpoint expression in Expression Editor

Functions and Operators may also be used to define more complex expressions for both Input (e.g. difference between 2 sensors) and Setpoint (e.g. TableLookup).

### 8.5.4 Rules

Control rules are specified in the Rules tab on the RTC Settings editor.

| ID 1                                | Inse    | _     |                      |           |                            |                  |             |
|-------------------------------------|---------|-------|----------------------|-----------|----------------------------|------------------|-------------|
| pe Rules Description                |         | _     |                      |           |                            |                  |             |
| dentification                       |         | Inser | t Delete Up          | Down      |                            | elected Show o   | ata errors  |
| ID Rule0_PumpControlPID Description |         |       | 10                   | Condition | Control rules<br>Action ID | Block time [min] | Description |
|                                     |         | 11    | Rule0_PumpControlPID |           | PumpControlPID             |                  |             |
|                                     | *       |       |                      |           |                            |                  |             |
| Action ID PumpConkrolPID            | •       |       |                      |           |                            |                  |             |
|                                     | 0 [min] |       |                      |           |                            |                  |             |

#### Figure 8.14 The Rules Tab on the RTC Settings Editor

An overview of the Rules tab parameters is shown in Table 8.4.

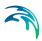

| Edit field                      | Description                                                                                      | Used or required by simulations | Field name in data structure |
|---------------------------------|--------------------------------------------------------------------------------------------------|---------------------------------|------------------------------|
| ID                              | Unique identifier for the rule                                                                   | Yes                             | MUID                         |
| Description                     | Free text description                                                                            | Optional                        | Description                  |
| Condition                       | Input box for the<br>Condition Expres-<br>sion                                                   | Yes                             | Condition                    |
| Action ID                       | Id of the Action item<br>corresponding to a<br>Condition for a con-<br>trol rule                 | Yes                             | ActionID                     |
| Block Time                      | The period over<br>which the system is<br>locked to a certain<br>rule after it is acti-<br>vated | Yes                             | BlockTime                    |
| Control Rules<br>secondary grid | Table listing control<br>rules made up of<br>Condition-Action<br>combinations                    | Yes                             | -                            |

# Table 8.4Overview of the Rules Tab attributes in the RTC Settings editor (Table<br/>msm\_RTCRule)

### Control rules secondary grid

Create rules for a device under the Control Rules secondary grid in the Rules tab (Figure 8.15). Add a new rule using the 'Insert' button above the table.

|    |                      |           | Control rules  |                  |            |
|----|----------------------|-----------|----------------|------------------|------------|
|    | ID                   | Condition | Action ID      | Block time [min] | Descriptio |
| ▶1 | Rule0_PumpControlPID |           | PumpControlPID | 0                | )          |
|    |                      |           |                |                  |            |
|    |                      |           |                |                  |            |
|    |                      |           |                |                  |            |
|    |                      |           |                |                  |            |
|    |                      |           |                |                  |            |
|    |                      |           |                |                  |            |
|    |                      |           |                |                  |            |
|    |                      |           |                |                  |            |
|    |                      |           |                |                  |            |

#### Figure 8.15 The Control Rules secondary grid in the Rules tab

Rules are combinations of Conditions and Actions.

Any number of rules can be specified to control the device. The statements are sequentially evaluated starting from the top. This means that appropriate sequence of rules is essential for the achievement of the desired control logic.

Use the 'Up' and 'Down' buttons above the secondary grid to modify the order of the Rules.

Evaluation of a logical condition belonging to a rule as 'TRUE', leads to the selection of the specified control action. If a logical conditions is 'FALSE', the evaluation proceeds to the next rule on the list.

If no logical condition is specified, the rule is unconditionally evaluated as 'TRUE'. This implies that the last rule in the sequence must not include any logical conditions in order to ensure a selection of a 'Default' control action if all specified conditions are found 'FALSE'.

#### Condition

A logical condition demarcates the boundaries of a certain operational situation in the controlled system. This frame consists of an arbitrary number of independent logical tests on the various operational variables, where the relation of the actual value (or state) of the variable (provided by a sensor) is tested against the specified threshold (limit) value (or state). The individual tests are evaluated as TRUE or FALSE, with the outcome depending on the actual variable value (or state), the threshold and the specified operator.

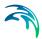

A condition is specified as a mathematical expression in the Condition input box is the editor (Figure 8.16).

|  | * |  |
|--|---|--|
|  |   |  |
|  |   |  |
|  | _ |  |

#### Figure 8.16 The Condition input box in the Rules Tab

The implementation of mathematical expressions in MIKE URBAN+ is very general, supporting a comprehensive set of mathematical functions and operators. Click on the ellipsis button to the right of the Condition input box to launch the Expression editor.

| History                                                                                                    |     |           |      |      |      |
|----------------------------------------------------------------------------------------------------|-----|-----------|------|------|------|
|                                                                                                    |     |           | •    | Save | Open |
| Expression                                                                                                    |     |           |      |      |      |
| Variables:                                                                                                    |     |           |      |      |      |
| Functions:                                                                                                    |     | • Operato | ors: | -    |      |
| Condition :Expected expression return type is Bool                                                                            | ean | Position  | 1:1  |      |      |
|                                                                                                    |     |           |      |      |      |
| 4 C                                                                                                    |     |           |      |      | *    |
| ۹ در العام العام العام العام العام العام العام العام العام العام العام العام العام العام العام العام العام الع<br>Error list: |     |           |      |      | ŀ    |
| 4 CError list:<br>Expression string is empty                                                                                  |     |           |      |      | Þ    |

#### Figure 8.17 The Expression Editor

Mathematical expressions are formulas or expressions trees. The formulas support the standard mathematical functions like sine, cosine, abs, power etc. On top of these standard mathematical functions, a number of specific MIKE 1D engine control functions are available.

Note that a Boolean data type (i.e. TRUE, FALSE) is expected from the evaluation of the expression for Conditions.

### Action ID

The corresponding control Action for a given Condition. Options are taken from the Action dialog on the right side of the RTC Settings editor. The choice of the controllable device determines relevant control actions.

#### **Block Time**

The Block Time ensures that a certain rule is applied for a minimum period. This means that the system is locked to a certain rule in a period equal to the block time after it is activated.

Some notes when specifying rules are:

- All control actions used to control a specific device must be of the same function type – corresponding to the specified device Type and Control Type.
- For PID control, all control actions must refer to the same setpoint sensor (i.e. Input). Changing the setpoint sensor during simulation is not allowed.
- For time dependent control (Setpoint = RTC Time lookup table) only ONE rule can be specified. The menu allows more rules to be inserted, but only the first one will be used during the simulation.
- When starting a simulation, the system checks if these conditions are fulfilled and in the case of any violation, the simulation will not start.

### 8.5.5 Description

One may include a description of RTC settings items in the Description tab of the editor. An image file (e.g. of the controlled device) may also be added using the 'Add picture' button.

| Туре | Rules      | Description                 |             |
|------|------------|-----------------------------|-------------|
| De   | escription | Weir in rectangular orifice |             |
|      |            |                             | Add picture |
|      |            |                             |             |
|      |            |                             |             |
|      |            |                             |             |
|      |            |                             |             |
|      |            |                             |             |
|      |            |                             |             |
|      |            |                             |             |

Figure 8.18 The Description Tab in the RTC Settings Editor

## 8.6 PID Settings

This editor is used to define the functions for PID (Proportional Integral Differential) control. RTC includes the possibilities for PID control of weirs, gates, pumps, and valves. Independently of the choice of the controlled variable, the PID algorithm adjusts the settings of the regulator according to the current error between the specified setpoint and the actual value of the controlled variable.

The following settings/outputs can be used as means of flow control:

- Weirs: weir crest level setting
- Gates: level of the bottom lip of the gate setting
- Pumps: pump discharge
- Valves: opening of the valve

A single PID set can be used to regulate any of these parameters.

| ID se       | sttings                                                               |                                                        |                                            |                                                                     |                                                                                  |                                |                             |                       | 3 3   |
|-------------|-----------------------------------------------------------------------|--------------------------------------------------------|--------------------------------------------|---------------------------------------------------------------------|----------------------------------------------------------------------------------|--------------------------------|-----------------------------|-----------------------|-------|
|             | entification<br>ID Standard_Pump_up                                   | _down                                                  |                                            |                                                                     |                                                                                  | insert                         |                             |                       |       |
| Pa          | arameters                                                             |                                                        |                                            |                                                                     |                                                                                  | Joiete                         |                             |                       |       |
| Pr          | roportionality factor K:                                              | -1 [()]                                                | Alph                                       | a 1 - weight time n:                                                |                                                                                  | 1                              |                             |                       |       |
| In          | ntegration time Ti:                                                   | ion time Ti: 0,08333333 [h] Alpha 2 - weight time n-1: |                                            | 1                                                                   |                                                                                  |                                |                             |                       |       |
|             |                                                                       |                                                        | ,0002222222 [h] Alpha 3 - weight time n-2: |                                                                     | 1                                                                                |                                |                             |                       |       |
| D           | erivation time Td:                                                    | 0,0002222222 [h]                                       | Alph                                       | a 3 - weight time n-2:                                              |                                                                                  | 1                              |                             |                       |       |
| D           | erivation time Td:                                                    | 0,0002222222 [h]                                       | Alph<br>•                                  | -                                                                   | w selected 🔲 Sho                                                                 | 1<br>ow data errors            | 2/6 rows,                   | 0 selected            |       |
| D           |                                                                       |                                                        | •                                          | -                                                                   |                                                                                  | 1<br>ow data errors<br>Alpha 1 | 2/6 rows,<br>Alpha 2        | 0 selected<br>Alpha 3 |       |
| 1           | [ID                                                                   | ✓ ALL<br>Proportionality [(                            | •                                          | Clear Sho                                                           | w selected 🔲 Sho                                                                 | and the second second          | Sector Sector Sector Sector |                       | 1     |
|             | ID                                                                    | ALL     Proportionality [(                             | •                                          | Clear Sho<br>Integration [h]                                        | w selected 👘 Sho<br>Derivation [h]                                               | Alpha 1                        | Alpha 2                     |                       | 1     |
| 1           | ID<br>ID<br>Standard_Pump_up_                                         | ALL     Proportionality [(                             | •                                          | Clear Sho<br>Integration [h]<br>0,08333333                          | w selected Sho<br>Derivation [h]<br>0,0002222222                                 | Alpha 1                        | Alpha 2<br>1                |                       | 1 1 1 |
| 1           | ID<br>ID<br>Standard_Pump_up_do<br>Standard_Pump_up_do                | ALL     Proportionality [(     up     up     up        | •]<br>0]<br>1<br>-1                        | Clear Sho<br>Integration [h]<br>0,08333333<br>0,08333333            | w selected Sho<br>Derivation [h]<br>0,0002222222<br>0,0002222222                 | Alpha 1<br>1<br>1              | Alpha 2<br>1<br>1           |                       | 1     |
| 1<br>2<br>3 | ID<br>Standard_Pump_up_do<br>Standard_Pump_up_do<br>Standard_Weir_up_ | ALL   Proportionality [(    up    up    up    up    up | •]<br>0]<br>1<br>-1<br>1                   | Clear Sho<br>Integration [h]<br>0,0833333<br>0,0833333<br>0,0833333 | w selected Sho<br>Derivation [h]<br>0,0002222222<br>0,0002222222<br>0,0002222222 | Alpha 1<br>1<br>1<br>1         | Alpha 2<br>1<br>1<br>0,7    |                       | 1     |

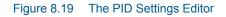

### ID

Each set of PID settings is identified with a unique ID. This is how the PID parameter set is accessed from other dialogs.

#### Proportionality Factor, Integration Time, and Derivation Time

The 3 main parameters for the PID control. These parameters are further discussed in Section 8.6.1 below.

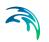

#### Alpha-1, Alpha-2 and Alpha-3

Weighting factors for time level n, n-1 and n-2. These parameters are further discussed in Section 8.6.1 below.

## 8.6.1 Calibration of the PID Constants

Tuning of the PID constants (Ti, Td and K) is not a straightforward task. Understanding the theoretical background and the numerical solution of the control equation would be beneficial in this process.

The following values may be used as a guide:

Typical values of the PID constants and weighting factors Table 8.5 below shows suggestions for initial values for PID constants.

| Parameters                        | Pumps | Gates    | Weirs |
|-----------------------------------|-------|----------|-------|
| Ti                                |       | 300 sec. |       |
| Td                                |       | 0.8 sec. |       |
| K (Setpoint downstream of device) | 1     | 1        | -1    |
| K (Setpoint upstream of device)   | -1    | -1       | 1     |
| Alpha-1                           | 1     | 1        | 1     |
| Alpha-2                           | 1     | 0.7      | 0.7   |
| Alpha-3                           | 1     | 1        | 1     |

#### Table 8.5Summary of typical values for PID constants and weighing factors

NOTE: The sign on the K-factor is very important. If it is wrong it will cause the control function not to work at all since the device will typically move to one of the extreme positions and stay there until the end of the simulation.

Figure 8.20 to Figure 8.22 show examples of how the actual variable (flow or water level) can fluctuate around the setpoint as a consequence of PID constants values. Each figure has three different graphs depending on whether the constant is too high, too low, or adequate.

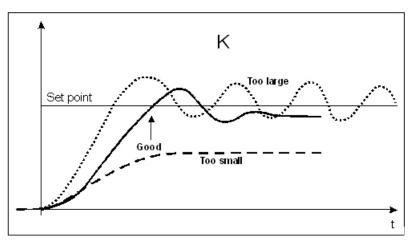

Figure 8.20 Fluctuations around the setpoint depending on the size of the proportionality factor, K

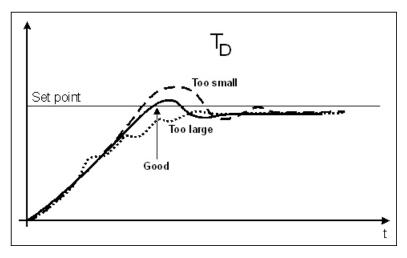

Figure 8.21 Fluctuations around the setpoint depending on the size of the derivation time, Td

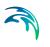

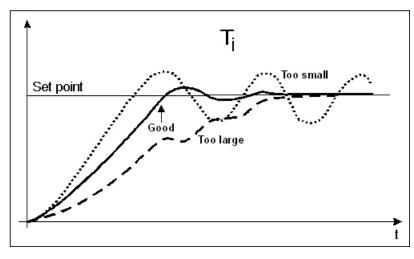

Figure 8.22 Fluctuations around the setpoint depending on the size of the integration time, Ti

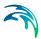

## 8.7 RTC Computations

An RTC simulation is started from the usual Simulation Setup editor (Simulation Specifications | Simulation Setup).

RTC computations are performed if the 'Real time control (RTC)' module is active on the Modules editor (General Settings | Modules) (Figure 8.23.).

| 1odules<br>Model type |                              |              |          |   |  |
|-----------------------|------------------------------|--------------|----------|---|--|
| Model:                | Collection system            | Unit system: | MU_CS_SI | • |  |
| Collection s          | ystem                        |              |          |   |  |
| 📝 Hydr                | odynamic (HD)                |              |          |   |  |
| <b>V</b>              | Real time control (RTC)      |              |          |   |  |
| <b>[</b> ]            | Long term statistics (LTS)   |              |          |   |  |
| 🔲 Wate                | er quality (AD)              |              |          |   |  |
|                       | Water quality (MIKE ECO Lab) |              |          |   |  |
| 📃 Rainf               | fall runoff (RR)             |              |          |   |  |
|                       | Stormwater runoff WQ (SWQ)   |              |          |   |  |
| Catc                  | hment discharge              |              |          |   |  |
| 200                   | Catchment discharge WQ       |              |          |   |  |

Figure 8.23 Activate the Real Time Control (RTC) module on the Modules Editor

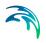

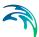

## 9 Long-Term Statistics (LTS)

The Long-Term Statistics (LTS) module performs a time-efficient simulation of wastewater collection and urban drainage systems exposed to intermittent hydrological inputs over long, continuous historical periods and the computation of relevant statistics for the operational variables (instantaneous and accumulated) of interest.

LTS features an easy way to convert a usual simulation covering a long historical period (typically 10 - 30 years) into a discontinuous series of relevant hydrological events and to define various event-based and annual statistics for the selected variables. By these means, the long-term simulation becomes feasible even for large models, as both the simulation time and the amount of the generated output data gets significantly reduced, compared to a continuous simulation over the same historical period.

Based on the specified criteria, the system automatically selects the periods for dynamic pipe flow simulations during wet weather. This reduces the simulation time significantly, while preserving the accuracy in the simulation of relevant dynamic effects in the system - CSOs, surcharges, pollution emissions, etc.

Running LTS simulations with the existing drainage system configuration and with the planned upgrades, impacts of the planned investments (e.g. new sewers, retention tanks, control schemes) on system performance can be reliably tested and evaluated based on the computed operational statistics.

This allows the user to diagnose the current operation of the system and to develop the optimal rehabilitation/upgrade strategy, e.g. for satisfying the requirements of environmental regulations.

Statistics on maximum water levels, discharges from weirs, pollution emissions, etc. generated by simulating long continuous periods subject to impact of recorded historical rainfalls is particularly useful for the evaluation of the simulated system functionality. Statistics are used to compare the effects of various mitigation measures in the planned rehabilitation process, the performance of various control strategies, the cost-benefit efficiency of the planned investments, as well as to determine whether the functionality of the sewer system is compliant with legislative requirements.

The functionality of urban drainage systems is often subject to requirements like:

- Flooding on terrain must not happen more frequently than once in every T-years.
- Flooding of basements must not happen more frequently than once in every T-years.

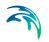

- Discharge from CSO weirs to receiving waters must not happen more frequently than n times per year.
- Total volume from CSOs must not exceed a certain threshold amount per year.

LTS answers these and other similar questions and is thereby an essential simulation tool for reliable assessment of drainage system performance.

Statistics on some operational variables are only reliable if the simulated number of independent events is sufficiently large, i.e. if the simulated historical period is sufficiently long. This, in turn, may imply very long simulation times (if 'normal' computing hardware is applied) and thereby spoil the feasibility of the analysis.

However, use of dynamic simulation for the hydraulic and pollution transport analysis of drainage networks is only beneficial in periods of high-flow dynamics. Otherwise, simpler and much faster simulation tools can be used with a similar level of accuracy. Since high-flow dynamics in urban drainage networks are normally associated with rainfall events, the dynamically simulated periods can be reduced to include wet weather periods only, i.e. only a few percent of the historical period included in the analysis.

The fundamental principle behind the LTS concept is therefore the ability to reduce the simulation time without losing significant information. LTS can, based on the user-specified criteria, eliminate the irrelevant periods from the simulated series and to limit the dynamic simulations to a series of disconnected events instead of the entire simulation period.

## 9.1 Data Input

## 9.1.1 LTS Job List

LTS Job list specifies intervals within the LTS simulation period that are relevant for dynamic network simulation. Duration of each job (i.e. simulation event) is defined by its START time and END time.

A job list is generated by the LTS computational engine on the basis of model setup and boundary files, the simulation period (specified in the Simulation Setup Editor, General Tab), optionally the LTS initiation hot start file(s) and user-specified job list criteria.

The job list is written into an ASCII file, recognizable by the extension \*.JLF.

The job list file includes the following information:

- General information on the actual simulation setup
- List of relevant boundary conditions

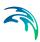

- Overview over job list criteria
- Job list events, defined by
  - Start time
  - End time
  - Hot start file name and hot start time
  - Triggering job list criteria
- Job List Summary

#### 9.1.2 Job List Criteria

Job list criteria are defined as hydraulic loads thresholds on the network, including dry weather flow (i.e. wastewater), rainfall and other loads, with the purpose of identifying and delimiting wet weather periods relevant for dynamic (network) simulation. Each job list criterion consist of a job START criterion and a job STOP criterion.

Job START criterion selects rainfall events to be included in the LTS job list, by comparing the inflow generated by all hydraulic loads to the specified part of the model (location) with the specified start-threshold value: if the threshold is exceeded continuously for at least the specified duration, the event is included in the job list. The simulation event start time is set at exactly the beginning of the identified rainfall event.

The location can be specified as an individual node, part of the system defined by a selection list or the system as the whole (General).

The START threshold value should be specified as an estimate of the hydraulic load peak just below the load that is likely to cause the operational effects of interest (e.g. overflows, inundations, activation of retention basins, etc.). By these means, many small, potentially irrelevant rainfall events are eliminated from the LTS simulation, making it feasible and time-efficient. Anyway, the specified threshold should be set sufficiently low to ensure that none of the relevant events is omitted from the simulation.

"Duration" is included in the evaluation to avoid inclusion of very short events that, despite a relatively high peak, are not likely to cause significant hydraulic effects in the system.

If multiple job list criteria are specified and activated, at least one active START criterion must be fulfilled for the event to be included in the job list.

Job STOP criterion defines the anticipated end of dynamic simulation (i.e. end-time of the simulation event). The end-time is set by comparing the inflow generated by all hydraulic loads to the specified part of the model with the specified end-threshold value: simulation end-time is set at the time when the load falls below the specified threshold and remains lower than the threshold continuously for at least the specified duration.

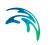

The simulation event end time may be extended by (optional) runtime stop criteria.

"Duration" ensures that very short drops in inflow are ignored, i.e. that the inflow load has definitely dropped below the threshold. Also, appropriately set "duration" may secure that the time offset between the actual hydraulic load and its effects in the system is included in the dynamic simulation. In the large systems including significant volumes, this offset may be quite long (e.g. emptying od a large retention basin may take many hours or even days). In such cases, instead of attempting to capture this by setting a long duration for the job list stop criterium, runtime criteria should be applied.

If multiple job list criteria are specified and activated, all active STOP criteria must be fulfilled at the simulation event end-time.

| b list criteria        |       |                        |                            |          |               |             |                    |                |
|------------------------|-------|------------------------|----------------------------|----------|---------------|-------------|--------------------|----------------|
| ID                     | 1     |                        |                            | Туре     | Total inflow  | ~           |                    | Insert         |
| Apply                  |       |                        |                            |          |               |             |                    | Delete         |
| Location Location type | Gene  | ral V                  | Job sta                    | hold     | [m^3/s]       | - Job stop  | 0,1 [m^3/s]        |                |
| Location               |       |                        | Durat                      |          | [h]           | Duration    | 10 [min]           |                |
| -                      | ID    | ✓ ALL                  | ✓ Clei                     |          | now selected  | 05          |                    | 1              |
| ID 1 1                 | Apply | Type<br>Total inflow + | Location type<br>General - | Location | Start thresho | ia (mr 3/s) | Start duration [h] | Stop threshold |
|                        |       |                        |                            |          |               |             |                    |                |

Figure 9.1 The Job List Criteria Editor. LTS simulation requires definition of at least one set of job list criteria

| Edit field | Description                                                                                                    | Used or required by simulation | Field name in data structure |
|------------|----------------------------------------------------------------------------------------------------|--------------------------------|------------------------------|
| ID         | Job list criteria iden-<br>tifier.<br>Up to 40 characters<br>and case sensitive.                                  | Yes                            | MUID                         |
| Туре       | Controls the type of<br>criterion to be speci-<br>fied. In this version<br>only "Total Inflow"<br>can be selected | Yes                            | ConditionNo                  |

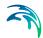

| Edit field          | Description                                                                                                    | Used or required by simulation           | Field name in<br>data structure |
|---------------------|----------------------------------------------------------------------------------------------------|------------------------------------------|---------------------------------|
| Apply<br>checkbox   | Checkbox for acti-<br>vating or deactivat-<br>ing a Job list criteria                                                                                                    | Yes                                      | ApplyNo                         |
| Location Type       | For the criteria of<br>type 'Total Inflow', it<br>must be specified<br>for which part of the<br>system the inflow<br>must be evaluated.<br>'Location type' can<br>be:<br>'General' (the whole<br>system),<br>'List' (a list of ele-<br>ments), or<br>'Individual' (a single<br>node) | Yes                                      | LocationNo                      |
| Location            | For the types 'List'<br>and 'Individual',<br>additional informa-<br>tion must be speci-<br>fied in the 'Location'<br>field. For the 'List', a<br>Selection List must<br>be specified. For<br>'Individual', a single<br>node name must be<br>types or selected<br>from the node list. | Yes, except<br>LocationNo=1<br>(General) | LocationID                      |
| Job Start Threshold | Defines the thresh-<br>old that must be<br>exceeded in order<br>to evaluate the job<br>start criterion as<br>true.                                                                                                    | Yes                                      | StartValue                      |

| Table 9.1 | Job List Criteria editor attributes | (Table msm | LTS.Jobl istCriteria) |
|-----------|-------------------------------------|------------|-----------------------|
|           |                                     |            |                       |

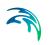

| Edit field         | Description                                                                                                    | Used or required by simulation | Field name in data structure |
|--------------------|----------------------------------------------------------------------------------------------------|--------------------------------|------------------------------|
| Job Start Duration | Criteria of type 'Total<br>Inflow' can option-<br>ally be extended by<br>specifying the dura-<br>tion of a continuous<br>period in which the<br>threshold must be<br>exceeded in order<br>to evaluate the crite-<br>rion as true. The<br>Default duration is<br>zero. | Yes                            | StartTime                    |
| Job Stop Threshold | Defines the lower<br>threshold that must<br>be achieved in order<br>to evaluate the job<br>stop criterion as<br>true.                                                                                                    | Yes                            | StopValue                    |
| Job Stop Duration  | Specifies the dura-<br>tion of a continuous<br>period in which the<br>stopping threshold<br>must be fulfilled in<br>order to evaluate<br>the stop criterion as<br>true. The Default<br>duration is zero.                                                              | Yes                            | StopTime                     |

| Table 9.1 | Job List Criteria editor attributes | s (Table msm_LTSJobListCriteria | a) |
|-----------|-------------------------------------|---------------------------------|----|
|-----------|-------------------------------------|---------------------------------|----|

## 9.1.3 Initial Conditions for Simulated Events

Appropriate initial conditions for the individual LTS simulation events are essential for achieving realistic statistics in hydrodynamic LTS simulations.

LTS provides two different methods for initializing the network model: The network model can either be initialized in an empty state before each job (Default), or a set of hot start files can be provided. If the latter option is used, then the specific hot start file used for a simulation event is selected based on the actual hydrological inflow to the system at the start of the event.

When applying the 'Empty system' method, the model will for all simulated events be initiated as empty, similarly as in a normal network simulation without hot start. This option is valid only for storm drainage systems where there is no water in the system during dry periods. It is not recommended to use this option in any other situation.

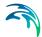

The method with hot start accounts for the correct initial conditions related both to the amount of infiltration and DWF load at the simulation event start time.

If a set of hot start files is provided, each hot start file must be associated with an inflow interval for total hydrological inflows. This interval is the "validity interval", meaning that the specified hot start file is valid (i.e. the file will be used) for all simulation events in the Job List where the total hydrological inflow (i.e. inflow generated by any of the hydrological models) to the network at the beginning of the actual simulation event is within that interval.

Note that for the surface runoff models, the hydrological inflows will be zero at the beginning of the simulation event in most cases. This implies that correct initial conditions may be achieved with only one hot start file, covering any possible inflow, defined as the inflow interval including zero inflow (e.g. from 0 m<sup>3</sup>/s to 10 m<sup>3</sup>/s). This hot start file is created by simulating the system loaded by any recurring (typically wastewater) loads, over at least one day.

In model setups including continuous hydrological models (RDI), multiple hot start files are needed in order to cover different infiltration levels that may occur at the start of a simulation event. E.g. if it is known that infiltration may vary between zero and 2 m<sup>3</sup>/s, a set of 4 hot start files may be prepared, covering the following infiltration intervals:  $0 \rightarrow 0.5 \text{ m}^3/\text{s}$ ,  $0.5 \rightarrow 1.0 \text{ m}^3/\text{s}$ ,  $1.0 \rightarrow 1.5 \text{ m}^3/\text{s}$ ,  $1.5 \rightarrow 2.0 \text{ m}^3/\text{s}$ . These files are created by simulating the system loaded by any recurring (typically wastewater) loads and constant infiltration loads of  $0.25 \text{ m}^3/\text{s}$ ,  $0.75 \text{ m}^3/\text{s}$ ,  $1.25 \text{ m}^3/\text{s}$  and  $1.75 \text{ m}^3/\text{s}$ , over at least one day. The infiltration loads should be distributed proportionally to the catchment area.

If the total inflow to the system at the beginning of job is outside of all specified validity intervals provided for the hot start files, the system will be initialized with the hot start file that is the closest to the actual inflow.

In order to account for diurnal inflow variations, the time-of-day at which the values from the hot start file should be used is set equal to the simulation event start time. However, the hot start date must be provided by the user. This is because the hot start file may cover two or more days, including the system filling phase. The date specified for the hot start must relate to the day following the completion of the filling phase.

| Initial conditions |                                                                                  |                   |                     |            |                  | □ X            |  |  |
|--------------------|----------------------------------------------------------------------------------|-------------------|---------------------|------------|------------------|----------------|--|--|
| C Empty sy         | vstem                                                                            | Use hot           | start               |            | Insert<br>Delete |                |  |  |
| Hot Start File     | Hot Start File C:\Users\nsd\Documents\CollectionSystemMOUSE\Demo\Exam6base.resId |                   |                     |            |                  |                |  |  |
|                    | Hot start file 🛛 🗸                                                               | ALL ~             | Clear Show          | selected 🗌 | Show data errors | 1/1 rows, 0 se |  |  |
| Hot start          | file                                                                             |                   |                     | Date       | From [m^3/s]     | To [m^3/s]     |  |  |
| ▶ 1 C:\Users\r     | nsd\Documents\Collec                                                             | tionSystemMOUSE\D | emo\Exam6base.res1d | 05-02-2019 | 0                | 0              |  |  |
| <                  |                                                                                  |                   |                     |            |                  | >              |  |  |

Figure 9.2 Initial Conditions Editor

### Table 9.2 Initial Conditions editor attributes (Table msm\_LTSInit)

| Edit field                                   | Description                                                                                                    | Used or required by simulation | Field name in data structure |
|----------------------------------------------|----------------------------------------------------------------------------------------------------|--------------------------------|------------------------------|
| Empty System/Use<br>Hotstart<br>radio button | Radio buttons for<br>selecting the initial<br>conditions mode                                                                                                    | Yes                            | -                            |
| Hotstart File                                | Specifies a hot start<br>file to be used for<br>the system initializa-<br>tion in association<br>with the specified<br>range of total<br>inflows (excluding<br>DWF) detected at<br>the beginning of<br>certain job. | Yes,<br>if Hotstart            | HotStartFilename             |
| From                                         | Defines a lower<br>threshold for total<br>inflow intervals<br>(excluding DWF)<br>used at the start of<br>each job in the Job<br>List to evaluate<br>what hot start<br>parameters to use.                            | Yes,<br>if Hotstart            | InitFrom                     |

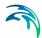

| Edit field | Description                                                                                                    | Used or required by simulation | Field name in data structure |
|------------|----------------------------------------------------------------------------------------------------|--------------------------------|------------------------------|
| То         | Defines an upper<br>threshold for total<br>inflow intervals<br>(excluding DWF)<br>used at the start of<br>each job in the Job<br>List to evaluate<br>what hot start<br>parameters to use.                                               | Yes,<br>if Hotstart            | InitTo                       |
| Date       | Specifies the date in<br>the hot start file to<br>be used in the<br>search for the hot<br>start conditions<br>associated with the<br>specified range of<br>total inflows (exclud-<br>ing DWF) detected<br>at the beginning of a<br>job. | Yes,<br>if Hotstart            | InitDate                     |

#### Table 9.2 Initial Conditions editor attributes (Table msm\_LTSInit)

# 9.1.4 Generating and editing Job Lists

A Job List is created based on the Job List Criteria, simulation input files, simulation period (specified in the Simulation Setup Editor, General Tab) and, optionally, the LTS initiation hot start file.

A Job List is created using the Create Job List function in the Simulation Setup Editor (Simulation Setup | LTS Tab).

The simulation periods for individual events in the resulting Job List represent the minimum simulation time (i.e. preliminary), which may be extended during run time when evaluating the Run Time Criteria.

|          | ation setup     |                   |          |                |                         |              |               |                                    | □ × |
|----------|-----------------|-------------------|----------|----------------|-------------------------|--------------|---------------|------------------------------------|-----|
|          | dentification - |                   |          |                |                         |              | 1 -           | ĩ                                  | ^   |
|          | ID              | Simulation        | _15      |                | Active project          | Insert       | Сору          |                                    |     |
|          | Scenario        | Base              |          | ~              |                         | Delete       | RUN           |                                    |     |
| LTS      | S Job List      |                   |          |                |                         |              | 1             |                                    |     |
|          |                 | 10                |          |                | JobList.                |              | Edit          | Generate Job List                  |     |
|          |                 | ID                | ~ ALL    |                | lear Show               | selected Sho | w data errors | 1/2 rows, 0 selec                  | ed  |
|          | ID              |                   | Scenario | Active Project | lear Show               | selected Sho | w data errors | 1/2 rows, 0 selec                  |     |
| ▶ 1      |                 | ID<br>nulation_15 |          |                | lear Show<br>Catchments | selected Sho | w data errors | 1/2 rows, 0 selec<br>noff WQ (SWQ) | ed  |
| ▶ 1<br>2 | Sin             |                   | Scenario | Active Project | lear Show               | selected Sho | w data errors | 1/2 rows, 0 selec                  | ed  |

### Figure 9.3 Generate Job List option in the Simulation Setup Editor LTS Tab

There is no dedicated dialog available for reviewing and editing job list files. Instead, Windows Notepad is used. Alternatively, any ASCII editor can be used.

```
Sirius_LTSfeature_1_CD0001_area2Base.MJL - Notepad
                                                                                X
                                                         2
File Edit Format View Help
// Created
            : 2019-09-5 10:9:54
// DLL
               : C:\Program Files (x86)\DHI\MIKE URBAN\2019\bin\x64\pfs2004.DLL
// Version
            : 18.0.0.13246
[MIKE1D JOB LIST]
   [SIMULATION_SETUP]
      Simulation_ID = 'Sirius_LTSfeature_1_CD0001_area2'
      Scenario ID = 'Base'
      Simulation_start = 1933, 7, 22, 16, 31, 0
      Simulation end = 1934, 5, 19, 14, 50, 0
      Live_catchments = true
   EndSect // SIMULATION SETUP
   [BOUNDARY CONDITIONS]
      Catchment_source_boundaries = 'Catch_discharge'
      Global source boundaries = 'Rainfall'
   EndSect // BOUNDARY_CONDITIONS
   [LTS_SETUP]
      [INITIAL_CONDITIONS]
         Hotstart1 = 'Hot_startLTSBase.res1d', 0.005, 0.01, '2019-01-01 00:00:00'
      EndSect // INITIAL_CONDITIONS
      [JOB_START_CRITERIA]
         JL_Criterium_2 = 0.1, '00:05:00', 'SingleNode'
         JL_Criterium_1 = 0.15, '00:03:00', 'SingleNode'
      EndSect // JOB_START_CRITERIA
      [JOB_STOP_CRITERIA]
         JL_Criterium_2 = 0.02, '00:10:00', 'SingleNode'
JL_Criterium_1 = 0.02, '00:10:00', 'SingleNode'
      EndSect // JOB_STOP_CRITERIA
   EndSect // LTS_SETUP
   [SIMULATION_EVENT]
      Simulation_start = '1933-07-22 16:31:00'
      Simulation end = '1933-07-22 18:49:00'
      Simulation_end_no_duration = '1933-07-22 18:39:00'
      Hotstart_file = 'Hot_startLTSBase.res1d'
      Hotstart_time = '2019-01-01 16:31:00'
      Hotstart hydrological inflow = 0.0
      Duration = '02:18:00'
      Job number = 1
      Job_start_criterion = 'JL_Criterium_1'
Job_stop_criterion = 'JL_Criterium_2'
   EndSect // SIMULATION_EVENT
   FETMUL ATTON EVENT
```

#### Figure 9.4 Example Job List file

Optionally, the Job List file can be edited before starting the LTS calculation.

A job list file includes several info sections:

- SIMULATION\_SETUP
- BOUNDARY\_CONDITIONS
- LTS\_SETUP

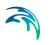

### SUMMARY

Actual simulation events are defined in sections "SIMULATION\_EVENT" (one section for each event). See example:

```
[SIMULATION_EVENT]
```

```
Simulation_sTart = '1933-07-22 16:31:00'
Simulation_end = '1933-07-22 18:49:00'
Simulation_end_no_duration = '1933-07-22 18:39:00'
Hotstart_file = 'Hot_startLTSBase.res1d'
Hotstart_time = '2019-01-01 16:31:00'
Hotstart_hydrological_inflow = 0.0
Duration = '02:18:00'
Job_number = 1
Job_start_criterion = 'JL_Criterium_1'
Job_stop_criterion = 'JL_Criterium_2'
DtMin = 10.0
DtMax = 10.0
EndSect // SIMULATION EVENT
```

Some of the parameters in the simulation event definition may be edited:

Simulation\_start: defines start time of the simulation event,

Simulation\_end: defines end time of the simulation event,

**Simulation\_end\_no\_duration**: defines end time of the simulation event, without "duration". This is of relevance when run-time criteria are included, i.e. defines the time when evaluation of run-time criteria commences.

Hotstart\_file: name of the hot start file for the actual simulation event

Hotstart\_time: hot start time for the actual simulation event

**DtMin**: minimum time step [s] for network simulation in the actual simulation event

**DtMax**: maximum time step [s] for network simulation in the actual simulation event

The remaining parameters are for information only, and editing would not affect the simulation.

### 9.1.5 Run Time Stop Criteria

The simulation event end time may optionally be subject to further evaluation and possible extension by a set of Run Time Criteria during the simulation.

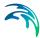

Run time Criteria are founded on the evaluation of the operational variables within the network itself, which can potentially extend the simulation beyond the end time defined in the Job List. Since the Run Time Criteria are evaluated during the simulation, it is not possible to determine the exact duration of the dynamic simulation in advance.

LTS Run Time Stop Criteria define threshold values to be evaluated during computations (i.e. run time) in order to determine the earliest time at which the simulation can be stopped without missing important information in the closing phase of the simulated event. This may include e.g. emptying of retention basins and, generally, return of the system to dry weather situation.

The following types of Run Time Stop criteria are available:

Outflow - Inflow

The threshold value represents an absolute value of a difference between the total inflow into the system and the total outflow from the system. During rain events, this difference is relatively big due to the dynamic effects in the network: outflows are normally attenuated and delayed in the network. In dry weather, this difference is typically very small and relates to the attenuation and transport time of diurnally varying wastewater loads.

This criteria is defined for the entire system only (Location = General). It is used to identify return of the system to dry weather situation.

Outflow

The threshold value represents outflow from the system at a specified location. The location can be specified as general, list and individual, separately for various types of outlets (outlets, pumps, weirs, orifices, valves).

This criterium can be used to identify return of the system to dry weather situation, end of overflow, end of pumping from a retention basin, etc.

Total volume

The threshold value represents volume of water contained in the model elements specified as location. The location can be specified as general, list and individual.

Knowing the water volume in the specified location in dry weather situation, this criterium can be used to identify return of the system to dry weather situation, completed emptying of a basin, etc.

Filling degree

The threshold value represents the filling degree (fraction of full system volume) of entire system.

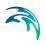

This criterium can be used to identify return of the system to dry weather situation, end of overflow, etc.

Depth

This threshold represents water depth in a node specified as location. If location is specified as List of nodes, then the highest depth in all included nodes is evaluated against the specified threshold.

This criterium can be used to identify completed emptying of a retention basin.

Local flow

This threshold represents flow at a specified individual conduit (link) or structure (weir, orifice, pump, valve) anywhere in the system, i.e. not limited to outlets.

The "Duration", associated with each run time criteria, ensures that the criterium has been fulfilled continuously over the specified duration, and that it is not just a short instance in oscillating or varying variable.

The Run Time Stop Criteria for the event being simulated are evaluated throughout the simulation. As soon as some of run time criterium is fulfilled, the time counter for the specified duration is activated. The simulation will stop only after all active run time criteria are fulfilled, but never before the "Simulation\_end" time specified in the job list.

For better understanding, figures below illustrate possible situations.

In the depicted example, three active job list criteria are specified (JL1, JL2 and JL3), each with different "duration" parameter. During job list generation, the LTS engine has determined the simulation start time (equal for all three criteria, if the rainfall event exceeds the thresholds specified for all three criteria). Also, the simulation end times are determined for each criterium. The latest of the three "simulation end" times (JL2) is selected and written in the job list.

During the simulation, the three run time criteria (RT, RT2 and RT3) are continuously evaluated. Whenever one of the run time thresholds has been achieved, the duration counter for that criterium is activated. The simulation continues at least until the "simulation\_end". If at that time there are any run time criteria still not fulfilled (including the specified duration), the simulation will continue until all run time criteria are satisfied.

In example 1 (Figure 9.5), when the simulation reaches the "job list simulation end", the run time criterium RT2 is still not fulfilled for the specified "duration". Therefore, the simulation continues beyond the "job list simulation end" and stop only after RT2 criterium has been satisfied.

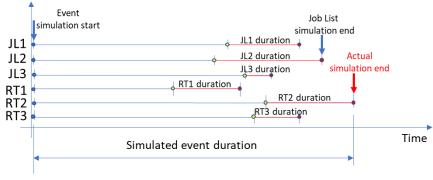

#### **EXAMPLE 1: RUNTIME CRITERIA EXTEND THE SIMULATION TIME**

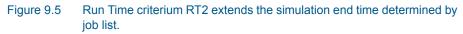

In example 2 (Figure 9.6), all the run time criteria (including duration) have been satisfied before the simulation reaches the "job list simulation end". Therefore, the simulation ends at the "job list simulation end".

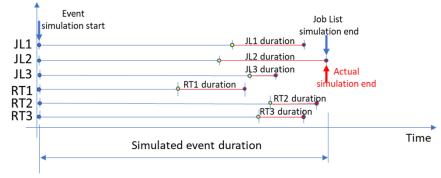

#### EXAMPLE 2: RUNTIME CRITERIA DO NOT EXTEND THE SIMULATION TIME

Figure 9.6 Run time criteria do not affect the "job list simulation end"

| Run tir | me stop cr   | iteria |          |                 |      |               |    |                |               |          |                  |               |
|---------|--------------|--------|----------|-----------------|------|---------------|----|----------------|---------------|----------|------------------|---------------|
|         | entification |        | - 1      |                 |      |               |    |                |               |          |                  | Insert        |
|         | ID Outlet    |        |          | ΥP              | e Ou | tflow         | •  |                | Delete        |          |                  |               |
| Lo      | cation       |        | _        |                 |      |               |    | Stop Criterium |               |          |                  |               |
| 3       | Location t   | ype    | Gene     | eral            |      | •             |    | Threshold      |               | 0,05     | [m^3/s]          |               |
|         | Location     |        |          |                 |      |               |    | Duration       | 0,0166        | 6667     | [h]              |               |
|         | _            | I      |          |                 | La   |               | ar | Clear          | Show selected |          | ihow data errors | s 1/1 rows, ( |
|         | ID           |        |          |                 | AL   | Location type |    | Location       | Threshold     | 2012.0.2 | ation [h]        | , I/I rows, ( |
| ▶ 1     | Outlet       | Арр    | νγ<br>I▼ | Type<br>Outflow | •    | General       | -  | -              | 0,05          |          | 0,01666667       |               |
|         |              |        |          | 1               |      |               |    | - L.           |               |          |                  |               |

Figure 9.7 The Run Time Stop Criteria Editor

| Edit field        | Description                                                                                                    | Used or required by simulation | Field name in data structure |
|-------------------|----------------------------------------------------------------------------------------------------|--------------------------------|------------------------------|
| ID                | Unique name for a<br>Run Time Stop crite-<br>rion<br>Each criterion is<br>identified with a<br>unique indentifier,<br>which is used as a<br>reference in the<br>evaluation matrix.                                                                                                    | Yes                            | MUID                         |
| Туре              | Controls the type of<br>criterion to be speci-<br>fied:<br>- Inflow-Outflow<br>(difference<br>between inflow<br>and outflow),<br>- Outflow (total<br>outflow),<br>- Total Volume<br>(total volume<br>(total volume<br>stored in the sys-<br>tem),<br>- Filling degree<br>(filling degree in<br>the system),<br>- Depth,<br>- Local flow | Yes                            | ConditionNo                  |
| Apply<br>checkbox | Checkbox for acti-<br>vating or deactivat-<br>ing a Run Time Stop<br>Criteria set                                                                                                    | Yes                            | ApplyNo                      |

### Table 9.3 Run Time Stop Criteria database attributes (Table msm\_LTSRunS)

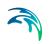

| Edit field    | Description                                                                                                    | Used or required by simulation                | Field name in data structure |
|---------------|----------------------------------------------------------------------------------------------------|-----------------------------------------------|------------------------------|
| Location Type | Defines for which<br>part of the system<br>the run time stop cri-<br>teria must be evalu-<br>ated.<br>Location type can<br>be:<br>- General (the<br>whole system),<br>- List (a list of ele-<br>ments),<br>- Node,<br>- Outlet,<br>- Weir,<br>- Orifice,<br>- Pump,<br>- Valve,<br>- Link | Yes                                           | LocationNo                   |
| Location      | For the 'List' Loca-<br>tion Type, a Selec-<br>tion List must be<br>specified. For indi-<br>vidual element loca-<br>tion types, a single<br>element ID must be<br>specified or<br>selected from the<br>element list.                                                                      | Yes, Except for<br>Location Type =<br>General | LocationID                   |
| Threshold     | The residual value<br>of the variable<br>defined by the<br>'Type' that must be<br>achieved in order to<br>evaluate the crite-<br>rion as true                                                                                                    | Yes                                           | StopValue                    |
| Duration      | A period in which<br>the parameter value<br>must be below the<br>threshold in order to<br>evaluate the crite-<br>rion as true.                                                                                                    | Yes                                           | StopTime                     |

### Table 9.3 Run Time Stop Criteria database attributes (Table msm\_LTSRunS)

# 9.1.6 LTS Global Parameters - Event Definitions

In terms of events statistics, MU+ LTS distinguishes events associated with extremes (maxima) of instantaneous variables (e.g. water level, discharge,

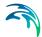

mass transport), and intermittent (i.e. discontinuous) events where accumulated values (e.g. volume, pollution mass) and durations are calculated.

In order to perform statistical analysis on extreme events (maxima), MU+ LTS analyses the respective time series and identifies independent extreme events. For instantaneous variables (e.g. water level, discharge, concentration, etc.), the event identification must consider time between consecutive extreme events and the "depth" of the local minima in order to eliminate dependent maxima and "noise" caused by numerical instabilities, a nearby pump action, etc. In other words, MU+ LTS applies two interevent criteria to identify independent extreme events:

- 1. Interevent time criterion  $dT_c$ : Two successive events (i.e. peak occurrences) are considered independent if the time between the two events is larger than  $dT_c$ . This parameter is considered for all statistics of instantaneous values, i.e. level, flow, velocity, and concentration.
- 2. Interevent level criterion  $p_c$  ( $0 < p_c < 1$ ): Two successive events are independent if the level between the events is smaller than pc times the lower of the two events. This is a threshold for the ratio between the lowest minimum value between two peaks and the lower peak.

MU+ LTS considers two successive events as independent only if both criteria (1) and (2) are fulfilled. This means that two peaks are independent if the time between them is longer than  $dT_c$  AND if the lowest minimum between the two peaks is smaller than the value of the smaller peak multiplied with  $p_c$ .

Both for peak statistics and for accumulated flow statistics, two events are always considered as independent if the computation has been stopped in between by the specified stop criteria. Thus, specification of a very long dT - longer than any individual event to be simulated would result in the number of peak values and the number of accumulated discharges and duration corresponding exactly to the number of simulated events.

Each MU+ LTS simulation job contains at least one statistical event. In some cases, several events may be identified within one MU+ LTS Job.

The interevent time criterion  $dT_c$  is user-specified through the LTS Global Parameters editor, separately for instantaneous (Q, H, v, C) and accumulated (V, T, M) values. The interevent level criterion pc is also specified through the LTS Global Parameters editor.

Note that the default value 0.75 only removes "noise" of relatively small amplitude as well as prevents false extremes in case of a flat time series. Application of smaller values would reduce the number of identified independent events.

Note that for some variables (e.g. discharge) the specified pc applies for the actual value of the variable. In other cases, e.g. water levels, pc is applied on

local water depth, i.e. water level subtracted local invert level. In principle, all variables are offset so that the minimum possible local value is zero.

Definition of independent extreme events for instantaneous variables is illustrated in several examples below.

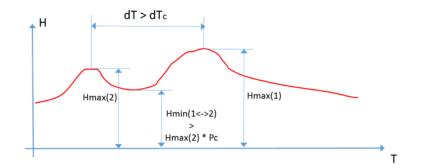

Figure 9.8 The two water level (i.e. depth) peaks in the time series are grouped under one event. The higher of the two depth peaks is clearly one extreme event in the current simulation. The other peak (Hmax(2)) is also a candidate for extreme depth event, because it occurs before the highest peak longer that the specified dTc criterion. But evaluation of the level criterion is negative - the "bottom" between the two peaks is higher that the specified criterion pc. Therefore, Hmax(2) is not considered a separate, independent event and is considered as belonging to the same event leading to the true peak Hmax(1).

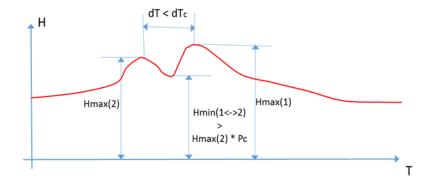

Figure 9.9 The two water level (i.e. depth) peaks in the time series are grouped under one event. The higher of the two peaks is clearly one extreme event in the current simulation. The other peak (Hmax(2)) is also a candidate for extreme depth event, but evaluation of both criteria is negative - this peak occurs too close to the highest peak and the "bottom" between the two peaks is higher that the specified criterion pc. Therefore, Hmax(2) is excluded as a separate, independent event. Rather, it is considered as belonging to the same event leading to the true peak Hmax(1).

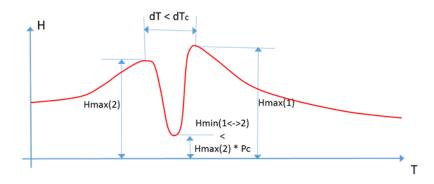

Figure 9.10 The two water level (i.e. depth) peaks in the time series are grouped under one event. The higher of the two depths (Hmax(1)) is clearly an extreme event in the current simulation. The other peak (Hmax(2)) is also a candidate for extreme depth event, but evaluation of dTc criterion is negative - this peak occurs too close to the highest peak. Therefore, Hmax(2) is excluded as a separate, independent event and is considered as belonging to the same event leading to the true peak Hmax(1).

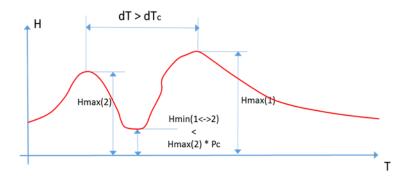

Figure 9.11 The two water level (i.e. depth) peaks in the time series are identified as two separate events. The higher of the two peaks (Hmax(1)) is clearly an extreme event in the current simulation. The other peak (Hmax(2)) is also a candidate for extreme depth event. Both criteria are evaluated positively - this peak occurs long time before the highest peak (dT > dTc) and the "bottom" between the two peaks is lower that the specified criterion pc. Therefore, Hmax(2) is also identified as a separate, independent event.

To identify intermittent events and statistics on accumulated variables (e.g. volume, duration, and mass), only the interevent time criterion  $dT_c$  applies. Consecutive independent events are separated by time intervals longer than  $dT_c$ , where the underlying instantaneous variable (e.g. discharge for volume, mass transport for mass) is below the specified threshold (default value for the threshold is zero). E.g. two overflow events (i.e. overflow spills) are considered as independent overflow events if there is zero flow between them for a time longer than  $dT_c$ .

A threshold value other than zero is relevant for inherently continuous variables, e.g. discharge in pipes: even if the pipe is empty, due to the requirements of the algorithm, a small "numeric" discharge in the pipe will be reported. In order to consider such periods as "dry", the user may want to specify a small discharge threshold other than zero.

This feature is offered via the 'LTS\_DISCHARGE\_THRESHOLD' parameter in the CS Engine Configuration dialog accessed through the Simulation menu ribbon.

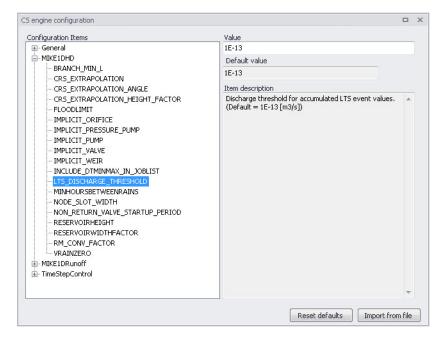

Figure 9.12 The CS Engine Configuration dialog

Override the Default value of 1E-13 for the parameter by specifying a value in the Value input box.

Examples of identifying independent events are shown in Figure 9.13.

For some statistics parameters, the number of events during a long LTS computation can be very high and the statistics result file size can grow rapidly.

Therefore, the statistical computation can be limited to a specified number of highest events, i.e. only the limited number of most significant events is included into the calculation. This is possible if the purpose of statistical calculation is to focus only on extreme events. In such a case, all insignificant events may be eliminated from the statistics as "irrelevant".

The maximum number of events must be specified within the range 1-5000.

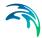

The main parameters which control the event definition for various types of statistics are specified in the LTS Global Parameters editor (Figure 9.14).

This editor also includes parameters for controlling the LTS outputs:

- Number of events to save: limits the saved results to the specified number of the most significant (i.e. the largest) events
- Discharge and emissions statistics frequency: allows for switching between Monthly and Yearly statistic.
- Continuous DWF TS save frequency: specifies saving frequency for continuous LTS TS outputs for intervals between dynamic simulations.

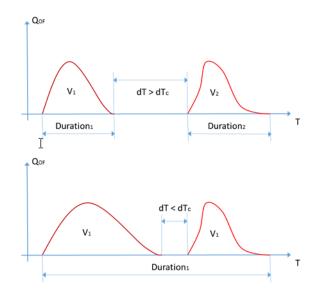

Figure 9.13 This example illustrates simulated sewer overflows occurring as two spills separated by a time period with zero flow. In the upper graph, the two spills are separated by dT which is longer than the specified dTc. In this case, MU+ LTS considers the two spills as two independent overflow events and calculates their volumes and durations separately. In the lower graph, the second spill starts shortly after the first one has stopped, i.e. within time interval shorter than dTc. In this case, MU+ LTS considers both spills as one overflow event (probably caused by the same meteorological event) and calculates the total volume and duration.

| cs (Q, H, v, C) |                           |
|-----------------|---------------------------|
| 120             | [min]                     |
| 0,75            |                           |
|                 |                           |
| 120             | [min]                     |
|                 |                           |
| 100             | ]                         |
| Yearly 🔻        | ]                         |
|                 | 120<br>0,75<br>120<br>100 |

Figure 9.14 The LTS Global Parameters Editor

| Edit field                                                          | Description                                                                                                    | Used or<br>required<br>by<br>simulation | Field name in<br>data structure |
|---------------------------------------------------------------------|----------------------------------------------------------------------------------------------------|-----------------------------------------|---------------------------------|
| Interevent dT<br>(For instantane-<br>ous variables sta-<br>tistics) | Interevent time criterion or<br>minimum time interval<br>between two peaks to<br>consider them as inde-<br>pendent                     | Yes                                     | Dth                             |
| Interevent p<br>(For instantane-<br>ous variables sta-<br>tistics)  | Interevent level criterion<br>or threshold for ration<br>between the lowest mini-<br>mum value between two<br>peaks and the lower peak | Yes                                     | Pc                              |
| Interevent dT<br>(For accumulated<br>variables statis-<br>tics)     | Interevent time criterion or<br>minimum time interval<br>between two events to<br>consider them as inde-<br>pendent                    | Yes                                     | DtQV                            |
| Number of events to save                                            | Number of largest events<br>to save in the statistics<br>results (1-5000)                                                              | Yes                                     | EventLimit                      |
| Discharge and<br>emissions statis-<br>tics frequency                | Choice between monthly<br>and yearly chronological<br>statistics                                                                       | Yes                                     | StatFrequencyNo                 |

 Table 9.4
 LTS Global Parameters table attributes (Table msm\_LTSResult)

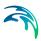

# 9.2 LTS outputs

A MIKE URBAN+ LTS simulation generates result files containing timeseries and various event-based and annual statistics.

LTS outputs are defined as any other model results, i.e. by specifying the wanted result files and their contents under result specification. The specified results are then included in the actual simulation setup, as required.

LTS outputs may take the following forms:

- "Standard" TS result outputs
- Extreme event statistics (instantaneous and accumulated)
- Chronological statistics (monthly and yearly)
- Continuous TS outputs

# 9.2.1 Standard TS result files

Standard TS result files with default or user-specified contents may be specified as part of an LTS simulations. These are actually "normal" result files, generated by the catchment and network models.

Common for all these files is that due to long simulation periods, they tend to be quite large and care should be taken to keep the size of such LTS outputs within reasonable limits.

The default MIKE 1D result files (\*.RES1D), where the computed time series for default result items are saved for entire model, may become extremely large in long-term simulations if the saving frequency is high. On the other hand, too coarse time resolution in a result file might make the saved results useless. Consequently, for simulations covering long periods, a user-specified result file with carefully defined contents will usually be of major interest.

The user-specified result file will only contain selected result items at locations of interest. This makes it especially practical for keeping LTS results sufficiently resolved and the default result file potentially unnecessary. Detailed information on the specification of the contents of user-specified result files is provided in the Result Specifications Chapter.

Runoff result file

Strictly speaking, runoff result files are not specific for LTS. A fundamental difference compared to runoff results in other types of analysis is the length of the simulation periods and, consequently, size of the file. In the context of LTS simulations, runoff result files may be used as input for job list generation and/or as boundary condition for LTS simulation. Due to highly dynamic character of surface runoff, the runoff result saving frequency must remain high during rainfall. During dry weather periods, the simulation time step and saving frequency is automatically changed to much longer "DWF" time step.

RDI model is per definition continuous, so the results will be saved continuously for the entire simulation period.

Inevitably, models many sub-catchments and long simulation periods will generate extremely large runoff result files (and, optionally, SWQ result files). If accompanied with surface pollution result files with multiple pollutants, this may become a serious problem. In order to avoid this, alternative workflow for the job list creation and LTS simulation are available (see the description of simulation workflows further ahead).

• Catchment discharge result file

Similarly, as runoff result file, in context of LTS simulations, catchment discharge result files may be used as input for job list generation and/or as boundary condition for LTS simulation. Catchment discharge normally represent slowly chaining flows (diurnal wastewater and constant infiltration, where the simulation time step and result saving frequency can be low (e.g. 1 hour) without any significant loss of accuracy. However, catchment discharge is present continuously during the simulation period. This means that models with many sub-catchments and long simulation periods will generate extremely large catchment discharge result files (and, optionally, CD WQ result files). In order to avoid this, alternative workflow for the job list creation and LTS simulation are available (see the description of simulation workflows further ahead).

Network result file

When generated by LTS simulation, network result files contain time series the specified result items for the entire model domain or for the specified locations of interest. The time series are discontinuous, i.e. results are only available during the dynamic simulation. Due to normally high result saving frequency, these results may become very large unless the specified contents is user-specified, focused to really needed results.

# 9.2.2 Statistics Result File

When running any simulation over a longer period, information on operational statistics is of major interest rather than on the raw time series. MIKE 1D LTS can save additional result files (\*.RES1D) containing various statistics (eventbased and annual) over the individual computed time series and the system performance as a whole:

LTS Event-based Extremes Statistics (instantaneous and accumulated)

These result files contain ranked extreme values for the included result items and for the specified locations. The result items represent either extremes (peaks) of instantaneous variables (e.g. water level, discharge,

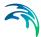

concentration) and/or accumulated values of cumulative variables (e.g. volume, mass, duration) for the statistical events identified as described elsewhere in this document. Such results are typically desired for overflows, water levels, pumps operations, etc.

• LTS Chronological Statistics (monthly and yearly)

These result files contain accumulated (monthly or yearly) cumulative variables for the specified locations in the system, sorted chronologically. Such results are typically desired for overflows and pollution emissions, pumps operations, etc.

The statistics are computed according to user specifications.

The technical background for statistical computations and the process of specifying which statistical results to save are further described in the following sections below.

# 9.2.3 Specification of Statistics and Result Files

LTS statistical results are stored in statistical result files (\*.RES1D). As a bonus, an \*.ERF file is also generated, which can be loaded in MIKE View for presentation and statistics report generation.

It is possible to combine LTS hydrodynamic simulations with pollution transport (AD) calculations. In this way, one can estimate statistics on annual or event-based pollutant loads.

The contents of the statistical result file (result items and locations) must be specified prior to an LTS simulation. Content statistics is defined through the Result Files dialog (Result Specifications| Result Files).

There are two types of LTS statistics results:

- 1. LTS Extreme Statistics. These are divided in two sub-types:
- Instantaneous values statistics. Represent instantaneous extreme (peak) values. These include:
  - Max water level. Saves ranked peak water levels.
  - Max flow. Saves ranked peak flows.
  - Max velocity. Saves ranked peak flow velocities.
  - Max concentration. Saves ranked peak concentrations for all simulated pollutants.
- Accumulated values statistics. Represent accumulated values during events.
  - Event volume. Saves ranked event-accumulated discharge.
  - Event mass. Saves ranked event-accumulated mass for all simulated pollutants
  - Event duration. Saves ranked event duration.

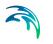

- 2. LTS Chronological Statistics. These have the following two sub-types:
- Individual chronological statistics. These may include accumulated discharge and pollutant mass transport in individual pipes, weirs, pumps, orifices, outlets, valves, and spilling nodes. Individual statistics imply multiple item values per file.
  - Accumulated volume. Saves individual accumulated yearly/monthly discharge in chronological order.
  - Accumulated mass transport. Save individual accumulated yearly/monthly mass flux for all simulated pollutants in chronological order.
- Global accumulated statistics of discharges and emissions. These include accumulated discharge and pollutant mass transport for ALL outlets and weirs, pumps, orifices, valves discharging out of the system, and all spilling nodes, as well as TOTAL accumulated discharge and pollutant mass transport out of the system. Global statistics imply one (i.e. TOTAL) item value per file.
  - Total accumulated volume. Saves chronological total accumulated yearly/monthly discharge.
  - Total emission. Saves chronological total accumulated yearly/monthly mass flux for all simulated pollutants.

LTS statistics result items are specified in the LTS HD Items and LTS AD Items tabs in the Result Files editor. Available statistics results items are presented in Figure 9.15, Figure 9.16, Figure 9.17 and Figure 9.18.

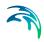

| Result files   |                         |                 |            |        |              |                   |     |             | x     |
|----------------|-------------------------|-----------------|------------|--------|--------------|-------------------|-----|-------------|-------|
| Identification |                         |                 |            |        |              |                   |     |             |       |
| ID             | Sirius LTS chronologi   | ral statistic N | lodel type | Netw   | ork          | ~                 |     | Insert      |       |
|                | Sinds_Ers_chionologi    | cal_stausuc     | iouer type | Netw   | UTK          | ~                 |     | Сору        |       |
| Content type   | LTS extreme statistics  | ; ~ F           | ormat      | .res1  | d            | ~                 |     | Delete      |       |
|                |                         |                 |            |        |              |                   |     | Delete      |       |
| Location LTS H | HD Items LTS AD Ite     | ms              |            |        |              |                   |     |             |       |
| Max water      | level                   |                 |            |        |              |                   |     |             | ^     |
| Max flow (g    |                         |                 |            |        |              |                   |     |             |       |
|                | pilling nodes)          |                 |            |        |              |                   |     |             |       |
|                | surcharging nodes)      |                 |            |        |              |                   |     |             |       |
|                | y (grid points)         |                 |            |        |              |                   |     |             |       |
|                | me (grid points)        |                 |            |        |              |                   |     |             |       |
|                | me (spilling nodes)     |                 |            |        |              |                   |     |             |       |
|                | me (surcharging nodes)  |                 |            |        |              |                   |     |             |       |
|                | ne (soakaway exfiltrati |                 |            |        |              |                   |     |             |       |
|                | tion (grid points)      |                 |            |        |              |                   |     |             |       |
|                | tion (spilling nodes)   |                 |            |        |              |                   |     |             |       |
|                | tion (surcharging nodes | ;)              |            |        |              |                   |     |             | ~     |
|                |                         |                 | _          | _      |              |                   |     |             | _     |
| L              |                         | ALL V           | Clear      | Insert | Delete       | Сору              | 1/1 | rows, 0 sel | ected |
|                | Result files            |                 |            |        |              | Result selections |     |             |       |
| ID             |                         | Model type      | ^          |        | ID           | Location type     |     | Subset typ  | e     |
|                | ault_LTS_extreme_stat   | istics Network  | • Y        |        | IET_LTSC_Cop | y Save all        | •   | Selection   | -     |
| <              |                         |                 | >          | <      |              |                   |     |             | >     |

Figure 9.15 LTS HD Items for event-based extreme statistics in the Result Files Editor

| Result fi    | iles       |                       |                 |        |         |       |            |               |      |                | X     |
|--------------|------------|-----------------------|-----------------|--------|---------|-------|------------|---------------|------|----------------|-------|
| - Iden<br>ID | tification | Sirius_LTS_chronolo   | gical_statistic | Mod    | el type | Net   | work       | ~             |      | Insert         | ^     |
| Cont         | tent type  | LTS extreme statisti  | cs v            | Form   | nat     | .res  | 1d         | ~             |      | Copy<br>Delete |       |
| Locati       | on LTS     | HD Items LTS AD I     | tems            |        |         |       |            |               |      |                |       |
|              | Max conce  |                       |                 |        |         |       |            |               |      |                |       |
| E 1          | Event load | (grid points)         |                 |        |         |       |            |               |      |                |       |
| - E          | Event load | (spilling nodes)      |                 |        |         |       |            |               |      |                |       |
|              | Event load | (surcharging nodes)   |                 |        |         |       |            |               |      |                |       |
|              | Event load | (soakaway exfiltratio | n)              |        |         |       |            |               |      |                | ~     |
| <            |            |                       |                 |        |         |       |            |               |      |                | >     |
|              |            | ID ~                  | ALL             | ~      | Clear   | Inser | t Delete   | Сору          | 1/   | 1 rows, 0 sel  | ected |
|              |            | Result files          |                 |        |         |       |            | Result select | ions |                |       |
|              | ID         |                       | Mode            | l type | ^       |       | ID         | Location      | type | Subset typ     | e     |
| 10           | Def        | fault_LTS_extreme_st  | atistics Netwo  | ork    | - v     | ▶1 .  | NET_LTSC_C | opy Save all  | -    | Selection      | -     |
| <            |            |                       |                 | 3      | >       | <     |            |               |      |                | >     |
|              |            |                       |                 |        |         |       |            |               |      |                |       |

Figure 9.16 LTS AD Items for event-based extreme statistics in the Result Files Editor

| Result fi | iles        |            |                 |                  |      |            |     |        |          |             |         |             |      | x      |
|-----------|-------------|------------|-----------------|------------------|------|------------|-----|--------|----------|-------------|---------|-------------|------|--------|
| Iden      | tification  |            |                 |                  |      |            |     |        |          |             |         |             | _    | ^      |
| ID        |             | Default.   | _LTS_chronol    | ogical_statis    | 1    | Model type | N   | letwo  | ork      |             | $\sim$  | Insert      |      |        |
| Cont      | tent type   | ITC chr    | onological sta  | tistics ~        |      | =ormat     |     | res 1d |          |             | $\sim$  | Сору        |      |        |
| Com       | tent type   | LISCIN     | onological sta  | usucs v          |      | ormat      | -   | esic   |          |             | ~       | Delete      |      |        |
| Save a    | all LTS H   | ID Items   | LTS AD Ite      | ms               |      |            |     |        |          |             |         |             |      |        |
|           | Total accun | nulated v  | olume (out of   | the system)      |      |            |     |        |          |             |         |             |      |        |
|           | Total accun | nulated v  | olume (outlet   | pipes)           |      |            |     |        |          |             |         |             |      |        |
|           | Total accun | nulated v  | olume (pumps    | out of the sys   | tem  | 1          |     |        |          |             |         |             |      |        |
|           | Total accun | nulated v  | olume (weirs    | out of the syste | em)  |            |     |        |          |             |         |             |      |        |
|           | Total accun | nulated v  | olume (orifice  | s out of the sys | ster | n)         |     |        |          |             |         |             |      |        |
|           | Total accun | nulated v  | olume (valves   | out of the sys   | tem  | )          |     |        |          |             |         |             |      |        |
|           | Total accun | nulated v  | olume (spilling | nodes)           |      |            |     |        |          |             |         |             |      |        |
|           | Accumulate  | d spilled  | volume (spillin | ig nodes)        |      |            |     |        |          |             |         |             |      |        |
|           | Accumulate  | d surcha   | rge volume (r   | odes)            |      |            |     |        |          |             |         |             |      |        |
|           | Accumulate  | d exfiltra | tion volume (   | soakways)        |      |            |     |        |          |             |         |             |      |        |
|           | Accumulate  | d volume   | (discharge)     |                  |      |            |     |        |          |             |         |             |      | ~      |
| <         |             |            |                 |                  |      |            |     |        |          |             |         |             |      | >      |
|           |             | ID         | ~               | ALL              | ~    | Clear      | In  | sert   | Delete   | Сору        |         | 1/1 rows, 0 | sele | cted   |
|           |             |            | Result files    |                  |      |            |     |        | -        | Result s    | electio | ns          |      |        |
|           | ID          |            |                 | Model type       |      | Conte ^    |     |        | ID       | Location ty | pe      | Subset type |      | Indivi |
| ▶4        | Default_L   | TS_chron   | nological_s     | Network          | -    | LTS ch 🗸   | ▶ 1 | . 1    | NET_LTSC | Save all    | -       | Selection   | -    | Node   |
| <         |             |            |                 |                  |      | >          | <   |        |          |             |         |             |      | >      |

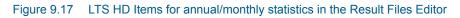

| Result files   |                           |               |            |       |          |               |       |             | C    | х      |
|----------------|---------------------------|---------------|------------|-------|----------|---------------|-------|-------------|------|--------|
| Identification |                           |               |            |       |          |               |       | Trank       |      | ^      |
| ID             | Default_LTS_chrono        | ogical_statis | Model type | Netw  | /ork     | ~             |       | Insert      | _    |        |
| Content type   | LTS chronological sta     | atistics 🗸    | Format     | .res  | ld       | ~             |       | Сору        |      |        |
|                |                           |               |            |       |          |               |       | Delete      |      |        |
| Save all LTS H | HD Items LTS AD It        | ems           |            |       |          |               |       |             |      | _      |
| Total emiss    | sion                      |               |            |       |          |               |       |             |      |        |
| Total emiss    | sion (outlet pipes)       |               |            |       |          |               |       |             |      |        |
| Total emiss    | sion (pumps)              |               |            |       |          |               |       |             |      |        |
| Total emiss    | sion (weirs)              |               |            |       |          |               |       |             |      |        |
| Total emiss    | sion (orifices)           |               |            |       |          |               |       |             |      |        |
| Total emiss    | sion (valves)             |               |            |       |          |               |       |             |      |        |
| Total emiss    | sion (spilling nodes)     |               |            |       |          |               |       |             |      |        |
| Accumulat      | ed spilled mass (spilling | nodes)        |            |       |          |               |       |             |      |        |
| Accumulat      | ed surcharge mass (no     | des)          |            |       |          |               |       |             |      |        |
| Accumulat      | ed exfiltration mass (s   | pakways)      |            |       |          |               |       |             |      |        |
| Accumulate     | ed mass transport         |               |            |       |          |               |       |             |      | ~      |
| <              |                           |               |            |       |          |               |       |             |      | >      |
|                | ID ~                      | ALL           | ✓ Clear    | Inser | t Delete | Сору          |       | 1/1 rows, 0 | sele | cted   |
|                | Result files              |               |            |       | _        | Result select | tions |             | _    |        |
| ID             |                           | Model type    | Conte ^    |       | ID       | Location type |       | Subset type |      | Indivi |
| ▶ 4 Default_   | LTS_chronological_s       | Network       | • LTS ch ↓ | ▶ 1   | NET_LTSC | Save all      | -     | Selection   | •    | Node   |
| <              |                           |               | >          | <     |          |               |       |             |      | >      |

Figure 9.18 LTS AD Items for annual/monthly statistics in the Result Files Editor

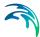

# 9.2.4 Applicability of LTS statistics to various types of model elements

LTS statistics output is defined by the result item type and by location. Availability of certain statistics at a specific location depends on the compatibility of the location and item type, and on the actual implementation status. A complete overview of the currently available statistics is provided in Table 9.5, Table 9.6 and Table 9.7.

| Result Type              | Node<br>(Manhole,<br>Basin) | Spilling<br>nodes<br>(Cover Type<br>= Spilling) | Surcharged<br>nodes<br>(WL > GL) | Soakaways |
|--------------------------|-----------------------------|-------------------------------------------------|----------------------------------|-----------|
| Max water level          | Yes                         | Yes                                             | Yes                              | Yes       |
| Max flow                 |                             | Yes                                             | Yes                              | Yes       |
| Event volume             |                             | Yes                                             | Yes                              | Yes       |
| Event duration           |                             | Yes                                             | Yes                              | Yes       |
| Max concentration        | Yes                         | Yes                                             |                                  | Yes       |
| Event load               |                             | Yes                                             |                                  | Yes       |
| Total accumulated volume |                             | Yes                                             |                                  |           |
| Accumulated volume       |                             | Yes                                             |                                  |           |
| Total emission           |                             | Yes                                             |                                  |           |
| Accumulated mass         |                             | Yes                                             |                                  |           |

#### Table 9.5 Statistics result types in nodes (Manholes, Basins and Soakaways)

#### Table 9.6 Statistics result types in links (Links and Outlet pipes)

| Result Type              | Link<br>(Grid point) | Outlet<br>(Outlet pipe) |
|--------------------------|----------------------|-------------------------|
| Max water level          | Yes                  | Yes                     |
| Max flow                 | Yes                  | Yes                     |
| Max velocity             | Yes                  |                         |
| Event volume             | Yes                  | Yes                     |
| Event duration           | Yes                  | Yes                     |
| Max concentration        | Yes                  | Yes                     |
| Event load               | Yes                  | Yes                     |
| Total accumulated volume |                      | Yes                     |
| Accumulated volume       |                      | Yes                     |
| Total emission           |                      | Yes                     |
| Accumulated mass         |                      | Yes                     |

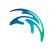

| Result Type              | Pump | Weir | Orifice | Valve |
|--------------------------|------|------|---------|-------|
| Max flow                 | Yes  | Yes  | Yes     | Yes   |
| Event volume             | Yes  | Yes  | Yes     | Yes   |
| Event duration           | Yes  | Yes  | Yes     | Yes   |
| Max concentration        | Yes  | Yes  | Yes     | Yes   |
| Event load               | Yes  | Yes  | Yes     | Yes   |
| Total accumulated volume | Yes  | Yes  | Yes     | Yes   |
| Accumulated volume       | Yes  | Yes  | Yes     | Yes   |
| Total emission           | Yes  | Yes  | Yes     | Yes   |
| Accumulated mass         | Yes  | Yes  | Yes     | Yes   |

# Table 9.7Statistics results in outflow structures (Pumps, Weirs, Orifices, and<br/>Valves leading out of the system)

# 9.2.5 Specifying location for LTS statistics results

LTS statistics outputs are per definition user-specified. For such (non-Default) results it must be specified for which location(s) the desired results are to be saved.

As for "normal" result files, the location type for LTS statistics can be either 'Save all' (the whole system), 'Save subset' (Selection), 'Save individual' (Location ID), or 'Save within polygon'.

If 'Save subset' or 'Save individual' is selected, supplementary information on the selection list or element ID should be specified.

Additionally, for LTS statistics some pre-defined groups can be specified as subsets, such as:

- Pipes and canals
- Manholes
- Pumps
- Weirs
- Orifices
- Valves
- Outlet nodes
- Basins
- Soakaways

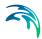

| tesult files                  |             |                                                                                        |                    |                   |   |          |                          |             |     |  |
|-------------------------------|-------------|----------------------------------------------------------------------------------------|--------------------|-------------------|---|----------|--------------------------|-------------|-----|--|
| -                             | LTSUserSpec |                                                                                        | Model type         | Network<br>.res1d | • |          | Insert<br>Copy<br>Delete |             |     |  |
| Location LTS HE               | D Items L1  | IS AD Items                                                                            |                    |                   |   | Filter f | or pipes and             | canals      |     |  |
| Save subset                   | [           | Pipes and canals                                                                       | •                  |                   |   | Save     | User specifi             | ed chainage | •   |  |
| 🔘 Save individua              | al 🚺        | Selection<br>Pipes and canals                                                          |                    | B4.1520           |   | Chaina   | ige                      | 0           | [m] |  |
| Save within po<br>Draw on map | olygon<br>I | Manholes<br>Pumps<br>Weirs<br>Orifices<br>Valves<br>Outlet nodes<br>Basins<br>Soakways | rows, 0<br>RSSGeol | selected<br>m     |   |          |                          |             |     |  |
|                               |             |                                                                                        |                    |                   |   |          |                          |             |     |  |

Figure 9.19 Pre-defined result location subset groups

For pipes and canals, the location for saving results can be specified as:

- All grid points
- Upstream grid point
- Downstream grid point
- Both upstream and downstream grid points
- Middle grid point
- User-specified chainage. Specify the chainage in the Chainage input box.

| Result files                         |                       |                                                             |         |                                                               |           |
|--------------------------------------|-----------------------|-------------------------------------------------------------|---------|---------------------------------------------------------------|-----------|
| Identification<br>ID<br>Content type | LTSUserSpecified      | <ul> <li>Model type Netwo</li> <li>Format .resto</li> </ul> |         | Insert     Copy     Delete                                    |           |
| Location LTS                         | HD Items LTS AD Items |                                                             |         | Filter for pipes and canals                                   |           |
| <ul> <li>Save subset</li> </ul>      | Pipes and canals      | •                                                           |         | Save User specified chain                                     | iage      |
| Save individ                         | dual Curb inlet       | -                                                           | B4.1520 | Chaina All grid points (no fil<br>Upstream grid point         |           |
| 🔘 Save within                        | polygon Insert Delete | e 0/0 rows, 0 selected<br>RSSGeom                           | l.      | Downstream grid po<br>Up- and downloadst<br>Middle grid point | tream poi |
| Draw on map                          | X [m]                 | Y [m]                                                       |         | User specified chain                                          | age       |

Figure 9.20 Grid point selector for result locations in pipes and canals

For chronological (annual/yearly) LTS statistics, the result items themselves define a subset of the model. E.g. result items "Total accumulated volume (weirs out of system)" contains statistics for accumulated volume of all weirs discharging out of the system. This filtering works jointly with the initially specified location, so that separate results of the same type can be achieved for various parts of the system. E.g. if definition of "Location" only includes weirs discharging into one of several recipients in the model area, the "Total accumulated volume (weirs out of system)" will be calculated and summed up for these weirs only.

If the same LTS statistics result type is used more than once (e.g. that the results from the above example are created for all local recipients separately and for the entire system), these need to be saved in separate result files.

#### 9.2.6 Continuous LTS TS Outputs

Per definition, LTS network simulations generate discontinuous time series, with results available during dynamic simulation only. In the time intervals between events that are simulated dynamically, the variables values are set to zero.

At some locations in a modelled system it is advantageous to study a complete time series, also including the intervals between the dynamically simulated events. A typical example is the inflow to a WWTP.

MU LTS allows for the specification of any number of locations (links) in the system where such continuous discharge time series is generated by the system.

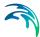

A continuous time series in the specified link is constructed by concatenation of the network simulation results during events and the sum of all hydraulic loads (boundaries) contributing to the flow in the specified link during interevent periods. Obviously, the flows inserted in the inter-event periods are not hydraulically correct, but only an approximation. Volumes of the inserted flows are correct, but the peak amplitudes and timings inherently include an error, as the transport time and hydraulic diffusion in the network are not accounted for.

The contributing loads are user-defined by specifying the "Location" - a set of nodes and links located upstream the specified link. All loads (boundary conditions defined as runoff input, catchment discharge, load point, lateral inflows, infiltration) associated with the included model elements will be included automatically.

Accurate definition of the model elements contributing to the flows in the specified link is solely the modeler's responsibility - the model does not check if the listed elements really contribute to the specified link discharge.

The continuous time series are saved in a network result files with the contents type "LTS continuous". As for any other LTS result file, there is no default configuration available. This means that when a continuous TS output is wanted, LTS result file with continuous output TS must be created and configured "from scratch", and finally included in the actual LTS simulation setup.

The following parameters define LTS continuous result file:

| File name:                                            | user-specified                                    |
|-------------------------------------------------------|---------------------------------------------------|
| Model Type                                            | Network                                           |
| Content type:                                         | LTS continuous                                    |
| Format                                                | res1d or dfs0                                     |
| Location<br>(contributing to the system):             | Save all<br>Save selection<br>Save within polygon |
| Location<br>(LTS continuous output in pipe of canal): | Any link                                          |
| HD items                                              | Discharge                                         |

| Identification<br>ID<br>Content type | Conti_LP<br>LTS continue | ous       | Model t             |                                    |          | ~      |        | Insert<br>Copy<br>Delete |                        |                      |       |              |       |
|--------------------------------------|--------------------------|-----------|---------------------|------------------------------------|----------|--------|--------|--------------------------|------------------------|----------------------|-------|--------------|-------|
|                                      | items AD I               | tems      |                     |                                    |          |        |        |                          |                        |                      |       |              |       |
| 🔾 Save all                           |                          |           |                     |                                    |          |        | Filter | for pipes                | and car                | nals —               |       |              |       |
| Save subset                          | t                        | Selection | ~                   |                                    | LP_conti |        | Save   | All grid                 | points                 | (no filter)          | )     | $\sim$       |       |
|                                      |                          |           |                     |                                    |          |        | Chai   | nage                     |                        |                      | 0 [m] |              |       |
| Save within                          | polygon                  |           |                     | 54 52 54 10                        |          |        |        |                          |                        |                      |       |              |       |
| Draw on map                          | polygon                  | Insert De |                     | ows, 0 selected<br>ection geometry | -        |        |        | continuous               |                        | on pipe 0<br>0210702 |       |              |       |
| -                                    |                          | X [m]     | Result sel          | ection geometry                    | acted C  | Insert |        | _                        | C2                     | 0210702              | .1    |              | əlec  |
| -                                    | ID                       | ✓ ALL     | Result sel          | ection geometry                    | ected [  | Insert |        | te C                     |                        | 0210702              | -     |              | elec  |
| -                                    |                          | ✓ ALL     | Result sel<br>Y [m] | ection geometry                    | ected [  | Insert |        | te C                     | C2<br>opy<br>ult selec | 0210702              | .1    | •<br>s, 0 se | elect |

Figure 9.21 Continuous LTS TS output definition

The continuous LTS TS outputs are saved with two different frequencies:

- During dynamic simulation: user-specified save frequency in "Simulation setup | Results (Default: 60 seconds)
- Inter-event intervals: user-specified save frequency in "LTS Global parameters | Continuous DWF TS save frequency" (Default = 1 hour)

# 9.3 LTS Computations

# 9.3.1 Starting an LTS computation

LTS computations are started from the Simulation Setup editor with the Long-Term Statistics (LTS) module activated in the General Tab.

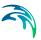

| inulation setup<br>Identification<br>ID<br>Scenario                                                                      | TutorLTS<br>Base                                                                                                    |                                                                    | Active project                                                  | Insert Co<br>Delete RL                      |               |                         | X   |
|----------------------------------------------------------------------------------------------------|----------------------------------------------------------------------------------------------------|--------------------------------------------------------------------|-----------------------------------------------------------------|---------------------------------------------|---------------|-------------------------|-----|
| General Catcl<br>Simulation Type<br>Catchment<br>Storm<br>Catchme<br>Cot V<br>Vetwork (f<br>Cong-Te<br>Pollution<br>MIKE | hments HD LTS R<br>Runoff (RR)<br>1 Water Quality (SWQ)<br>ant Discharge (CD)<br>1 ater Quarlity<br>HD)<br>m Simulation (LTS)<br>1 Transport (AD)<br>ECO Lab (WQ)<br>1t Transport (ST) | esults<br>Simulation Pe<br>Start<br>Duration<br>End<br>Description | eriod<br>03/01/1936 01:26:00<br>30 0 0 0<br>02/02/1936 01:26:00 | [dddd][hh][mm][ss]                          | Boundary Info | _                       |     |
| ID<br>1 TutorLTS                                                                                                    | ID     ID       Scenario     Active Prime       Base     Image: Scenario                                                                                                    | oject Catch                                                        | Clear Show select<br>Simulation setup<br>ments Runoff(RR)       | ted Show data error<br>Stormwater runoff WQ |               | selected<br>:hment Disc | :ha |

Figure 9.22 LTS computation activation in the Simulation Setup dialog General Tab

# 9.3.2 Generating job list files

Activating the LTS module activates the Generate Job List functionality in the LTS Tab for generating a Job List file.

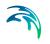

| Identification       ID       TutorLTS       Insert       Copy         Scenario       Base       •       Delete       RUN         General       Catchments       HD       LTS       Results         LTS       Job List       TutorLTSBase.MJL       Edit       Generate Job List         ID       ALL       Clear       Show selected       Show data errors       1/1 rows, 0 selected         Simulation setup         ID       Scenario       Active Project       Catchments       Runoff(RR)       Stormwater runoff WQ (SWQ)       Catchment Dis         1       TutorLTS       Base       IV       IV       IV       Image: Clear in the setup |       | ion setup   |           |                |                                           |                                          |         |
|----------------------------------------------------------------------------------------------------|-------|-------------|-----------|----------------|-------------------------------------------|------------------------------------------|---------|
| Scenario       Base       Delete       RUN         General       Catchments       HD       LTS       Results         LTS Job List       Tutort.TSBase.MJL        Edit       Generate Job List         ID       ALL       Clear       Show selected       Show data errors       1/1 rows, 0 selected         Simulation setup       ID       Scenario       Active Project       Catchments       Runoff(RR)       Stormwater runoff WQ (SWQ)       Catchment Disc                                                                                                    | Ider  | ntification |           |                |                                           |                                          |         |
| General Catchments HD LTS Results LTS Job List TutorLTSBase.MJL Edit Generate Job List ID ALL Clear Show selected Show data errors 1/1 rows, 0 selected Simulation setup ID Scenario Active Project Catchments Runoff(RR) Stormwater runoff WQ (SWQ) Catchment Dis                                                                                                    | ID    | )           | TutorLTS  |                | Active project                            | Insert Copy                              |         |
| LTS Job List<br>TutorLTSBase.MJL Edit Generate Job List<br>ID ALL Clear Show selected Show data errors 1/1 rows, 0 selected<br>Simulation setup<br>ID Scenario Active Project Catchments Runoff(RR) Stormwater runoff WQ (SWQ) Catchment Disc                                                                                                    | S     | cenario     | Base      |                | •                                         | Delete RUN                               |         |
| Tutori TSBase.MJL       Edit       Generate Job List         ID       ALL       Clear       Show selected       Show data errors       1/1 rows, 0 selected         Simulation setup       Simulation setup       ID       Scenario       Active Project       Catchments       Runoff(RR)       Stormwater runoff WQ (SWQ)       Catchment Disc                                                                                                    | Gene  | ral Catch   | nments HD | LTS Results    | ]                                         |                                          |         |
| ID       ALL       Clear       Show selected       Show data errors       1/1 rows, 0 selected         Simulation setup       Simulation setup         ID       Scenario       Active Project       Catchments       Runoff(RR)       Stormwater runoff WQ (SWQ)       Catchment Disc                                                                                                    | LTS J | ob List     |           |                |                                           |                                          |         |
| Simulation setup           ID         Scenario         Active Project         Catchments         Runoff(RR)         Stormwater runoff WQ (SWQ)         Catchment Disc                                                                                                    |       |             |           |                | TutorLTSBase.MJ                           | JL Edit Generate Job I                   | List    |
| Simulation setup           ID         Scenario         Active Project         Catchments         Runoff(RR)         Stormwater runoff WQ (SWQ)         Catchment Disc                                                                                                    |       |             |           |                |                                           |                                          |         |
| Simulation setup           ID         Scenario         Active Project         Catchments         Runoff(RR)         Stormwater runoff WQ (SWQ)         Catchment Disc                                                                                                    |       |             |           |                |                                           |                                          |         |
| Simulation setup           ID         Scenario         Active Project         Catchments         Runoff(RR)         Stormwater runoff WQ (SWQ)         Catchment Disc                                                                                                    |       |             |           |                |                                           |                                          |         |
| Simulation setup           ID         Scenario         Active Project         Catchments         Runoff(RR)         Stormwater runoff WQ (SWQ)         Catchment Disc                                                                                                    |       |             |           |                |                                           |                                          |         |
| Simulation setup           ID         Scenario         Active Project         Catchments         Runoff(RR)         Stormwater runoff WQ (SWQ)         Catchment Disc                                                                                                    |       |             |           |                |                                           |                                          |         |
| Simulation setup           ID         Scenario         Active Project         Catchments         Runoff(RR)         Stormwater runoff WQ (SWQ)         Catchment Disc                                                                                                    |       |             |           |                |                                           |                                          |         |
| ID Scenario Active Project Catchments Runoff(RR) Stormwater runoff WQ (SWQ) Catchment Disc                                                                                                    |       |             |           |                |                                           |                                          |         |
|                                                                                                    |       |             | ID        | ▼ ALL          | Clear Show sel                            | lected 🧮 Show data errors 1/1 rows, 0 sc | elected |
| 1 TutorLTS Base 🔽 🔽 🔽 C                                                                                                    |       |             | ID        | ALL            |                                           | lected 📄 Show data errors 1/1 rows, 0 sc | elected |
|                                                                                                    |       | ID          | L         |                | Simulation setup                          |                                          |         |
|                                                                                                    | + 1   | -           | Scenario  | Active Project | Simulation setup<br>Catchments Runoff(RR) | Stormwater runoff WQ (SWQ) Catch         |         |

Figure 9.23 LTS Tab in the Simulation Setup dialog

# 9.3.3 Automatic recovery of a failed LTS simulation

An LTS simulation includes many - possibly thousands - simulation events. Depending on the size of the model, complexity and the number of the requested statistical outputs, such a simulation may represent a significant computational job. With usually available hardware, a single LTS run may take hours, days or even weeks. This sets the requirements for a stable a safe completion of such simulations very high, to avoid repetitions and delays.

Likeliness for a successful completion of a simulation improves with the application of a conservatively short time steps, at the expense of the overall longer simulation time.

Anyway, it happens occasionally that one of the simulation jobs in the LTS simulation fails. In such a case, LTS will recover automatically by repeating the failed simulation with a reduced time step.

Time step for a repeated simulation is calculated as a fraction of the time step applied in the just failed simulation. This is controlled by the parameter LTS\_FAILED\_JOB\_TIME\_STEP\_REDUCTION\_FACTOR, found under "Simulation | CS Engine configuration".

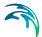

The system will reduce the time step and repeat the simulation as many times as specified in LTS\_FAILED\_JOB\_MAX\_REDO\_COUNT, also found under "Simulation | CS Engine configuration".

Any repetition due to a failed simulation will be reported in the simulation log.

If the repeated simulation was successful, the LTS computation will continue regularly.

If the simulation still fails after the maximum number of redo attempts was tried, this event will be excluded from any specified output and the LTS computation will continue regularly.

Any exclusion of a simulation event due to the simulation failure will be reported in the simulation log.

# 9.4 LTS Statistics Presentation

LTS results are saved in \*.RES1D format. Due to specific contents and requirements for LTS result presentation, \*.RES1D files containing LTS results are flagged to distinguish them from regular \*.RES1D files containing ordinary result time series.

Essentially, there are two types of LTS result files:

- 1. Files containing extreme statistics (ranked extreme values) for specified variables and locations.
- 2. Files containing chronological yearly or monthly accumulated statistics for specified variables and locations.

# 9.4.1 Displaying Yearly/Monthly Statistics Bar Charts

Annual/monthly statistics may be displayed as bar charts.

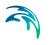

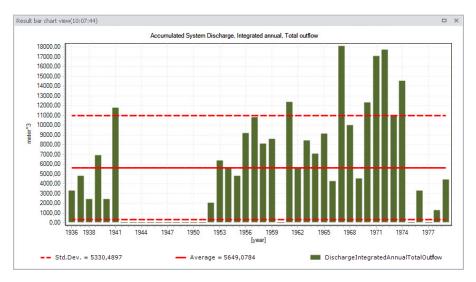

Figure 9.24 Chronological yearly statistics displayed as bar chart.

X-axis: Year axis. Yearly values are shown in case of yearly statistics. In case of monthly statistics, major tick marks are shown for years and minor tick marks for months.

Y-axis: Values axis showing with units according to type of variable for accumulated values.

Statistical information: The graph also displays the average annual/monthly accumulated (or duration) values, as well as standard deviation values plotted as line series on the graph.

The chart appearance (e.g. bar colours) may be customized.

# 9.4.2 Displaying Extreme Events Statistics Probability Plots

Extreme events statistics are displayed as probability plots.

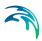

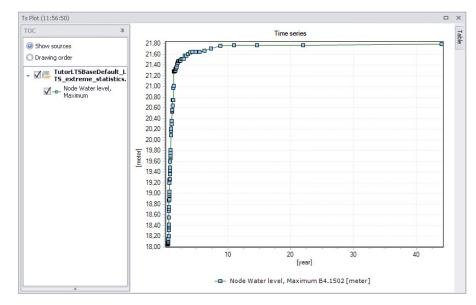

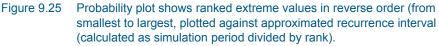

X-axis: Recurrence interval in years.

Y-axis: Value units are displayed according to the type of variable plotted.

The user can modify plot data series colors, line thickness, marker type, etc.

### 9.4.3 User-specified "Observation Period"

"Observation Period" is calculated as the difference between the simulation end date/time and start date/time by Default. But sometimes, the simulated period is not continuously covered by boundary data and therefore these "empty" intervals do not contribute to the statistics.

In the bar chart example in Figure 9.24, the period between 1943 and 1952 (ten years) is not covered by rainfall data and no statistics are available for these years. In some of the other years, there are no reported results in the graph, but this is due to the actual simulations, and not due to the absence of boundary data.

To compensate for missing intervals (i.e. to calculate the exceedance frequency with the correct time base), the default "Observation Period" can be overwritten by a user-specified value:

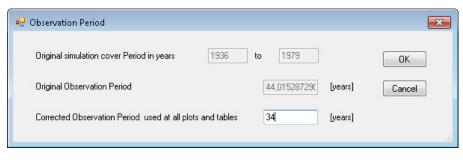

Figure 9.26 LTS Observation Period dialog

The Observation Period dialog is accessed via the "LTS user period" button in the Result Time Series window that appears when loading a result file. The option is only available for LTS extreme events statistics results.

| Time period to load                                      | 1000 C                                                    |       | ОК        |
|----------------------------------------------------------|-----------------------------------------------------------|-------|-----------|
| Begin: 1                                                 | 03-01-1936 01:26:00                                       |       | Cancel    |
| End: 100                                                 | 28-12-1979 15:21:00                                       |       | Full Time |
| Step every: 1                                            | LTS user pe                                               | eriod |           |
| V Link Water lev<br>V Link Water lev<br>V Weir Water lev | evel, Maximum, Time<br>vel, Maximum<br>vel, Maximum, Time |       |           |

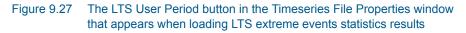

# 9.4.4 Displaying Extreme Events Statistics in Longitudinal Profiles

Recurrence intervals of exceedance for selected variables may be displayed along a longitudinal profile.

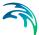

The example below shows exceedance values for link water levels along a profile for recurrence intervals 1, 3, 10 and 20 years. These are static values and cannot be animated.

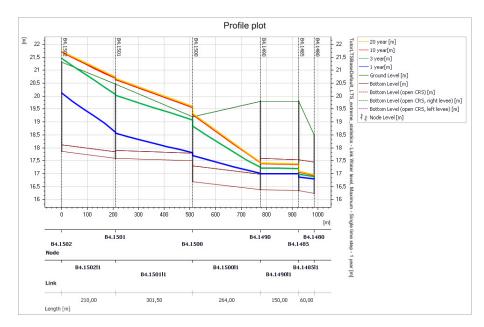

#### Figure 9.28 Example of link water level exceedance intervals plotted along a longitudinal profile

Exceedance values for the following variables are available for plotting along a profile:

- Maximum water level (grid points and nodes)
- Max flow (grid points, pumps, orifices, weirs, valves)
- Max velocity (grid points)
- Max concentration (grid points, pumps, orifices, weirs, valves, nodes)

After selecting the wanted variable, the exceedance values for the specified frequency are plotted for all model elements along the profile where extreme statistics are available. Intermediate values between two neighboring available values are linearly interpolated.

#### 9.4.5 Calculating exceedance values for specified recurrence intervals

After choosing to plot exceedance values for a certain variable (e.g. water level) to a longitudinal profile plot, the user must provide the wanted recurrence interval as part of the plot specification.

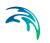

The program calculates exceedance values by linear interpolation between the first available shorter recurrence interval and the first longer recurrence interval (see example below):

Number of years simulated: 15

| Index (rank) | Recurrence int. | Hmax |
|--------------|-----------------|------|
| 1            | 15.0000         | 7.50 |
| 2            | 7.5000          | 7.20 |
| 3            | 5.0000          | 7.00 |
| 4            | 3.7500          | 6.70 |
| 5            | 3.0000          | 6.40 |
| 6            | 2.5000          | 6.30 |
| 7            | 2.1429          | 6.15 |
| 8            | 1.8750          | 6.10 |
| 9            | 1.6667          | 6.05 |
| 10           | 1.5000          | 6.00 |
| 11           | 1.3636          | 5.99 |
| 12           | 1.2500          | 5.97 |
| 13           | 1.1538          | 5.80 |
| 14           | 1.0714          | 5.70 |
| 15           | 1.0000          | 5.65 |
| 16           | 0.9375          | 5.50 |
| 17           | 0.8824          | 5.40 |
| 18           | 0.8333          | 5.30 |
| 19           | 0.7895          | 5.35 |
| 20           | 0.7500          | 5.34 |

Exceedance value for 10 years recurrence interval is calculated as (i.e. interpolation between values for the 7.5 and 15 recurrence intervals):

 $Hmax(10y) = 7.20 + (10-7.5)/(15-7.5)^{*}(7.5-7.2) = 7.30$ 

#### 9.4.6 Displaying Extreme Events Statistics on the Map

MU+ can present the following results as layers on the map:

- Maximum water level exceedance in nodes and grid points for specified recurrence intervals. The values are presented in all nodes and grid points where "Max water level" statistics are available. Results in nodes are shown as point symbols, and results in grid points as line symbols.
- Maximum discharge exceedance in grid points, weirs, pumps, orifices and valves for specified recurrence intervals. The values are presented in all locations where max. discharge statistics are available. Results are shown as line symbols.

• Recurrence interval for Maximum water level exceedance of ground level in nodes and grid points. The recurrence interval is calculated similarly as in the previous section (i.e. by linear interpolation). The values are presented in all nodes and grid points where "Max water level" statistics are available.

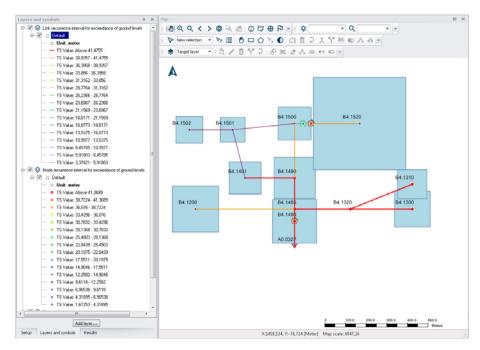

# Figure 9.29 Example maximum node and link water level exceedance recurrence interval plot on the Map

Ground levels for nodes are taken from node data. Ground levels for grid points are interpolated from the neighboring nodes.

Results are shown as point symbols at nodes. The user can control the colouring and size of the symbols.

 Recurrence interval for Maximum water level exceedance of critical level in nodes. The recurrence interval is calculated similarly as described in the previous section (i.e. by linear interpolation). The values are presented in all nodes where "Max water level" statistics and "Critical level" data are available.

Critical levels for nodes are taken from the node data in the LTS result file.

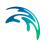

 Recurrence interval for Maximum flow exceedance of Manning discharge (i.e. full-flow discharge) in grid points. The recurrence interval is calculated similarly as described in the previous section (by linear interpolation). The values are presented in all grid points where "Max flow" statistics are available.

Manning discharge for grid points (i.e. for links) are taken from the link data in the LTS result file.

## 9.4.7 Generating Reports on LTS Statistics

MU+ generates LTS statistics reports for the following:

- 1. **Summary report on extreme events statistics.** This report contains tables summarizing all calculated statistics in the file, i.e. for all individual locations, variables and statistics types. Can be generated only for result files with LTS extreme events statistics.
- 2. **Detailed report on extreme events statistics.** This report contains tables detailing all calculated statistics in the file, i.e. for all individual locations, variables and statistics types. Can be generated only for result files with LTS extreme events statistics.
- 3. **Report on chronological (yearly/monthly) statistics.** This report shall contain tables with all calculated yearly/monthly statistics for all individual locations and variables (volumes, accumulated mass, durations, number of events). Can only be generated for Chronological results (with yearly/monthly statistics).

#### Summary report on extreme events statistics

This report includes some or all of the tables listed below. The tables included depend on the actual contents of the LTS result file and user selection.

The following fields (columns) are included in the tables:

- MUID: Location ID (always)
- Position: Distance of the grid point from upstream node (Optional, only for location type = Link)
- GL: Node ground level (Optional, only for some types of statistics in nodes)
- **T\_GL**: Recurrence interval for exceedance of node ground level (Optional, only for some types of statistics in nodes)
- H\_crit: Node critical level (Optional, only for some types of statistics in nodes)
- **T\_Hcrit**: Recurrence interval for exceedance of node critical level (Optional, only for some types of statistics in nodes)

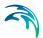

- **Q\_full**: Link's full-flowing Q (Manning Q) (Optional, only for discharge statistics in links)
- **T\_Qfull**: Recurrence interval for exceedance of link's Q\_full (Optional, only for discharge statistics in links)
- **T\_spill**: Recurrence interval for occurrence of spill in a spilling node (Optional, only for some types of statistics in spilling nodes)
- **T\_surcharge**: Recurrence interval for occurrence of surcharge in nodes (Optional, only for some types of statistics in spilling nodes)
- **1year**: Exceedance of variable value for recurrence interval 1 year (For LTS simulations longer than 1 year)
- **2year**: Exceedance of variable value for recurrence interval 2 years (For LTS simulations longer than 2 years)
- **5year**: Exceedance of variable value for recurrence interval 5 years (For LTS simulations longer than 5 years)
- **10year**: Exceedance of variable value for recurrence interval 10 years (For LTS simulations longer than 10 years)
- **20year**: Exceedance of variable value for recurrence interval 20 years (For LTS simulations longer than 20 years)
- **50year**: Exceedance of variable value for recurrence interval 50 years (For LTS simulations longer than 50 years)
- **100year**: Exceedance of variable value for recurrence interval 100 years (For LTS simulations longer than 100 years)

|                          | conte        | rt a repo      | JIC          |                         |                  |          |         |          |          |          |           |
|--------------------------|--------------|----------------|--------------|-------------------------|------------------|----------|---------|----------|----------|----------|-----------|
| View                     |              |                |              |                         |                  |          |         |          |          |          |           |
| File name:               | C:\Use       | rs\mikeadmin\/ | AppData\Loca | al\Temp\bkhzv(          | gac.xml          |          |         |          |          |          | Ехрог     |
| Preview Da               | atabase      |                |              |                         |                  |          |         |          |          |          |           |
|                          |              |                | 100          |                         |                  |          |         |          |          |          |           |
| MIKE                     | UKB          | AN+ re         | port         |                         |                  |          |         |          |          |          |           |
| <ul> <li>Extr</li> </ul> | eme sta      | tistics for !  | Waterl ev    | elMaximu                | m (Nodes         | Y.       |         |          |          |          |           |
|                          |              |                |              | eIntegrated             |                  | <b>^</b> |         |          |          |          |           |
|                          |              |                |              | eMaximum                |                  |          |         |          |          |          |           |
|                          |              |                |              | Duration                |                  |          |         |          |          |          |           |
|                          |              |                |              | eMaximum<br>eIntegrated |                  |          |         |          |          |          |           |
|                          |              |                |              | eDuration               |                  |          |         |          |          |          |           |
|                          |              |                |              | elMaximu                |                  |          |         |          |          |          |           |
|                          |              |                |              | elntegrated             |                  |          |         |          |          |          |           |
|                          |              |                |              | eMaximum                |                  |          |         |          |          |          |           |
|                          |              |                |              | Duration                |                  |          |         |          |          |          |           |
|                          |              |                |              | cityMaxim<br>/elMaximu  |                  |          |         |          |          |          |           |
|                          |              |                |              | eintegrate              |                  |          |         |          |          |          |           |
|                          |              |                |              | eMaximum                |                  |          |         |          |          |          |           |
|                          |              |                |              | Duration                |                  |          |         |          |          |          |           |
|                          |              |                |              | elMaximu                |                  |          |         |          |          |          |           |
|                          |              |                |              | elntegrated<br>eMaximum |                  |          |         |          |          |          |           |
|                          |              |                |              | Duration                |                  |          |         |          |          |          |           |
|                          | onio sia     | 150051011      | bischarg     | bulution                | (1101137         |          |         |          |          |          |           |
| Extreme                  | e statis     | tics for       | WaterL       | evelMax                 | imum (           | Nodes)   |         |          |          |          |           |
|                          |              |                |              |                         |                  |          |         |          |          |          |           |
| MUID                     |              | T_GL           | H_crit       | T_Hcrit                 | 1 year           | 2 years  | 5 years | 10 years | 20 years | 50 years | 100 years |
| MOID                     | [sec]        | [years]        | [sec]        | [years]                 | [sec]            | [sec]    | [sec]   | [sec]    | [sec]    | [sec]    | [sec]     |
| MOID                     |              |                | 15,5         |                         | -1E-35           | -1E-35   | -1E-35  | -1E-35   | -1E-35   |          |           |
| A0.0327                  | 17,2         |                |              |                         |                  | 19,238   | 20,19   | 20,308   | 20,353   |          |           |
|                          | 17,2<br>19,9 | 2,629          | 18,9         | 1,5065                  | 18,092           | 19,230   | 20,15   |          | 20,000   |          |           |
| A0.0327                  |              | 2,629          | 18,9<br>18,9 | 1,5065                  | 18,092<br>17,722 | 17,766   | 17,83   | 17,865   | 17,874   |          |           |
| A0.0327<br>B4.1200       | 19,9         | 2,629          |              | 1,5065                  |                  |          |         |          |          |          |           |

Figure 9.30 Example report on extreme statistics for water level in nodes

## Detailed report on extreme events statistics

This report provides full detail of all extreme events statistics available in the LTS result file. The total number of tables corresponds to the number of available statistics types multiplied by the actual number of locations for each type of statistics.

The header of the report document has a list of hyperlinks for available statistics.

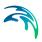

| View and                                                                         |                                                                                                    |        |
|----------------------------------------------------------------------------------|----------------------------------------------------------------------------------------------------|--------|
| File name:                                                                       | C:\Users\mikeadmin\AppData\Local\Temp\\52wgpfd.xml                                                                                                    | Export |
| Preview Da                                                                       | tabase                                                                                                    |        |
| MIKE                                                                             | URBAN+ report                                                                                                    | (≡     |
|                                                                                  | ·                                                                                                    |        |
|                                                                                  | eme statistics for WaterLevelMaximum (Nodes)<br>eme statistics for DischargeIntegrated (Nodes)                                                                                                    |        |
|                                                                                  | eme statistics for DischargeMaximum (Nodes)                                                                                                    |        |
|                                                                                  |                                                                                                    |        |
| <ul> <li>Extr</li> </ul>                                                         | eme statistics for DischargeDuration (Nodes)                                                                                                    |        |
| <ul> <li>Extr</li> </ul>                                                         | eme statistics for DischargeDuration (Nodes)<br>eme statistics for SurchargeMaximum (Nodes)                                                                                                    |        |
| • Extr                                                                           | eme statistics for DischargeDuration (Nodes)<br>eme statistics for SurchargeMaximum (Nodes)<br>eme statistics for SurchargeIntegrated (Nodes)                                                                                                 |        |
| <ul> <li>Extr</li> <li>Extr</li> <li>Extr</li> </ul>                             | eme statistics for DischargeDuration (Nodes)<br>eme statistics for SurchargeMaximum (Nodes)<br>eme statistics for SurchargeIntegrated (Nodes)<br>eme statistics for SurchargeDuration (Nodes)                                                 |        |
| <ul> <li>Extr</li> <li>Extr</li> <li>Extr</li> <li>Extr</li> </ul>               | eme statistics for DischargeDuration (Nodes)<br>eme statistics for SurchargeMaximum (Nodes)<br>eme statistics for SurchargeIntegrated (Nodes)<br>eme statistics for SurchargeDuration (Nodes)<br>eme statistics for WaterLevelMaximum (Links) |        |
| <ul> <li>Extr</li> <li>Extr</li> <li>Extr</li> <li>Extr</li> <li>Extr</li> </ul> | eme statistics for DischargeDuration (Nodes)<br>eme statistics for SurchargeMaximum (Nodes)<br>eme statistics for SurchargeIntegrated (Nodes)<br>eme statistics for SurchargeDuration (Nodes)                                                 |        |

Figure 9.31 Report header hyperlinks

## Report on chronological (yearly/monthly) statistics

This report includes tables according to the actual contents of the LTS chronological (yearly/monthly) statistics result file and user selections.

| /iew and convert a report                                                                              |               |                |              |
|----------------------------------------------------------------------------------------------------|---------------|----------------|--------------|
| View                                                                                                   |               |                |              |
| File name: C:\Users\mikeadmin\AppData\Local\Temp\4gz                                                   | tqbwe.xml     |                | ··· Export   |
| Preview Database                                                                                       |               |                |              |
|                                                                                                    |               |                |              |
| MIKE URBAN+ report                                                                                     |               |                |              |
| <ul> <li>Annual statistics for Node 'A0.0327'</li> </ul>                                               |               |                |              |
| <ul> <li>Annual statistics for Node 'B4.1200'</li> </ul>                                               |               |                |              |
| <ul> <li>Annual statistics for Node 'B4.1300'</li> </ul>                                               |               |                |              |
| Annual statistics for Node 'B4.1310'                                                                   |               |                |              |
| <ul> <li>Annual statistics for Node 'B4.1320'</li> <li>Annual statistics for Node 'B4.1480'</li> </ul> |               |                |              |
| Annual statistics for Node 'B4.1485'                                                                   |               |                |              |
| <ul> <li>Annual statistics for Node 'B4.1490'</li> </ul>                                               |               |                |              |
| <ul> <li>Annual statistics for Node 'B4.1491'</li> </ul>                                               |               |                |              |
| <ul> <li>Annual statistics for Node 'B4.1500'</li> </ul>                                               |               |                |              |
| <ul> <li>Annual statistics for Node 'B4.1501'</li> <li>Annual statistics for Node 'B4.1502'</li> </ul> |               |                |              |
| Annual statistics for Node 'B4.1502'     Annual statistics for Node 'B4.1510'                          |               |                |              |
| <ul> <li>Annual statistics for Node 'B4.1520'</li> </ul>                                               |               |                |              |
|                                                                                                    |               |                |              |
| Annual statistics for Node 'A0.0327'                                                                   |               |                |              |
| Year                                                                                                   | No. of events | Total duration | Total Volume |
|                                                                                                    | [0]           | [se c]         | [m^3]        |
| Observation period[years]                                                                              |               |                | 43           |
| Mean                                                                                                   | 2,8372        | 13,13          | 5548,1       |
| Std. Deviation                                                                                         | 2,3022        | 12,271         | 5258,8       |
| 1936                                                                                                   | 2             | 7,7573         | 3278         |
|                                                                                                    |               |                |              |
| 1937                                                                                                   | 3             | 17,356         | 4829,7       |

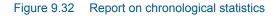

The number of tables in the report is a multiple of the number of included (and selected) table types and locations.

The following fields are included in the tables:

- Year: (Always) Actual year. The first row in the table contains the first year of simulation, and the last row contains the last year of the simulation. Intermediate rows contain the simulated years in growing order.
- **Month**: (Optional, only if monthly statistics). Actual month. The first row in the table contains the first month of simulation, and the last row contains the last month of the simulation. Intermediate rows contain the simulated months in growing order, repeating from 1 to 12 each year.
- **No. of events**: (Optional, only for individual locations). Count of events identified in the current year/month.
- **Total Duration**: (Optional, only for individual locations). Accumulated duration of all events in the current year/month.
- **Total Volume**: (Optional, if volume statistics are available and selected for this type of location). Accumulated volume for all events in the current year/month.

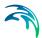

• **Total mass (Component xx)**: (Optional, if pollutant mass statistics are available and selected for this type of location). Accumulated pollutant mass for all events in the current year/month. NOTE: This column shall be repeated for each AD component included in the simulation.

# 9.5 LTS Workflows

Setting up and running LTS simulations is a modelling task that requires a thorough understanding of the LTS concepts and solid modelling skills. The following descriptions of the complete workflows and advices on individual steps complement the technical information provided in the previous chapters.

A typical LTS workflow includes the following steps:

- Preparation of an LTS model setup
  - Set-up and calibration of a collection system model (catchments + network)
  - Choice of the simulation period, preparation of the LTS catchment boundary time series and definition of the LTS catchment model boundary condition
  - Definition of job list criteria
  - Definition of runtime stop criteria (optional)
  - Preparation of hot start files and definition of initial conditions for LTS simulation events (optional)
  - Review and modification (optional) of LTS global parameters
  - Definition of LTS outputs
    - "Standard" result outputs
    - Extreme event statistics (instantaneous and accumulated)
    - Chronological statistics (monthly and yearly)
    - Continuous TS outputs
- Setting-up and execution of an LTS simulation
  - Set-up and execution of the catchment model simulation (runoff and catchment discharge)
  - Creating a job list
  - Set-up and execution of the network LTS simulation
- Review, analysis and presentation of LTS results

The steps in the LTS workflow are described in the following chapters.

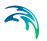

## 9.5.1 Preparation of an LTS setup

#### Set-up and calibration of a collection system model

This step is identical as for any other collection system model. I.e. the model shall be set-up and calibrated, following a good modelling practice and calibration principles.

The model stability shall be tested by simulating high-intensity rainfall events (historical or synthetic) so that an appropriate simulation time step for the LTS simulation can be determined: a shorter time step contributes to the simulation stability but may compromise the simulation efficiency.

#### Choice of the simulation period, preparation of the LTS catchment boundary time series and definition of the LTS catchment model boundary condition

An LTS simulation normally covers long historical periods, ranging from several years to several decades (10-30 years). Duration of the simulation period may be limited by the purpose of the LTS study and, often, by the limited availability of reliable historical rainfall time series. A longer simulation period is to be preferred, as it creates a better foundation for the statistical analysis.

The applied rainfall time series should be as complete as possible. Application of a time series with frequent drop-out events may generate misleading statistical results.

If the rainfall time series includes events known to be recorded incorrectly or if such events have been removed from the time series, they should be replaced by correctly recorded rainfall at the given time at a nearby rain gauge (if available).

Any selected rainfall time series (one or several) shall be included as the catchment model rainfall boundary condition. If the hydrological simulation includes RDI model, then the potential evapotranspiration time series for the model area, covering the LTS simulation period shall also be provided as boundary condition. Similarly, where relevant, air temperature time series must be provided to support the simulation of snow accumulation/snow melt processes.

#### Definition of job list criteria

At least one job list criterium shall be specified. Otherwise, any number of job list criteria may be specified.

The specified START threshold shall be defined so that any event of relevance for the actual analysis is included in the LTS job list. A too high threshold value may cause important loss of information (i.e. exclusion of events that contribute to the statistics. On the other hand, a too low threshold means

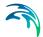

inclusion of many, potentially insignificant events in the LTS job list, which may compromise the efficiency of the LTS simulation.

A good guideline for the threshold value may be intensity of specific runoff (LT<sup>-1</sup>), i.e. runoff per unit area. E.g. if it is known that overflows are likely to occur if the specific runoff exceeds certain intensity, the threshold may be calculated based on the total catchment area connected to the specified location.

"Duration" depends greatly on the specified location (size of the connected catchments). Small catchments may generate very short runoff peaks associated with spikes in recorded rainfall. Specifying a longer "duration" may eliminate such events from the LTS simulation.

The specified END threshold should reflect a situation when the inflow is low enough to be considered as insignificant for the processes of interest. Usually, it can be defined as a fraction of the START threshold (e.g. 10%). To ensure that the delayed hydraulic effects in the network are included in the simulation, appropriate "Duration" is specified. This depends on the size of the system, emptying time of the retention basins, etc.

Note that a better and a more precise way to control the END of the event simulation is by means of runtime criteria.

#### Definition of runtime stop criteria (optional)

It is recommended to apply run time stop criteria, as this is much more precise method to control the end of the event simulation than job list stop criteria. Precisely specified runtime stop criteria will result in the shortest total simulation time, without any loss of important information due to prematurely ending event simulations.

# Preparation of hot start files and definition of initial conditions for LTS simulation events (optional)

Realistic initial conditions for the LTS simulation must be provided in order to achieve correct results. The following cases should be considered:

• Storm drainage system loaded by a surface runoff model

It is assumed that the system is empty in dry weather. The runoff model generates intermittent runoff loads associated with rainfall events.

Appropriate initial conditions for such a setup are "empty system", i.e. no hot start file is required.

• Wastewater and/or combined drainage system with some dry weather loads and runoff loads generated by a surface runoff model

In dry weather, the system carries dry weather loads, typically wastewater. At the beginning of rainfall event, hydrological load is zero. Appropriate initial conditions for such a setup is with a single hot start file, created with dry weather loads only. The hot start file shall include at least one day of dry weather flows, excluding the filling phase. This can be achieved either running the DWF hot start simulation over two or several days, until a fully stationary (repetitive) situation is established.

 Wastewater and/or combined drainage system with some dry weather loads and runoff loads generated by RDI runoff model (continuous infiltration)

In dry weather, the system carries dry weather loads, typically wastewater, and some infiltration load. At the beginning of rainfall event, the hydrological load (i.e. infiltration) may have a different scale, depending on previous hydrological events, season, etc.

Appropriate initial conditions for such a setup are established with several hot start files, created with dry weather loads and a constant infiltration component. The hot start files shall cover the expected range of possible infiltration in uniform intervals. The hot start files shall include at least one day of dry weather flows, excluding the filling phase. This can be achieved either running the DWF hot start simulation over two or several days, until a fully stationary (repetitive) situation is established.

When a hot start file (or files) is/are prepared, initial conditions for the LTS event simulations shall be specified in the dedicated "LTS initial conditions editor".

#### Review and modification (optional) of LTS global parameters

Default values for LTS global parameters represent a reasonable choice for the most case. It is, however, a good idea to review the global parameters and consider modifications, if it deems appropriate for the actual LTS setup.

#### Definition of LTS outputs

Depending on the specific requirements, LTS output files should be specified and included in the actual simulation setup.

#### 9.5.2 Setting up and executing LTS simulations

After the LTS model has been set-up according the previous steps, the LTS simulation itself must be set-up and executed.

Several alternative workflows for running LTS simulations are available. These are described and commented in the following.

#### "Classic" LTS workflow

Running LTS simulation in a "Classic" LTS workflow includes three steps as described and illustrated below.

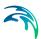

- STEP 1: Running runoff and catchment discharge (optional) simulation. This a "normal" catchment simulation, except that it runs over long historical periods.
  - Rainfall boundary condition(s) and, optionally, evapo-transpiration, temperature and SWQ boundary condition(s) must be specified for the entire simulation period and activated.
  - Catchment discharge boundary condition(s) (optional dry weather flow) must be specified for entire simulation period and activated.
  - Set-up a catchment simulation with runoff and catchment discharge (optional) included. Simulation must include at least the period to be included in the LTS simulation.
  - Define adequate simulation time step for runoff and catchment discharge simulations
  - Result files for runoff and catchment discharge shall be included in the simulation. They must include results for all catchments, saved with the frequency enough to resolve the simulated dynamics. For surface runoff, saving frequency is typically 60-300 seconds, for RDI 1- 12 hours and for catchment discharge 1 hour.
  - Start the catchment model simulation by pressing "RUN"

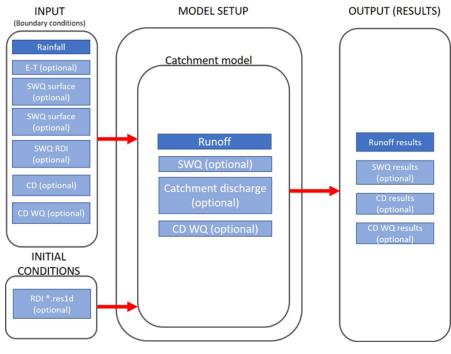

Figure 9.33 "Classic" workflow - STEP1

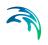

- STEP 2: Create job list
  - Set-up a network simulation and include LTS. The simulation period shall extend over the wanted historical period (inside the available rainfall boundary data).
  - Create and activate boundary conditions of the type "inflow from file" with simulated runoff and catchment discharge
  - In the HD TAB of the simulation setup editor define the network model simulation time step. Make sure that the specified time step is adequate for the actual model
  - In the LTS TAB of the simulation setup editor press "create job list" button. This will initiate the job list creation process. A job list file \*.jlf will be created in the actual project directory. The file's name includes the actual simulation job name.
  - Upon completed job list creation, load the job list file into the simulation setup by opening the file browser (...) and picking the \*.jlf file. Open the file to review and (optionally) manually modify its contents (e.g. change time step for some known extreme event). Make sure that all included boundary conditions are OK. Pay attention to the reported overall number of simulation jobs (event) and total duration of the simulation. If this deviate significantly from expectation, review and modify the job list criteria and repeat job list creation. Finally, close and save (optionally) the \*.jlf file.

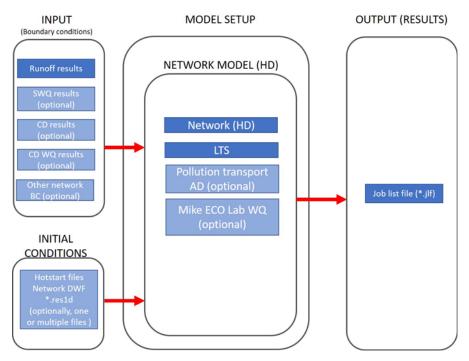

Figure 9.34 "Classic" workflow - STEP2

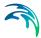

- STEP 3: Running LTS network simulation
  - Include the wanted output files in the simulation setup. All LTS outputs (except ASCII version for computed statistics \*.ERF) are optional. The output will typically include LTS extreme statistics and LTS chronological statistics. LTS continuous output and "standard" network result files may be added if such outputs are wanted.
  - Start the network LTS simulation by pressing "RUN". Depending on the size of the model, length of the simulation period, number of specified statistics and the available hardware, this simulation may take a long time.

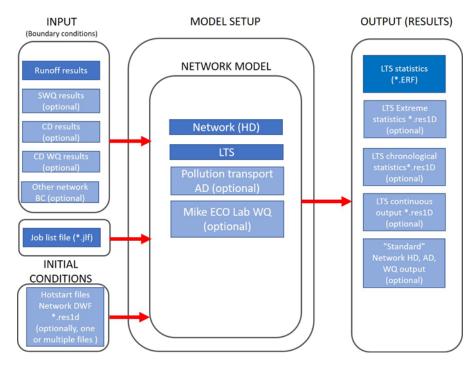

Figure 9.35 "Classic" workflow - STEP3

Disadvantage of this workflow is its inefficiency and generation of large intermediate result files (runoff and catchment discharge) with the sole purpose to provide input to the network LTS simulation.

#### Integrated 2-step LTS workflow

This workflow includes two steps as described and illustrated below.

 STEP 1: Create job list "on the fly" i.e. simultaneously with runoff and catchment discharge simulations

- Set-up an integrated catchment &network simulation, including runoff and catchment discharge, as well as LTS. The simulation period shall extend over the wanted historical period (inside the available rainfall boundary data).
- Define adequate simulation time step for runoff and catchment discharge simulations
- In the HD TAB of the simulation setup editor define the network model simulation time step. Make sure that the specified time step is adequate for the actual model
- Rainfall boundary condition(s) and, optionally, evapotranspiration, temperature and SWQ boundary condition(s) must be specified for the entire simulation period and activated.
- Catchment discharge boundary condition(s) (if dry weather flow included) must be specified for entire simulation period and activated.
- Any existing network boundary condition (inflow from file) representing runoff and/or catchment discharge shall be de-activated or removed.
- No result files should be specified, as we want to avoid large intermediate result files. However, if wanted, result files for runoff and catchment discharge can be included in the simulation.
- In the LTS TAB of the simulation setup editor press "create job list" button. This will initiate the job list creation process. A job list file \*.jlf will be created in the actual project directory. The file's name includes the actual simulation job name.
- Upon completed job list creation, load the job lit file into the simulation setup by opening the file browser (...) and picking the \*.jlf file. Open the file to review and (optionally) manually modify its contents. Make sure that all included boundary conditions are ok. Pay attention to the reported overall number of simulation jobs (event) and total duration of the simulation. If these outcome deviates significantly from expectation, review and modify the job list criteria and repeat job list creation. Finally, close and save (optionally) the \*.jlf file.

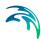

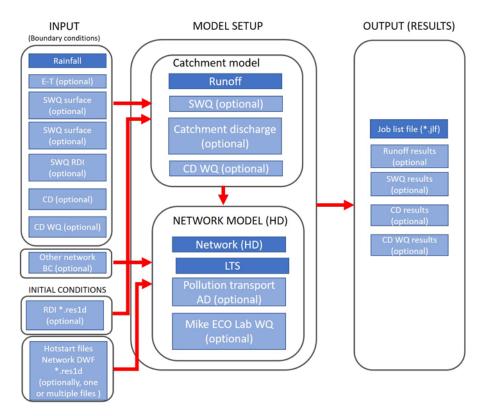

#### Figure 9.36 2-step integrated simulation workflow - STEP1

- STEP 2: Running integrated LTS catchment and network simulation
  - Include the wanted output files in the simulation setup. These will typically include LTS extreme statistics and LTS chronological statistics. Optionally, LTS continuous output and "standard" network result files may be added.
  - Start the integrated catchment and network LTS simulation by pressing "RUN". Depending on the size of the model, length of the simulation period, number of specified statistics and the available hardware, this simulation may take a long time.

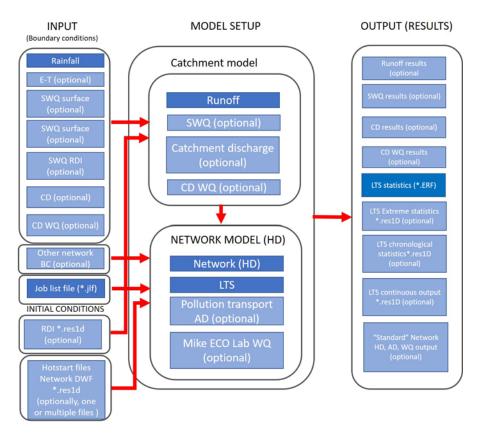

Figure 9.37 2-step integrated simulation workflow - STEP2

Advantage of this LTS workflow is its relative simplicity and avoiding creation of large runoff and catchment discharge result files.

## Integrated simulation single step LTS workflow

This workflow executes the LTS simulation in a single step as follows:

- Set-up an integrated catchment &network simulation, including runoff and catchment discharge, as well as LTS. The simulation period shall extend over the wanted historical period (inside the available rainfall boundary data).
- In the "Catchments" TAB of the simulation editor, define adequate simulation time step for runoff and catchment discharge simulations
- In the "HD" TAB of the simulation setup editor define the network model simulation time step. Make sure that the specified time step is adequate for the actual model
- In the "LTS" TAB of the simulation setup editor, make sure that the job list file field is empty.

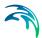

- Rainfall boundary condition(s) and, optionally, evapotranspiration and temperature boundary condition(s) must be specified for the entire simulation period and activated.
- Catchment discharge boundary condition(s) (dry weather flow) must be specified for entire simulation period and activated.
- Any network boundary condition (inflow from file) representing runoff and/or catchment discharge shall be ad-activated or removed.
- Include the wanted LTS output files in the simulation setup. These will typically include LTS extreme statistics and LTS chronological statistics. Optionally, LTS continuous output and "standard" network result files may be added
- No result files for the runoff and catchment discharge models should be specified. However, if wanted, result files for runoff and catchment discharge can be included in the simulation.
- Start the integrated catchment and network LTS simulation by pressing "RUN". Starting an LTS simulation without specified job list file, will trigger the single-step LTS simulation. Depending on the size of the model, length of the simulation period, number of specified statistics and the available hardware, this simulation may take a long time. This simulation will create a job list "on the fly" and apply it for the LTS network simulation.

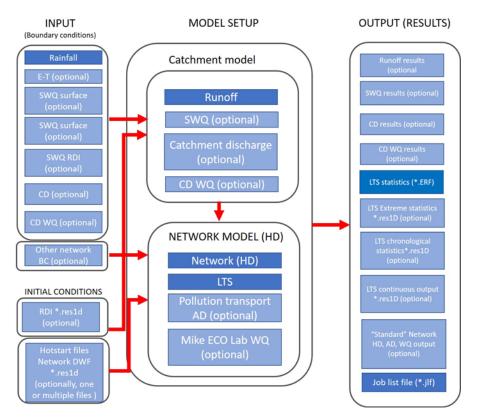

Figure 9.38 Single step integrated simulation workflow - STEP2

This workflow is the simplest and most efficient. Disadvantage is that it does not allow for review and optional editing of the job list file. Therefore, it is recommended for relatively simple LTS setups or for repeated LTS simulation with minor modifications of the LTS setup.

## 9.6 Controlling the LTS computations

In addition to data and parameters supplied through the general model setup and LTS editors, several engine parameters are available for controlling and adjusting the default performance of the LTS computation.

These parameters can be accessed through "CS engine configuration" dialog

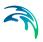

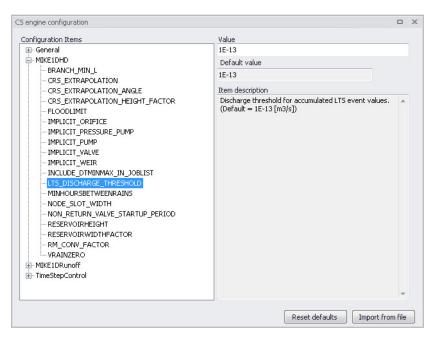

Figure 9.39 LTS engine parameters can be modified through "CS engine configuration"

### 9.6.1 INCLUDE\_DTMINMAX\_IN\_JOBLIST

When value of INCLUDE\_DTMINMAX\_IN\_JOBLIST is "ON", the job list generator will include lines with minimum and maximum timestep in each simulation event definition (see example below):

```
[SIMULATION_EVENT]
Simulation_start = '1933-07-22 16:31:00'
Simulation_end = '1933-07-22 18:49:00'
Simulation_end_no_duration = '1933-07-22 18:39:00'
Hotstart_file = 'Hot_startLTSBase.res1d'
Hotstart_time = '2019-01-01 16:31:00'
Hotstart_hydrological_inflow = 0.0
Duration = '02:18:00'
Job_number = 1
Job_start_criterion = 'JL_Criterium_1'
Job_stop_criterion = 'JL_Criterium_2'
DtMin = 10.0
DtMax = 10.0
EndSect // SIMULATION EVENT
```

By "manually" editing these parameters for individual simulation events, user can ensure that e.g. a particularly difficult rain event is simulated with shorter time steps than generally specified.

Possible values: ON (writes DTmin and DTmax in the job list) OFF (does not write DTmin and DTmax in the job list)

Default value: OFF

## 9.6.2 LTS\_DISCHARGE\_THRESHOLD

This parameter controls the definition of statistical intermittent events for accumulated variables (discharge, mass transport) in network conduits.

Per definition, discharge and mass transport events (duration, volume and accumulated mass) are delimited by the events start time and end time.

Due to "numerical water" in empty conduits, discharge and, possibly, mass transport is never zero during a simulation. Accordingly, without a specified threshold discharge (or specified very low, i.e. smaller than expected "numerical" discharge), every simulated accumulated event in a conduit would have duration equal to the simulation period, and the accumulated volume and/or mass would include numerical water and mass. The two consecutive discharge events, even they are sufficiently separated (dT > Interevent dT) would be reported as a single event. The effect of correctly/incorrectly specified LTS\_DISCHARGE\_THRESHOLD is illustrated in Figure 9.40:

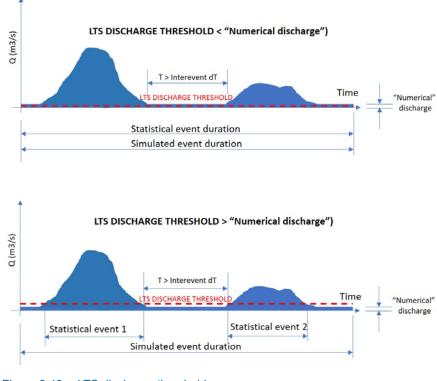

Figure 9.40 LTS discharge threshold

Possible values: any positive value

Default value: 10-13 [m3/s]

## 9.6.3 LTS\_FAILED\_JOB\_MAX\_REDO\_COUNT

This parameter is related to the automatic recovery of failed jobs during an LTS simulation. It specifies how many times a failed job may be re-simulated with a shorter time step.

Possible values: 0, 1, 2, 3, 4, 5...

Default value: 1

Note: Time step for an LTS simulation should be specified so to ensure a stable and accurate simulation of the most intensive events included in the LTS simulation. Re-simulating accidentally failed jobs with a shorter time step should be considered as exception.

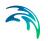

# 9.6.4 LTS\_FAILED\_JOB\_TIME\_STEP\_REDUCTION\_FACTOR

Likewise LTS\_FAILED\_JOB\_MAX\_REDO\_COUNT, this parameter is related to the automatic recovery of failed jobs during an LTS simulation. It specifies how much the simulation time step shall be reduced in the following attempt to simulate a failed job..

Possible values: 0 < LTS\_FAILED\_JOB\_TIME\_STEP\_REDUCTION\_FACTOR < 1..

Default value: 0.5

## 9.6.5 LTS\_JOBLIST\_CREATOR\_TYPE (0/1)

This parameter controls the process of job list creation, with focus on speed or accuracy.

Choice of possible values (0 or 1) has the following effects:

- LTS\_JOBLIST\_CREATOR\_TYPE = 0
   Calculates the inflows used by job list criteria only when it is raining. This
   effectively skips potential jobs where boundary inflow other than rainfall
   satisfies a job start condition, but there is no active rain. This contributes
   to the job list creation efficiency, as wet periods typically represent a
   smaller part of the simulated period.
- LTS\_JOBLIST\_CREATOR\_TYPE = 1 Calculates the inflow continuously, i.e. also during periods without rainfall. This option is relevant in cases when the model includes significant intermittent inflows which are not directly related to the local rainfall. This slows down the process of job list creation.

Possible values: 0 (calculates inflow only during rain) 1 (calculate inflows continuously)

Default value: 0

# 9.6.6 LTS\_JOB\_LIST\_DFS0 (Off/On)

When this parameter is set to "On", the LTS job list creation process generates a \*JobStartEnd.dfs0 file containing the following time series items:

Job ON/OFF (): 1 (job = ON); 0 (job = OFF)

Duration (hours): Simulation job duration

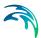

#### An example of such file shown in figure below:

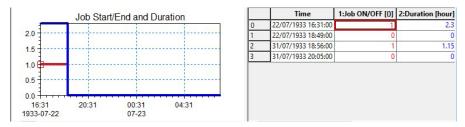

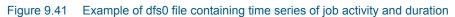

Possible values: On (create \*.JobStartEnd.dfs0 file) Off (do not create \*.JobStartEnd.dfs0 file)

Default value: Off

## 9.6.7 LTS\_JOB\_LIST\_INFLOW\_TIMESERIES (Off/On)

When this parameter is set to "On", the LTS job list creation process generates a \*BaseJobCriteriaInflow.dfs0 file containing the time series of inflows into the system, used in the evaluation of job list criteria. I.e. the file includes as many time series as there are job list criteria in the actual LTS setup.

The time series are created by summing up all inflows (catchment discharges, runoff, infiltration, any other lateral inflow) connected to the specific location (Individual), part of the system (List, defined by a selection) or to the whole system (General).

Figure 9.42 below illustrates example with two job list criteria. The time series are intermittent, i.e. only contain inflow discharges for the period during the simulation jobs.

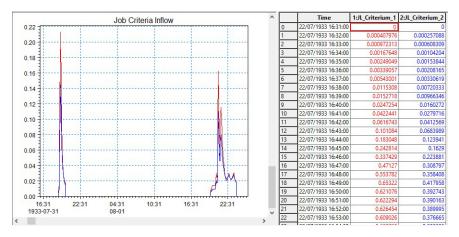

Figure 9.42 Example of dfs0 file with inflow time series associated with two job list criteria

Possible values:

On (create \*.BaseJobCriteraInflow.dfs0 file) Off (do not create \*.BaseJobCriteraInflow.dfs0 file)

Default value: Off

## 9.6.8 LTS\_TIME\_BEFORE\_JOB\_CATCHMENT\_DISCHARGE

This parameter controls the running of catchment discharge model in the dry periods between simulated events, during a "live" run of catchment and network model in an LTS simulation.

When running the catchment discharge model (typically generating wastewater inputs to the network) and the network model simultaneously in an LTS simulation, the catchment discharge model may be set to run only during the network simulation, or it can be specified to start running several days before the start time of the network simulation. Ultimately, the catchment discharge model can be set to run continuously.

Purpose of stopping the catchment discharge simulation between LTS simulation events is to minimize the simulation time and size of the catchment discharge result file. As catchment discharge establishes insta9bntaneously,

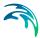

default setting is "0", i.e. the catchment discharge simulation will start exactly at the same time as the network simulation.

| Possible values: | -1         | catchment discharge simulation runs<br>continuously between events               |
|------------------|------------|----------------------------------------------------------------------------------|
|                  | 0          | catchment discharge simulation starts at the same time as network simulation     |
|                  | N (1,2,3,) | catchment discharge simulation starts N days before the network model simulation |
| Default value:   |            | 0                                                                                |

## 9.6.9 LTS\_TIME\_BEFORE\_JOB\_NAM

This parameter controls the running of RDII (NAM) hydrological model in the dry periods between simulated events, during a "live" run of catchment and network model in an LTS simulation.

When running the RDII hydrological model (generating continuous hydrological inputs to the network) and the network model simultaneously in an LTS simulation, the RDII model may be set to start running a number of days before the network simulation or, ultimately, the RDII model can be set to run continuously. The latter option is preferred, because RDII model simulates slow hydrological processes and only a continuous simulation between LTS events ensures correct results.

| Possible values: | -1         | RDII simulation runs continuously between events                  |
|------------------|------------|-------------------------------------------------------------------|
|                  | 0          | RDII simulation starts at the same time as network simulation     |
|                  | N (1,2,3,) | RDII simulation starts N days before the network model simulation |
| Default value:   |            | 1                                                                 |

# 9.6.10 LTS\_TIME\_BEFORE\_JOB\_SURFACE

This parameter controls the running of any surface runoff model in the dry periods between the simulated events, during a "live" run of catchment and network model in an LTS simulation.

When running a surface runoff model (typically generating storm runoff inflows to the network) and the network model simultaneously in an LTS simulation, a surface runoff model may be set to run only during the network sim-

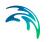

ulation, or it can be specified to start running a number of days before the start time of the network simulation. Ultimately, the surface runoff model can be set to run continuously.

Purpose of stopping a surface runoff simulation between LTS simulation events is to minimize the simulation time and size of the runoff result file. However, this must be done with a due care to avoid incorrect simulation. Models involving processes which depend on significant "hydrological memory" (e.g. infiltration) may need to be run before the actual start of the network simulation, in order to capture the effects of small rainfall events not included in the LTS job list.

| Possible values: | -1         | Surface runoff simulation runs continuously between LTS events              |
|------------------|------------|-----------------------------------------------------------------------------|
|                  | 0          | Surface runoff simulation starts at the same time as network simulation     |
|                  | N (1,2,3,) | Surface runoff simulation starts N days before the network model simulation |
| Default value:   |            | 1                                                                           |

## 9.6.11 MINHOURSBETWEENRAINS

This parameter allows to consider consecutive recorded rainfalls, separated by relatively short dry intervals, as one continuous rainfall event. This may affect the start time of an LTS job (it is set to the rainfall start time) in cases when a rainfall event included in the LTS job list is preceded by a small, lowintensity rainfall. This is illustrated in figures below.

If the preceding small rainfall is separated from a large rainfall event by a **dry interval longer than the specified MINHOURSBETWEENRAINS**, the two rainfalls are considered as two separate events. The small rainfall is ignored as it generates the inflow to the system smaller than the threshold specified by any of the job list START criteria. The big rainfall is included in the job list (it exceeds the threshold discharge for the time longer than the specified duration, for at least one of the job list START criteria. The start time for the simulation is set to the start of the big rainfall event.

The end of the job list event is set to the time when the inflow drops below the specified threshold for the time longer than the specified duration, for all specified job list STOP criteria.

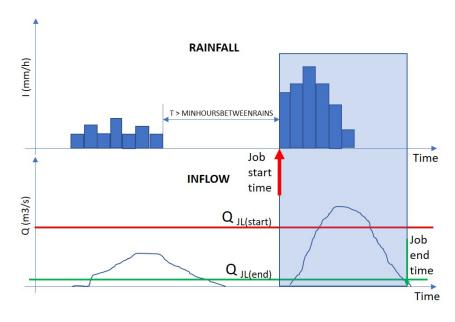

Figure 9.43 Definition of event start for rainfall events separated by a long dry interval

If the preceding small rainfall is separated from a large rainfall event by a d**ry interval shorter than the specified MINHOURSBETWEENRAINS**, the two rainfalls are considered as one continuous event. The small rainfall is included in the simulation, as it is treated as part of the big event. The joint rainfall event is included in the job list (it exceeds the threshold discharge for the time longer than the specified duration, for at least one of the job list START criteria. The start time for the simulation is set to the start of the joint rainfall event, effectively at the beginning of the small rainfall.

The end of the job list event remains unaffected, it is set to the time when the inflow drops below the specified threshold for the time longer than the specified duration, for all specified job list STOP criteria.

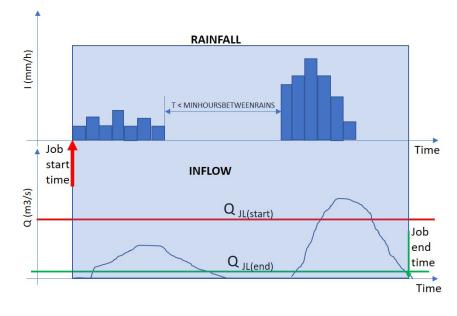

Figure 9.44 Definition of event start for rainfall events separated by a short dry interval

# 10 Water Quality

MIKE URBAN+ provides several modules for the simulation of and water quality for both urban catchments surfaces and sewer systems. Since pollutants are carried by sediment, sediment transport process and water quality in sewer systems are closely interconnected. This is important for understanding phenomena like the first flush effect, which can only be simulated with a description of the temporal and spatial distribution of sediment deposits on the catchment surface and in the sewer system. MIKE URBAN+ can model these complex mechanism using Surface Water Quality (check catchments module), Advection-Dispersion (AD), and the MIKE ECO Lab engine to solve Biological Processes equations.

# 10.1 Advection-Dispersion (AD)

Advection-Dispersion (AD) simulates the transport of dissolved substances and suspended fine sediments in the network. Conservative materials as well as those that are subject to a linear decay can be simulated. The computed pipe flow discharges, water levels, and cross-sectional flow areas are used in the AD computation. The solution of the advection-dispersion equation is obtained using an implicit, finite-difference scheme which has negligible numerical dispersion. Concentration profiles with very steep fronts can be accurately modelled. The computed results can be displayed as longitudinal concentration profiles and pollutants graphs, which could be used at the inflow to a sewage treatment plant or an overflow structure. The AD can be linked to Long Term Statistics modelling capacities to provide long-term simulation of pollutant transport.

The option to simulate water age and blend in percentages between two sources can be done with the AD module.

The Advection-Dispersion model can be used for calculation of the transport of dissolved or suspended substances, age of water, blend in percent between two sources, and for modelling of water temperature variation within the sewer network. The model is based on the one-dimensional transport equations for dissolved material. The equations reflect two transport mechanisms: the advective (or convective) transport with the mean flow velocity and the dispersive transport due to concentration gradients in the water. The transport equations are solved by use of an implicit finite difference scheme, which is fully time and space centred, in order to minimize the numerical dispersion. The main assumptions of the model are:

- The considered substance is completely mixed over the cross-sections. This implies that a source/sink term is considered to mix instantaneously over the cross-section.
- The substance is conservative or subject to a first order reaction (linear decay).

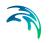

• Fick's diffusion law can be applied, i.e. the dispersive transport is proportional to the concentration gradient.

Special considerations have been given to the transport at manholes and other structures.

The Advection-Dispersion model requires two types of data: time series of concentrations at the model boundaries and data for full definition of the components to be modelled, e.g. initial concentrations, dispersion coefficients and decay rates.

#### Water Quality (WQ) Components

Each of the WQ components (substances) to be included in the Advection-Dispersion computations must be specified in this section shown in the WQ Components dialog. Naming of component is absolutely flexible, and no 'reserved' or 'standard' component names are prescribed.

| WQ co | omponents                                 |           |           |   |      |                  |              |      | х |
|-------|-------------------------------------------|-----------|-----------|---|------|------------------|--------------|------|---|
|       | ID Component                              | L1        |           |   |      | Insert<br>Delete |              |      |   |
| W     | Q component glo<br>Type<br>Decay constant | Pollutant |           | ~ | [/h] |                  |              |      |   |
|       | ID                                        | Salinity  |           |   | Clea | r Show selected  | Show data er | rors |   |
| ▶ 1   | Component_1                               |           | Pollutant | • |      |                  |              |      |   |
| 2     | Component_2                               |           | Pollutant | • |      |                  |              |      |   |
| 3     | Component_3                               |           | Pollutant | • |      |                  |              |      |   |

#### Figure 10.1 Water Quality Components

The specified pollution components can be declared as 'Pollutant', 'Microorganism', 'Temperature', 'pH', 'Salinity' 'Water Age', 'Water Blend' and 'Other'. This categorization is needed for correct handling of units: mass per volume (pollutants, other), counts per volume (bacteria), water age in hours, water blend in %, and degrees (temperature). When working with water-quality model, this categorization is further supplemented with other parameters, in order to apply the components in the WQ model properly. Practically, each of the specified components can be connected to a 'standard' component in the WQ module. By these means the WQ module 'knows' how to treat each component.

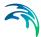

For each component, specification of an initial condition and decay coefficient can be specified. The decay coefficient cannot be given for water age and water blend type. If the specification of the initial concentration for a certain component has been omitted, a zero concentration is automatically applied.

Water blend concentration must always be given as a number between 0 and 100 percent, and the sum of the two blend components must add up to 100 percent.

Advection-Dispersion initial conditions for pollutants, water blend, water age and temperature can be specified under 'AD Initial conditions'.

| AD initial conditions                                                    | αx        |
|--------------------------------------------------------------------------|-----------|
| Identification ID Condition_1 WQ Component Component_1 Delete            |           |
| () All                                                                   |           |
| Manhole Node_1                                                           |           |
| O List                                                                   |           |
| WQ initial condition - local data                                        |           |
| Initial condition [mg/l]                                                 |           |
|                                                                          | _         |
| ID V ALL V Clear Show selected Show data errors                          | 1/1 rows, |
| ID Component ID Connection type Node List File Node ID Initial Condition | 1         |
| ▶ 1 Condition_1 Component_1 Manhole                                      |           |
|                                                                          |           |
|                                                                          |           |

#### Figure 10.2 AD Initial Conditions

The initial conditions are specified for individual nodes. The initial conditions in the connected conduits is calculated by linear interpolation of the concentrations specified in the upstream and downstream nodes.

By defining decay constants, non-conservative components can be specified. For such non-conservative component the concentration is assumed to decay according to the first order expression:

$$\frac{dC}{dt} = KC \tag{10.1}$$

where:

K = the decay coefficient (h<sup>-1</sup>)

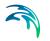

C = the concentration

The decay constant is defined as an uniform decay over the entire model.

The AD model can be run with the components specifications only. In this case all model specific parameters (decay constant, dispersion coefficient, initial concentration) as well as boundary conditions are set to zero.

Please not that the sum of the two blend components must always add up to 100.

#### **AD Dispersion**

The dispersion coefficient is specified as a function of the flow velocity. The function is given as:

$$D = au^b \tag{10.2}$$

where:

D = the dispersion coefficient (m2/s),

a = the dispersion factor,

u = the flow velocity (m/s),

b = a dimensionless exponent.

If the exponent is set equal to zero, then the dispersion coefficient is constant and independent of the flow velocity. The unit for the dispersion factor will then be m2/s. If the exponent is 1, i.e. the dispersion coefficient is a linear function of the flow velocity, then the unit of the dispersion factor will be meter, and the dispersion factor will in this case be equal to what is generally termed the dispersivity. It is possible to specify values of the minimum and the maximum dispersion coefficients, in order to limit the range of the dispersion coefficient calculated during the simulation.

| Ispersion                                                                                                    |                     | X |
|----------------------------------------------------------------------------------------------------|---------------------|---|
| Global AD dispersion           Dispersion factor         0,1         Minimum dispersion coeficient         0,25 [m^2/s]           Exponent         1         Maximum dispersion coeficient         0,3 [m^2/s] |                     |   |
| Identification           ID         Local_Dispersion_1           ID         Link_1                                                                                                    | Insert<br>Delete    |   |
| Local parameters       Dispersion factor       Dispersion factor       Exponent       1       Minimum dispersion coeficient       Maximum dispersion coeficient       0,5       [m^2/s]                        |                     |   |
| ID V ALL V Clear Show selected Show data errors 1/1 rows, 0 s                                                                                                    | selected            |   |
|                                                                                                    | persion coef [m^2/s |   |
| ▶ 1 Local_Dispersion_1 Pipe   Link_1 0,35 1                                                                                                    |                     | 0 |
|                                                                                                    |                     | > |

#### Figure 10.3 AD DIspersion

The dispersion coefficient can be given either globally or locally.

The global description will be used at all locations except for those pipes where local conditions have been specified in the menu.

The dispersion coefficients specified locally, 'overrule' the global specification

## 10.2 Biological Processes (BP)

Biological processes can be modelled through MIKE ECO Lab, it simulates the reaction processes in multi-compound systems, including degradation of organic matter, bacterial fate, exchange of oxygen with the atmosphere and oxygen demand from eroded sewer sediments. This allows realistic analysis of complex phenomena related to water quality in sewer systems. Biological Processes includes diurnal variation of foul flow discharges and user-specified concentrations of foul flow components. The sediment types included in the interaction with BP are foul flow organic sediments, fine and course mineral in-pipe sediments originating from catchment runoff, potholes, and stilling basins. BP can account for:

- Decay of BOD/COD in biofilm and water phase
- Hydrolysis of suspended matter
- Growth of suspended biomass
- Oxygen consumption from decay of BOD/COD, biofilm, and erosion of sediment

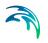

- Re-aeration
- Bacterial fate
- Interaction with sediments for nutrients and metals

# 10.3 Water Quality (MIKE ECO Lab Template)

Hydrodynamic and advection-dispersion (transport) simulations can be coupled with MIKE ECO Lab for efficient and versatile simulation of water quality processes in sewer systems. This option opens for practically unlimited range of processes to be simulated, as long as these can be described by a consistent model.

MIKE ECO Lab is a highly flexible and open framework for formulation of water quality models. MIKE ECO Lab utilises a concept of templates where water quality models are defined transparently: Complete contents of the predefined templates supplied by the MU installation is accessible for review and can be modified without any need to involve the software vendor. Also, completely new templates can be developed by the user.

The MIKE URBAN+ installation includes two pre-defined water quality templates that can be applied "as is" - or they can be adjusted by the user to conform to the specific project requirements.

A MIKE ECO Lab template is as ASCII file which can be accessed and edited by the MIKE ECO Lab editor. Note that MIKE ECO Lab is part of MIKE Zero and it is necessary install MIKE Zero and acquire a license for MIKE ECO Lab in order to use MIKE ECO Lab with MIKE URBAN+.

Please consult the MIKE Zero ECO Lab documentation on how to create or modify model templates, i.e. how to work with the MIKE ECO Lab editor.

MIKE ECO Lab implementation in MIKE URBAN+ is limited to coupling the existing MIKE ECO Lab templates for MIKE URBAN+ with the hydrodynamic and transport model and to editing the MIKE ECO Lab model constants during calibration.

A simulation job with the coupled HD/AD and MIKE ECO Lab model is set up and launched from within MIKE URBAN+ in a usual way.

MIKE ECO Lab in MIKE URBAN+ is supported by a set of four MIKE ECO Lab editors in MIKE URBAN+:

- Templates and Assignments
- State Variables
- Forcings
- Constants

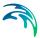

These four editors and the database tables behind them are described below.

| MIKE ECO Lab templates                                                                                                    |              |                   |                                                                           |                |                  |                    | x     |
|----------------------------------------------------------------------------------------------------|--------------|-------------------|---------------------------------------------------------------------------|----------------|------------------|--------------------|-------|
| Identification ID ECOLAB_template                                                                                                    | _1           | Apply             |                                                                           |                |                  | Insert<br>Delete   |       |
| Template file     Connection       Template     MIKE URBAY       MIKE URBAY     MIKE URBAY       Summary H2S WATS     Custom (use       State variables     7       Forcings     6       Processes     9 | N Classic WQ | C:\Program File   | es (x86) \DHI\MIKE<br>Constants<br>uxillary variables<br>Nelivered output | 25<br>11<br>0  | 9\Templates      | Import             |       |
| ID                                                                                                    | ~ All        | ~ (               | Clear 🗌 Sh                                                                | ow selected    | Show data        | a errors 1/1 rows, | 0 sek |
| ID                                                                                                    |              | emplate           | File na                                                                   | sme            |                  |                    |       |
| I ECOLAB_template_1                                                                                                    | M            | IKE URBAN Classic | :WQ ▼ C:\Pro                                                              | gram Files (x8 | 36) \DHI \MIKE U | RBAN\2019\Template | s\ECO |
| <                                                                                                    |              |                   | _                                                                         |                |                  |                    | >     |

Figure 10.4 MIKE ECO Lab Templates

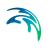

| Edit field label       | Database field                         | Description                                                            |
|------------------------|----------------------------------------|------------------------------------------------------------------------|
| ECO Lab Template<br>ID | msm_EcoLabTem-<br>plate.MUID           | User-specified tem-<br>plate ID                                        |
| Description            | msm_EcoLabTem-<br>plate.Description    | Free text description of the template                                  |
| ECO Lab name           | msm_EcoLabTem-<br>plate.TemplatePath   | Path/filename of the<br>MIKE ECO Lab<br>template                       |
| Connection type        | msm_EcoLabTem-<br>plate.ConnectionType | 1 = All<br>2 = Indiviidual<br>3 = List                                 |
| Node                   | msm_EcoLabTem-<br>plate.NodeID         | Individual node<br>assignment                                          |
| Link                   | msm_EcoLabTem-<br>plate.LinkID         | Individual link<br>assignment                                          |
| List                   | msm_EcoLabTem-<br>plate.ListName       | Path/filename of the<br>*.MUS file for the<br>template assign-<br>ment |

#### Table 10.1 Field description for MIKE ECO Lab Templates editor

Pressing <Import> button after the template has been already loaded (imported) into MIKE URBAN+ will re-load the template and any associations of the MIKE ECO Lab state variables with MIKE URBAN+ AD components, as well as any modifications of the MIKE ECO Lab constants will be lost.

## 10.3.1 MIKE ECO Lab State Variables

This editor is used for coupling MIKE URBAN+ AD components to MIKE ECO Lab state variables and for possible reconciliation of differences in units used in MIKE URBAN+ and in MIKE ECO Lab, respectively. The data for this editor is stored in the msm\_EcoLab.Component MU database table.

In MIKE URBAN+ database table msm\_ADComponent there should be an entry for every MIKE ECO Lab state variable defined in the MIKE ECO Lab template. This means that all MIKE ECO Lab state variables are subject to both AD transport mechanisms and to MIKE ECO Lab transformations.

AD components must be specified by the user. These AD components must represent exactly the same constituents as those in the MIKE ECO Lab template, but their names can be freely defined. The specified initial values for the AD components will be applied in the computation. Initial (default) values for the MIKE ECO Lab state variables defined in the template will be ignored.

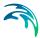

The import operation described in the MIKE ECO Lab Templates and Assignments section will automatically create the required entries in this table. The user must couple each of these MIKE ECO Lab state variables (components) to the relevant AD component.

The 'Conversion Factor' entry (default value 1, i.e. no conversion) can be set different from 1.0 if the units for the AD components and MIKE ECO Lab state variables are different. Please note that the AD components require a specific unit while MIKE ECO Lab does not require a specific unit for a specific component type.

| Ident   |                       |                   |                |                  |                    |             |
|---------|-----------------------|-------------------|----------------|------------------|--------------------|-------------|
| ID      | tification            | 14 MIKE EC        | D Lab E        | COLAB_template_1 | Delete             |             |
| 10      |                       |                   |                |                  |                    |             |
| /ariabl | le assignments Descri | ption             |                |                  |                    |             |
| S       | itate variable        | Tempe             | erature        |                  |                    |             |
| N       | VQ component          | Temperature       | $\sim$         |                  |                    |             |
| C       | Conversion factor     |                   | 1              |                  |                    |             |
|         |                       |                   |                |                  |                    |             |
|         | ID                    | ~ ALL             | ∨ Clear        | Show selected    | Show data errors 7 | 7 rows, 0 s |
|         | ID                    | MIKE ECO Lab      | State variable | WQ component     | Conversion factor  | Descriptio  |
| 1       | ECOLAB_Component_8    | ECOLAB_template_1 | DO             | DO               | 1                  |             |
| 2       | ECOLAB_Component_9    | ECOLAB_template_1 | BOD_dis        | BOD_Diss         | 1                  |             |
| 3       | ECOLAB_Component_10   | ECOLAB_template_1 | BOD_susp       | BOD_susp         | 1                  |             |
| 4       | ECOLAB_Component_11   | ECOLAB_template_1 | ColiF          | ColiF            | 1                  |             |
| 5       | ECOLAB_Component_12   | ECOLAB_template_1 | ColiT          | ColiT            | 1                  |             |
| 2       |                       |                   | Strep          | Strep            | 1                  |             |
| -       | ECOLAB_Component_13   | ECOLAB_template_1 | Strep          | Sucp             |                    |             |

Figure 10.5 MIKE ECO Lab State Variables

| Table 10.2 | Field description for MIKE ECO Lab State Variables editor |
|------------|-----------------------------------------------------------|
|------------|-----------------------------------------------------------|

| Edit field label         | Database field                       | Description                                                     |
|--------------------------|--------------------------------------|-----------------------------------------------------------------|
| Component ID             | msm_EcoLabCompo-<br>nent.ComponentID | MIKE ECO Lab state variable<br>identifier                       |
| MIKE ECO Lab<br>Template | msm_EcoLabCompo-<br>nent.TempID      | MIKE URBAN+ name of the<br>template the component<br>belongs to |

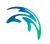

| Edit field label  | Database field                         | Description                                                                       |
|-------------------|----------------------------------------|-----------------------------------------------------------------------------------|
| WQ Component ID   | msm_EcoLabCompo-<br>nent.ADComponentID | MU AD component which is<br>coupled to the MIKE ECO Lab<br>state variable         |
| Conversion factor | msm_EcoLabCompo-<br>nent.ConvFactor    | Conversion factor for possible<br>units conversion between MU<br>and MIKE ECO Lab |

#### Table 10.2 Field description for MIKE ECO Lab State Variables editor

Please note that the only active fields in this editor are those for coupling the MU+ AD components with MIKE ECO Lab state variables, and for specification of the conversion factor.

The <Delete> button has a functionality limited to very special applications, deleting a state variable would destroy the MIKE ECO Lab template functionality, with unpredictable consequences.

## 10.3.2 MIKE ECO Lab Forcings

Forcings are external variables associated with computational points (i.e. are spatially fixed), constant or variable in time, which affect some of the processes on the state variables.

Forcings are "Built-In" or "User-Defined", "Built-in" means that forcings are provided by the hydraulic model through coupling with MIKE ECO Lab. "User Defined" forcings must be provided by the user, either as constant values or as time series (dfs0 file name and item in the file).

This editor is used for setting the User Defined forcings associated with the loaded MIKE ECO Lab templates. Built-In forcings are also imported into MIKE URBAN, but specification of their values as constants or time series would not have any effect on the MIKE ECO Lab computations.

The data table in MIKE URBAN database containing MIKE ECO Lab forcings is msm\_EcoLabForcing. The database records are created automatically during the template import. The table contains as many forcings as there are in the MIKE ECO Lab template.

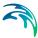

|        |                     | rcings                                                                      |                                                  |                                                     |                                   |                              |              |                     |              |    |
|--------|---------------------|-----------------------------------------------------------------------------|--------------------------------------------------|-----------------------------------------------------|-----------------------------------|------------------------------|--------------|---------------------|--------------|----|
|        | ntification<br>ID 9 |                                                                             | MIKE EC                                          | O Lab                                               |                                   | ECOLA                        | B_template_1 |                     | Delete       |    |
| Forci  | ng Des              | cription                                                                    |                                                  |                                                     |                                   |                              |              |                     |              |    |
|        | Forcing             |                                                                             | slope                                            |                                                     |                                   |                              |              |                     |              |    |
|        | Const               | tant                                                                        |                                                  |                                                     | ◯ Tim                             | e series                     |              |                     |              |    |
|        | Value               | •                                                                           | 0                                                |                                                     | -                                 | e name                       |              |                     |              |    |
|        |                     |                                                                             |                                                  |                                                     |                                   |                              |              |                     |              |    |
|        |                     |                                                                             |                                                  |                                                     |                                   |                              |              |                     |              |    |
|        |                     |                                                                             |                                                  |                                                     | Ite                               |                              |              |                     | ~            |    |
|        |                     |                                                                             |                                                  |                                                     |                                   |                              |              |                     | ~            |    |
|        |                     | ID ~                                                                        |                                                  | ~ C                                                 |                                   | em                           | selected     | ] Show data         | a errors 3/6 | 20 |
|        | ID                  | ID ~                                                                        |                                                  | ✓ C<br>TS type                                      | Ite<br>lear                       | em                           | selected     | ] Show data<br>Item | ~            | 20 |
| 1      |                     |                                                                             | ALL<br>Forcing ID                                | _                                                   | Ite<br>lear                       | em                           |              |                     | a errors 3/6 |    |
| 1 2    | 7                   | MIKE ECO Lab                                                                | ALL<br>Forcing ID                                | TS type<br>Constar                                  | Ite<br>lear                       | em Show                      |              |                     | a errors 3/6 | •• |
| 2      | 7                   | MIKE ECO Lab<br>ECOLAB_template_1                                           | ALL<br>Forcing ID<br>u<br>dm                     | TS type<br>Constar                                  | Ite<br>lear<br>e<br>nt •<br>nt •  | em Show<br>Value<br>0,2      |              |                     | a errors 3/6 |    |
| 2      | 7 8 9               | MIKE ECO Lab<br>ECOLAB_template_1<br>ECOLAB_template_1                      | ALL<br>Forcing ID<br>u<br>dm<br>slope            | TS type<br>Constar<br>Constar                       | Ite<br>lear<br>ht •<br>ht •       | em Show<br>Value<br>0,2<br>8 |              |                     | a errors 3/6 |    |
| 2<br>3 | 7<br>8<br>9<br>10   | MIKE ECO Lab<br>ECOLAB_template_1<br>ECOLAB_template_1<br>ECOLAB_template_1 | ALL<br>Fording ID<br>u<br>dim<br>slope<br>volume | TS type<br>Constar<br>Constar<br>Constar<br>Constar | lear<br>e<br>nt •<br>nt •<br>nt • | em Show Value 0,2 8          |              |                     | a errors 3/6 | •  |

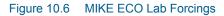

| Edit field label         | Database field                      | Description                                                              |
|--------------------------|-------------------------------------|--------------------------------------------------------------------------|
| Forcing ID               | msm_EcoLabForcing.Forc-<br>ingID    | MIKE ECO Lab forcing identi-<br>fier                                     |
| MIKE ECO Lab<br>Template | msm_EcoLabForcing.Tem-<br>pID       | MIKE URBAN name of the template the forcing belongs to                   |
| Value                    | msm_EcoLabForc-<br>ing.DefaultValue | Constant value for the forcing                                           |
| File                     | msm_EcoLabForcing.File-<br>Name     | Path/filename for dfs0 time<br>series file containing forcing<br>TS data |
| Item                     | msm_EcoLabForcing.Item-<br>Label    | dfs0 item reference                                                      |

Please note that the only active fields are those for the specification of the forcing's constant value or the reference to dfs0 TS file. The remaining fields are read-only.

The <Delete> button has a functionality limited to very special applications. Deleting a forcing would destroy the MIKE ECO Lab template functionality, with unpredictable consequences.

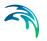

## 10.3.3 MIKE ECO Lab Constants

This editor is used for setting the values of constants used in the MIKE ECO Lab template, typically in relation to the model calibration.

The data table in MIKE URBAN+ database containing MIKE ECO Lab constants is msm\_EcoLabCoeff. The database records are created automatically during the template import. The table contains as many constants as there are in the MIKE ECO Lab template.

| MIKE EC                              | CO Lab co                                                | onstants                                                                                                    |                                                                                 |              |                 |                  | ΞX |
|--------------------------------------|----------------------------------------------------------|----------------------------------------------------------------------------------------------------|---------------------------------------------------------------------------------|--------------|-----------------|------------------|----|
| Π                                    |                                                          | Description                                                                                                    | MIKE ECC                                                                        | ) Lab E      | COLAB_template_ | 1 Delete         |    |
|                                      | Coefficier<br>Global val                                 |                                                                                                    | includeBiofilm<br>y                                                             | res/no       |                 |                  |    |
|                                      |                                                          | ID ~                                                                                                    | ALL V                                                                           | Clear        | Show selected   | Show data errors |    |
|                                      |                                                          |                                                                                                    |                                                                                 |              |                 |                  |    |
|                                      | ID                                                       | MIKE ECO Lab                                                                                                    | Coefficient ID                                                                  | Global value | Description     |                  | ^  |
| ▶ 1                                  |                                                          | MIKE ECO Lab<br>ECOLAB_template_1                                                                                                    | Coefficient ID<br>includeBiofilm                                                | Global value | Description     |                  | ^  |
| ▶ 1<br>2                             | 26                                                       |                                                                                                    |                                                                                 | Global value | Description     |                  | ^  |
|                                      | 26<br>27                                                 | ECOLAB_template_1                                                                                                    | includeBiofilm                                                                  | Global value | Description     |                  | ^  |
| 2                                    | 26<br>27<br>28                                           | ECOLAB_template_1<br>ECOLAB_template_1                                                                                                    | includeBiofilm<br>fBOD_COD                                                      | Global value | Description     |                  | ^  |
| 2                                    | 26<br>27<br>28<br>29                                     | ECOLAB_template_1<br>ECOLAB_template_1<br>ECOLAB_template_1                                                                                                    | includeBiofilm<br>fBOD_COD<br>kof                                               | Global value | Description     |                  | ^  |
| 2<br>3<br>4                          | 26<br>27<br>28<br>29<br>30                               | ECOLAB_template_1<br>ECOLAB_template_1<br>ECOLAB_template_1<br>ECOLAB_template_1                                                                                     | includeBiofilm<br>fBOD_COD<br>kof<br>mu                                         | Global value | Description     |                  | ^  |
| 2<br>3<br>4<br>5                     | 26<br>27<br>28<br>29<br>30<br>31                         | ECOLAB_template_1<br>ECOLAB_template_1<br>ECOLAB_template_1<br>ECOLAB_template_1<br>ECOLAB_template_1                                                                | indudeBiofilm<br>fBOD_COD<br>kof<br>mu<br>Ymax                                  | Global value | Description     |                  | Î  |
| 2<br>3<br>4<br>5<br>6                | 26<br>27<br>28<br>29<br>30<br>31<br>32                   | ECOLAB_template_1<br>ECOLAB_template_1<br>ECOLAB_template_1<br>ECOLAB_template_1<br>ECOLAB_template_1<br>ECOLAB_template_1                                           | indudeBiofilm<br>fBOD_COD<br>kof<br>mu<br>Ymax<br>rho_heter                     | Global value | Description     |                  | Î  |
| 2<br>3<br>4<br>5<br>6<br>7           | 26<br>27<br>28<br>29<br>30<br>31<br>32<br>33             | ECOLAB_template_1<br>ECOLAB_template_1<br>ECOLAB_template_1<br>ECOLAB_template_1<br>ECOLAB_template_1<br>ECOLAB_template_1<br>ECOLAB_template_1                      | indudeBiofilm<br>fBOD_COD<br>kof<br>mu<br>Ymax<br>rho_heter<br>Bx               | Global value | Description     |                  | ^  |
| 2<br>3<br>4<br>5<br>6<br>7<br>8      | 26<br>27<br>28<br>29<br>30<br>31<br>32<br>33<br>33<br>34 | ECOLAB_template_1<br>ECOLAB_template_1<br>ECOLAB_template_1<br>ECOLAB_template_1<br>ECOLAB_template_1<br>ECOLAB_template_1<br>ECOLAB_template_1<br>ECOLAB_template_1 | indudeBiofilm<br>fBOD_COD<br>kof<br>mu<br>Ymax<br>rho_heter<br>Bx<br>khl        | Global value | Description     |                  | ^  |
| 2<br>3<br>4<br>5<br>6<br>7<br>8<br>9 | 26<br>27<br>28<br>29<br>30<br>31<br>32<br>33<br>34<br>35 | ECOLAB_template_1<br>ECOLAB_template_1<br>ECOLAB_template_1<br>ECOLAB_template_1<br>ECOLAB_template_1<br>ECOLAB_template_1<br>ECOLAB_template_1<br>ECOLAB_template_1 | indudeBiofilm<br>fBOD_COD<br>kof<br>mu<br>Ymax<br>rho_heter<br>Bx<br>khi<br>thu | Global value | Description     |                  | ^  |

Figure 10.7 MIKE ECO Lab Constants

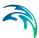

| Edit field label         | Database field                   | Description                                             |
|--------------------------|----------------------------------|---------------------------------------------------------|
| Coefficient              | msm_EcoLabCoeff.CoeffID          | MIKE ECO Lab constant iden-<br>tifier                   |
| MIKE ECO Lab<br>Template | msm_EcoLabCoeff.Tem-<br>pID      | MIKE URBAN name of the template the constant belongs to |
| Description              | msm_EcoLabCo-<br>eff.Description | Free text description of the<br>template coefficient    |
| Global Value             | msm_EcoLabCoeff.Coef-<br>fValue  | Value of the constant                                   |

#### Table 10.4 Field description for MIKE ECO Lab Constants editor

Please note that the only active field in the one containing the constant value. The remaining fields are read-only.

The <Delete> button has a functionality limited to very special applications, deleting a constant would destroy the MIKE ECO Lab template functionality, with unpredictable consequences.

## 10.3.4 Running MIKE ECO Lab simulation

To run a MIKE ECO Lab simulation, the network model must be prepared in consistency with the MIKE ECO Lab template which is to be simulated. This means that it should contain at least those AD components which are to be coupled with MIKE ECO Lab state variables.

Further, the wanted MIKE ECO Lab template should be imported to MIKE URBAN+. Possible unit inconsistencies must be considered and resolved by providing proper conversion factors. Values of the constant should be reviewed and modified, as appropriate. User-defined forcings should be specified, either as constants or as time series.

The network simulation with MIKE ECO Lab is activated by checking "Transport (AD)" and "ECO Lab" checkboxes, as shown in Figure 10.8. Default integration method (EULER) can be applied in most cases.

The simulation will result in three files containing all the hydrodynamic information (\*.res1d), advection and dispersion results for the state variables (\*AD.res1D) and the auxiliary variables, processes and derived outputs included in the MIKE ECO Lab results file (ADEL.res1D).

|                                                                                    |                                                    |                                                 |                   |            |                     |                |              |                 | ×     |
|------------------------------------------------------------------------------------|----------------------------------------------------|-------------------------------------------------|-------------------|------------|---------------------|----------------|--------------|-----------------|-------|
| Identification                                                                     |                                                    |                                                 |                   |            |                     |                |              |                 |       |
| ID                                                                                 | teste_2                                            |                                                 |                   | ✓ Ac       | tive project        | Insert         | Сору         | ]               |       |
| Scenario                                                                           | Base                                               |                                                 | $\sim$            |            |                     | Delete         | RUN          |                 |       |
| General Cat                                                                        | chments HD                                         | AD and WQ                                       | Results           |            |                     |                |              |                 |       |
| Simulation Type                                                                    | e                                                  |                                                 | -Simulation P     | eriod      |                     |                |              |                 |       |
| Catchments Rainfall-Runoff (RR) Storm Water Quality (SWQ) Catchment Discharge (CD) |                                                    |                                                 | Start<br>Duration | 01/01/2    | 2010 00:00:00       | [dddd][hh][m   | Bou          | undary Info.    |       |
|                                                                                    | Water Quarlity                                     |                                                 | End               | 03/01/2    | 2010 04:00:00       |                | _            | t max. time     |       |
| Pollutio                                                                           | ern Sindiston<br>on Transport (Al<br>E ECO Lab (WQ | 0)                                              | Description       |            |                     |                |              |                 |       |
|                                                                                    |                                                    |                                                 |                   |            |                     |                |              |                 |       |
|                                                                                    |                                                    |                                                 |                   |            |                     |                |              |                 |       |
|                                                                                    | ID                                                 | × A11                                           |                   | Clear      | Show select         | ted Show A     | ata errors — | /1 rows. 0 sel  | ecter |
|                                                                                    | ID                                                 | ~ ALL                                           | ~                 | C.C.C.     | Show select         | ted 🗌 Show d   | ata errors 1 | /1 rows, 0 sele | ected |
| ID                                                                                 | ID<br>Scenario                                     | <ul> <li>ALL</li> <li>Active Project</li> </ul> |                   | Simulation |                     | ted Show d     |              | /1 rows, 0 sek  |       |
| ID                                                                                 | Scenario                                           |                                                 | t Catchr          | Simulation | setup               | Stormwater run |              |                 |       |
| ID                                                                                 | Scenario                                           | Active Projec                                   | t Catchr          | Simulation | setup<br>Runoff(RR) | Stormwater run | off WQ (SWQ) |                 |       |

Figure 10.8 MIKE ECO Lab Check

2

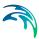

| Ider | ntification   |                |                                                 |                                    |                       |                            |                    |
|------|---------------|----------------|-------------------------------------------------|------------------------------------|-----------------------|----------------------------|--------------------|
| IC   | D             | teste_2        |                                                 |                                    | Active project        | Insert Copy                |                    |
| S    | cenario       | Base           | ~                                               | •                                  |                       | Delete RUN                 |                    |
| Gene | ral Cat       | thments HD     | AD and WQ R                                     | Results                            |                       |                            |                    |
| AD H | otStart File  | -              |                                                 |                                    |                       |                            |                    |
|      | Apply         |                |                                                 |                                    |                       |                            |                    |
| MIKE | ECO Lab       | Integration    |                                                 |                                    |                       |                            |                    |
| EUL  | ER            |                | $\sim$                                          |                                    |                       |                            |                    |
|      |               |                |                                                 |                                    |                       |                            |                    |
|      |               |                |                                                 |                                    |                       |                            |                    |
|      |               |                |                                                 |                                    |                       |                            |                    |
|      |               |                |                                                 |                                    |                       |                            |                    |
|      |               |                |                                                 |                                    |                       |                            |                    |
|      |               |                |                                                 |                                    |                       |                            |                    |
|      |               |                |                                                 |                                    |                       |                            |                    |
|      |               |                |                                                 |                                    |                       |                            |                    |
|      |               |                |                                                 |                                    |                       |                            |                    |
|      |               |                |                                                 |                                    |                       |                            |                    |
|      |               | ID             |                                                 | V Clear                            | Show selec            | ted Show data errors       | 1/1 muse D select  |
| _    |               | ID             | ~ ALL                                           | ✓ Clear<br>Simulatio               |                       | ted 🗌 Show data errors     | 1/1 rows, 0 select |
|      | ID            | ID<br>Scenario | <ul> <li>ALL</li> <li>Active Project</li> </ul> | ✓ Clear<br>Simulatio<br>Catchments |                       | ted Show data errors       |                    |
| ▶ 1  | ID<br>teste_2 |                |                                                 | Simulatio                          | n setup               |                            |                    |
| ▶ 1  |               | Scenario       | Active Project                                  | Simulatio<br>Catchments            | n setup<br>Runoff(RR) | Stormwater runoff WQ (SWQ) |                    |

Figure 10.9 MIKE ECO Lab Integration Method

## 10.3.5 The Sediment Transport Models

The sediment transport models in MIKE URBAN+ can be divided into two groups:

- Explicit models
- Morphological models

The main difference between the two model types is that in the explicit models the bed levels are fixed during the simulation. In the morphological models the bed levels / sediment deposits are updated dynamically during the simulation.

## The Explicit Sediment Transport Models

In the explicit sediment transport models the bed level is fixed throughout the simulation and the only feed-back from the sediment transport computations to the hydrodynamics is established via the Manning number. The sediment transport capacity is calculated in time and space as an explicit function of the corresponding hydrodynamic flow parameters, i.e. the model calculates a

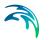

potential sediment transport and no sediment is moved around in the system. The explicit models are in general used to:

- Investigate the hydraulic capacity in pipes with sediment deposits
- Calculation of the sediment transport at locations where the bed levels changes are insignificant during a simulation

#### The Morphological Models

The morphological models are:

- Morphological model for uniform sediment
- Morphological model for non-uniform sediment

In the morphological models the sediment transport continuity equation is solved, based on the corresponding values of the hydrodynamic parameters (i.e. discharge, water levels, etc). The feedback to the hydrodynamic module is established through dynamically changed flow area and flow resistance number.

The morphological model for uniform sediment uses one grain diameter at each point in the sewer system to calculate the sediment transport. In the morphological model for non-uniform sediment it is possible to calculate the sediment transport from a range of grain diameters. For the transport of fine organic particles some of the non-uniform sediment fractions can be chosen to be transported by use of the Advection-Dispersion transport formulation instead of the non-cohesive sediment transport formula, as the transport of particles transported in suspension is better described by used of the advection-dispersion equation. The fractions transported by the advection-dispersion module are still included in the morphological calculation, but the description of erosion/deposition is changed.

## 10.3.6 The Transport Formulae - Short Description

The following four non-cohesive sediment transport formulae are implemented in ST:

- Engelund Hansen
- Ackers White
- Engelund Fredsøe Deigaard
- van Rijn

Short descriptions of the sediment transport formulae are given below. No general guidelines can be given for the preference of one formulation over another, as the applicability of each depends on a number of factors.

All these formulae demonstrate that the sediment transport is a highly nonlinear function of the flow velocity: depending on the formulation, the sedi-

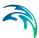

ment transport is proportional to the velocity raised to the power from 3 to 5. Hence, the user should be very careful in the description of the hydrodynamics in the model setup.

## The Ackers-White formulae

The formulae determine directly the total sediment transport. The formulae are semi-empirical, based partly on dimensional analysis and partly on physical arguments.

## The Engelund-Hansen formula

The formula determines the total sediment transport directly. It has been derived from consideration of the work done by the flow on the sediment being transported. Originally, the formula was derived for a dune covered bed, but it was found applicable to the upper regimes (plane bed and antidunes) as well.

## The Engelund-Fredsøe-Deigaard formulae

The formulae calculate the total transport as the sum of the bed load transport and the suspended transport. The sediment transport is calculated from the skin friction, i.e. the shear stress acting on the surface of the bed. In this formulae it is possible to describe the development of sand dunes in pipes and hence include the resulting friction into the computations. The total bed resistance is then calculated as the sum of a contribution from the skin friction acting on the dune and an expansion loss behind the dune.

## The van Rijn formulae

In the van Rijn sediment transport formulae the sediment transport is divided into bed load and suspended load. The bed load is calculated from the saltation height, the particle velocity and the bed load concentration. The bed load computations follow the approach of Bagnold (1973), which assumes that the motion of the bed load particles is dominated by the gravity forces. When the bed shear velocity exceeds the fall velocity sediment is transported in suspension.

The suspended load is calculated as the depth integration of the local concentration and flow velocity. The method uses the reference concentration computed from the bed load transport. The formula has been verified for particles in the range 200 - 2000 mm. The verification based on 600 data sets, showed that 77% of the predicted bed load rates were within 0.5 and 2 times the observed values, van Rijn (1984a). The verification for the suspended load, using 800 data sets showed that 76% of the predicted values were within 0.5 and 2 times the observed values, van Rijn (1984b).

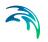

## 10.3.7 The Flow Resistance in Sewer Systems with Sediment Deposits

The hydraulic resistance in the sewer originates from the pipe wall and from the sediment deposits on the bottom of the sewer. The resistance from the sediment deposits consists of two contributions, one part originates from the grain friction and the other part originates from the expansion loss behind the bed forms. The dimensions of the bed forms are determined by the sediment transport and the flow, the resistance from the bed forms can be described through sediment transport formulae.

The average shear stress in a pipe with sediment deposits is calculated from the Einstein side-wall elimination procedure. The calculation is based on the pipe roughness and the bed shear stress calculated from the sediment.

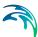

# 11 Sediment Transport (ST)

Urban drainage networks are exposed to sediment loads carried by wastewater and/or by stormwater runoff. Such sediment loads may vary strongly both in space and time, as well as they may include a variety of particle types, ranging from large pieces of solid waste, street litter, sand and gravel from construction sites and unpaved areas, wind-borne dust, traffic debris, as well as small organic particles originating from wastewater. These sediments, if present in forms and quantities larger than the self-cleansing capacity of the sewer can handle, may create significant operational problems, such as reduced hydraulic capacity, increased overflows and full blockages of sewer pipes. These problems are typically associated with higher operational costs.

Modelling sediments in urban drainage networks does not belong to mainstream modelling work. However, the sediment modelling may be motivated by the wish to understand and eliminate existing or anticipated sedimentsrelated problems, or by the need to document compliance with design criteria in terms of self-maintaining the sediment-free network.

MIKE URBAN+ ST provides a modelling platform for such analyses. Current implementation of sediment transport modelling in MIKE URBAN+ is a truncated version of a full-scale sediment transport model developed for river sediment modelling applications. Scientific background for the implemented solutions can be found in the document MIKE1D\_Reference\_Manual, Sediment Transport (ST).

Inevitably, keeping the modelling apparatus reasonably simple and practically applicable requires some conceptualization of the complex reality. In MIKE URBAN+ this is achieved by limiting the number of model parameters and computational options to those most important ones, The following are examples of simplifications and conceptualization in MIKE URBAN+:

- Various sediment fractions are distinguished by the median grain size (D50), relative density and the applied transport mechanism. Typically, the sewer sediments are represented by one coarse fraction (D50>=0.1 mm) and one fine fraction (D50< 0.1 mm).</li>
- Transport of the coarse fraction is preferably computed as non-cohesive transport, using one of the available sediment transport formulae.
- Transport of the fine fraction is preferably computed as cohesive transport, with advection-dispersion transport mechanism.

A detailed description of the ST editors and work flows is provided in the following paragraphs.

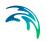

# 11.1 Types of Sediment Transport Analyses

Two types of sediment transport analyses are supported by MIKE URBAN+ ST:

- Hydraulic effects of fixed bed sediment deposits (so called explicit ST model)
- Morphological analysis

The main differences between the two analysis types are that in the explicit models the bed levels are fixed during the simulation and any sediment boundary conditions are ignored, while in the morphological models the bed levels / sediment deposits are updated dynamically during the simulation (erosion/deposition) due supply of sediments through the model's boundary condition and transport of sediments in the network.

## 11.1.1 The explicit sediment transport model

In the explicit sediment transport analyses the bed level is fixed throughout the simulation and the only feed-backs from the sediment transport computations to the hydrodynamics are established via the reduced cross-section area and flow resistance (Manning number).

The flow resistance in a conduit with sediment deposits is calculated as a weighted average of the Manning number for the horizontal sediment bed and the wetted conduit walls. The Manning number of sediment deposits can be provided either directly or computed automatically, based on the specified sediment fractions grain sizes.

No sediment is moved around in the system and any active sediment boundary condition is ignored.

The explicit ST models are in drainage systems modelling used to:

- investigate the hydraulic capacity in pipes with sediment deposits, i.e. document changes of hydraulic capacity and overflow volume and frequency due to sediment deposits and their removal;
- calculate and map bottom shear stress under representation hydraulic conditions. Result of this analysis may e.g. be used for planning of preventing maintenance (sediment removal) and identification of sedimentation-prone locations.

## 11.1.2 The morphological analyses

In the morphological models the sediment transport continuity equation is solved, based on the corresponding values of the hydrodynamic parameters (i.e. discharge, water levels, etc.). The feedback to the hydrodynamic module

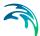

is established through dynamically changed flow area and flow resistance (Manning number).

The morphological ST model in MIKE URBAN+ allows for calculation of sediment transport for any number of specified sediment fractions, i.e. to perform the analysis for non-uniform sediments. However, it is recommended to limit the analysis to two representative fractions - coarse and fine fraction. More complex setups become increasingly difficult to verify and analyse.

The transport of the coarse fraction is modelled by one of four non-cohesive sediment transport formulae:

- Engelund Hansen
- Ackers White
- Engelund Fredsøe Deigaard
- van Rijn

Short descriptions of the sediment transport formulae are given in the following paragraphs. No general guidelines can be given for the preference of any one formulation over the another, as this may be guided by the modeller's preference.

The transport of the fine fraction (D50 less than 0.1 mm) should preferably be modelled by the Advection-Dispersion transport formulation instead of the non-cohesive sediment transport formula, as the transport of particles transported in suspension is better described by used of the advection-dispersion equation. The fractions transported by the advection-dispersion module are still included in the morphological calculation, but the description of erosion/deposition is changed.

Note, that the morphological models require sediment supply boundary conditions at the model inflow boundaries. At inflow boundaries with no sediment, zero sediment load is assumed.

## 11.2 The Transport Formulae - Short Description

The implemented formulae demonstrate that the sediment transport is a highly non-linear function of the flow velocity: depending on the formulation, the sediment transport is proportional to the velocity raised to the power from 3 to 5. Obviously, a correct description of the hydrodynamics in the model setup is an essential prerequisite for a meaningful and accurate simulation of sediment transport.

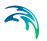

## 11.2.1 The Ackers-White formulae

The formulae determine directly the total sediment transport. The formulae are semi-empirical, based partly on dimensional analysis and partly on physical arguments.

## 11.2.2 The Engelund-Hansen formula

The formula determines the total sediment transport directly. It has been derived from consideration of the work done by the flow on the sediment being transported. Originally, the formula was derived for a dune covered bed, but it was found applicable to the upper regimes (plane bed and antidunes) as well.

## 11.2.3 The Engelund-Fredsøe-Deigaard formulae

The formulae calculate the total transport as the sum of the bed load transport and the suspended transport. The sediment transport is calculated from the skin friction, i.e. the shear stress acting on the surface of the bed. In this formulae it is possible to describe the development of sand dunes in pipes and hence include the resulting friction into the computations. The total bed resistance is then calculated as the sum of a contribution from the skin friction acting on the dune and an expansion loss behind the dune.

## 11.2.4 The van Rijn formulae

In the van Rijn sediment transport formulae the sediment transport is divided into bed load and suspended load. The bed load is calculated from the saltation height, the particle velocity and the bed load concentration. The bed load computations follow the approach of Bagnold (1973), which assumes that the motion of the bed load particles is dominated by the gravity forces. When the bed shear velocity exceeds the fall velocity sediment is transported in suspension.

The suspended load is calculated as the depth integration of the local concentration and flow velocity. The method uses the reference concentration computed from the bed load transport. The formula has been verified for particles in the range 200 - 2000 my-m. The verification based on 600 data sets, showed that 77% of the predicted bed load rates were within 0.5 and 2 times the observed values, van Rijn (1984a). The verification for the suspended load, using 800 data sets showed that 76% of the predicted values were within 0.5 and 2 times the observed values, van Rijn (1984b).

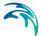

# 11.3 Main Parameters of a Sediment Transport Model (Editor "ST Model")

Setting up a sediment transport model commences in the "ST Model" editor, where the model's main parameters are specified. These parameters are valid for entire model area and for all simulation jobs in the current MU+ project.

## 11.3.1 Selecting type of sediment transport analysis

The wanted type of the ST analysis type is selected in the "ST Model" editor (File | Sediment Transport | ST Model).

| Sediment transport Analysis type Morphological analysis   | , |
|-----------------------------------------------------------|---|
| Analysis type Morphological analysis 🗸                    |   |
|                                                           |   |
| ST model Morphological analysis<br>Hydraulic effects only |   |
| Relative density 2.65                                     | ] |
| Porosity of deposits 0.35                                 |   |

Figure 11.1 Selecting the type of ST analysis

The selected analysis determines the type of results which may be saved as the ST simulation output. Outputs of "Hydraulic effects only" are limited to items: "Bed level", "Manning number" and "Bed shear stress".

When morphological analysis is selected, the preferred transport formula can be selected in the field "ST Model".

| Morphological analysis                | $\sim$                                                                          |
|---------------------------------------|---------------------------------------------------------------------------------|
| Engelund-Hansen                       | ř                                                                               |
| Engelund-Hansen<br>Ackers-White       | 67                                                                              |
| Engelund-Fredsoe-Deigaard<br>Van Rijn |                                                                                 |
|                                       | Engelund-Hansen<br>Engelund-Hansen<br>Ackers-White<br>Engelund-Fredsoe-Deigaard |

Figure 11.2 Selecting type of ST transport formula

The global sediment parameters (relative density and porosity of sediment deposits) apply for the sediments in the model as the whole and are valid for the entire geographical scope of the model. These parameters are specified in the "ST Model" editor (Setup | Sediment Transport | ST Model).

As they are only relevant for morphological analysis, the default values can be modified only when "Morphological analysis" is selected.

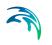

"ST Model" editor fields are described in Table 11.1.

| Edit field           | Description                                                                                                    | Unit SI | Unit US |
|----------------------|----------------------------------------------------------------------------------------------------|---------|---------|
| Analysis type        | Choice between two types of analy-<br>sis:<br>- Morphological analysis (default)<br>- Hydraulic effects only                                    | -       | -       |
| ST Model             | Choice between four sediment trans-<br>port formulae:<br>- Engelund-Hansen<br>- Ackers - White<br>- Engelund - Fredsøe - Deigaard<br>- van Rijn | -       | -       |
| Relative density     | Density of all sediments in the model, relative to water                                                                                        | -       | -       |
| Porosity of deposits | Fraction of sediment deposits volume filled with pores                                                                                          | -       | -       |

#### Table 11.1"ST Model" editor data fields

# 11.4 Specifying Sediment Fractions (Editor "Sediment fractions")

Any number of individual sediment fractions can be specified (at least one). Sediment fractions are inserted and edited in the "Sediment fractions" editor (Setup | Sediment Transport | Sediment fractions).

| Se | diment fractions              |                 |            |        | х |
|----|-------------------------------|-----------------|------------|--------|---|
|    | Identification                |                 |            | Insert |   |
|    | ID STF_1                      |                 |            | Delete |   |
|    | Network sediment transport    |                 |            |        |   |
|    | Transport mode                | AD Model $\sim$ | ]          |        |   |
|    | Grain size                    | 0.1             | [mm]       |        |   |
|    | Pct. of total sediment volume | 50              | [%]        |        |   |
|    | Fall velocity mode            | Specified ~     | ]          |        |   |
|    | Fall velocity                 | 6.242782        | [cm/s]     |        |   |
|    | Erodability coeff             | 0.2             | [kg/m^2/s] |        |   |
|    | Tau crit. (deposition)        | 0.7             | [N/m^2]    |        |   |
|    | Tau crit. (erosion)           | 1               | [N/m^2]    |        |   |

Figure 11.3 The "Sediment fractions" editor

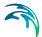

#### Sediment fraction editor fields are described in Table 11.2.

| Edit field                    | Description                                                                                                    | Unit SI | Unit US |
|-------------------------------|----------------------------------------------------------------------------------------------------|---------|---------|
| ID                            | Unique identified of a sediment frac-<br>tion                                                                                                    | -       | -       |
| Transport mode                | Determines the transport mechanism<br>for the sediment fraction:<br>ST Model = transport as non-cohe-<br>sive sediments by the specified trans-<br>port formula. Recommended for grain<br>sizes > 0.1 mm<br>AD Model = transport as cohesive<br>sediments suspended in water, with<br>deposition and erosion. Recom-<br>mended for fine sediments with grain<br>sizes <= 0.1 mm | -       | -       |
| Grain size                    | Median grain size (D50) for the sedi-<br>ment fraction                                                                                                    | mm      | in      |
| Pct. of total sediment volume | Percent of total sediment volume.<br>Sum for all fraction shall be 100%                                                                                                    | %       | %       |
| Fall velocity mode            | Specified: user-specified fall velocity<br>Computed: fall velocity computed by<br>Rubey formula (1933), based on sed-<br>iment fraction grain size, sediment<br>relative density and water viscosity<br>(at 20 deg.C)                                                                                                    | cm/s    | In/s    |
| Erodibility coeff.            | Determines the rate of erosion when<br>bottom shear stress exceeds critical<br>value for erosion (only for AD trans-<br>port mode)                                                                                                    | g/m^2/s | g/m^2/s |
| Tau crit. (deposition)        | The maximum value of bottom shear<br>stress at which sedimentation of the<br>actual fraction will occur (only for AD<br>transport mode)                                                                                                    | N/m^2   | N/m^2   |
| Tau crit. (erosion)           | The minimum value of bottom shear<br>stress at which erosion of the actual<br>fraction will occur (only for AD trans-<br>port mode)                                                                                                    | N/m^2   | N/m^2   |

### Table 11.2"Sediment fraction editor data fields

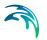

# 11.5 The Flow Resistance and Initial Sediment (Editor "Initial sediment depths and friction")

## 11.5.1 The flow resistance due to sediment deposits in sewers

The hydraulic resistance in the sewer originates from the pipe wall and from the sediment deposits on the bottom of the sewer. In general, the flow resistance from the sediment deposits consists of two contributions: one part originates from the grain friction and the other part originates from the expansion loss behind the bed forms (ripples, dunes, etc.). In MIKE URBAN+ ST, only the flow resistance from the sediment grains is calculated.

The flow resistance of the horizontal sediment bed can be specified explicitly (as Manning number) or it can be calculated based on the sediment grain size and bed shear stress. Both methods can be applied globally (i.e. for entire model) and for individual conduits. Any local definition overrides the global specification.

The average shear stress in a pipe with sediment deposits is calculated from the Einstein side-wall elimination procedure. The calculation is based on the pipe roughness and the bed shear stress calculated from the sediment deposits.

### 11.5.2 Initial sediment depths

Specification of initial sediment depths in the model's links is important in two cases:

- In morphological analysis, as correct initial conditions, e.g. according to the observed situation
- In hydraulic effects analysis, as a fixed-bed sediment deposits, representing e.g. observed situation or assumed sedimentation scenario

The specified sediment depth is assumed uniform along entire link.

## 11.5.3 "Initial sediment depths and friction" editor

Initial sediment depths and sediment deposits friction are defined in the "Initial sediments depths and friction" editor (Setup | Sediment Transport | Initial sediment depths and friction).

Initial sediment depths and friction can be specified globally (for all links in a model), or specifically for individual links or selection of links. The local definitions override the global definition.

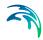

| itial sediment depths a | nd friction |     | $\mathbf{b}$ |        |
|-------------------------|-------------|-----|--------------|--------|
| Global data             |             |     | -0           |        |
| Sediment depth          | 0.1         | [m] |              |        |
| Manning type            | Computed ~  | ]   |              |        |
| Manning value           | 60          | ]   |              |        |
| Identification          |             |     |              |        |
| Link ID                 | Link_2-1    |     |              | Insert |
| 🔘 List                  |             |     |              | Delete |
| Sediment depth          | 0           | [m] |              |        |
| Manning type            | Specified ~ | ]   |              |        |
| Manning value           | 45          | ]   |              |        |

#### Figure 11.4 The "Initial sediment depths and friction" editor

"Initial sediment depths and friction" editor fields are described in Table 11.3..

| Edit field                        | Description                                                                                                    | Unit SI | Unit US |
|-----------------------------------|----------------------------------------------------------------------------------------------------|---------|---------|
| Global data - Sedi-<br>ment depth | Uniform sediment depth in all model's conduits                                                                                                    | m       | ft      |
| Global data - Man-<br>ning type   | Determines the model-wide method<br>for the definition of sediment deposits<br>flow resistance:                                                                                                    |         |         |
|                                   | Specified = Manning number (M)<br>value for sediment deposits is speci-<br>fied directly<br>Computed = Manning number (M)<br>value for sediment deposits is calcu-<br>lated, based on grain size and shear<br>stress        |         |         |
| Global data - Man-<br>ning value  | Model wide directly specified Man-<br>ning number (M) for sediment depos-<br>its                                                                                                    |         |         |
| Link ID                           | Identifier of a single link where local<br>sediment depth and/or friction defini-<br>tion method, and (optionally) Man-<br>ning number is to be specified. This<br>definition overrides the global and<br>"List" definition |         |         |
| List                              | Selection of links where local sedi-<br>ment depth and/or friction definition<br>method, and (optionally) Manning<br>number is to be specified. This defini-<br>tion overrides the global definition                        |         |         |
| Sediment depth                    | Uniform sediment depth in specified conduits (links)                                                                                                    | m       | ft      |

#### Table 11.3"Initial dediment depths and friction" editor data fields

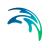

| Edit field    | Description                                                                                                    | Unit SI | Unit US |
|---------------|----------------------------------------------------------------------------------------------------|---------|---------|
| Manning type  | Determines the method for the defini-<br>tion of sediment deposits flow resist-<br>ance in specific links:                                                                                                    |         |         |
|               | Specified = Manning number (M)<br>value for sediment deposits is speci-<br>fied directly<br>Computed = Manning number (M)<br>value for sediment deposits is calcu-<br>lated, based on grain size and shear<br>stress |         |         |
| Manning value | Directly specified Manning number<br>(M) for sediment deposits in specific<br>links                                                                                                    |         |         |

#### Table 11.3 "Initial dediment depths and friction" editor data fields

# 11.6 Removal of Non-cohesive Sediments in Basins (Editor "Sediment removal in basins")

Basins act as "sediment traps" because the water flow kinetic energy and turbulence (hence, dynamic forces acting on sediments) are much lower than in the conduits. Sedimentation in basins may in some cases be an unwanted side-effect and an operational problem (need for frequent sediment removal), while in other cases it may be deliberately designed to induce sedimentation.

MIKE URBAN+ ST does not simulate sedimentation in basins: both noncohesive (ST) and cohesive (AD) sediment transport continues unaffected through basins (actually, through any node in the model).

However, effect of basins on sediment transport (non-cohesive sediments transport only) may be emulated by defining a sediment removal efficiency in individual basins. This function simply removes the specified fraction of the inflowing non-cohesive (ST transport) sediments.

Cohesive sediments (AD transport) are not affected by this function.

Removal of non-cohesive sediment in basins is defined in the "Sediment removal in basins" editor (Setup | Sediment Transport | Sediment removal in basins).

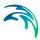

| Sediment removal in basins |        | х |
|----------------------------|--------|---|
| Identification             | Insert |   |
| 10 3110_02-2               | Delete |   |
| Basin ID Node_B2-2         |        |   |
| Removal coefficient 0.5    |        |   |

Figure 11.5 The "Sediment removal in basins" editor

"Sediment removal in basins" editor fields are described in Table 11.4..

#### Table 11.4 "Sediment removal in basins" editor data fields

| Edit field          | Description                                                                   | Unit SI | Unit US |
|---------------------|-------------------------------------------------------------------------------|---------|---------|
| ID                  | Unique identifier of sediment removal definition                              | -       | -       |
| Basin ID            | Identifier of actual basin                                                    | -       | -       |
| Removal coefficient | Fraction of inflowing non-cohesive sediment to be removed in the actual basin | -       | -       |

The sediment removed in basins can be reported in ST output file for each basin individually as sediment and mass transport (instantaneous and accumulated) for each ST fractions separately and for total sediment transport.

## 11.7 Removal of non-cohesive sediments in weirs

Weirs act as efficient barriers for non-cohesive sediment transport, as the weir crest levels are normally significantly higher that the conduit's invert. This means that significant part of non-cohesive sediment cannot be transported over weirs.

MIKE URBAN+ ST simulates effect of weirs on sediment transport (noncohesive sediments transport only) by defining a constant sediment removal efficiency or removal efficiency as function of weir discharge. This function simply removes the specified fraction of the non-cohesive (ST transport) sediments from the weir flow.

Removal of non-cohesive sediment in weirs is defined in the "Sediment removal in weirs" editor (Setup | Sediment Transport | Sediment removal in weirs).

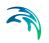

| Sediment removal in weirs                       |                  | x i |
|-------------------------------------------------|------------------|-----|
| Identification ID STRW_C2-1                     | Insert<br>Delete | ]   |
| Weir ID Weir_C2-1<br>Method Constant Efficiency |                  |     |
| Efficiency factor 0.5                           |                  |     |
| Efficiency function                             |                  |     |
| <                                               |                  | >   |

#### Figure 11.6 The "Sediment removal in weirs" editor

"Sediment removal in weirs" editor fields are described in Table 11.5..

| Edit field          | Description                                                                                                    | Unit SI | Unit US |
|---------------------|----------------------------------------------------------------------------------------------------|---------|---------|
| ID                  | Unique identifier of sediment removal<br>in weirs definition                                                                                              | -       | -       |
| Weir ID             | Identifier of actual weir                                                                                                    | -       | -       |
| Method              | Constant efficiency: sediments<br>removal by efficiency factor<br>Efficiency (flow): sediment removal<br>efficiency specified as function of weir<br>flow | -       | -       |
| Efficiency factor   | Fraction of non-cohesive sediment to<br>be removed from the actual weir flow<br>(only with "Constant efficiency")                                         |         |         |
| Efficiency function | Reference to a tabular function of<br>type "Removal efficiency" (only with<br>"Efficiency(flow)")                                                         |         |         |

Table 11.5"Sediment removal in weirs" editor data fields

The sediment removed in weirs can be reported in ST output file for each weir individually as sediment and mass transport (instantaneous and accumulated) for each ST fractions separately and for total sediment transport.

## 11.8 Sediment transport boundary conditions

Sediment transport boundary conditions are only relevant for morphological analysis. For "Hydraulic effects only" type of analysis, no sediment boundary conditions are needed. Any active sediment boundary conditions are ignored in the sediment transport analysis is specified as "Hydraulic effects only".

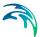

Sediment transport boundary conditions may be specified at any inflow boundary in the model (upstream boundary) and at outlet water level boundaries (downstream boundary).

Sediment inflows to a drainage model can be specified either in association with catchment model or with network model, defined as "WQ boundary properties" for the any hydraulic or SWQ boundary conditions.

The sediment boundary (only for AD transport) can also be specified in association with outlet water level boundary for a network model.

For most of boundary condition types, the sediment boundary properties are specified directly as sediment concentration in the inflowing water (ML<sup>-3</sup>). For SWQ boundaries, sediments inflows are defined either as a tabular function (specific runoff vs. sediment concentration) or are calculated by SWQ advanced methods (BuildUp/WashOff and EMC).

A schematic overview over the possible types of sediment boundary conditions is presented in Table 11.6.

Note that when running an integrated simulation (Catchment + Network simul-taneously), sediment outputs from the catchment model are automatically transferred to the network model at the locations of catchments connections to the network model. If the simulations of catchment and network models are run separately in a sequence, the catchment model's sediment outputs must be specified as WQ boundary properties of the corresponding hydraulic boundary conditions to the network model.

 Table 11.6
 Overview over possible sediment boundary conditions.

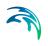

|                 |                              |                                                      | WQ boundary property (for each sediment fraction)    |                                                      |                                 |                         |  |  |  |
|-----------------|------------------------------|------------------------------------------------------|------------------------------------------------------|------------------------------------------------------|---------------------------------|-------------------------|--|--|--|
|                 | Boundary condition type      | Constant                                             | Cydic                                                | Time series /result<br>file                          | Table<br>concentration          | SWQ advanced            |  |  |  |
|                 | Catchment discharge          |                                                      |                                                      |                                                      | NO                              |                         |  |  |  |
| odel            | Catchment discharge per PE   |                                                      | YES, sediment<br>concentration                       | YES, sediment<br>concentration                       |                                 | NO                      |  |  |  |
| entm            | Catchment discharge per area | YES, sediment                                        |                                                      |                                                      |                                 |                         |  |  |  |
| Catchment model | Stormwater loads (surface)   | concentration                                        |                                                      |                                                      | YES, sediment                   | YES, SWQ<br>calculation |  |  |  |
| S               | Stormwater loads (RDII)      |                                                      | NO                                                   |                                                      | function of runoff<br>intensity |                         |  |  |  |
|                 |                              |                                                      |                                                      |                                                      |                                 |                         |  |  |  |
|                 | Inflow to node               |                                                      |                                                      |                                                      |                                 |                         |  |  |  |
| _               | Inflow to link               | YES, sediment<br>concentration                       | YES, sediment<br>concentration                       |                                                      |                                 |                         |  |  |  |
| mode            | Inflow from result file      |                                                      |                                                      |                                                      |                                 |                         |  |  |  |
| Network model   | Exfiltration from node       | NO                                                   |                                                      |                                                      | NO                              | NO                      |  |  |  |
| Netv            | Exfiltration from link       | NO                                                   | NO                                                   | NO                                                   |                                 |                         |  |  |  |
|                 | Outlet water level           | YES, sediment<br>concentration, AD<br>transport only | YES, sediment<br>concentration, AD<br>transport only | YES, sediment<br>concentration, AD<br>transport only |                                 |                         |  |  |  |

## 11.9 Sediment transport outputs

Per default, MIKE URBAN+ ST generates an output file "Default\_Network\_ST" with basic contents, including Total sediment transport and sediment transport per fraction.

This default contents can be expanded to include a full range of relevant results: sediment transport (instantaneous and accumulated), mass transport (instantaneous and accumulated), bed level, bed shear stress, Manning number.

Overview of possible outputs is presented in Figure 11.7.

| Result files   |                     |          |        |            |                               |             |          |
|----------------|---------------------|----------|--------|------------|-------------------------------|-------------|----------|
| Identification |                     |          |        |            |                               |             |          |
| ID             | Default_Network     | ST       |        | Model type | Network                       | $\sim$      | Insert   |
| Contract to me |                     |          |        | Format     |                               | $\sim$      | Сору     |
| Content type   | Sediment transpo    | rt       | $\sim$ | Format     | .res1d                        | ~           | Delete   |
|                |                     |          |        |            |                               |             |          |
| Save all HD It | ems AD Items        | ST Items | ECO La | ab         |                               |             |          |
| Basic items    |                     |          |        | Additiona  | items                         |             |          |
| ✓ Total sedin  | nent transport      |          |        | ⊡ Bo       | ttom level                    |             |          |
| Sediment t     | ransport (per fract | ion)     |        | ✓ Be       | d shear stress                |             |          |
|                |                     |          |        | Dir        | nensionless bed shear stress  |             |          |
|                |                     |          |        | Ma         | nning number                  |             |          |
|                |                     |          |        | 🗹 То       | tal mass transport            |             |          |
|                |                     |          |        | 🗸 Ma       | iss transport (per fraction)  |             |          |
|                |                     |          |        | ✓ To       | tal accumulated mass transpo  | rt          |          |
|                |                     |          |        | ✓ Ac       | cumulated mass transport (pe  | r fraction  | )        |
|                |                     |          |        | 🗸 То       | tal accumulated sediment trar | nsport      |          |
|                |                     |          |        | Ac         | cumulated sediment transport  | t (per frac | tion)    |
|                |                     |          |        | 🗸 Su       | spended sediment concentrat   | ion (per fi | raction) |
|                |                     |          |        | 🗸 То       | tal Bed load removal          |             |          |
|                |                     |          |        | ✓ Be       | d load removal (per fraction) |             |          |
|                |                     |          |        | 🗸 То       | tal accumulated bed load rem  | oval        |          |
|                |                     |          |        | Ac         | cumulated bed load removal (  | per fractio | on)      |
|                |                     |          |        | 🗹 Ma       | ass balance (per fraction)    |             |          |

Figure 11.7 The output items for sediment transport model

## 11.10 Sediment Transport Modelling Work Flows

Several typical work flows in modelling sediment transport are presented below.

## 11.10.1 Analysis of hydraulic effects of sediment deposits

This analysis focusses on the hydraulic effects (changes in flow capacity, overflows, surcharge, etc.) as consequence of fixed bed sediment deposits in the network.

**Step1**: Prepare a stable and well-calibrated drainage network model, loaded with representative hydraulic inflows

**Step 2**: Set the "Sediment transport | ST Model" analysis type to "Hydraulic ef-fects only".

**Step 3**: Specify at least one sediment fraction (Sediment transport | Sediment fractions). Fractions' basic properties (grain size and percent of total sediments) are only relevant if sediment flow resistance (Manning number) is specified as "Computed" (see Step 5). Fall velocity is not relevant for the specified type of analysis.

**Step 4**: Specify initial sediment depths (fixed-bed sediment depths), globally and, optionally, locally. The local sediment depth specifications override global specification.

**Step 5**: Specify flow resistance for sediment deposits, globally and, optionally, locally. The local Manning number specifications override global specification.

**Step 6**: Outputs. Review the contents of the default output file for sediment transport (Default\_Network\_ST) and include the wanted output items. Note that this type of analysis generates only result items "Bottom level", Bottom shear stress", and "Manning number". Alternatively, make a copy of default network result file, change its contents type to "Mixed contents" and add the wanted ST result items.

**Step 7**: Set up ST simulation. Create a simulation job, including "Network (HD)" and "Sediment transport (ST)". Set appropriate simulation period, simulation time step and hot-start file (optionally).

**Step 8**: Review output files to be generated and set appropriate result saving frequency

Step 9: Run a simulation

Step 10: Review results

## 11.10.2 Analysis of wastewater sediments transport in a drainage network

This is a morphological analysis of sedimentation in a wastewater collection network. The analysis includes sediment loads from wastewater inflows generated on urban catchments, and their transport, sedimentation and erosion in the sewer network.

**Step1**: Prepare a stable and well-calibrated drainage network model, loaded with representative hydraulic inflows, defined as "Catchment discharge", representing wastewater generated by population in the catchments. Wastewater load is defined by quantity and diurnal variation.

**Step 2**: Set the "Sediment transport | ST Model" analysis type to "Morphological analysis". Choose the ST formula and review basic sediments properties (relative density and porosity of deposits).

**Step 3**: Specify at least one sediment fraction (Sediment transport | Sediment fractions) and review/modify its properties.

**Step 4**: Specify initial sediment depths), globally and, optionally, locally. The local sediment depth specifications override global specification.

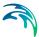

**Step 5**: Specify flow resistance for sediment deposits, globally and, optionally, locally. The local Manning number specifications override global specification.

**Step 6**: Specify WQ Boundary properties for the wastewater boundary condition, as sediment concentration in wastewater, separately for each sediment fraction. The concentration may be given as a constant or as diurnal variation.

**Step 7**: Outputs. Review the contents of the default output file for sediment transport (Default\_Network\_ST) and include the wanted output items. Alternatively, make a copy of default network result file, change its contents type to "Mixed contents" and add the wanted ST result items.

**Step 8**: Set up ST simulation. Create a simulation job, including "Catchments | Catchment discharge | Catchment discharge WQ" and "Network (HD) | Sediment transport (ST)".

Set appropriate simulation period, simulation time step for catchment discharge and for network simulation, and hot-start file for the network model (optionally).

**Step 9**: Review output files to be generated and set appropriate result saving frequency.

Step 10: Run a simulation

Step 11: Review results

# 11.10.3 Analysis of stormwater sediments buildup/washoff ("first flush") and sediment transport in a drainage network

This is a morphological analysis of sedimentation in a wastewater collection network. The analysis includes sediment loads from storm runoff, generated on urban catchments, and their transport, sedimentation and erosion in the sewer network

**Step 1**: Prepare a stable and well-calibrated drainage network model, loaded with representative rainfall, defined as "Rainfall" boundary condition.

**Step 2**: Set the "Sediment transport | ST Model" analysis type to "Morphological analysis". Choose the ST formula and review basic sediments properties (relative density and porosity of deposits).

**Step 3**: Specify at least one sediment fraction (Sediment transport | Sediment fractions) and review/modify its properties.

**Step 4**: Specify initial sediment depths), globally and, optionally, locally. The local sediment depth specifications override global specification.

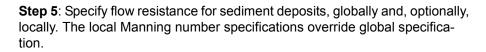

**Step 6**: Define buildup/washoff parameters for the specified sediment fractions or the model's catchments

**Step 7**: Define SWQ boundary condition (Stormwater loads (surface) and its WQ properties, based on SWQ advanced method "BuildUp Washoff".

**Step 8**: Outputs. Review the contents of the default output file for sediment transport (Default\_Network\_ST) and include the wanted output items. Alternatively, make a copy of default network result file, change its contents type to "Mixed contents" and add the wanted ST result items.

**Step 9**: Set up ST simulation. Create a simulation job, including "Catchments | Rainfall-Runoff (RR) | Storm water quality (SWQ)" and "Network (HD) | Sediment transport (ST)".

Set appropriate simulation period, simulation time step for runoff and for network simulation, and hot-start file for the network model (optionally).

**Step 10**: Review output files to be generated and set appropriate result saving frequency

Step 11: Run a simulation

Step 12: Review results

# 12 Calibrations

Model calibration is important to ensure that model predictions represent the actual hydraulic and water quality conditions in the system. Calibration of the model is important when model results are to be used for decisions regarding remedial actions, augmentation works, forecasting, etc.

Calibration is primarily focused on reproducing the observed hydraulics and water quality behaviour of the system in terms of flow depth/pressure, flow discharges and velocities. The model calibration should include comparisons between model simulation results and field measurements for, but not limited to, the following:

- Flow
- Water level / Pressure / Hydraulic head
- Velocity
- Water mass balance
- Contaminant concentrations
- Contaminant migration rates
- Degradations rates

Usually these comparisons are presented in maps, tables or graphs. The calibration results need to be evaluated by the modeller using engineering professional judgement. There are no universally accepted 'goodness of fit' criteria that can be applied in all cases. However it is important that the user makes every attempt to minimize the difference between model simulations and measured field data.

The model calibration procedure is supported in MIKE URBAN+ wherein calibration plots of simulated and measured value can be set up and visually compared. Also, statistical analysis can be performed to determine the goodness of fit in MIKE URBAN+. The calibration plots and statistics are written to a report as documentation and for further report processing.

## 12.1 Measurement Stations

Measurement stations, representing locations of flow gauges, pressure meters, and the like, can be defined in MIKE URBAN+. It is possible to graphically add a measurement station on the map as well as directly on the editor (Calibrations | Measurement Stations) (Figure 12.1).

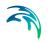

| 708822,886005698 [m] Insert<br>6165044,98065347 [m] Delete |
|------------------------------------------------------------|
| •                                                          |
| •                                                          |
|                                                            |
| _5225                                                      |
| T                                                          |
|                                                            |
| •                                                          |
| Clear Show selected Show data errors                       |
| Location type Location ID Chainage                         |
| 347 Nodes 🔹 Olsbaek_5225 Downstream                        |
| 307 Nodes • KystRenden_960 Downstream                      |
| ÷                                                          |
| 34                                                         |

Figure 12.1 The Measurement Stations Editor

The stations can be viewed on the Map providing the user an overview of monitoring locations. Additional information such as an image and description may be provided for a station.

Graphically add a station on the map using the 'Create' layer editing tool, specifying 'Measurement stations' as the Target layer. As with other point layers, the 'Create', 'Edit', and 'Delete' tools are available for measurement stations.

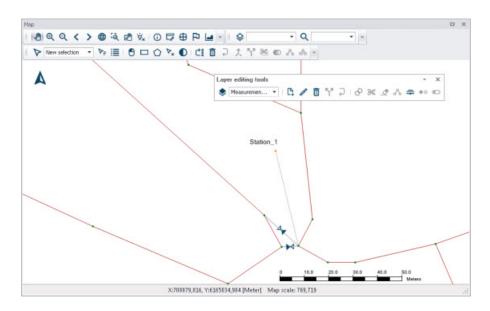

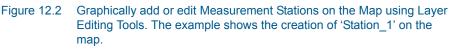

The various parts of the Measurement Stations editor are described in succeeding sections.

## 12.1.1 Identification

The Identification group box holds information on the measurement station ID and location. Use the 'Insert' button to add new measurement stations in the Editor.

| ntification |    | Contraction of the second second second second second second second second second second second second second s |        |
|-------------|----|----------------------------------------------------------------------------------------------------|--------|
|             | X: | 711477,237785518 [m]                                                                                            | Insert |
| D Station_2 |    |                                                                                                    |        |
|             | Y: | 6166506,63159307 [m]                                                                                            | Delete |

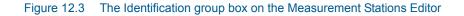

## 12.1.2 Model Connection

The stations need to be associated (i.e. geocoded) with elements of the model network to link the measurement station with a modelling result item.

Associate measurement stations with specific model elements in the Model Connection tab on the Measurement Stations Editor (Figure 12.4).

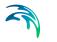

| Identification      |            | X:          | 711477,237785518 | [m] | Insert |
|---------------------|------------|-------------|------------------|-----|--------|
| ID Station_2        |            |             |                  |     |        |
|                     |            | Y:          | 6166506,63159307 | [m] | Delete |
| lodel connection Me | asurements | Description |                  |     |        |
| Model element type  | Nodes      |             | -                |     |        |
| Model element ID    |            | KystRe      | nden_960 🕨       | ]   |        |
| Chainage            | Downstrea  | m           | *                |     |        |
|                     |            |             |                  |     |        |
|                     |            |             |                  |     |        |
|                     |            |             |                  |     |        |
|                     |            |             |                  |     |        |

Figure 12.4 The Model Connection Tab on the Measurement Stations Editor

#### Model Element Type

Define the model element type to be associated with a measurement station by selecting an element type from the dropdown menu. Model element types that may be linked to stations are:

- Nodes
- Pipes and Canals
- Pumps
- Weirs
- Orifices
- Valves
- Curb Inlets

#### Model Element ID

Define the ID for the particular model element to associate with a station.

Use the ellipsis button to select the ID from a list.

Use the cursor button to graphically select the element on the Map.

#### Chainage

For stations connected to links, there is an option to specify the chainage or computational grid point of the connection - either Upstream, Middle or Downstream of the link.

Note that connections lines between stations and the network are displayed on the map after model connections are specified for stations. Also, on the Map View, the 'Connect station' tool is available from the 'Layer editing tools' toolbar for connecting stations to network elements.

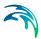

## 12.1.3 Measurements

Define time series for externally measured data for a station in the Measurements Tab on the Measurement Stations editor (Figure 12.5).

Add an external time series item via the secondary grid in the tab by specifying the time series file location under the 'File' column. A plots of a specified time series is shown to the right of the secondary grid.

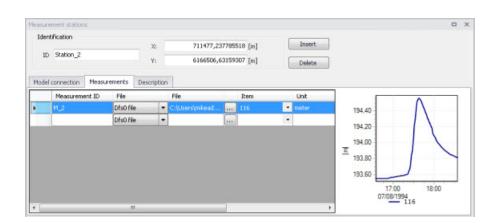

#### Figure 12.5 The Measurements Tab on the Measurement Stations Editor

The Measurements secondary grid has the following data columns:

#### Measurement ID

The unique identifier for the measurement time series.

#### File

Measurement time series data may be in .DAT or .DFS0 file formats.

#### Item

The item to use from the time series file.

#### Unit

Displays the units for the selected time series item.

#### Start

Displays the start date and time for the time series.

#### End

Displays the end date and time for the time series.

#### Action (Edit)

Launches the Plots and Statistics Editor wherein comparisons of the measured data with simulation results may be configured.

## 12.1.4 Description

The Description tab allows the modeller to add descriptive information for the Measurement Station. An image may also be added using the 'Add picture' button.

| Measurement station            | 5            |             |   |                      |               | <br>× |
|--------------------------------|--------------|-------------|---|----------------------|---------------|-------|
| Identification<br>ID Station_2 |              | X:<br>Y:    |   | 37785518<br>63159307 | Insert Delete |       |
| Model connection               | Measurements | Description |   |                      |               |       |
| Description                    | Basin        |             |   |                      |               |       |
| Data source                    | Utiky        |             |   |                      |               |       |
| Asset ID                       | Basin 1      |             |   |                      | Add picture   |       |
| Status                         | 4: Inserted  |             | • |                      |               |       |
| Network type                   | 3: Combined  |             | - | 1                    |               |       |
| Bottom level                   |              |             | 0 | [m]                  |               |       |
| Model                          | 1: Overal    |             | - |                      |               |       |
|                                |              |             |   |                      |               |       |

#### Figure 12.6 The Description Tab on the Measurement Stations Editor

Table 12.1 below shows an overview of the various parameters on the Measurement Stations Editor.

| Table 12.1 | Overview of the Measurement Stations editor attributes (Table m_Sta- |
|------------|----------------------------------------------------------------------|
|            | tion)                                                                |

| Edit field            | Description Used or required                                |                                                       | Field name in data structure |
|-----------------------|-------------------------------------------------------------|-------------------------------------------------------|------------------------------|
| ID                    | Station identified Yes                                      |                                                       | MUID                         |
| X                     | X coordinate of the station                                 | Yes                                                   | -                            |
| Y                     | Y coordinate of the station                                 | Yes                                                   | -                            |
| Model Element<br>Type | Type of connected model element                             | Yes                                                   | LocationType                 |
| Model Element ID      | ID if connected model element                               | Yes                                                   | LocationID                   |
| Chainage              | Model element grid<br>point associated<br>with measurements | Yes<br>If Model Element<br>Type = Pipes and<br>canals | Chainage                     |

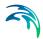

| Edit field   | Description                                              | Used or required | Field name in data structure |
|--------------|----------------------------------------------------------|------------------|------------------------------|
| Description  | Free text description<br>of the measure-<br>ment station | Optional         | Description                  |
| Data Source  | Source of data                                           | Optional         | DataSource                   |
| Asset ID     | Station ID in asset<br>database                          | Optional         | AssetName                    |
| Status       | Information on data<br>status                            | Optional         | Element_S                    |
| Network Type | Information on the type of network                       | Optional         | NetTypeNo                    |
| Bottom Level | Bottom level at measurement point                        | Optional         | BottomLevel                  |
| Model        | Model group under<br>which the station is<br>categorised | Optional         | SubModelNo                   |

# Table 12.1 Overview of the Measurement Stations editor attributes (Table m\_Station)

# 12.2 Plots and Statistics

The Plots and Statistics dialog allows the user to compare measured data with simulation results at measurement stations.

Set up a calibration plot on the Plots and Statistics Editor (Figure 12.7), where a reference file with observation data is loaded and compared to a result file. Multiple plot and statistics setups may be created for a project.

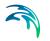

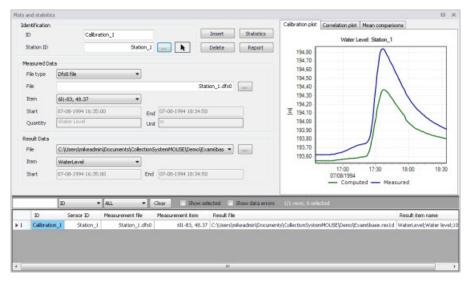

Figure 12.7 The Plots and Statistics dialog

The user can opt to plot a correlation plot, presenting the deviation of simulated results from observed data.

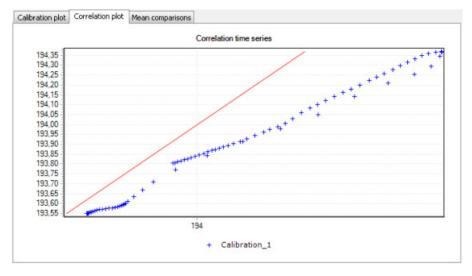

Figure 12.8 Example correlation plot

Below is an example of a mean comparison plot wherein the mean value for simulated results is compared to the mean value for measured data.

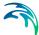

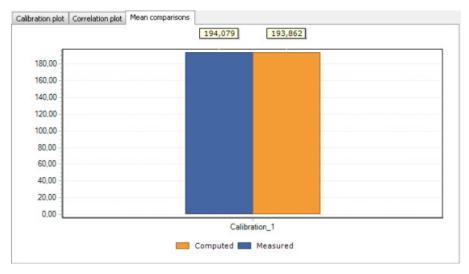

Figure 12.9 Example mean comparison plot

| Edit field            | Description                                                                                                    | Used or required | Field name in data structure |
|-----------------------|----------------------------------------------------------------------------------------------------|------------------|------------------------------|
| ID                    | Each time a record<br>is added an auto-<br>matic ID is given of<br>the form: Calibra-<br>tion_1, Calibra-<br>tion_i This may<br>be changed to<br>something more<br>descriptive | Yes              | m_Measure-<br>ment.MUID      |
| Station ID            | The ID of the Meau-<br>rement Station                                                                                                    | Yes              | m_Measure-<br>ment.StationID |
| File Type             | Measurement time<br>series data may be<br>in .DAT or .DFS0 file<br>formats.                                                                                                    | Yes              | -                            |
| Measured Data<br>File | External file name<br>and path - this is<br>were the measured<br>time series is linked<br>to the measure-<br>ment station                                                      | Yes              | TSFileName                   |

 Table 12.2
 Overview of the Plot and Statistics editor attributes (Table m\_Measurement)

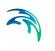

| Edit field                | Description                                                                       | Used or required | Field name in data structure |  |
|---------------------------|-----------------------------------------------------------------------------------|------------------|------------------------------|--|
| Measured Data<br>Item     | Display of item in<br>the measured time<br>series                                 | Yes              | TSItemName                   |  |
| Measured Data<br>Start    |                                                                                   |                  |                              |  |
| Measured Data<br>End      | time series file end<br>time. Used to con-<br>trol the End time for<br>comparison |                  |                              |  |
| Measured Data<br>Quantity | Displays item name<br>for selected item<br>from measurement<br>time series        | Yes              | -                            |  |
| Measured Data<br>Unit     | Displays units used<br>for selected item<br>from measurement<br>time series       | Yes              | -                            |  |
| Result Data<br>File       | Result file name<br>and path                                                      | Yes              | ResFileName                  |  |
| Result Data<br>Item       | Data The result file item Yes ResItemName                                         |                  |                              |  |
| Result Data<br>Start      | Display of simu-<br>lated result time<br>series start date and<br>time            | Yes              | -                            |  |
| Result Data<br>End        | Display of simu-<br>lated result time<br>series end date and<br>time              | Yes              | -                            |  |

# Table 12.2 Overview of the Plot and Statistics editor attributes (Table m\_Measurement)

The following button functionalities are available on the Plots and Statistics dialog:

#### Insert

Inserts a new Plot and Statistics item.

### Delete

Deletes the active Plot and Statistics item.

#### **Statistics**

Displays various statistics parameter values, such as Mean error and RMS error, used for evaluating the comparison between simulated values and measurements.

#### Report

Option for exporting a report in various file formats about the time series comparisons.

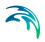

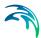

# 13 Result Specifications

MIKE URBAN+ allows flexible generation of model simulation result files and summaries. Various result file setups may be specified in the Result Specifications section, which may then be used in a simulation as needed by the user.

Result files obtained from simulations may be customised with respect to the number of result files generated, file types, spatial extent of saved results, and types of result items included in the files.

In MIKE URBAN+, **one result file** may be set up to contain **multiple result sets** comprised of **various location-item combinations** (see Sections 13.1.4 and 'User-specified results').

Result file and custom network summary specifications are defined under the following editors:

- **Result Files.** Result files obtained from simulations may be customised with respect to the number of result files generated, file types, spatial extent of saved results, and types of parameters included in the files.
- **Network Summary**. Basic HTML summaries for network simulations may be extended by adding supplementary tables to the summary.

# 13.1 Result Files

The Result Files editor (Figure 13.1) provides a facility for viewing and specifying result file setups in a project. The types or results available depend on the active Modules for the project (General Settings | Modules).

Result setups are a mix of Default and User-specified results.

#### Default results

The editor is initially filled with Default result setups. A Default set is shown for each active Module in the project. These records are distinguished by the "Default\_" prefix in their IDs.

The following table shows an overview of the various Default result files that are possible in MIKE URBAN+.

| Default ID                  | Model Type | Format | Content Type   |
|-----------------------------|------------|--------|----------------|
| Default_Sur-<br>face_runoff | Catchments | .RES1D | Surface runoff |
| Default_RDII                | Catchments | .RES1D | RDII           |

#### Table 13.1 Overview of possible Default result files in MU+

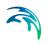

| Default ID                                    | Model Type              | Format      | Content Type                     |
|-----------------------------------------------|-------------------------|-------------|----------------------------------|
| Default_Storm_wa-<br>ter_quality              | Catchments              | .RES1D      | Storm water quality              |
| Default_Storm_wa-<br>ter_sediments            | Catchments              | .RES1D      | Storm water sedi-<br>ments       |
| Default_LIDs                                  | Default_LIDs Catchments |             | LIDs                             |
| Default_Catch- Catchments ment_discharge      |                         | .RES1D      | Catchment dis-<br>charge         |
| Default_Catch-<br>ment_dis-<br>charge_quality |                         | .RES1D      | Catchment dis-<br>charge quality |
| Default_Net-<br>work_HD                       | Network                 | .RES1D      | Hydrodynamic                     |
| Default_Net-<br>work_RTC                      | Network                 | .RES1D      | Real time control                |
| Default_Net-<br>work_AD                       | Network                 | .RES1D      | Pollution transport              |
| Default_Network<br>MIKE_ECOLab                | Network                 | .RES1D      | MIKE ECO Lab                     |
| Default_LTS_ex-<br>treme_statistics           | Network                 | .RES1D      | LTS extreme statis-<br>tics      |
| Default_LTS_chron-<br>ological_statistics     | Network                 | .RES1D      | LTS chronological statistics     |
| Default_2D_over-<br>land                      | 2D Overland             | DFSU / DFS2 | 2D area                          |
| Default_2D_over-<br>land_AD                   | 2D Overland             | DFSU / DFS2 | 2D area, AD                      |
| Default_2D<br>Flood_statistics                | 2D Overland             | DFSU / DFS2 | 2D flood statistics              |
| Default_2D_Vol-<br>ume_balance                | 2D Overland             | DFS0        | Volume balance                   |

#### Table 13.1 Overview of possible Default result files in MU+

Default result sets include results in all model elements, saving values for the basic calculation parameters.

Default result sets may be modified with respect to:

- File format: .RES1D or .DFS0 file format.
- Result items: Calculated parameters to be included in the file. Only basic result items are initially included in Default result setups.

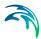

Note that the saving locations may not be modified for Default results, and results will always be saved in all elements.

Also note that for some content types, only one file format is allowed and cannot be changed.

#### User-specified results

The user may also define custom result file setups according to their modelling needs.

The following properties may be customised for user-specified results:

- File format
- Location: Spatial extent or network elements for which results are saved in the file.
- Result items: Calculated parameters to be included in the file.

Note that **multiple result sets comprised of various location-item combinations may be specified for one user-specified result file** (see Section 12.1.4 for more details).

| Identification     Insert     Insert       D     UserSpecifiedHD     Model type     Network     Copy       Content type     Node     Pormat     resid     Delete       Save all     Seve subset     Selection      Filter for pipes and condition       Save subset     Selection      Filter for pipes and condition       Save subset     Selection      Chainage     (m)       Save subset     Selection geometry     Chainage     (m)       D     ALL     Clear     The subset is selection     Content type       Insert     Delete     QD rows, 0 selected     Result selection     Result selection       D     ALL     Clear     The Insert     Delete     Content type       Insert     Delete     Content type     Insert     Delete     Result selection       Insert     Delete     Content type     Insert     Delete     Result selection       Insert     Delete     Content type     Insert     Delete     Result selection       Insert     Delete     Content type     Insert     Delete     Result selection       Insert     Delete     Content type     Insert     Selection     Node       Insert     Delete     Content                                                                                                    | The set of the set                                                 |                    |
|----------------------------------------------------------------------------------------------------|--------------------------------------------------------------------|--------------------|
| D       UserSpecifiedHD       Model type       Network       Gay         Content type       Need content       Pormat       resid       Delete         Content type       Need content       Pormat       resid       Delete         Save all       Save subset       Selection        Fiter for pipes and condis         Save individual       Node         Chainage          Save individual       Node         Chainage        Chainage          Draw on map       X (m) Y (m)       Insert       Delete       Copy       1/1 rows, 0 selected       Result selections         ID       ALL       Cleer       Sho       Insert       Delete       Copy       1/1 rows, 0 selected         ID       ALL       Cleer       Sho       Insert       Delete       Copy       1/1 rows, 0 selected         ID       Model type       Content type       ID       Location type       Subset type       Indvidual type         1       Defaul_Strace_unoff       Catchmerts       Sorm water quark       Sorm water quark       Sorm water quark       Sorm water quark       Sorm water se       Sorm water se       Seliiiiiiiiiiiiiiiiiiiiiiiiiiiiiii                                                                                                    |                                                                    |                    |
| Content type Nixed content  Format Format Delete  Format Format F | ID UserSpecifiedHD Model type Network                              |                    |
| Location HD Remis AD Remis ST Remis ECO Lab  Save all Save subset Selection Save individual Node Save within polygon Tesert Delete Delete Delete Delete Delete Delete Delete Delete Delete Delete Delete Delete Delete Save Save Delete Copy 1/1 rows, 0 selected Result selection Result selection Result selection Result selection Delete Result files Delete Result files Delete Save all Save all Save all Save Save all Save Save Delete Result files Delete Save Save Save Save Save Save Save Sav                                                                                                    |                                                                    |                    |
| Save all          Save subset       Selection         Save subset       Selection         Save individual       Node         Save within polygon       Insert Delete         Draw on map       X (m) Y (m)         X (m) Y (m)       Insert Delete         Coarter type       Insert Delete         Result selection geometry       Coarter type         Draw on map       X (m) Y (m)         X (m) Y (m)       Insert Delete         Default_Startace_runoff       Catchments + Surface runoff         Default_Startace_runoff       Catchments + Startace runoff         Default_Startace_runoff       Catchments + Startace runoff         Default_Startace_runoff       Startments + Startace runoff         Default_Startace_runoff       Catchments + Startace runoff         Default_Starta_gedments       Startments + Startace runoff         Default_Startace_runoff       Catchments + Startace runoff         Default_Startace_runoff       Catchments + Catchments + Startace runoff         Default_Startace_runotic       Catchments + Catchment decl         Default_Startace_runotic       Catchments + Catchment decl         Default_Startace_runotic       Catchment decl         Default_Network_ST       Network + Polukin transp         Default_Network_ST                                                                                                    |                                                                    |                    |
| Save all          Save subset       Selection         Save subset       Selection         Save individual       Node         Save within polygon       Insert         Delete       Opmows, 0 selected         Draw on map       X (m) Y (m)         X (m) Y (m)       Insert         Delete       Opmows, 0 selected         Result files       Result selection geometry         D       ALL         Oraw on map       X (m) Y (m)         X (m) Y (m)       Insert         Delauk_Startace_runoff       Catchments + Surface runoff         D       Defauk_substrage       Individual type         1       Defauk_Startace_runoff       Storm water quality         4       Defauk_Storm_water_gediments       Storm water quality         4       Defauk_Storm_water_gediments       Catchments + Storm water quality         6       Defauk_Storm_water_gediments       Catchment dest         7       Defauk_Storm_water_gediments       Catchment dest         8       Defauk_Network_ST       Network + Polydown transp         10       Defauk_Network_ST       Network + Sediments ransp         11       UserSpecifiedN       Network + Mixed catchment         11       UserSpecifiedN <td>Landing 10 Burry 10 Burry 17 Burry 1999 1</td> <td></td>                                                                                                    | Landing 10 Burry 10 Burry 17 Burry 1999 1                          |                    |
| Save subset Selection          Save individual       Node       Image       Image       Ima                                                                                                    | Location PD Items AD Items 51 Items ECO Lab                        |                    |
| Save individual       Node          Save within polygon       Insert       Delete       0/0 rows, 0 selected         Result selection geometry        X (m) Y (m)         X (m) Y (m)       X (m) Y (m)       V         Image           D       ALL       Clear       Shor         Image            Image            Image            Image            Image            Image            Image                                                                                                    | Save all Filter for pipes an                                       | anals              |
| Save within polygon       Insert       Delete       0/0 rows, 0 selected         Result selection geometry       X (m)       Y (m)         X (m)       Y (m)       Y (m)         X (m)       Y (m)       Y (m)         ID       ALL       Clear       Shor         Result files       Result selection       Result selections         ID       Model type       Content type       ID         1       Default_Surface_runoff       Catchments       Surface nunoff         2       Default_Storm_water_gediments       Catchments       Roll         3       Default_Storm_water_gediments       Catchments       Roll         4       Default_Storm_water_gediments       Catchment discharge       Storm water selections         5       Default_Catchment_discharge       Catchments       Catchment discharge         7       Default_Storm_water_gediments       Catchment discharge       Catchment discharge         8       Default_Network_DD       Network       Hydrodynamic         9       Default_Network_ST       Network       Sedment transg         11       UserSpecifiedDR       Network +       Mixed catchment         12       UserSpecifiedD       Network +       Mixed catchment </td <td>Save subset Selection - Save All grid pr</td> <td>s (no filter) 🔹</td>                                                                                                    | Save subset Selection - Save All grid pr                           | s (no filter) 🔹    |
| Save within polygon       Insert       Delete       0/0 rows, 0 selected         Draw on map       X (m)       Y (m)         X (m)       Y (m)         ID       ALL       Clear         Result selection geometry       Insert       Delete       Copy         ID       ALL       Clear       Shor       Insert       Delete       Copy         ID       ALL       Clear       Shor       Insert       Delete       Copy       1/1 rows, 0 selected         Result files       Result files       Result selections       Individual type       Individual type         1       Default_Surface_runoff       Catchments       Surface runoff       ID       Location type       Subset type       Individual type         2       Default_Storm_water_gedments       Catchments       RDII       Sel_1       Save all       Selection       Node         3       Default_Storm_water_gedments       Catchments       Storm water set       Storm water set                                                                                                    | Save individual     Node     V     Chainage                        | 0 [m]              |
| Draw on map       X [m]       Y [m]         X [m]       Y [m]       Y [m]         X [m]       Y [m]       Y [m]         X [m]       Y [m]       Y [m]         X [m]       Y [m]       Y [m]         X [m]       Y [m]       Y [m]         X [m]       Y [m]       Y [m]         X [m]       Y [m]       Y [m]         X [m]       Y [m]       Y [m]         X [m]       Y [m]       Y [m]         X [m]       Y [m]       Y [m]         B       Default_Storm_water_gedments       Catchmerks         S       Default_Storm_water_gedments       Catchmerk dist         B       Default_Catchment_discharge       Catchmerks         Y       Default_Catchment_discharge       Catchmerk dist         B       Default_Network_AD       Network       Hydrodynamic         P       Default_Network_ST       Network       Sedment transp         10       Default_Network_ST       Network       Mixed catchment         11       UserSpecifiedD       Network       Mixed catchment         12       UserSpecifiedD       Network       Mixed catchment                                                                                                    |                                                                    |                    |
| Draw on map       X (m)       Y (m)         ID       ALL       Clear       Shor         Result files       Result selections         ID       Model type       Content type         ID       Model type       Content type         ID       Model type       Content type         ID       Model type       Content type         ID       Default_Surface_runoff       Catchments         S       Default_RDII       Catchments         S       Default_Storm_water_geudity       Catchments         S       Default_Storm_water_sements       Catchments         G       Default_Storm_water_sements       Catchments         S       Default_Catchment_discharge       Catchments         G       Default_Catchment_discharge       Catchments         G       Default_Network_HD       Network         Pefault_Catchment_discharge       Catchments       Catchment disct         8       Default_Network_D       Network       Hydrodynamic         9       Default_Network_ST       Network       Sediment transp         11       UserSpecifiedRR       Catchments       Mixed catchment         11       UserSpecifiedR       Network       Mixed catchment <td>ansie Deele upprovs, dispected</td> <td></td>                                                                                                    | ansie Deele upprovs, dispected                                     |                    |
| ID     ALL     Clear     Shor     Insert     Delete     Copy     1/1 rows, 0 selected       Result files       Result selections       ID     Model type     Content type       1     Default_Surface_runoff     Catchments     Surface runoff       2     Default_RDII     Catchments     RDII       3     Default_Storm_water_gediments     Catchments     Starm water set       5     Default_Storm_water_gediments     Catchments     Starm water set       6     Default_Storm_water_gediments     Catchments     Catchment doct       7     Default_Catchment_discharge_gualty     Catchment doct       8     Default_Network_DD     Network     Hydrodynamic       9     Default_Network_DD     Network     Sediment transp       10     Default_Network_DD     Network     Mixed catchment       11     UserSpecifiedRR     Catchments     Mixed catchment       12     UserSpecifiedRN     Network     Mixed catchment                                                                                                    | Draw on man                                                        |                    |
| Result files         ID       Model type       Content type       ID       Location type       Subset type       Individual type         1       Default_Surface_runoff       Catchments       Surface runoff       ID       Location type       Subset type       Individual type         2       Default_Storm_water_quality       Catchments       Surface runoff       > 1       Sel_1       Save all       > Selection       > Node         3       Default_Storm_water_gediments       Catchments       Storm water get       > 5       Selection       > Node         4       Default_Catchment_discharge_guality       Catchments       Storm water get       > 5       Catchments       Catchments       Catchment disc         5       Default_Catchment_discharge_guality       Catchments       Catchment disc       Catchment disc         6       Default_Network_HD       Network       Polution transp       Selement transp       Selement transp       Selement transp       Selement transp       Selement transp       Selement transp       Selement transp       Mixed catchment         10       Default_Network_ST       Network       Mixed catchment       Mixed catchment       Selement transp       Selement transp         11       UserSpecifiedRR       Catchments                                                                                                    | x [m] ¥ [m]                                                        |                    |
| Result files         ID       Model type       Content type       ID       Location type       Subset type       Individual type         1       Default_Surface_runoff       Catchments       Surface runoff       ID       Location type       Subset type       Individual type         2       Default_RDII       Catchments       RDI         3       Default_Storm_water_gediments       Catchments       Storm water quadry         4       Default_Storm_water_gediments       Catchments       Storm water gediments       Storm water gediments       Storm water gediments       Catchments       Storm water gediments       Catchments       Storm water gediments       Catchments       Catchment discharge_gualty       Catchments       Catchment discharge_gualty       Catchments       Catchment discharge_gualty       Catchments       Catchment discharge_gualty       Catchments       Catchment discharge       Catchment discharge       Catchments       Catchment discharge       Storm water gediment trans       Storm water gediment trans         9       Default_Network_AD       Network       Polution transp       Storm wate cathment       Storm water gediment trans         11       UserSpecifiedRR       Cathments       Mixed cathment       Mixed cathment         12       UserSpecifiedRN       Network                                                                                                    |                                                                    | e en la stada d    |
| ID     Model type     Content type       1     Default_Surface_runoff     Catchments     Surface runoff       2     Default_RDII     Catchments     RDII       3     Default_Storm_weber_guality     Catchments     Storm water equality       4     Default_Storm_weber_guality     Catchments     Storm water equality       5     Default_LIDS     Catchments     Catchment discharge_guality       6     Default_Catchment_discharge_guality     Catchments     Catchment discharge       9     Default_Network_AD     Network     Polution transpin       10     Default_Network_ST     Mixed catchment       11     UserSpecifiedRR     Catchments                                                                                                    |                                                                    | ows, u selected    |
| 1     Default_Surface_runoff     Catchments     •     Surface runoff       2     Default_RDII     Catchments     •     RDII       3     Default_Storm_water_guadky     Catchments     •     Storm water guadky       4     Default_Storm_water_guadky     Catchments     •     Storm water guadky       5     Default_Catchment_discharge     Catchments     •     LIDs       6     Default_Catchment_discharge     Catchments     •     Catchment disc       7     Default_Catchment_discharge     Catchments     •     Catchment disc       8     Default_Network_HD     Network     •     Hydrodynamic       9     Default_Network_ST     Network     •     Polizion transp       10     Default_Network_ST     Network     •     Mixed catchment       11     UserSpecifiedRR     Catchments     •     Mixed catchment       12     UserSpecifiedRR     Network     •     Mixed catchment                                                                                                    |                                                                    | pe Individual type |
| 3     Default_Storm_water_guality     Catchments     Storm water quality       4     Default_Storm_water_sedments     Catchments     Storm water set       5     Default_LIDs     Catchments     IDs       6     Default_Catchment_discharge     Catchments     Catchment disc       7     Default_Catchment_discharge     Catchment disc       8     Default_Network_DD     Network     Hydrodynamic       9     Default_Network_DD     Network     Polution transp       10     Default_Network_ST     Network     Stedment transp       11     UserSpecifiedRR     Catchments     Mixed catchment       12     UserSpecifiedRD     Network     Mixed catchment                                                                                                    |                                                                    |                    |
| 4     Default_Storm_water_sediments     Catchments     Storm water set       5     Default_LIDs     Catchments     LIDs       6     Default_Catchment_discharge     Catchments     Catchment disc       7     Default_Catchment_discharge_quality     Catchments     Catchment disc       8     Default_Network_HD     Network     Hydrodynamic       9     Default_Network_ST     Network     Polution transp       10     Default_Network_ST     Network     Steinment transp       11     UserSpecifiedRR     Catchments     Mixed catchment       12     UserSpecifiedPD     Network     Mixed content                                                                                                    | 2 Default_RDII Catchments - RDII                                   |                    |
| 5     Default_LIDs     Catchments     LIDs       6     Default_Catchment_discharge     Catchments     Catchment disc       7     Default_Catchment_discharge_quality     Catchments     Catchment disc       8     Default_Network_HD     Network     Hydrodynamic       9     Default_Network_ST     Network     Polution transp       10     Default_Network_ST     Network     Seiment transp       11     UserSpecifiedRR     Catchments     Mixed catchment       12     UserSpecifiedPD     Network     Mixed content                                                                                                    | 3 Default_Storm_water_quality Catchments • Storm water qu          |                    |
| 6     Default_Catchment_discharge     Catchments     Catchment disc       7     Default_Catchment_discharge_quality     Catchments     Catchment disc       8     Default_Network_HD     Network     Hydrodynamic       9     Default_Network_AD     Network     Polution transp       10     Default_Network_ST     Network     Seiment transp       11     UserSpecifiedRR     Catchments     Mixed catchmer       12     UserSpecifiedD     Network     Mixed content                                                                                                    | 4 Default_Storm_water_sediments Catchments • Storm water set       |                    |
| 7     Default_Catchment_discharge_guaity     Catchments     Catchment disc       8     Default_Network_HD     Network     Hydrodynamic       9     Default_Network_AD     Network     Pollution transp       10     Default_Network_ST     Network     Seiment transp       11     UserSpecifiedRR     Catchments     Mixed catchmer       12     UserSpecifiedPD     Network     Mixed content                                                                                                    | 5 Default_LIDs Catchments + LIDs                                   |                    |
| 8     Default_Network_HD     Network     Hydrodynamic       9     Default_Network_AD     Network     Pollution transp       10     Default_Network_ST     Network     Sedment transp       11     UserSpecifiedRR     Catchments     Mixed catchmer       12     UserSpecifiedPD     Network     Mixed content                                                                                                    | 6 Default_Catchment_discharge Catchments + Catchment disct         |                    |
| 9     Default_Network_AD     Network     Pollution transp.       10     Default_Network_ST     Network     Sediment transp.       11     UserSpecifiedRR     Catchments     Mixed catchments.       12     UserSpecifiedHD     Network     Mixed content                                                                                                    | 7 Default_Catchment_discharge_quality Catchments + Catchment disct |                    |
| 10     Default_Network_ST     Network     • Sediment transp       11     UserSpecifiedRR     Catchments     • Mixed catchment       12     UserSpecifiedHD     Network     • Mixed content                                                                                                    | 8 Default_Network_HD Network + Hydrodynamic                        |                    |
| 11 UserSpecifiedRR Catchments • Mixed catchment<br>12 UserSpecifiedHD Network • Mixed content                                                                                                    | 9 Default_Network_AD Network  Pollution transp                     |                    |
| UserSpecified+D Network      Mixed content                                                                                                    |                                                                    |                    |
|                                                                                                    |                                                                    |                    |
|                                                                                                    | ▶12 UserSpecifiedHD Network   Mixed content                        |                    |
|                                                                                                    | < » <                                                              |                    |

Figure 13.1 The Result Files Editor

The various data tabs and components of the Result Files editor are described in succeeding sections.

# 13.1.1 Identification

The Identification group box on the Result Files editor contains general information on a result file item.

| Identification |                    |   |            | 2       | insert     |  |
|----------------|--------------------|---|------------|---------|------------|--|
| ID             | Default_Network_HD |   | Model type | Network | <br>       |  |
| Content type   | Hydrodynamic       | - | Format     | .res1d  | <br>Сору   |  |
|                | (I) di esti l'anne |   |            |         | <br>Delete |  |

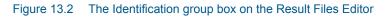

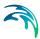

#### Model Type

Each result file item is categorised based on the type of model from which it is generated. The model may either be a Catchment model, a Network model (comprising CS network and/or River network) or a 2D Overland model.

#### Content Type

This parameter characterises result files according to the calculation modules, and filters the available result items that may be included in the result file setup. The available categories depend on the selected Model Type for a result file setup.

Note that there are also "mixed content" types, which allow flexibility in terms of mixing result items across various active computational modules in one result file setup (See Section 13.1.4).

Content Type can be:

- For 'Catchments' Model Type:
  - Mixed catchment contents. Content type for which result items across various active catchment model-related computational modules may be included.
  - Surface runoff
  - RDII
  - Storm water quality
  - Storm water sediments
  - LIDs
  - Catchment discharge
  - Catchment discharge quality
- For 'Network' Model Type:
  - Mixed content. Content type for which result items across various active network model-related computational modules may be included (e.g. HD, AD, ST, and MIKE ECO Lab).
  - Hydrodynamic
  - Real time control. If the 'Real Time Control (RTC)' module is active.
  - Pollution transport. If the 'Water Quality (AD)' module is active.
  - MIKE ECO Lab. If the 'Water Quality (MIKE ECO Lab)' module is active.
  - LTS extreme statistics. If the 'Long Term Statistics (LTS)' module is active.
  - LTS chronological statistics. If the 'Long Term Statistics (LTS)' module is active.
- For '2D Overland' Model Type:
  - 2D area: a map result file containing instantaneous results at regular time intervals
  - 2D flood statistics: a map result file containing a single time step with statistical results (e.g. maximum values over time)

- Time series: time series results from one or more cells from the 2D domain
- Volume balance: a time series providing total volumes over the 2D domain
- Section discharge: a time series providing the total discharge computed through a cross section
- 2D area, AD: a map result file containing instantaneous water quality results at regular time intervals
- Time series, AD: time series of water quality results from one or more cells from the 2D domain

#### Format

Some result files may be saved in various file formats.

An overview of the Identification group attributes in the Result Files editor is shown in Table 13.2 below.

| Edit field   | Description                                                                                                    | Used or required by simulations | Field name in<br>datastructure |
|--------------|----------------------------------------------------------------------------------------------------|---------------------------------|--------------------------------|
| ID           | Unique identifier for the result file setup                                                                                            | Yes                             | MUID                           |
| Model Type   | Categorises the<br>model used to gen-<br>erate the result file<br>as either:<br>- Catchment model,<br>or<br>- Network model            | Yes                             | ModelTypeNo                    |
| Content Type | The type of result<br>set under which the<br>result file item falls<br>under. Lists of pos-<br>sible content types<br>are shown below. | Yes                             | ContentTypeNo                  |
| Format       | The file format for<br>the generated result<br>file is either:<br>RES1D<br>DFS0<br>- DFSU<br>- DFS2                                    | Yes                             | FormatNo                       |

| Table 13.2 | Overview of the Identification group box attributes (Table msm_RS) |
|------------|--------------------------------------------------------------------|
|------------|--------------------------------------------------------------------|

The buttons to the right of the Identification group box control the data rows in the left overview table in the Result Files editor.

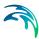

#### 'Insert' button

Adds a new result item in the Result Files table.

#### 'Copy' button

Creates a copy of an active result file item. The ID of the copied item is set the same as the original item's ID plus the suffix '\_Copy'.

#### 'Delete' button

Deletes the current selected rows from the left overview table in the editor.

#### 13.1.2 Location

The flexibility in results-saving in MIKE URBAN+ extends to possibilities for selecting elements or specifying locations for which to save results in the file.

Result locations may be defined for user-specified result files, but not for Default results. Note that Default result files will always save results in all model elements (i.e. 'Save all' option).

Result saving locations are specified in the Location tab in the Result Files editor (Figure 13.3).

| Save all                     |           |           |                |  | Filter for pipes | and canals         |
|------------------------------|-----------|-----------|----------------|--|------------------|--------------------|
| Save subset                  | Sele      | ction     | w              |  | Save All grid    | points (no filter) |
| 🖱 Save individui             | al Nod    | 0         | ×              |  | Chainage         | 0 [m]              |
| Save within p<br>Draw on map | olygon In | sert Dele | Result selecti |  |                  |                    |
|                              |           | X [m]     | Y [m]          |  |                  |                    |
|                              |           |           |                |  |                  |                    |
|                              |           |           |                |  |                  |                    |

Figure 13.3 The Location Tab in the Result Files Editor

| msm_r                                        | (88)                                                                                                    |                                                                                                    |                                |
|----------------------------------------------|----------------------------------------------------------------------------------------------------|----------------------------------------------------------------------------------------------------|--------------------------------|
| Edit field                                   | Description                                                                                                    | Used or required by simulations                                                                                             | Field name in<br>datastructure |
| [Location<br>radio buttons]                  | Radio button for<br>selection result sav-<br>ing location:<br>- Save all<br>- Save subset<br>- Save individual<br>- Save within poly-<br>gon                    | Yes                                                                                                    | SelectionNo                    |
| [Save Subset<br>dropdown menu]               | Dropdown menu for<br>selecting the type of<br>subset                                                                                                    | If<br>Location = Save<br>subset                                                                                             | SubsetNo                       |
| [Selection list<br>input box]                | Input box for a<br>Selection List                                                                                                    | If<br>Location = Save<br>subset<br>and<br>Subset = Selection                                                                | SelectionListID                |
| [Save Individual<br>dropdown menu]           | Dropdown menu for<br>selecting the type of<br>model element for<br>which to save<br>results                                                                     | If<br>Location = Save<br>individual                                                                                         | IndividualNo                   |
| [Element input box]                          | Input box for an ele-<br>ment selection                                                                                                    | lf<br>Location = Save<br>individual                                                                                         | ElementID                      |
| Save<br>[Filter for Pipes and<br>Canals]     | Option for selecting<br>the calculation grid<br>point(s) along pipes<br>and canals for<br>which to save<br>results                                              | Yes<br>If Model Type = Net-<br>work, and<br>results are saved in<br>Pipes and Canals                                        | GridPointNo                    |
| Chainage<br>[Filter for Pipes and<br>Canals] | Input box for speci-<br>fying the chainage<br>(i.e. distance from<br>upstream node) of<br>grid point along the<br>pipe or canal for<br>which to save<br>results | Yes<br>If Model Type = Net-<br>work,<br>results are saved in<br>Pipes and Canals,<br>and Save = User-<br>specified chainage | Chainage                       |

# Table 13.3 Overview of the Location tab attributes in the Result Files editor (Table msm\_RSS)

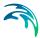

# Save all

This option saves results in all model elements. All Default result files (see Default results section, page 367) use this option, which may not be modified. Also note that this option is not available when results are saved in .DFS0 format (see Format section).

#### Save subset

This option offers a dropdown list of possible subset groups for which to save results. The list varies according to Model Type associated with the results. A selection list must be defined (Figure 13.4) when the subset is a 'Selection'.

|                 | Search Clear |
|-----------------|--------------|
| Selection ID    |              |
| RDII_catchments |              |
| road_catchments |              |
| roof_catchments |              |
|                 |              |
|                 |              |

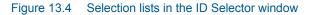

### Save individual

This option offers a dropdown list of model elements for which to save results. The list varies according to the Model Type associated with the results. An element ID must be defined for the selected model element.

#### Save within polygon

Results from only the network elements or the 2D domain elements within a specified polygon are saved in the file. The polygon is characterised by vertex XY coordinates defined in the secondary grid on the Location tab (Figure 13.5).

| Save all            |                                    |   |
|---------------------|------------------------------------|---|
| Save subset         | Selection                          | ) |
| Save individual     | Node 🔹                             |   |
| Save within polygon | Insert Delete 0/0 rows, 0 selected |   |
|                     | Result selection geometry          |   |
| Draw on map         | X [m] Y [m]                        |   |
|                     |                                    |   |
|                     |                                    |   |
|                     |                                    |   |
|                     |                                    |   |

#### Figure 13.5 The Result Selection Geometry secondary grid in the Location Tab

The location polygon may be defined by:

- Defining values in the secondary table.
   Polygon vertex locations are added and removed from the table using the 'Insert' and 'Delete' buttons at the top of the secondary grid.
- Drawing the polygon on the map using the 'Draw on map' button to the left of the table.

Use the 'Draw on map' button to define a new polygon on the map. The 'Draw on map' button activates the Map view (Figure 12.5). Draw a polygon on the map by defining vertex locations. Double-click on the map to finish the polygon editing. The polygon coordinates are then shown in the secondary table in the Location tab of the Result Files editor.

The 'Draw on map' button is renamed 'Edit on map' as soon as a polygon has been defined and the secondary table is filled.

Note that the location polygon is shown on the Map only while drawing. The polygon is no longer shown on the map once the polygon has been drawn.

When the polygon already exists (i.e. when the Location tab secondary table is not empty), the 'Edit on map' button allows for editing the existing polygon. The Map is shown, where polygon vertices may be moved, deleted, or added.

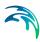

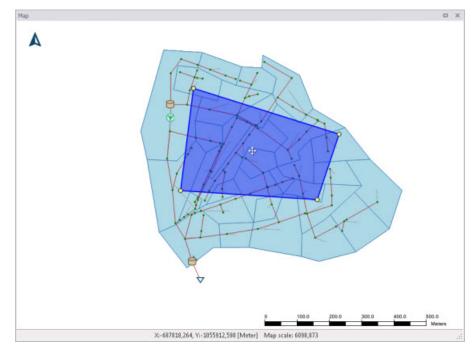

Figure 13.6 Defining a result location polygon on the Map

#### Coordinates

For 2D time series data, the X and Y coordinates of the time series must be specified in the table. When multiple coordinates are specified for the same result file, each location will be saved as an individual item in this file. For each time series, the raw results for the 2D domain element in which the coordinates fall will be saved.

For a 2D section discharge result file, coordinates must be specified for the start and end of the cross section line, through which the discharge will be computed.

### Defining saving grid points

The Filter for Pipes and Canals group box is shown on the right side of the Location tab when the result is from a network model (i.e. Model Type = Network).

This section is used to select grid points along pipes and canals for which results are saved in the result file.

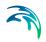

| Filter for pipes and ca | nals            |
|-------------------------|-----------------|
| Save All grid points    | (no filter) 🔹 🔻 |
| Chainage                | 0 [m]           |

The 'Save' dropdown list offers the following options:

- All grid points (no filter)
- Upstream grid point
- Downstream grid point
- Up- and downstream points
- Middle grid point
- User specified chainage. If 'User specified chainage' is selected, specify the grid point location for which results are saved in the 'Chainage' field below. Results are saved for the grid point closest to specified chainage value.

#### 13.1.3 Items

Tabs in the Result Files editor are used to select items that will be stored in the result file. Different tabs are shown depending on the Model Type and active project Modules.

Note that customising Items related to LIDs is currently not available. Also, modifying items related to MIKE ECO Lab results is done in the MIKE ECO Lab template (.ECOLAB) and not the MU+ interface.

| tesult | files        |                                         |                  |              |            |              |    |              |        |       |             |        | □ ×                |
|--------|--------------|-----------------------------------------|------------------|--------------|------------|--------------|----|--------------|--------|-------|-------------|--------|--------------------|
| Ide    | ntification  |                                         |                  |              |            |              |    |              |        |       |             |        |                    |
| ID     |              | User-specified Mixed catchment contents |                  |              | Model type |              | 1  | Catchments 👻 |        |       | 3           | Insert |                    |
| Con    | ntent type   |                                         |                  |              | E          | ormat        | 1  | .res1d       |        |       |             | 5      | Сору               |
| Cor    | icenc cype   | Mixe                                    | d catchment cont | encs •       | F          | ormat        |    | .res1d       | 2      |       |             |        | Delete             |
| Loca   | tion RR I    | ltems                                   | SWQ AD Items     | SWQ ST It    | ems        | LID Iten     | 15 | CD I         | tems   | CD AI | D Items     |        |                    |
| •      | Save all     |                                         |                  |              |            |              |    |              |        |       |             |        |                    |
| 0      | Save subset  | t                                       | Kinematic        | wave catchme | ents       | ¥            |    |              |        |       | <b></b>     |        |                    |
| 0      | Save individ | lual                                    |                  |              |            | -            |    |              |        |       |             |        |                    |
| 0      | Save within  | polygo                                  | n Insert         | Delete       |            | 0/0 rows, 0  | 1  | elected      |        |       |             |        |                    |
|        |              |                                         | ansore           |              |            | it selection |    |              | £11    | -     | -           |        |                    |
|        |              |                                         |                  |              |            |              |    |              |        |       |             |        |                    |
|        | _            | _                                       | _                | _            | -          |              |    | -            | _      | _     |             | _      |                    |
|        |              | ID                                      | - F              | ALL.         | •          | Clear        | l  | Inse         | rt Del | ete   | Сору        |        | 1/1 rows, 0 se     |
|        |              |                                         | Result files     | 2            |            |              | _  |              |        |       | Result sele | ction  | 5                  |
|        | ID           |                                         |                  | Model type   |            | Conten 4     | 1  |              | ID     | Lo    | cation type | ,      | Subset type        |
| 10     |              | Defa                                    | ault_Network_ST  | Network      | •          | Sedimer      |    | ▶1           | Sel_9  | Sa    | ve all      | -      | Kinematic wave cat |
| 11     |              |                                         | Default_RDII     | Catchments   | •          | RDII         |    |              |        |       |             |        |                    |
| 12     | Defau        | lt_Stor                                 | m_water_quality  | Catchments   | •          | Storm w      |    |              |        |       |             |        |                    |
| 13     |              |                                         | water_sediments  | Catchments   | •          | Storm w      |    |              |        |       |             |        |                    |
| 14     |              | Default                                 | _Surface_runoff  | Catchments   | •          | Surface      |    |              |        |       |             |        |                    |
| 15     |              |                                         | User-specified   | Catchments   | •          | Mixed c.     | -  |              |        |       |             |        |                    |
| (      | 111          |                                         |                  |              |            | F            |    |              |        |       |             |        | ,                  |

Figure 13.7 Item Tabs in the Result Files Editor. This figure shows available tabs for results from Catchment models.

Each tab shows items related to a computation Module, and the items are categorised as:

- Basic items. Primary result parameters for a simulated process.
- Additional items. Additional result items that provide greater detail on the simulated processes for the system.

The following sections describe the various result items available in MIKE URBAN+.

#### RR Items (Surface runoff and RDII)

These are catchment rainfall-runoff modelling result items. RDII result items are also selected from the RR Items tab (i.e. Additional items).

Table 13.4 summarises items that may be saved in surface runoff result files.

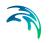

| lesult files               |                        |    |              |           |     |                      |                                                                                    |                                                  |              |   | 2 > |
|----------------------------|------------------------|----|--------------|-----------|-----|----------------------|------------------------------------------------------------------------------------|--------------------------------------------------|--------------|---|-----|
| Identific<br>ID<br>Content | Default_Surface_runoff |    |              |           |     | Catchments<br>.res1d | Insert<br>Copy<br>Delete                                                           |                                                  |              |   |     |
| Save all                   | RR Ite                 | ms | SWQ AD Items | SWQ ST It | ems | LID Items            | CD Items                                                                           | CD AD Items                                      |              |   |     |
| And and                    | '<br>: rainfall        |    |              |           |     | Act                  | tual rainfall<br>tual evaporati<br>tal infiltration<br>tal Loss<br>II: Overland fi | ow<br>buted from secon<br>nd base flow<br>torage | nd reservoir |   | * W |
|                            |                        |    |              |           |     | •                    |                                                                                    | III                                              |              | , |     |

Figure 13.8 The RR Items Tab in the Result Files Editor. The 'Total runoff' and 'Net rainfall' items are initially included in Default Surface Runoff results.

| Basic Items  | Additional Items                                                                                          |
|--------------|----------------------------------------------------------------------------------------------------|
| Total runoff | Actual rainfall                                                                                           |
| Net rainfall | Actual evaporation                                                                                        |
|              | Total infiltration                                                                                        |
|              | RDI: Overland flow (Default RDII)                                                                         |
|              | RDI: Interflow routed from second reservoir (Default RDII)                                                |
|              | RDI: Base flow (Default RDII)                                                                             |
|              | RDI: Interflow and base flow (Default RDII)                                                               |
|              | RDI: Rootzone storage (Default RDII)                                                                      |
|              | RDI: Surface storage (Default RDII)                                                                       |
|              | RDI: Groundwater depth (Default RDII)                                                                     |
|              | RDI: Infiltration to groundwater (Default RDII)                                                           |
|              | RDI: Overland first reservoir flow, from first to second reserve                                          |
|              | voir (Default RDII)                                                                                       |
|              | RDI: Interflow first reservoir flow, from first to second reser-                                          |
|              | voir (Default RDII)                                                                                       |
|              | RDI: Capillary flux (Default RDII)                                                                        |
|              | RDI: Overland first reservoir storage (Default RDII)                                                      |
|              | RDI: Overland second reservoir storage (Default RDII)                                                     |
|              | RDI: Lower base flow (Default RDII)                                                                       |
|              | SnowStorage (Default RDII)                                                                                |
|              | RDI: Snow Zone Temperature (Default RDII)                                                                 |
|              | RDI: Snow ZoneRainfall (Default RDII)                                                                     |
|              | RDI: Snow ZoneWaterRetention (Default RDII)                                                               |
|              | RDI: Snow ZoneMeltingCoefficient (Default RDII)                                                           |
|              | RDI: Snow ZoneAreaCoverage (Default RDII)                                                                 |
|              | RDI: Snow ZoneMeltingWater (Default RDII)                                                                 |
|              | TimeArea: InitialLossStorage                                                                              |
|              | UHM: Excess Rainfall                                                                                      |
|              | KW Runoff [ImperviousSteep, Flat]                                                                         |
|              | KW Runoff [PerviousSmall, Medium, Large]                                                                  |
|              | KW Depth [ImperviousSteep, Flat]                                                                          |
|              | KW Depth [PerviousSmall, Medium, Large]                                                                   |
|              | KW WettingLoss [PerviousSmall, Medium, Large]                                                             |
|              | KW WettingLoss [ImperviousFlat]                                                                           |
|              | KW StorageLoss [ImperviousFlat]                                                                           |
|              | KW StorageLoss [PerviousPlat]<br>KW StorageLoss [PerviousSmall, Medium, Large]                            |
|              | KW Infiltration [PerviousSmall, Medium, Large]                                                            |
|              | KW Infiltration [PerviousSmall, Medium, Large]<br>KW InfiltrationPotential [PerviousSmall, Medium, Large] |
|              | Two mininations of entital [Ferviousofilall, Meuluin, Large]                                              |

#### Table 13.4 Overview of Surface Runoff result items in the RR Items Tab

# SWQ AD Items (Stormwater quality)

These are results related to the modelling of water quality of stormwater from catchments.

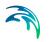

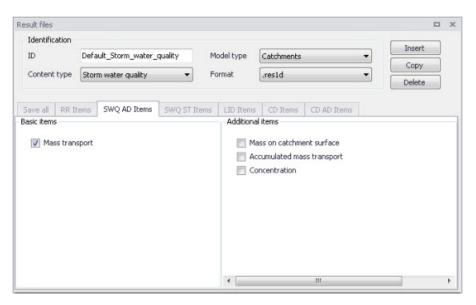

Figure 13.9 The SWQ AD Items Tab in the Result Files Editor. The 'Mass transport' item is initially included in Default Stormwater Quality results.

| Basic Items    | Additional Items                                                         |
|----------------|--------------------------------------------------------------------------|
| Mass transport | Mass on catchment surface<br>Accumulated mass transport<br>Concentration |

# SWQ ST Items (Stormwater sediments)

These are results related to the modelling of sediment transport with stormwater over catchments.

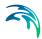

| Result files                                    |       |                               |                    |            |         |            |                                 |                       |       |        |  |
|-------------------------------------------------|-------|-------------------------------|--------------------|------------|---------|------------|---------------------------------|-----------------------|-------|--------|--|
| Identific                                       | ation |                               |                    |            |         |            |                                 |                       | _     | Insert |  |
| ID<br>Content type                              |       | Default_Storm_water_sediments |                    | Model type |         | Catchments |                                 | - 7                   |       |        |  |
|                                                 |       | Stor                          | m water sediments  | -          | Format  |            | .res1d                          |                       |       | Copy   |  |
|                                                 |       |                               |                    |            |         |            |                                 |                       |       | Delete |  |
| Save all                                        | RR It | ems                           | SWQ AD Items       | SWQ ST Ite | ems LID | Items      | CD Items                        | CD AD Items           |       |        |  |
| <ul> <li>Total sed</li> <li>Sediment</li> </ul> |       |                               | ort (per fraction) |            |         | Ma         | al mass trans<br>ss transport ( | Control on the second |       | on)    |  |
|                                                 |       |                               |                    |            |         | Tol        | al accumulate                   | d sediment trans      | sport | n)     |  |

Figure 13.10 The SWQ ST Items Tab in the Result Files Editor. The 'Total sediment transport' and 'Sediment transport (per fraction)' items are initially included in Default Stormwater Sediments results.

| Table 13.6 | Overview of Stormwater Sediments Transport result items in the SWQ |
|------------|--------------------------------------------------------------------|
|            | ST Items Tab                                                       |

| Basic Items                                                   | Additional Items                                                                                                    |
|---------------------------------------------------------------|----------------------------------------------------------------------------------------------------|
| Total sediment transport<br>Sediment transport (per fraction) | Total Mass on catchment surface<br>Mass on catchment surface (per frac-<br>tion)<br>Total mass transport<br>Mass transport (per fraction)<br>Total accumulated mass transport<br>Accumulated mass transport (per frac-<br>tion)<br>Total accumulated sediment transport |
|                                                               | Accumulated sediment transport (per fraction)                                                                                                    |

#### LID Items

It is currently not possible to customise result items for LID results in MIKE URBAN+. All result items are saved by Default. Table 13.7 shows the LID result items from a catchment model saved in .DFS0 format.

| Basic Items  | Additional Items                      |
|--------------|---------------------------------------|
| Rain         | Evaporation                           |
| Inflow       | Surface Depth                         |
| Surface Flow | Soil Moisture                         |
| Drain Flow   | Storage Depth                         |
| Infiltration | Surface to Soil                       |
|              | Soil to Storage                       |
|              | Drain Storage Depth (Green Roof)      |
|              | Soil to Drain Storage (Green Roof)    |
|              | Pavement Moisture (Porous pavement)   |
|              | Surface to pavement (Porous pavement) |
|              | Pavement to Storage (Porous pavement) |
|              | Mass Checksum                         |

#### Table 13.7Overview of LID result items

Please refer to the 'LID Deployment Result File' section under the 'Rainfall-Runoff Modelling' chapter in this Collection System User Guide for more details on the LID result items listed above.

### CD Items (Catchment discharge)

Catchment discharge consists of person equivalent (PE)-based or areabased inflows from catchments (e.g. wastewater inflows).

| Result files<br>Identification<br>ID |        | Default  | _Catchment_dis | charge      | Model type | Catchments |             | • | Insert<br>Copy |
|--------------------------------------|--------|----------|----------------|-------------|------------|------------|-------------|---|----------------|
| Content                              | type   | Catchm   | ent discharge  | •           | Format     | .res1d     |             | • | Delete         |
| Save all                             | RR Ite | ms S     | SWQ AD Ibems   | SWQ ST Item | LID Rems   | CD Items   | CD AD Items |   |                |
| 🗸 Cat                                | chment | discharg | ge             |             |            |            |             |   |                |

Figure 13.11 The CD Items Tab in the Result Files Editor. The 'Catchment discharge' item is initially included in Default Catchment Discharge results.

# CD AD Items (Catchment discharge quality)

These are computational items related to the modelling of pollutant transport with catchment discharge.

|                      |                       |           |              |                 |             | 0      | 1 |
|----------------------|-----------------------|-----------|--------------|-----------------|-------------|--------|---|
| Identification<br>ID | Default_Catchment_dis | charge g  | Model type   | Catchments      | •           | Insert |   |
|                      |                       |           |              |                 |             | Сору   |   |
| Content type         | Catchment discharge o | uaity 🔻   | Format       | .res1d          | •           | Delete |   |
| Save all RR Ite      | ems SWQ AD Ibems      | SWQ ST Ib | ems LID Item | CD Items        | CD AD Items |        |   |
|                      |                       |           |              | D pollutant con | icentration |        |   |

- Figure 13.12 The CD AD Items Tab in the Result Files Editor. The 'CD pollutant mass load' item is initially included in Default Catchment Discharge Quality results.
- Table 13.8Overview of Catchment Discharge Quality result items in the CD AD<br/>Items Tab

| Basic Items            | Additional Items                                                 |
|------------------------|------------------------------------------------------------------|
| CD pollutant mass load | CD pollutant accumulated mass load<br>CD pollutant concentration |

# HD Items (Hydrodynamic and RTC)

These are result items related to hydrodynamic calculations in the sewer network.

RTC (Real Time Control) result items are also selected from the HD Items tab. The Additional Items RTC setpoint value, RTC pump start level, and RTC pump stop level are always saved for RTC results as they are essential in case the result file is also used for hotstart.

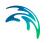

| Identification ID Default_Network_HD Model type Network Copy Content type Hydrodynamic Format  Copy Delete  Save all HD Items AD Items ST Items ECO Lab Additional items  Additional items  Velocity in structures Flow area Flow area Flow width Hydraulic radus Resistance number Flowed number Flowed area Total flooded area Total flooded area | Result files |          |               |          |         |           |                                                                                                    |   | ) |
|----------------------------------------------------------------------------------------------------|--------------|----------|---------------|----------|---------|-----------|----------------------------------------------------------------------------------------------------|---|---|
| Content type Hydrodynamic  Format res1d  Delete  Save all HD Items AD Items ST Items ECO Lab  Basic items  Water level  Velocity in structures  Flow area in structures  Flow area Flow width Hydraulic radus Resistance number Conveyance Froude number Flowed area                                                                                |              | 22220    | fault_Network | _HD      | м       | odel type | Network                                                                                                    | - |   |
| Basic Items Additional Items  Velocity in structures  Velocity in structures  Velocity Flow area Flow area Flow width Hydraulic radius Resistance number Conveyance Froude number Flowed area                                                                                                    | Content t    | ype Hy   | drodynamic    |          | ▼ Fo    | ormat     | .res1d                                                                                                    | • |   |
| Water level       Velocity in structures         Discharge       Flow area in structures         Velocity       Flow area         Flow width       Hydraulic radius         Resistance number       Conveyance         Froude number       Flow data         Flow data       Flow data                                                              | Save all     | HD Items | AD Items      | ST Items | ECO Lab |           |                                                                                                    |   |   |
|                                                                                                    | V Disch      | narge    |               |          |         | F F       | low area in structures<br>low area<br>low width<br>lydraulic radius<br>esistance number<br>ionveyance<br>roude number<br>looded area |   |   |

Figure 13.13 The HD Items Tab in the Result Files Editor. The 'Water level', 'Discharge' and 'Velocity' items are initially included in Default Hydrodynamic results.

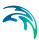

| Basic Items | Additional Items                            |
|-------------|---------------------------------------------|
| Water level | Velocity in structures                      |
| Discharge   | Flow area in structures                     |
| Velocity    | Flow area                                   |
|             | Flow width                                  |
|             | Hydraulic radius                            |
|             | Resistance number                           |
|             | Conveyance                                  |
|             | Froude number                               |
|             | Flooded area                                |
|             | Volume                                      |
|             | Water volume above ground                   |
|             | Water flow rate to node volume above ground |
|             | Simulation time step                        |
|             | Number of tries for current time step       |
|             | Water level slope                           |
|             | Energy level                                |
|             | Energy level slope                          |
|             | Bed shear stress                            |
|             | Gate level                                  |
|             | Weir crest level                            |
|             | Valve position                              |
|             | RTC setpoint value                          |
|             | RTC pump start level                        |
|             | RTC pump stop level                         |
|             | Pump active                                 |
|             | Infiltration rate                           |

#### Table 13.9 Overview of Hydrodynamic and RTC result items in the HD Items Tab

# AD Items (Pollution transport)

These are result items related to the modelling of the transport of pollutants in the sewer network.

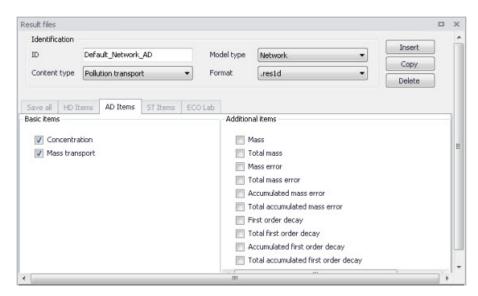

Figure 13.14 The AD Items Tab in the Result Files Editor. The 'Concentration' and 'Mass transport' items are initially included in Default Pollution Transport results.

| Table 13.10 | Overview of pollution | transport items in th | ne AD Items tab |
|-------------|-----------------------|-----------------------|-----------------|
|-------------|-----------------------|-----------------------|-----------------|

| Basic Items    | Additional Items                    |
|----------------|-------------------------------------|
| Concentration  | Mass                                |
| Mass transport | Total mass                          |
|                | Mass error                          |
|                | Total mass error                    |
|                | Accumulated mass error              |
|                | Total accumulated mass error        |
|                | First order decay                   |
|                | Total first order decay             |
|                | Accumulated first order decay       |
|                | Total accumulated first order decay |

# ECO Lab (MIKE ECO Lab water quality)

The result items from network water quality modelling using MIKE ECO Lab depend on the State Variables, Auxiliary Variables, Processes and Derived Outputs indicated in the MIKE ECO Lab template used in the simulation (Figure 13.15).

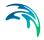

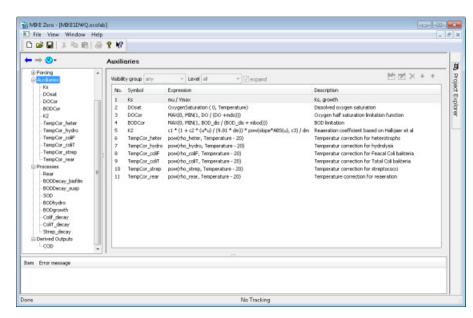

Figure 13.15 Example MIKE ECO Lab template (\*.ECOLAB) showing the Auxiliaries, Processes, and Derived Outputs sections

Customising ECO Lab result items is done in the MIKE ECO Lab template that is eventually loaded into MU+, and not in the MU+ interface.

The MIKE ECO Lab simulation will result in three files containing all the hydrodynamic information (.RES1D), advection-dispersion results for the state variables (\*AD.RES1D), and derived outputs, selected auxiliary variables, processes and derived outputs included in the MIKE ECO Lab results file (ADEL.RES1D).

Refer to the 'Water Quality' chapter in this Collection System User Guide for details on using MIKE ECO Lab templates in MIKE URBAN+.

#### LTS HD Items (LTS extreme and chronological statistics)

These are LTS statistics results related to LTS hydrodynamic modelling in sewer networks.

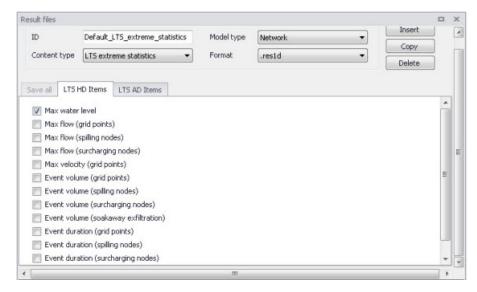

Figure 13.16 The LTS HD Items Tab in the Result Files Editor. The figure shows preselected items for Default LTS Extreme Statistics results.

| Table 13.11 | Overview of items in the LTS HD Items Tab related to LTS Extreme and |
|-------------|----------------------------------------------------------------------|
|             | Chronological Statistics Results                                     |

| Extreme Statistics                                                           | Chronological Statistics                         |
|------------------------------------------------------------------------------|--------------------------------------------------|
| Max water level                                                              | Total accumulated volume (out of the             |
| Max flow (grid points)                                                       | system                                           |
| Max flow (spilling nodes)                                                    | Total accumulated volume (outlet pipes)          |
| Max flow (surcharging nodes)                                                 | Total accumulated volume (pumps out              |
| Max velocity (grid points)                                                   | of the system)                                   |
| Event volume (grid points)                                                   | Total accumulated volume (weirs out of           |
| Event volume (spilling nodes)                                                | the system)                                      |
| Event volume (surcharging nodes)                                             | Total accumulated volume (orifices out           |
| Event volume (soakaway exfiltration)                                         | of the system)                                   |
| Event duration (grid points)                                                 | Total accumulated volume (valves out of          |
| Event duration (spilling nodes)                                              | the system)                                      |
| Event duration (surcharging nodes)<br>Event duration (soakaway exfiltration) | Total accumulated volume (spilling nodes)        |
|                                                                              | Accumulated spilled volume (spilling nodes)      |
|                                                                              | Accumulated surcharge volume (nodes)             |
|                                                                              | Accumulated exfiltration volume (soaka-<br>ways) |
|                                                                              | Accumulated volume (discharge)                   |

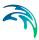

# LTS AD Items (LTS extreme and chronological statistics)

These are LTS statistics results related to LTS modelling of pollution transport in sewer networks.

| Result files                                                                                                    |                                                                                                    |                      |                   |   |                          |   | x |
|----------------------------------------------------------------------------------------------------|----------------------------------------------------------------------------------------------------|----------------------|-------------------|---|--------------------------|---|---|
| Identification<br>ID<br>Content type                                                                              | Default_LTS_chronological_statis                                                                                                    | Model type<br>Format | Network<br>.res1d | • | Insert<br>Copy<br>Delete |   | • |
| Total emiss Total emiss Total emiss Total emiss Total emiss Total emiss Total emiss Accumulat Accumulat Accumulat | sion (outlet pipes)<br>sion (pumps)<br>sion (weirs)<br>sion (valves)<br>sion (valves)<br>sion (spilling nodes)<br>ed spilled mass (spilling nodes)<br>ed surcharge mass (nodes)<br>ed exfiltration mass (soakways) |                      |                   |   |                          |   | E |
| Accumulat                                                                                                    | ed mass transport                                                                                                    | .111                 |                   |   |                          | • | - |

Figure 13.17 The LTS AD Items Tab in the Result Files Editor. The figure shows preselected items for Default LTS Chronological Statistics results.

| Table 13.12 | Overview of items in the LTS AD Items Tab related to LTS Extreme and |
|-------------|----------------------------------------------------------------------|
|             | Chronological Statistics Results                                     |

| Extreme Statistics                 | Chronological Statistics                       |
|------------------------------------|------------------------------------------------|
| Max concentration                  | Total emission                                 |
| Event load (grid points)           | Total emission (outlet pipes)                  |
| Event load (spilling nodes)        | Total emission (pumps)                         |
| Event load (surcharging nodes)     | Total emission (weirs)                         |
| Event load (soakaway exfiltration) | Total emission (orifices)                      |
|                                    | Total emission (valves)                        |
|                                    | Total emission (spilling nodes)                |
|                                    | Accumulated spilled mass (spilling<br>nodes)   |
|                                    | Accumulated surcharge mass (nodes)             |
|                                    | Accumulated exfiltration mass (soaka-<br>ways) |
|                                    | Accumulated mass transport                     |

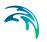

# 13.1.4 Combining various result items in one file

MIKE URBAN+ offers high flexibility in configuring result files obtained from simulations. The secondary table (Figure 13.18) in the Result Files editor is used to specify different combinations of items and locations for user-specified result setups.

User-specified results (i.e. non-Default) may be configured to contain different result sets with varying combinations of:

- Location
- Items. Items may be from the same Content Type or from across different (active) Content Types.

| Result files                                                                    |                          |                             |                                 |                                                        |           |                 |             |        |         |                                                          |                            |                                           |   |                      | n x |
|---------------------------------------------------------------------------------|--------------------------|-----------------------------|---------------------------------|--------------------------------------------------------|-----------|-----------------|-------------|--------|---------|----------------------------------------------------------|----------------------------|-------------------------------------------|---|----------------------|-----|
| Identification<br>ID<br>Content type                                            | User-specif              |                             |                                 | Mode                                                   |           | Netwo<br>.res1o |             |        | •       | Insert<br>Copy<br>Delete                                 |                            |                                           |   |                      |     |
| Location HD<br>Save al<br>Save subs<br>Save indiv<br>Save within<br>Edit on map | et<br>idual<br>n polygon | Selection<br>Node<br>Insert | X [m]<br>-687950,6<br>-687819,9 | Result se<br>Y [m]<br>-1056398<br>-1056194<br>-1056349 | rows, 0 s |                 |             |        |         | Filter for pipes and (<br>Save All grid poin<br>Chainage | 1.11                       | 0 •)<br>0[m]                              |   |                      |     |
|                                                                                 | D                        | •<br>Result                 | 0.1.1.1.                        | • 0                                                    | lear      | 2               | Insert      | Delete | Cop     |                                                          | vs, O selec<br>t selection |                                           |   |                      |     |
| ID                                                                              | Model                    |                             | Content ty                      | pe i                                                   | Format    |                 |             | ID     | - 1     | Location type                                            |                            | Subset type                               | _ | Individual type      | ,   |
| ▶ 1 User-sp                                                                     | scified Netwo            | k •                         | Mixed cont                      | ent - J                                                | res1d     | •               | 1<br>2<br>3 | Selec  | tion2 ! | Save subset<br>Save individual<br>Save within polygon    |                            | Pipes and canals<br>Manholes<br>Selection | • | Node<br>Node<br>Node | • • |
|                                                                                 |                          |                             |                                 |                                                        |           |                 | •           |        | н.      |                                                          |                            |                                           |   |                      | •   |

Figure 13.18 The secondary table in the Result Files Editor

The example shown in Figure 13.18 is a 'Network' result file setup that has 'Mixed content' and includes 3 Location-Items combinations in one .RES1D result file. Result items from across content types (i.e. active modules) may also be saved in one file. Use Content Type = 'Mixed content' for the result file setup to allow this option (see example in Figure 13.18).

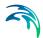

The Location-Item combinations are is the example are summarised in the table below:

 
 Table 13.13
 Example Location-Items combinations from across content types that may be combined in one Mixed Content User-Specified result file

| Result     | Location                       | Items                               |
|------------|--------------------------------|-------------------------------------|
| Selection1 | Save subset = Pipes and canals | HD Items = Water level,<br>Velocity |
| Selection2 | Save individual = Node 7       | AD Items = Concentration            |
| Selection3 | Save within polygon            | HD Items = Discharge                |

The content of the secondary table is controlled with the following buttons:

#### 'Insert' button

Creates a new item in the table, with Default properties.

#### 'Delete' button

Deletes the current selected rows from the secondary table.

#### 'Copy' button

Creates a copy of the active row.

# 13.2 Network Summary

The basic contents of HTML summaries generated at the end of simulations may be customised in MIKE URBAN+. Various Network Summary configurations may be defined through the Network Summary editor (Result Specifications | Network Summary) (see Figure 13.20). These configurations may then be invoked in the Simulations Setup editor when running Network (HD) simulations.

The basic HTML summary shows information on the simulation, overall results summary, and boundary inputs. Adding a network summary configuration will extend the basic summary with the 'HD Results Summary' section (Figure 13.19.

| MIKE 1D Computation Engin                                                | e 2019                |                                                                                                    |         |         |              |           |       |                            | 1                          |                                            |
|--------------------------------------------------------------------------|-----------------------|----------------------------------------------------------------------------------------------------|---------|---------|--------------|-----------|-------|----------------------------|----------------------------|--------------------------------------------|
| Index<br>Smilation Trop<br>Ele Overniex<br>Time Overniex<br>Hit & semans |                       | HD Results Summary Nodes - Water level Notes G: Max level exceeds ground level C: Max level exceeds ground level C: Max level exceeds ground level |         |         |              |           |       |                            |                            |                                            |
|                                                                          |                       |                                                                                                    |         |         |              |           |       |                            |                            | Boundary Connections<br>HD Results Summary |
| Simulation Type                                                          | _                     | A0.0327                                                                                                    |         | 16,50   | 16,50        | 17,20     | 0,70  | 03-01-<br>1936<br>01:26:10 | 03-01-1936<br>01:26:10     | с                                          |
| Туре                                                                     | Nethor                | B4.1200                                                                                                    |         | 16,80   | 17,16        | 19,90     | 2,74  | 03-01-<br>1936<br>01:26:10 | 02-02-1936<br>17:25:44     |                                            |
| HD                                                                       | Fully Dy              | B4.1300                                                                                                    |         | 17,43   | 17,55        | 19,90     | 2,35  | 03-01-<br>1936<br>01:26:10 | 02-02-1936<br>17:25:44     |                                            |
| File Overview                                                            |                       | 84.1310<br>84.1320                                                                                                    |         | 17,31   | 17,40        | 20,23     | 2,83  | 03+01+<br>1936<br>01:26:10 | 02-02-1936<br>17:27:45     |                                            |
| Working Directory<br>C:\Users\mikeadmin\Documents\LTS                    |                       |                                                                                                    |         | 84.1320 | 4.1320 17,11 | 17,20     | 20,20 | 3,00                       | 03-01-<br>1936<br>01/26/10 | 02-02-1936<br>17:42:23                     |
|                                                                          |                       | 84.1480                                                                                                    |         | 16,50   | 16,52        | 18,50     | 1,98  | 23-01-<br>1936<br>17:38:08 | 02-02-1936<br>17:46:54     |                                            |
|                                                                          | Last mod<br>29-03-201 | B4.1485                                                                                                    |         | 16,50   | 16,64        | 19,80     | 3,16  | 06-01-<br>1936<br>15:00:45 | 02-02-1936<br>17:46:54     |                                            |
|                                                                          |                       | B4.1490                                                                                                    |         | 16,50   | 16,67        | 19,80     | 3,13  | 06-D1-<br>1936<br>15:D7:04 | 02-02-1936<br>17:46:00     |                                            |
|                                                                          |                       |                                                                                                    | Last mo |         |              | Directory |       | 03-01-                     | return these               |                                            |

Figure 13.19 Example network simulation HTML summary augmented with an additional HD result summary table for Nodes.

Additional items may be activated for each network summary setup in the editor. The Network Summary editor is organized into the following groups:

- Identification
- Tables with min, max and accumulated values for
- Summary of input data
- Use selection to reduce summary tables

Activate the various options on the editor to customise additional contents for the network simulation HTML summary. An overview of the various options in the editor is shown in Table 13.14.

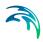

|                                                                      |                                           |                |   |                                  |        |                  | ×   |
|----------------------------------------------------------------------|-------------------------------------------|----------------|---|----------------------------------|--------|------------------|-----|
| Identification                                                       |                                           |                |   |                                  | Inser  | rt               | -   |
| ID Summ_1                                                            |                                           |                |   |                                  | Delet  | _                |     |
| Tables with min, max and                                             | d accumulated values f                    | for            |   |                                  | Doloc  |                  |     |
| Nodes                                                                | Grid points                               | , water levels |   |                                  |        |                  |     |
| Weirs and orifices                                                   | Weirs and orifices Grid points, discharge |                |   |                                  |        |                  |     |
| Pumps                                                                | 📃 Links, velo                             | ity            |   |                                  |        |                  | E   |
| Links and structur                                                   | es                                        |                |   |                                  |        |                  |     |
| Summary of input data                                                |                                           |                |   |                                  |        |                  |     |
| Links and structur Use selection to reduce s                         |                                           |                |   |                                  |        |                  |     |
| Use selection to reduce s                                            |                                           |                |   |                                  |        |                  |     |
| Use selection to reduce s                                            |                                           |                |   |                                  |        | ,                |     |
| Use selection to reduce s                                            | summary tables                            | -              |   | Show selected                    | Show d | ata erro         | ors |
| Use selection to reduce s Use selection Use selection Uink selection | summary tables                            | -              |   | Show selected<br>Grid points, wa |        | ata erro<br>Grid |     |
| Use selection to reduce s Node selection Link selection ID           | summary tables                            | •              | ] |                                  |        |                  |     |

Figure 13.20 The Network Summary Editor

| Table 13.14 | Overview of the Network Summary editor attributes (Table msm_Html- |
|-------------|--------------------------------------------------------------------|
|             | Summary)                                                           |

| Edit field                    | Description                                                                                  | Used or required by simulations | Field name in datastructure |
|-------------------------------|----------------------------------------------------------------------------------------------|---------------------------------|-----------------------------|
| ID                            | ID of summary- user specified                                                                | Yes                             | MUID                        |
| Nodes<br>checkbox             | Activate to include<br>tables with min, max<br>and accumulated<br>values in the sum-<br>mary | Optional                        | SummaryNodeNo               |
| Weirs and orfices<br>checkbox | Activate to include<br>tables with min, max<br>and accumulated<br>values in the sum-<br>mary | Optional                        | SummaryWeirNo               |

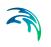

| Edit field                                                    | Description                                                                                                    | Used or required by simulations  | Field name in<br>datastructure |
|---------------------------------------------------------------|----------------------------------------------------------------------------------------------------|----------------------------------|--------------------------------|
| Pumps<br>checkbox                                             | Activate to include<br>tables with min, max<br>and accumulated<br>values in the sum-<br>mary                               | Optional                         | SummaryPumpNo                  |
| Links and structures<br>checkbox                              | Activate to include<br>tables with min, max<br>and accumulated<br>values in the sum-<br>mary                               | Optional                         | SummaryLinkNo                  |
| Grid points, water<br>levels<br>checkbox                      | Activate to include<br>tables with min, max<br>and accumulated<br>values in the sum-<br>mary                               | Optional                         | SummaryLinkLev-<br>elNo        |
| Grid points, dis-<br>charge<br>checkbox                       | Activate to include<br>tables with min, max<br>and accumulated<br>values in the sum-<br>mary                               | Optional                         | SummaryLinkDis-<br>chargeNo    |
| Links, velocity<br>checkbox                                   | Activate to include<br>tables with min, max<br>and accumulated<br>values in the sum-<br>mary                               | Optional                         | SummaryLinkVeloc-<br>ityNo     |
| Summary of input<br>data,<br>Links and structures<br>checkbox | Activate to include a<br>summary of input<br>data in the HTML<br>summary                                                   | Optional                         | SummaryLinkIn-<br>putNo        |
| Node selection file<br>checkbox                               | Activate to specify<br>nodes for which to<br>include tables with<br>min, max and accu-<br>mulated values in<br>the summary | Optional                         | NodeSelectionNo                |
| Node selection<br>input box                                   | Input box for speci-<br>fying the Node<br>selection list                                                                   | Yes<br>If NodeSelec-<br>tionNo=1 | NodeSelection-<br>Name         |

# Table 13.14 Overview of the Network Summary editor attributes (Table msm\_Html-Summary)

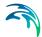

| Edit field                      | Description                                                                                                    | Used or required by simulations  | Field name in<br>datastructure |
|---------------------------------|----------------------------------------------------------------------------------------------------|----------------------------------|--------------------------------|
| Link selection file<br>checkbox | Activate to specify<br>links for which to<br>include tables with<br>min, max and accu-<br>mulated values in<br>the summary | Optional                         | LinkSelectionNo                |
| Link selection<br>input box     | Input box for speci-<br>fying the link selec-<br>tion list                                                                 | Yes<br>If LinkSelec-<br>tionNo=1 | LinkSelectionName              |

# Table 13.14 Overview of the Network Summary editor attributes (Table msm\_Html-Summary)

Use the following button functions on the editor to add or remove network summary setups for the project:

## 'Insert' button

Adds a new Network Summary setup in the editor.

## 'Delete' button

Removes the active/selected Network Summary setup from the editor.

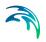

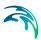

## 14 Scenarios

The water distribution and wastewater collection data models are commonly used for the system performance analysis and in the planning process. The complexity of the involved systems, the various uncertainties about the future conditions and usually huge costs associated with maintenance, rehabilitation and development necessitate a thorough investigation of alternative system configurations in a search for the technically feasible, environmentally sound and economically efficient solution. These alternative configurations scenarios - may differ by the system's physical layout, loading conditions, operational strategies, etc. Various projects, such as development of a Sewerage Master Plan, Wastewater Transportation Strategy, an Overflow Abatement Strategy, etc. would typically result in a large number of scenarios, either representing alternative system configurations at a given time and/or representing the system at various development stages. Test of each scenario against the prescribed legislation or the standards of service that the authorities provide requires a numerical model on its own.

These scenarios are always related to each other through the common origin ('Base') and the differences typically epitomize a smaller part of the total data. Moreover, scenarios representing a development of the system through time are subject to the dependencies propagating along with the timeline. Analysis of the scenarios as separate projects creates major inconveniences, such as:

- Large number of models, even when differences between them are minor
- Missing the efficient overview over the entire set of solutions
- Inability to maintain the existing dependencies between the individual scenarios automatically. Thus, the updating of the models with additional information requires editing of multiple files to change the same element, e.g. if a pipe diameter is found to have been incorrectly registered in the GIS database, it will have to be updated multiple times in each of the scenario project files.

## 14.1 What are Scenarios

The MIKE URBAN+ Scenarios is a user interface for a set of MIKE URBAN+ features, enabling the definition, organisation management and reporting of alternative scenarios, such as:

- Augmentation of existing trunk sewer mains;
- Increased wastewater loading from increased population;
- Increased water demands from increased population;
- Alternative design loads, e.g. rainfall-runoff of different return period;
- Alternative alignment of sewer and storm mains;

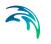

• Building of a new sewer trunk and water supply mains in order to cater for a new development area within the same MIKE URBAN+ project.

## 14.2 Design of the MIKE URBAN+ Scenario Manager

The MIKE URBAN+ Scenario group is based on the concept of Data Groups, Alternatives and Scenarios. In this context, a Data Group is a set of database tables which form a meaningful set. E.g. all database tables containing collection system network data belong to the data group 'Network Data'. Every database table relevant for the scenario manager is included in one of the Data Groups.

Each Data Group can appear in the MIKE URBAN project in any number of Alternatives. The initial alternative is named with a default name 'Base'. Any further alternative is created upon user request and gets a user-specified name. The Alternatives for a certain data group are organised in a tree-like structure, where dependencies propagate along the branches -from the 'parent' to all the 'heirs' i.e. 'children'.

A scenario represents a complete set of consistent data, featuring the system configuration for a given situation. In other words, a scenario contains one alternative of each Data Group. Actually, individual alternatives are used as building blocks for constructing scenarios. A moderate number of data groups (eight for collection system and nine for water distribution) allows for a manageable structure of scenarios, while ensuring the high level of flexibility.

The initial scenario is named with a default name 'Base', and consists of the 'Base' alternative of each data group. Any further scenario is created upon user request and gets a user-specified name. The scenarios are organised in a tree-like structure of 'parents' and 'children'.

## Alternatives

The alternatives represent the components of the scenarios. The various alternatives contain the actual data belonging to a certain data group. Actually, each subsequent alternative only contains the information on the differences relative to its immediate 'parent', while the rest of data is inherited from the 'parent' through the principles of inheritance.

Grouping of various alternatives belonging to different data groups into scenarios is sometimes subject to limitations, because the data groups have not been formed on the basis of data independency, but rather following the logical data grouping. E.g. the alternative of the 'Catchment connections' CS data group, which specifies a catchment connection to node 'A', cannot be used with the alternative of the 'Network data' data group where node 'A' has been renamed or deleted. Obviously, the catchment would remain disconnected.

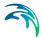

## **Collection System Alternatives**

For Collection Systems, the scenarios are composed of the following data groups:

- Network
- Loads and Boundary
- Catchment & Hydrological
- WQ
- Operational RTC
- LTS
- Profiles and Curves

|             | Base                                         | Anticida                     |
|-------------|----------------------------------------------|------------------------------|
| cenario     | base                                         | Activate                     |
| Comment     |                                              |                              |
|             |                                              |                              |
|             |                                              |                              |
|             |                                              |                              |
| Alternative | s                                            |                              |
| - Networ    | k data<br>Base Alternative                   | Insert                       |
| E Loads a   | and boundaries data                          | Delete                       |
| _           | Base Alternative<br>nents and hydrology data |                              |
|             | Base Alternative                             |                              |
| -WQ da      | ta                                           |                              |
|             | Base Alternative                             |                              |
|             | perational) data<br>Base Alternative         |                              |
| E-LTS dat   |                                              |                              |
|             | Base Alternative                             |                              |
|             | and curves                                   |                              |
|             | Base Alternative                             |                              |
|             |                                              | Comment                      |
|             |                                              | msm_Node                     |
|             |                                              | msm_Link<br>msm_Pump         |
|             |                                              | msm_Weir<br>msm_Orifice      |
|             |                                              | msm_Valve                    |
|             |                                              | msm_CurbInlet<br>msm_OnGrade |
|             |                                              | msm_OnGradeD                 |

Figure 14.1 Scenarios Alternatives for Collection System

## Water Distribution Alternatives

For Water Distribution Systems input data can be grouped the following way, corresponding to the different types of available alternatives:

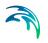

- Network
- Water Demands
- Control
- Water Quality
- Pattern and Curves

| Scenarios                                                                                                    | • 3      | × |
|----------------------------------------------------------------------------------------------------|----------|---|
| Scenario Base<br>Comment                                                                                                 | Activate |   |
|                                                                                                    |          |   |
| Alternatives                                                                                                    |          |   |
| -Network data  - Base Alternative  Alternative 1                                                                         | Insert   |   |
| Water demands  Control data  WQ data  Base Alternative  WQ data  Patterns and curves  Base Alternative  Base Alternative |          |   |
|                                                                                                    | Comment  |   |
|                                                                                                    | ~        |   |

Figure 14.2 Scenarios Alternatives for Water Distribution

## Inheritance principles

With the inheritance from 'parent' alternatives to 'child' alternatives, some specific items must be kept in mind.

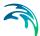

- Making a change to an alternative will affect all descendent ('child') alternatives of that alternative. This means that it will impact all the scenarios where either the alternative or the children of that alternative are applied. This also ensures that if one value needs updating it will be updated in all the scenarios where the alternative is applied (e.g. if a pipe diameter is found to have been incorrectly registered in the GIS data during the course of a project then the pipe diameter can be changed one place only, regardless of the number of scenarios and alternatives that reference to this alternative).
- The chain of inheritance for a certain data record stops where any change (or delete) of that element has occurred in earlier work. E.g. if a bottom level of a node 'A' has been edited in some child alternative, some later update of the bottom level in 'Base' will only propagate through the alternative tree until the alternative containing the old change.
- Adding an element (e.g. a node) in the 'parent' with an ID that already exists in one or more of its descendants ('children') will overwrite the content of the 'child' element
- If adding an element (e.g. pump/link) in the parent that cannot be added to all the children (because some parts may have been deleted/changed there), the element is added where possible and omitted elsewhere.

## 14.3 Managing Scenarios and Alternatives

The Scenario Manager has two parts:

- The Scenario part
- The Alternatives part

The scenario part is for creating, editing and managing scenarios, while the alternatives part is for creating, editing and managing alternatives.

Under Scenarios in the tree view one can "right-click" to get the option of creating a new child scenario.

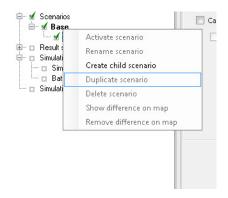

Figure 14.3 Create a new child scenario

Right-clicking on a child scenario enables the options to activate, rename, duplicate, delete, create a new child scenario and visualize the differences in the map.

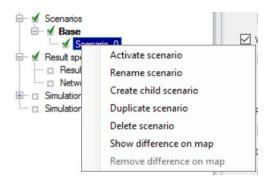

Figure 14.4 Management of child scenarios

## Scenarios

The scenario part is used for creating, editing, and managing scenarios. Per default there will one built-in scenario, i.e. the Base scenario. The Base scenario cannot be edited or deleted. An unlimited number of additional scenarios can then be added to cover the various 'What if' scenarios.

## Create a Child Scenario

This option adds a scenario that is a child of the highlighted (not to be confused with the active/current scenario), i.e. to begin with the alternatives of a new scenario will be that of the highlighted scenario. A name for the new scenario is suggested by default. The name can be changed through the option of Rename scenario or by editing directly in the ID field in the Scenario editor.

## Remove

The remove option will delete the highlighted scenario. The Base scenario cannot be deleted. Note that deleting a scenario will not delete any data as

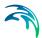

the alternatives hold the data (the scenarios just refer to alternatives). The comments for the scenario being deleted, however, will also be deleted.

#### Rename

The rename option will make the scenario name active so it can be easily renamed.

#### Activate

The activate button will load the scenario, i.e. the project data is manipulated so that all editors contain the appropriate data. Depending on the size of the project this may take some time.

#### Alternatives

Alternatives can be edited only if the appropriate scenario is made active. Alternatives can, however, be added regardless of the active scenario. When a scenario is loaded, the project data is manipulated so that all editors contain the appropriate data.

Alternatives can be activated, inserted and deleted in the editor through the visual buttons.

| Scenarios   |                                              |          | • x |
|-------------|----------------------------------------------|----------|-----|
| Scenario    | Scenario_0                                   | Activate |     |
| Comment     |                                              |          |     |
|             |                                              |          |     |
| Alternative | s                                            |          |     |
|             | Base Alternative                             | Insert   |     |
|             | Alternative 1<br>Alternative 1               | Delete   |     |
|             | Base Alternative                             |          |     |
|             | nents and hydrology data<br>Base Alternative |          |     |
| - WQ da     | ta                                           |          |     |
| -RTC(op     | Base Alternative<br>perational) data         |          |     |
| -LTS dat    | Base Alternative                             | Comment  |     |
|             | Base Alternative                             |          | ^   |
|             | and curves<br>Base Alternative               |          |     |
|             |                                              |          |     |
|             |                                              |          |     |
|             |                                              |          |     |
|             |                                              |          |     |
|             |                                              |          |     |
|             |                                              |          | ×   |

Figure 14.5 Alternative options

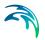

## 14.4 How to Start Working with Scenarios

## Creating alternatives and scenarios

- Right click on Scenario in the Tree view
- Create a child scenario
- Select the alternative group that you wish to add an alternative to and

press the 'Insert' button

- You can now rename it and/or continue to make alternatives
- Select the alternative and click on Activate

The activated scenario is displayed in bold font. Equally, all the alternatives belonging to the active scenario, are displayed in bold in the 'Alternatives' page.

Both the data tables, the graphics and any MIKE URBAN+ tools work ONLY with the data belonging to the currently active scenario. Access to the data belonging to other scenarios is not possible through MIKE URBAN+ interface.

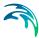

## 15 Simulation Validation

MIKE URBAN+ employs automatic validation, checking for data errors as one navigates through the various editors. However, one may also collectively check the consistency of the MIKE URBAN+ project data through Simulation Validation.

Run model validation through the Simulation Validation window (Figure 15.1).

| idation                                  |          |  |
|------------------------------------------|----------|--|
| Run validation 📄 Hide warning            | 25       |  |
| Time of last validation:                 |          |  |
| Type Text                                | Location |  |
| () () () () () () () () () () () () () ( |          |  |
|                                          |          |  |
|                                          |          |  |
|                                          |          |  |
|                                          |          |  |
|                                          |          |  |
|                                          |          |  |
|                                          |          |  |
|                                          |          |  |
|                                          |          |  |
|                                          |          |  |
|                                          |          |  |
|                                          |          |  |
|                                          |          |  |
|                                          |          |  |
|                                          |          |  |
|                                          |          |  |

#### Figure 15.1 The Simulation Validation window

Data validation is performed depending on the active modelling mode and modules in the MIKE URBAN+ project.

## **Run Validation**

Run data validation by clicking on the 'Run validation' button on the window.

The validation time depends on the database size, number of active modules and number of errors found.

An error log is shown at the end of the validation.

## Time of Last Validation

The date and time of when validation was last performed for the project is displayed on the window.

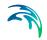

| Run validation |               |                                                                  | 🔲 Hide warnings                              |        |         |     |       |       |        |         |  |  |
|----------------|---------------|------------------------------------------------------------------|----------------------------------------------|--------|---------|-----|-------|-------|--------|---------|--|--|
| Time           | of last valio | lation:                                                          | 15:                                          | 52:24, | , 4-4 2 | 019 |       |       |        |         |  |  |
|                | Туре          | Tex                                                              | t                                            |        |         |     |       |       |        |         |  |  |
|                | War           | Poro                                                             | Porosity for basin "SOLHEGNET" is zero. Usin |        |         |     | ng de | fault | : valu | ue of 1 |  |  |
|                | War           | Porosity for basin "Tune_By1" is zero. Using default value of 1. |                                              |        |         |     | of 1. |       |        |         |  |  |
|                |               |                                                                  |                                              |        |         |     | <br>  |       |        |         |  |  |

Figure 15.2 Time of last validation displayed

## Hide warnings

Activate the 'Hide warnings' option to only show Errors and not Warnings in the Error Log.

## The Error Log

The error log is a list of detected errors and warnings.

| <br>validation<br>ast validation: | E Hide warnings<br>15:52:24, 4-4 2019                                                                                    |          |            |   |
|-----------------------------------|----------------------------------------------------------------------------------------------------|----------|------------|---|
| Туре                              | Text                                                                                                    | Location | validation | 1 |
| Error                             | CR5 of type H-W has H values that are not increasing, CR5 ID: 'GREVENADL_C'.                                             | None     | 571        | L |
|                                   | CRS of type H-W has N values that are not increasing. CRS ID: "BREVENVIN_C".                                             | None     | 572        | L |
|                                   | CRS of type H-W has H values that are not increasing, CRS ID: 'GREVENADV_C'.                                             | None     | 573        | ľ |
|                                   | CRS of type H-W has H values that are not increasing, CRS ID: 'GREVENADV_C'.                                             | Name     | 574        | L |
|                                   | CRS of type H-W has N values that are not increasing, CRS ID: 'GREVENABLE'.                                              | None     | 575        | Ľ |
|                                   | CRS of type H-W has H values that are not increasing, CRS ID \ 'GREVENADV_A'.                                            | None     | \$76       | ŀ |
|                                   | CRS of type H-W has H values that are not increasing, CRS ID: 'GREVENAIN_A'.                                             | None     | 577        | Ľ |
|                                   | CRS of type H-W has N values that are not increasing, CRS ID: 'GREVENAIN_N'.                                             | None     | 578        | L |
|                                   | CRS of type H-W has H values that are not increasing, CRS ID ('GREVENADN_D',                                             | None     | 579        | ŀ |
|                                   | CRS of type H-W has H values that are not increasing, CRS ID: 'Olsmark, Urdoek'.                                         | None     |            | ŀ |
|                                   | HD hot start file not found. "C-XLee dynkeednic/(Decements/(ML+ Setup/(Detek_Condition/)NDLSEHDSien INP                  | None     | 581        | L |
| Warning                           | The reach with ID '378A03611' has no cross section at start chainage. The cross section with the lowest chainage will be | None     | 582        |   |
| Warning                           | The reach with ID 'Greve_220981' has no cross section at end chainage. The cross section with the highest chainage wil   | None     | 583        |   |
| Warning                           | The reach with 1D 'Greve_450411' has no cross section at end chainage. The cross section with the highest chainage wil   | None     | 584        |   |
| Warning                           | The reach with 1D 'Greve_\$36801' has no cross section at end chainage. The cross section with the highest chainage wil  | None     | 585        |   |
| Warning                           | The reach with ID 'Greve_561311' has no cross section at start chainage. The cross section with the lowest chainage wi   | None     | 586        |   |
| Warning                           | The reach with 1D 'HULBAEK_1689II' has no cross section at end chainage. The cross section with the highest chainage     | None     | 587        |   |
| Warning                           | The reach with ID 'HJLBAEK_614II' has no cross section at end chainage. The cross section with the highest chainage      | None     | 588        |   |
| Warning                           | The reach with ID "Ishoe; Soell" has no cross section at end chainage. The cross section with the highest chainage wilb  | None     | 589        |   |
| Warning                           | The reach with ID KANALEN_910IL has no cross section at end chainage. The cross section with the highest chainage        | None     | 590        |   |
| Warning                           | The reach with 1D YARLSLUNDE_351711' has no cross section at end chainage. The cross section with the highest chain      | None     | 591        |   |
| Warning                           | The reach with ID Yilde_2226/1' has no cross section at end chainage. The cross section with the highest chainage will b | None     | 592        |   |

The Error Log indicates whether an item is an Error (highlighted in red) or a Warning (highlighted in yellow).

A description of the warning or error is also included under the 'Text' column on the list. The description usually indicates the data type or editor in which the error should be corrected.

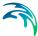

The total number of detected errors and warnings is also indicated beside the Simulation Validation section on the setup tree after validation.

| File Project Map                                       | CS netw    |               | ) 🥳 🕅<br>Simulation | × ▼<br>Tools    |                  |              | MIKE U          | RBAN+, Bas         |
|--------------------------------------------------------|------------|---------------|---------------------|-----------------|------------------|--------------|-----------------|--------------------|
| Model:                                                 | $\bigcirc$ | ?             | 5                   |                 | 5                | 0            | Ê               | 鐐                  |
| Collection system 🔹                                    | Map view   | Setup<br>view | Symbols<br>view     | Results<br>view | Property<br>view | Log view     | Project<br>info | Global<br>settings |
| Model type 🔒                                           |            |               | Manage              | views           |                  |              | Glob            | al "               |
| Network     Network     Soundary conditions     Tables |            |               | Tim                 | e of last v     | alidation:       | 16:49:05, 4- | 4 2019          |                    |
| Real time control     Calibrations     Scenarios       |            | Тур           | e                   |                 | 1                | ſext         |                 |                    |
| - Result specifications                                |            |               | _                   | Error           |                  |              |                 | alue is not de     |
| B- Simulation specification                            |            |               |                     | Error           |                  |              |                 |                    |
| 🦾 🗹 Simulation validation (1)                          | 392)       |               |                     | Error           |                  |              |                 |                    |
|                                                        |            |               |                     |                 |                  |              |                 |                    |

Figure 15.3 1392 errors and warnings were detected after validation

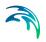

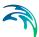

## 16 Simulation Specifications

MIKE URBAN+ simulations are started from the Simulation Specifications section. This section includes the following menus:

- **Simulation Setup**. Where various combinations of different types of simulations may be setup and run.
- **Batch Simulation**. Controls batch simulations involving the automatic sequential launch of several simulation jobs.

## 16.1 Simulation Setup

The Simulation Setup editor has several tabs, which are shown depending on the active Modules for the project:

- **General.** Includes general parameters, such as definition of the simulation period, selection of simulation types, and free text description of the simulation setup.
- **Catchments**. Includes parameters specific for Runoff simulation.
- HD. Includes parameters specific for HD simulation.
- AD and WQ. Includes parameters specific for network AD simulation and MIKE ECO Lab.
- LTS. Includes parameters specific for Network LTS simulation.
- **Results**. Includes specification of results (output) to be generated by the simulation.

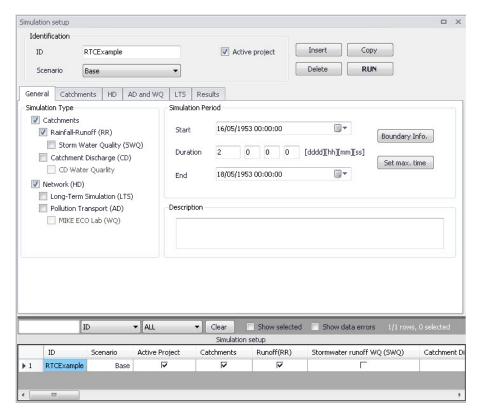

Figure 16.1 The Simulation Setup Editor

The Identification group at the top and the scrollable grid table at the bottom of the editor are common across all tabs.

# Table 16.1 Overview of the Simulation Setup Identification data group (Table msm\_Project)

| Edit field | Description                                                                                | Used or required by simulations | Field name in datastructure |
|------------|--------------------------------------------------------------------------------------------|---------------------------------|-----------------------------|
| ID         | User-specified ID of<br>simulation. ID will<br>be reflected in the<br>name of result files | Yes                             | MUID                        |

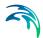

| Edit field                 | Description                                                                                                    | Used or required by simulations | Field name in datastructure |
|----------------------------|----------------------------------------------------------------------------------------------------|---------------------------------|-----------------------------|
| Scenario                   | Dropdown menu for<br>selecting ID of Sce-<br>nario for the simula-<br>tion                                                                                                    | Yes                             | ScenarioName                |
| Active Project<br>checkbox | Defines a simulation<br>setup as "in the<br>tray", i.e. as the one<br>chosen among sim-<br>ulation setups to be<br>used when extract-<br>ing data by external<br>application, e.g.<br>MIKE Flood, and for<br>running directly from<br>the Simulation tool-<br>bar. Only one job at<br>a time may be set<br>as "Active". | Yes                             | ActiveProject               |

# Table 16.1 Overview of the Simulation Setup Identification data group (Table msm\_Project)

The following buttons are also located at the top of the editor with the Identification group:

## 'Insert' button

Inserts a new record in the Simulation Setup editor with a default unique MUID.

## 'Copy' button

Duplicates an existing (currently active) simulation setup record.

## 'Delete' button

Deletes a currently active simulation record.

### 'RUN' button

Triggers export of the currently active simulation job and execution of the simulation.

## 16.1.1 General

The General tab includes parameters relevant for the entire simulation setup. The following parameters are specified in the General tab:

- Simulation type
- Simulation period

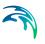

## • Description

| General                                                                                                    | Catchments                                                      | HD           | Results                                                                                                    |               |
|----------------------------------------------------------------------------------------------------|-----------------------------------------------------------------|--------------|----------------------------------------------------------------------------------------------------|---------------|
| Simulation Type<br>Catchments<br>Rainfall-Runoff (RR)<br>Catchment Discharge (CD)<br>Catchment Discharge (CD)<br>C C Water quality<br>C S network (HD)<br>Long-Term Simulation(LTS) |                                                                 | CD)          | Simulation Period         Start         10/01/2020 12:00:00         Topological         Boundary Info.           Duration         3         1         0         [dddd][hh][mm][ss]         Set max. time           End         13/01/2020 13:00:00         Topological         Topological         < |               |
|                                                                                                    | Water quality(AI<br>MIKE ECO Lab<br>Sediment Transp<br>ers (HD) | 5)<br>5 (WQ) |                                                                                                    | - Description |
|                                                                                                    | overland (HD)<br>Water quality (A<br>KE HYDRO River             |              |                                                                                                    |               |

#### Figure 16.2 The Simulation Setup Editor General tab

An overview of the editor fields and corresponding database attributes is provided in Table 16.2 below.

# Table 16.2Overview of the Simulation Setup General tab attributes (Table<br/>msm\_Project)

| Edit field                      | Description                                                              | Used or required by simulations | Field name in datastructure |
|---------------------------------|--------------------------------------------------------------------------|---------------------------------|-----------------------------|
| Catchments                      | Activates catch-<br>ment-related simu-<br>lation types                   | Yes                             | CatchmentCompu-<br>tationNo |
| Rainfall-Runoff (RR)            | Activates runoff sim-<br>ulation                                         | Yes                             | RRComputationNo             |
| Storm Water Qual-<br>ity (SWQ)  | Activates SWQ sim-<br>ulation                                            | Yes                             | SWQComputa-<br>tionNo       |
| Catchment Dis-<br>charge (CD)   | Activates catch-<br>ment discharge<br>computations                       | Yes                             | CDComputationNo             |
| CD Water Quality                | Activates water<br>quality computa-<br>tions for catchment<br>discharges | Yes                             | CDWQComputa-<br>tionNo      |
| CS Network (HD)                 | Activates CS Net-<br>work HD simulation                                  | Yes                             | HDComputationNo             |
| Long Term Simula-<br>tion (LTS) | Activates LTS simu-<br>lation                                            | Yes                             | LTSComputationNo            |
| Water quality (AD)              | Activates Network<br>AD simulation                                       | Yes                             | ADComputationNo             |

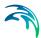

| Edit field                 | Description                                                                                                    | Used or required by simulations | Field name in<br>datastructure |
|----------------------------|----------------------------------------------------------------------------------------------------|---------------------------------|--------------------------------|
| MIKE ECO Lab<br>(WQ)       | Activates Network<br>ECO Lab simulation                                                                                                    | Yes                             | ELComputationNo                |
| Sediment Transport<br>(ST) | Activates CS net-<br>work sediment<br>transport simulation                                                                                                    | Yes                             | STComputationNo                |
| Rivers (HD)                | Activates River net-<br>work HD simulation                                                                                                    | Yes                             | RiverHDComputa-<br>tionNo      |
| 2D overland (HD)           | Activates 2D over-<br>land HD simulation                                                                                                    | Yes                             | M2DComputa-<br>tionNo          |
| Water quality (AD)         | Activates 2D over-<br>land AD simulation                                                                                                    | Yes                             | M2DADComputa-<br>tionNo        |
| MIKE HYDRO River           | Activates coupling<br>to MIKE HYDRO<br>River. HD coupling<br>is always activated.<br>AD coupling is acti-<br>vated if AD module<br>is activated for<br>another simulation<br>module.                                             | Yes                             | MHRiverCompula-<br>tionNo      |
| Start                      | Specifies start date<br>and time for the sim-<br>ulation.                                                                                                    | Yes                             | ComputationBegin               |
| Duration                   | Displays the dura-<br>tion of the simula-<br>tion in days, hours.<br>minutes and sec-<br>onds.<br>Automatically<br>adjusted based on<br>Start and End<br>time/date. May be<br>edited, adjusting<br>End date/time<br>accordingly. | Yes                             | -                              |

# Table 16.2 Overview of the Simulation Setup General tab attributes (Table msm\_Project)

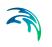

| Edit field  | Description                                                                                                    | Used or required by simulations | Field name in datastructure |
|-------------|----------------------------------------------------------------------------------------------------|---------------------------------|-----------------------------|
| End         | Specifies end date<br>and time for the sim-<br>ulation. Adjusted<br>automatically<br>according to user's<br>specification of<br>duration. | Yes                             | ComputationEnd              |
| Description | Free text description<br>of the simulation<br>setup                                                                                       | Optional                        | Description                 |

# Table 16.2Overview of the Simulation Setup General tab attributes (Table<br/>msm\_Project)

## 'Boundary Info.' button

The Boundary Info. button opens the Boundary Overview window with a horizontal bar chart showing time extent of all active boundary conditions from all included modules.

| oundary overview                |                                                   |                                                                     |       |      |   |       |       |       |       |       |          |       |       |       |        |
|---------------------------------|---------------------------------------------------|---------------------------------------------------------------------|-------|------|---|-------|-------|-------|-------|-------|----------|-------|-------|-------|--------|
|                                 |                                                   |                                                                     |       |      |   | 16:00 | 0:00  | 1     | 3: 00 | 16:00 | 0:00     | 8:    | 00    | 16:00 | 0:00   |
| oundary type<br>WQ property typ | Boundary condition ID<br>WQ boundary component ID | Boundary condition description<br>WQ boundary component description | Apply | Edit |   | 18 -> | 00 -> | 06 -> | 12 -> | 18->  | 00 ->    | 06 -> | 12 -> | 18 -> | 00 - ; |
| Rainfall                        | Rainfall                                          |                                                                     | ×     |      | î |       | ۵     |       |       | Time  | eseries  |       |       | 0     |        |
| Catchment dis                   | c 68oundary_1                                     |                                                                     | Z     |      |   | 4     |       |       |       | Cons  | tant     |       |       |       | 4      |
| Poliutant o                     | o WQProperty_1                                    |                                                                     |       |      |   |       |       |       |       |       |          |       |       |       |        |
| Inflow to node                  | Inflow_01                                         |                                                                     | Z     |      | U |       | ۵     |       |       | Time  | eseries  |       |       | 0     |        |
| Inflow to node                  | Inflow_01a                                        |                                                                     | Z     |      |   |       | ٥     |       |       | Time  | eseries  |       |       | 0     |        |
| Inflow to node                  | Inflow_11                                         |                                                                     | ×     |      |   |       | 0     |       |       | Time  | eseries  |       |       | 0     |        |
|                                 |                                                   |                                                                     |       |      | - | 4     |       |       |       | _     | <u> </u> |       |       |       |        |

Figure 16.3 The Boundary Overview appears when pressing the 'Boundary Info.' button

## 'Set max. time' button

The 'Set max. time' button sets the maximum simulation time by filling in the start and end times of the simulation. The start time of a simulation is considered the latest start time of all boundaries. Likewise the end time for the simulation is considered the earliest end time of all boundaries.

Each boundary contains a number of items which can cover different parts of the simulation.

If a limited validity interval is specified for a boundary condition, this specifies the start and end time. If a validity is not specified, only items specified as

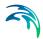

timeseries have a start and end time. If either a constant or cyclic value is given without validity interval, the item is not included in the evaluation.

## 16.1.2 Catchments

The following parameters can be specified on the Catchments tab:

- Surface runoff model simulation time step
- RDII simulation time step
- Catchment discharge simulation time step
- RDII hotstart specification
- Additional parameters specification

| urface runoff mo   | dels     |                  |                             |          |
|--------------------|----------|------------------|-----------------------------|----------|
| Time-Area          | 60 [sec] | Linear reservoir | RDII                        | 4 [h]    |
| Kin. wave          | 60 [sec] | Wet weather      | 60 [sec] Catchment discharg | e        |
| UHM                | 60 [sec] | Dry weather      | 300 [sec]                   | 60 [sec] |
| DII HotStart       |          |                  |                             |          |
| Apply              |          |                  |                             |          |
| dditional Parameti | rs       |                  |                             |          |
|                    |          |                  |                             |          |

Figure 16.4 The Simulation Setup Catchments Tab

| Edit field | Description                                           | Used or required by simulations                                                                  | Field name in datastructure |
|------------|-------------------------------------------------------|--------------------------------------------------------------------------------------------------|-----------------------------|
| Time-Area  | Fixed time step for<br>Time-Area runoff<br>model      | Yes<br>if at least one catch-<br>ment is set for simu-<br>lation with Time-<br>Area model        | TSDt                        |
| Kin. Wave  | Fixed time step for<br>Kinematic Wave<br>runoff model | Yes<br>if at least one catch-<br>ment is set for simu-<br>lation with<br>Kinematic Wave<br>model | KWDt                        |

Table 16.3 The Simulation Setup Catchments tab attributes (Table msm\_Project)

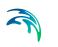

| E dit field                                     | Description                                                                                                    |                                                                                                    | Field neme in                  |
|-------------------------------------------------|----------------------------------------------------------------------------------------------------|----------------------------------------------------------------------------------------------------|--------------------------------|
| Edit field                                      | Description                                                                                                    | Used or required by simulations                                                                           | Field name in<br>datastructure |
| UHM                                             | Time step for UHM<br>model                                                                                                    | Yes<br>if at least one catch-<br>ment is set for simu-<br>lation with UHM<br>runoff model                 | UHMDt                          |
| Wet weather                                     | Time step during<br>wet periods                                                                                                    | Yes<br>if at least one catch-<br>ment is set for simu-<br>lation with Linear<br>Reservoir runoff<br>model | DtWetPeriod                    |
| Dry weather                                     | Time step during dry periods                                                                                                    | Yes<br>if at least one catch-<br>ment is set for simu-<br>lation with Linear<br>Reservoir runoff<br>model | DtDryPeriod                    |
| RDII                                            | RDII slow runoff<br>component time<br>step. The fast run-<br>off component time<br>step is the corre-<br>sponding surface<br>runoff model time<br>step. | Yes<br>if at least one catch-<br>ment is set for simu-<br>lation with RDI<br>runoff model                 | SRCDt                          |
| Catchment Dis-<br>charge                        | Time step for catch-<br>ment discharge                                                                                                    | Yes<br>if Catchment Dis-<br>charge simulation<br>active                                                   | CDDt                           |
| RDII Hotstart<br>Apply<br>checkbox              | If this checkbox is<br>ticked, a hotstart file<br>for RDII must be<br>specified.                                                                        | Optional                                                                                                  | RDIHotStartNo                  |
| Additional Parame-<br>ters<br>Apply<br>checkbox | If this checkbox is<br>ticked, an *.ADP file<br>for the runoff simu-<br>lation can be speci-<br>fied                                                    | Optional                                                                                                  | ADPRunoffFileNo                |

The additional parameter file (\*.ADP file) is a separate file with additional settings for the simulation. Please refer to the separate documentation on this file for further information.

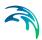

## 16.1.3 HD

For a network (CS network and/or river network) simulation, the tab holds parameters specific to the hydrodynamic simulation setup:

- Fixed simulation time step, or
- Adaptive simulation time step settings
- Network initial condition type
- Additional parameters

For a simulation including 2D overland, the time step parameters are changed to:

- A fixed simulation time step, used by the network simulation. This time step is also used to determine the saving frequency of 2D overland result files, and to synchronize the HD and AD modules for the 2D overland simulation.
- Adaptive time step settings, applying only to the 2D overland simulation.

The tab is active if a hydrodynamic (HD) module is activated and if relevant data exist in the project (e.g. if at least 1 conduit is specified).

| General      | Catchments  | HD     | AD and WQ  | LTS  | Results  |          |                      |  |
|--------------|-------------|--------|------------|------|----------|----------|----------------------|--|
| Time Step    |             |        |            |      |          |          |                      |  |
| • Fixed      |             |        | 🔵 🔘 Adapti | ve — |          |          |                      |  |
|              |             |        | Minim      |      |          | Maximum  | Max. increase factor |  |
|              | 10 [sec]    |        |            |      | l0 [sec] | 10 [sec] | 1,3                  |  |
|              |             |        |            |      |          |          |                      |  |
| Network Ho   | tStart File |        |            |      |          |          |                      |  |
| Apply        |             |        |            |      |          |          |                      |  |
| HotStart t   | me 01/01/2  | 005 00 | ):00:00    | [    |          |          |                      |  |
| Additional P | arameters   |        |            |      |          |          |                      |  |
| 🔲 Apply      |             |        |            |      |          |          |                      |  |
|              |             |        |            |      |          |          |                      |  |

Figure 16.5 HD Tab of the Simulation Setup Editor

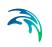

| Table 16.4 The Si                               | mulation Setup HD tal                                                                                                    | b aunoutes (Table ms                                                 | m_Project)                  |
|-------------------------------------------------|----------------------------------------------------------------------------------------------------|----------------------------------------------------------------------|-----------------------------|
| Edit field                                      | Description                                                                                                    | Used or required by simulations                                      | Field name in datastructure |
| Fixed/Adaptive<br>radio buttons                 | Toggles between<br>alternative time step<br>type                                                                            | Yes                                                                  | HDTimeStepType              |
| Fixed                                           | Specifies a fixed<br>time step for the<br>network simulation                                                                | Yes<br>if Fixed time step<br>type or if including<br>2D overland     | HDDtFixed                   |
| Minimum                                         | Specifies a mini-<br>mum time step for<br>network or 2D over-<br>land model                                                 | Yes<br>if Adaptive time step<br>type or if including<br>2D overland  | HDDtMin                     |
| Maximum                                         | Specifies a maxi-<br>mum time step for<br>network or 2D over-<br>land model                                                 | Yes<br>if Adaptive time step<br>type or if including<br>2D overland  | HDDtMax                     |
| Max. Increase Fac-<br>tor                       | Specifies maximum<br>increase factor for<br>adaptive time step<br>for network model                                         | Yes<br>if Adaptive time step<br>type                                 | HDDtIncreaseFac-<br>tor     |
| Max. CFL number                                 | Specifies the<br>expected maximum<br>CFL number in the<br>simulation, to con-<br>trol the adaptive 2D<br>overland time step | Yes<br>if including 2D over-<br>land                                 | M2DHDMaxCFL                 |
| Network initial con-<br>ditions type            | Specifies if the net-<br>work (CS and/or<br>river) is initially<br>empty, or using<br>user-defined initial<br>conditions    | Yes<br>if including CS net-<br>work or River net-<br>work simulation | HDInitCondTypeNo            |
| Initial conditions ID                           | Specifies the ID of<br>the set of initial con-<br>ditions, defined in<br>the 'Initial condi-<br>tions' page                 | Yes<br>if user-specified<br>type                                     | HDInitCondID                |
| Additional Parame-<br>ters<br>Apply<br>checkbox | Activates *.ADP file<br>with network-rele-<br>vant input. Define<br>*.ADP file name and<br>path if activated.               | Optional                                                             | ADPNetworkFileNo            |

### Table 16.4 The Simulation Setup HD tab attributes (Table msm\_Project)

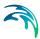

The additional parameter file (\*.ADP file) is a separate file with additional settings for the simulation. Please refer to the separate documentation on this file for further information.

## 16.1.4 AD and WQ

The "AD and WQ" TAB includes parameters specific for the Network AD and MIKE ECO Lab (WQ) simulation setup. The tab is available if the Water Quality (AD) module is activated in the project, and if at least 1 AD component is specified; otherwise it is hidden.

| General   | Catchments       | HD A | D and WQ | Results   |                 |       |
|-----------|------------------|------|----------|-----------|-----------------|-------|
| 2D overla | and time step    |      |          |           |                 |       |
| Minimu    | m                | Max  | kimum    |           | Max. CFL number |       |
|           | 0.01 [sec]       |      | 1        | 10 [sec]  | 0.8 [0]         |       |
|           |                  |      |          | 1.5 - D.7 |                 |       |
| AD HotSt  | art File         |      |          |           |                 | 220 B |
|           | bly              |      |          |           |                 |       |
|           |                  |      |          |           |                 |       |
| MIKE ECO  | ) Lab Integratio | n    |          |           |                 |       |
| EULER     |                  | 1    |          |           |                 |       |
| EULER     |                  |      |          |           |                 |       |

#### Figure 16.6 The Simulation Setup AD and WQ Tab

| Edit field                            | Description                                                                                                    | Used or required by simulations      | Field name in datastructure |
|---------------------------------------|----------------------------------------------------------------------------------------------------|--------------------------------------|-----------------------------|
| Minimum                               | Specifies a mini-<br>mum time step for<br>2D overland model                                                                        | Yes<br>if including 2D over-<br>land | M2DADDtMin                  |
| Maximum                               | Specifies a maxi-<br>mum time step for<br>2D overland model                                                                        | Yes<br>if including 2D over-<br>land | M2DADDtMax                  |
| Max. CFL number                       | Specifies the<br>expected maximum<br>CFL number in the<br>AD simulation, to<br>control the adaptive<br>2D overland AD<br>time step | Yes<br>if including 2D over-<br>land | M2DADMaxCFL                 |
| AD Hotstart File<br>Apply<br>checkbox | Checkbox activates<br>hotstart for network<br>AD computations                                                                      | Optional                             | ADHotStartFileNo            |

#### Table 16.5 The Simulation Setup AD and WQ tab attributes (Table msm\_Project)

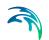

| Edit field                                                   | Description                                      | Used or required by simulations                     | Field name in datastructure |
|--------------------------------------------------------------|--------------------------------------------------|-----------------------------------------------------|-----------------------------|
| [Parameter beside<br>the AD Hotstart File<br>Apply checkbox] | The Network AD<br>hotstart file name<br>and path | Yes<br>if AD Hotstart File =<br>Apply               | ADHotStatrFile-<br>Name     |
| MIKE ECO Lab<br>Integration                                  | Specified ECOLab<br>integration method           | Yes<br>If Simulation Type =<br>MIKE ECO Lab<br>(WQ) | ELIntegrationNo             |

#### Table 16.5 The Simulation Setup AD and WQ tab attributes (Table msm\_Project)

Note that the hotstart date/time for the AD hotstart is the same as the Network HD hotstart date/time (i.e. HD hotstart must be active if AD hotstart is used).

## 16.1.5 LTS

The LTS tab includes parameters specific for Network LTS simulations. The tab is shown if the Long Term Statistics (LTS) module is activated in the project and if at least 1 Job List Criterion is specified.

| General    | Catchments | HD | AD and WQ | LTS | Results |                  |          |                   |
|------------|------------|----|-----------|-----|---------|------------------|----------|-------------------|
| LTS Job Li | st         |    |           |     |         |                  |          |                   |
|            |            |    |           |     |         | TutorLTSBase.MJL | <br>Edit | Generate Job List |
|            |            |    |           |     |         |                  |          |                   |
|            |            |    |           |     |         |                  |          |                   |
|            |            |    |           |     |         |                  |          |                   |
|            |            |    |           |     |         |                  |          |                   |
|            |            |    |           |     |         |                  |          |                   |
|            |            |    |           |     |         |                  |          |                   |
|            |            |    |           |     |         |                  |          |                   |
|            |            |    |           |     |         |                  |          |                   |
|            |            |    |           |     |         |                  |          |                   |
|            |            |    |           |     |         |                  |          |                   |
|            |            |    |           |     |         |                  |          |                   |
|            |            |    |           |     |         |                  |          |                   |
|            |            |    |           |     |         |                  |          |                   |

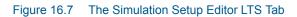

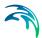

|              | -                                                                                       |                                 |                                |
|--------------|-----------------------------------------------------------------------------------------|---------------------------------|--------------------------------|
| Edit field   | Description                                                                             | Used or required by simulations | Field name in<br>datastructure |
| LTS Job List | Defines the Job List<br>*.MJL file name and<br>path to be used in<br>the LTS simulation |                                 | MJLFileName                    |

#### Table 16.6 Simulation Setup LTS tab attributes (Table msm\_Project)

The LTS tab also has buttons for the following functions:

#### 'Edit' button

Opens the specified Job List file (\*.MJL) in text editor. If the Job List File dialog is empty, or the specified file does not exist or is empty, the 'Edit' button opens an empty ASCII file.

## 'Generate Job List' button

Starts a Job List generation process. This is a special form of simulation where the output is a Job List file (\*.MJL).

More details on Lob List generation and editing are found in the Long Term Statistics (LTS) User Manual.

## 16.1.6 Results

The Results tab includes parameters for defining output from a simulation setup.

Multiple result files may be specified for each simulation setup.

| imulat                | tion setup          |                                                              |                                                                                            |                                                                                                    |                                                                                                    |                                                                                       |                                        |                                              |                                                                   | S X |
|-----------------------|---------------------|--------------------------------------------------------------|--------------------------------------------------------------------------------------------|----------------------------------------------------------------------------------------------------|----------------------------------------------------------------------------------------------------|---------------------------------------------------------------------------------------|----------------------------------------|----------------------------------------------|-------------------------------------------------------------------|-----|
| Ide                   | ntification         |                                                              |                                                                                            |                                                                                                    |                                                                                                    |                                                                                       |                                        |                                              |                                                                   |     |
| ID TutorLTS           |                     |                                                              |                                                                                            | ive project                                                                                                    | Insert                                                                                                    | Сору                                                                                  |                                        |                                              |                                                                   |     |
| S                     | Scenario            | Base                                                         |                                                                                            | -                                                                                                    |                                                                                                    |                                                                                       | Delete                                 | RUN                                          |                                                                   |     |
| Gene                  | eral Catch          | ments HD                                                     | AD and W                                                                                   | Q LTS Re                                                                                                    | sults                                                                                                    |                                                                                       |                                        |                                              |                                                                   |     |
| Outp                  | out folder          |                                                              |                                                                                            |                                                                                                    |                                                                                                    |                                                                                       |                                        |                                              |                                                                   |     |
| 0 :                   | Save results        | in default folde                                             | er                                                                                         |                                                                                                    |                                                                                                    |                                                                                       |                                        |                                              |                                                                   |     |
| 0                     | Save results        | in this folder                                               |                                                                                            |                                                                                                    |                                                                                                    | C:\Users\mi                                                                           | keadmin\Documents'                     | LTS\CL                                       | ustom_Folder                                                      | 1   |
|                       |                     |                                                              |                                                                                            |                                                                                                    |                                                                                                    |                                                                                       | •                                      |                                              |                                                                   | ,   |
| Colle                 | ection System       | n Summary                                                    |                                                                                            |                                                                                                    |                                                                                                    |                                                                                       |                                        |                                              |                                                                   |     |
| Sun                   | n_TutorLTS          |                                                              |                                                                                            |                                                                                                    |                                                                                                    |                                                                                       |                                        | •                                            | Edit summary                                                      | 1   |
| _                     |                     |                                                              |                                                                                            |                                                                                                    |                                                                                                    |                                                                                       |                                        |                                              |                                                                   |     |
|                       |                     |                                                              |                                                                                            |                                                                                                    |                                                                                                    |                                                                                       |                                        |                                              |                                                                   | J   |
|                       |                     |                                                              |                                                                                            |                                                                                                    |                                                                                                    |                                                                                       |                                        |                                              |                                                                   | ,   |
|                       |                     |                                                              |                                                                                            | Project out                                                                                                    | :puts                                                                                                    |                                                                                       |                                        |                                              | Result files                                                      | ,   |
|                       | ID                  |                                                              |                                                                                            | Туре                                                                                                    |                                                                                                    | Format                                                                                | Save every                             |                                              | Result files                                                      | ,   |
|                       |                     |                                                              |                                                                                            | Type<br>Pollution trans                                                                                                    | port                                                                                                    | .res1d                                                                                | 60                                     | secc                                         |                                                                   |     |
| 2                     | Default_L           | rS_chronologica                                              | al_statistics                                                                              | Type<br>Pollution trans<br>LTS chronolog                                                                                       | port<br>ical statistics                                                                                                    | .res1d                                                                                | 60                                     | secc                                         |                                                                   | ,   |
| 2<br>3                | Default_L           | ilt_LTS_extrem                                               | al_statistics<br>e_statistics                                                              | Type<br>Pollution trans<br>LTS chronolog<br>LTS extreme s                                                                      | port<br>ical statistics<br>itatistics                                                                                                | .res1d<br>.res1d<br>.res1d                                                            | 60<br>60<br>60                         | secc<br>secc                                 |                                                                   | ,   |
| 3<br>4                | Default_L           | It_LTS_extrem<br>Default_N                                   | al_statistics<br>e_statistics<br>letwork_HD                                                | Type<br>Pollution trans<br>LTS chronolog<br>LTS extreme s<br>Hydrodynamic                                                      | port<br>ical statistics<br>itatistics                                                                                                | .res1d<br>.res1d<br>.res1d<br>.res1d                                                  | 60<br>60<br>60<br>60                   | secc                                         | Include<br>Include all<br>Edit                                    |     |
| 2<br>3<br>4<br>5      | Default_L           | lt_LTS_extrem<br>Default_N<br>Default_Ne                     | al_statistics<br>e_statistics<br>letwork_HD<br>:twork_RTC                                  | Type<br>Pollution trans<br>LTS chronolog<br>LTS extreme s<br>Hydrodynamic<br>Real time cont                                    | port<br>ical statistics<br>itatistics<br>:<br>rol                                                                                    | .res1d<br>.res1d<br>.res1d<br>.res1d<br>.res1d                                        | 60<br>60<br>60<br>60<br>60             | secc<br>secc<br>secc<br>secc                 | Include<br>Include all                                            |     |
| 2<br>3<br>4<br>5<br>6 | Default_L           | lt_LTS_extrem<br>Default_N<br>Default_Ne                     | al_statistics<br>e_statistics<br>letwork_HD<br>etwork_RTC<br>letwork_AD                    | Type<br>Pollution trans<br>LTS chronolog<br>LTS extreme s<br>Hydrodynamic<br>Real time cont<br>Pollution trans                 | port<br>ical statistics<br>:tatistics<br>:<br>rol<br>:port                                                                           | res1d<br>res1d<br>res1d<br>res1d<br>res1d<br>res1d                                    | 60<br>60<br>60<br>60<br>60<br>60<br>60 | secc<br>secc<br>secc<br>secc<br>secc         | Include<br>Include all<br>Edit<br>Remove<br>Use default           |     |
| 2<br>3<br>4<br>5      | Default_L           | lt_LTS_extrem<br>Default_N<br>Default_Ne                     | al_statistics<br>e_statistics<br>letwork_HD<br>:twork_RTC                                  | Type<br>Pollution trans<br>LTS chronolog<br>LTS extreme s<br>Hydrodynamic<br>Real time cont                                    | port<br>ical statistics<br>:tatistics<br>:<br>rol<br>:port                                                                           | .res1d<br>.res1d<br>.res1d<br>.res1d<br>.res1d                                        | 60<br>60<br>60<br>60<br>60             | secc<br>secc<br>secc<br>secc                 | Include<br>Include all<br>Edit<br>Remove                          |     |
| 2<br>3<br>4<br>5<br>6 | Default_L           | lt_LTS_extrem<br>Default_N<br>Default_Ne                     | al_statistics<br>e_statistics<br>letwork_HD<br>etwork_RTC<br>letwork_AD                    | Type<br>Pollution trans<br>LTS chronolog<br>LTS extreme s<br>Hydrodynamic<br>Real time cont<br>Pollution trans                 | port<br>ical statistics<br>:tatistics<br>:<br>rol<br>:port                                                                           | res1d<br>res1d<br>res1d<br>res1d<br>res1d<br>res1d                                    | 60<br>60<br>60<br>60<br>60<br>60<br>60 | secc<br>secc<br>secc<br>secc<br>secc         | Include<br>Include all<br>Edit<br>Remove<br>Use default           |     |
| 2<br>3<br>4<br>5<br>6 | Default_L           | ult_LTS_extrem<br>Default_N<br>Default_Ne<br>Default_N       | al_statistics<br>e_statistics<br>letwork_HD<br>etwork_RTC<br>letwork_AD                    | Type<br>Pollution trans<br>LTS chronolog<br>LTS extreme s<br>Hydrodynamic<br>Real time cont<br>Pollution trans                 | port<br>ical statistics<br>:tatistics<br>:<br>rol<br>:port                                                                           | res1d<br>res1d<br>res1d<br>res1d<br>res1d<br>res1d                                    | 60<br>60<br>60<br>60<br>60<br>60<br>60 | secc<br>secc<br>secc<br>secc<br>secc         | Include<br>Include all<br>Edit<br>Remove<br>Use default           |     |
| 2<br>3<br>4<br>5<br>6 | Default_L           | ilt_LT5_extrem<br>Default_N<br>Default_Ne<br>Default_N       | al_statistics<br>e_statistics<br>letwork_HD<br>itwork_RTC<br>letwork_AD<br>HD              | Type<br>Pollution trans<br>LTS chronolog<br>LTS extreme s<br>Hydrodynamic<br>Real time cont<br>Pollution trans<br>Hydrodynamic | port<br>ical statistics<br>itatistics<br>icrol<br>sport<br>:                                                                         | resid<br>resid<br>resid<br>resid<br>resid<br>resid<br>resid                           | 60<br>60<br>60<br>60<br>60<br>60       | secc<br>secc<br>secc<br>secc<br>secc         | Include<br>Include all<br>Edit<br>Remove<br>Use default<br>period |     |
| 2<br>3<br>4<br>5<br>6 | Default_L           | ult_LTS_extrem<br>Default_N<br>Default_Ne<br>Default_N       | al_statistics<br>e_statistics<br>letwork_HD<br>:twork_RTC<br>letwork_AD<br>HD              | Type<br>Pollution trans<br>LTS chronolog<br>LTS extreme s<br>Hydrodynamic<br>Real time cont<br>Pollution trans                 | port<br>ical statistics<br>itatistics<br>:<br>:<br>:<br>:<br>:<br>:<br>:<br>:<br>:<br>:<br>:<br>:<br>:<br>:<br>:<br>:<br>:<br>:<br>: | resid<br>resid<br>resid<br>resid<br>resid<br>resid<br>resid<br>resid                  | 60<br>60<br>60<br>60<br>60<br>60       | secc<br>secc<br>secc<br>secc<br>secc         | Include<br>Include all<br>Edit<br>Remove<br>Use default           | ted |
| 2<br>3<br>4<br>5<br>6 | Default_L'<br>Defau | IL_LTS_extrem<br>Default_N<br>Default_Ne<br>Default_Ne<br>ID | al_statistics<br>e_statistics<br>letwork_HD<br>itwork_RTC<br>letwork_AD<br>HD<br>""<br>ALL | Type<br>Pollution trans<br>LTS chronolog<br>LTS extreme s<br>Hydrodynamic<br>Real time cont<br>Pollution trans<br>Hydrodynamic | port<br>ical statistics<br>itatistics<br>irol<br>iport<br>:<br>Clear<br>Simulatior                                                   | rresid<br>rresid<br>rresid<br>rresid<br>rresid<br>rresid<br>rresid<br>rresid<br>resid | ed Show data                           | secc<br>secc<br>secc<br>secc<br>secc<br>secc | Include<br>Include all<br>Edit<br>Remove<br>Use default<br>period |     |
| 2<br>3<br>4<br>5<br>6 | Default_L           | ilt_LT5_extrem<br>Default_N<br>Default_Ne<br>Default_N       | al_statistics<br>e_statistics<br>letwork_HD<br>itwork_RTC<br>letwork_AD<br>HD              | Type<br>Pollution trans<br>LTS chronolog<br>LTS extreme s<br>Hydrodynamic<br>Real time cont<br>Pollution trans<br>Hydrodynamic | port<br>ical statistics<br>itatistics<br>:<br>:<br>:<br>:<br>:<br>:<br>:<br>:<br>:<br>:<br>:<br>:<br>:<br>:<br>:<br>:<br>:<br>:<br>: | resid<br>resid<br>resid<br>resid<br>resid<br>resid<br>resid<br>resid                  | 60<br>60<br>60<br>60<br>60<br>60       | secc<br>secc<br>secc<br>secc<br>secc<br>secc | Include<br>Include all<br>Edit<br>Remove<br>Use default<br>period |     |

# Figure 16.8 Results Tab of the Simulation Setup Editor showing multiple result items

# Table 16.7 Overview of Simulation Setup Results tab attributes (Table msm\_Project)

| Edit field                                                                                              | Description                                                                                     | Used or required by simulations                           | Field name in datastructure |
|----------------------------------------------------------------------------------------------------|-------------------------------------------------------------------------------------------------|-----------------------------------------------------------|-----------------------------|
| Save Results in<br>Default Folder/Save<br>Results in this<br>Folder<br>[Output Folder<br>radio buttons] | Toggles between<br>Default folder and<br>user-specified folder<br>for output file loca-<br>tion | Yes                                                       | HDOutputNo                  |
| [Input box beside<br>'Save Results in this<br>Folder 'option]                                           | Contains the path<br>for user-specified<br>output destination<br>folder                         | Yes<br>if 'Save Results in<br>this Folder' acti-<br>vated | HDFolderPath                |

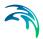

| Edit field                                    | Description                                                                                                    | Used or required by simulations               | Field name in<br>datastructure |
|-----------------------------------------------|----------------------------------------------------------------------------------------------------|-----------------------------------------------|--------------------------------|
| Collection System<br>Summary<br>dropdown menu | Specifies a MIKE1D<br>simulation sum-<br>mary. User selects<br>from the list of avail-<br>able summaries.<br>Only one network<br>summary per simu-<br>lation job is possi-<br>ble.                                                                                                    | Yes<br>if including a net-<br>work simulation | SummaryID                      |
| Edit Summary<br>button                        | Opens the Network<br>Summary editor<br>with the current<br>summary in focus.<br>Allows for editing<br>summary contents.<br>If user has speci-<br>fied a non-existing<br>summary ID, pro-<br>gram automatically<br>creates a new sum-<br>mary record with<br>default contents and<br>opens the summary<br>editor with the new<br>summary in focus. | Yes                                           | -                              |

| Table 16.7 | Overview of Simulation Setup Results tab attributes (Table msm_Pro- |
|------------|---------------------------------------------------------------------|
|            | ject)                                                               |

A secondary grid in the Simulation Setup Results tab displays a list of the output files selected for the simulation setup (Figure 16.9). The grid retrieves the information from the Result Files editor (Result Specifications| Result Files).

|     | ID 👻             | Туре              | Format | Save every |         |   | Default save period | Start saving | End saving | Include    |
|-----|------------------|-------------------|--------|------------|---------|---|---------------------|--------------|------------|------------|
| 1   | HD               | Hydrodynamic      | .res1d | 60         | seconds | • | <b>v</b>            | 03-01-1936   | 28-12-1979 |            |
| 2   | Default_Network  | Real time control | .res1d | 60         | seconds | • | <b>v</b>            | 03-01-1936   | 28-12-1979 | Include al |
| • 3 | Default_Network  | Hydrodynamic      | .res1d | 60         | seconds | • | 2                   | 03-01-1936   | 28-12-1979 | Edit       |
| 4   | Default_Network  | Pollution trans   | .res1d | 60         | seconds | • | 2                   | 03-01-1936   | 28-12-1979 |            |
| 5   | Default_LTS_extr | LTS extreme s     | .res1d | 60         | seconds | - | V                   | 03-01-1936   | 28-12-1979 | Remove     |
| 6   | Default_LTS_chro | LTS chronologi    | .res1d | 60         | seconds | • | <b>v</b>            | 03-01-1936   | 28-12-1979 | Use defaul |
| 7   | AD               | Pollution trans   | .res1d | 60         | seconds | - | ▼                   | 03-01-1936   | 28-12-1979 | period     |

#### Figure 16.9 The Project Outputs secondary grid in the Results Tab

The list of outputs is controlled by the user using functional buttons to the right of the grid.

The user selects output definitions to include from among those available in the project associated with the modules included in the simulation (and specified in the Result Files editor). The options are filtered according to the contents of the actual simulation.

The list will include at least one "Default" result file definition for each module (Runoff, Network HD, etc.) containing the most usual results for the entire model domain (e.g. runoff for all catchments, discharges and water levels for all model elements, etc.). The list of result file definitions may be extended by "user-specified" output definitions.

An overview of the attributes of the Project Outputs secondary grid is shown in Table 16.8 below.

| Table 16.8 | Overview of the Project Outputs secondary grid attributes (Table |
|------------|------------------------------------------------------------------|
|            | msm_ProjectOutput)                                               |

| Edit field                                           | Description                                                                                                    | Used or required by simulations         | Field name in datastructure |
|------------------------------------------------------|----------------------------------------------------------------------------------------------------|-----------------------------------------|-----------------------------|
| ID                                                   | MUID of the<br>selected output file<br>definition                                                                         | Yes                                     | OutputID                    |
| Туре                                                 | Type Shows type and<br>default contents of<br>the output file (read<br>only)                                              |                                         | ContentsTypeNo              |
| Format                                               | Shows the file for-<br>mat (read only)                                                                                    | Yes                                     | FormatNo                    |
| Save Every                                           | Specifies results<br>saving frequency                                                                                     | Yes                                     | DtSave                      |
| [Column to the right<br>of 'Save Every' col-<br>umn] | Specified unit for<br>result saving fre-<br>quency                                                                        | Yes                                     | DtSaveUnitNo                |
| Default Save Period<br>checkbox                      | Specify to save<br>results for the entire<br>simulation (check),<br>or for user-speci-<br>fied period only (un-<br>check) | Yes                                     | DefaultSavePeri-<br>odNo    |
| Start Saving                                         | Defines start date<br>and time for saving<br>results                                                                      | Yes<br>if user-specified<br>save period | SaveStartDate               |
| End Saving                                           | Defines end date<br>and time for saving<br>results                                                                        | if user-specified save period           | SaveEndDate                 |

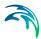

The following functional buttons are available for controlling the list of outputs in the Project Outputs secondary grid:

### 'Include' button

Opens a list of all relevant output definitions for the simulation and allows the user to choose those which are to be added to the list.

#### 'Include all' button

Fills the list with all relevant pre-defined output definitions found in the database. Relevance is determined by the modules included in the simulation. If the list is not empty, it only adds those outputs which are not already in the list.

#### 'Edit' button

Opens the Result Files editor with the current output in focus.

#### 'Remove' button

Removes selected output(s) from the list.

#### 'Use Default Period' button

This function finds the full period available for an output item. The information is reflected in the Start Saving and End Saving secondary grid attributes. This tool may be used in defining user-specified saving periods to ensure they fall within valid periods.

## 16.2 Hotstart Files

## What is hotstart?

Hotstart is a facility that enables application of initial conditions for a simulation other than the default initial conditions. Default initial conditions are empty network and uniform concentrations of pollutants in the pipe flow model, or initial values of hydrological state variables in the RDII hydrological model.

#### What is a hotstart file?

Hotstart initial conditions represent the state of the system as recorded in a previously generated result file at a specified time -- the so-called hotstart file.

Relevant information from a hotstart file for a network simulation includes:

- Water levels and pollutant concentrations in nodes of the system
- Water levels, discharges and pollutant concentrations in grid points of the network
- Pumps, weirs, orifices (gates) and valves flows and pollutant concentrations
- Position of controllable weirs, gates and valves (if RTC is applied)

For the RDII model, relevant information in the hotstart file includes all relevant hydrological state variables, such as surface storage, groundwater depth, etc.

It is recommended that a hotstart file for a network simulation is generated from exactly the same model setup as the model used in a hotstarted simulation run.

Only information available in the hotstart file are used to initialize a simulation; any missing information from the hotstart file (e.g. because of newlyadded elements) are not interpolated/extrapolated from available hotstart values during initialization.

#### Why and when is hotstart relevant?

Hot start files can be used for the following purposes:

- To avoid potential numerical instabilities that occasionally take place under Dynamic Wave computations during the initial phase of the simulation.
- To create a realistic initial condition for a simulation. This typically implies levying a set of constant base flows (for a natural channel network) or a set of dry weather sanitary flows (for a sewer network) over some startup period of time. The resulting hotstart file from this run is then used to initialize a subsequent run where the inflows of real interest are imposed.
- To divide long continuous simulations into shorter simulation periods. Here are the initial conditions for each subsequent simulation period set as the end of the previous simulation period.

## Specification of the hotstart

Hotstart options are set in the Catchments, HD, and AD and WQ tabs in the Simulation Setup editor.

For the RDII runoff model, the only parameter needed is the Hotstart Filename. The system automatically detects the values of the relevant variables at the simulation start time and initiates the actual simulation run accordingly.

For the pipe flow model (HD), the following parameters are needed:

- Hotstart Filename: This is the name of an existing result file from which initial conditions for the simulation will be loaded.
- Hotstart Time: The date and time at which the initial conditions are taken from the hotstart file. The selected hotstart time must be within the hotstart file time coverage.

For the Pollution Transport (AD) hotstart, the model is initiated from the AD Hotstart File. It uses the same Hotstart Time specified for the HD hotstart as it is expected that the HD and AD hotstart files are consistent with each other (i.e. from the same simulation run).

## 16.3 Batch Simulation

If you need to run more simulations sequentially, you can choose to do so by including these to a batch simulation. This is done through the Batch Simulation editor.

The Batch Simulation editor includes functionalities allowing control and execution of batch simulations.

The 'Batch Run' button executes all simulations that have the 'Include to batch' flag set in the sequence that they are specified in the grid table. This means that multiple simulations and scenarios can be simulated in batch without user interaction.

| Batch simulation                                                                                                    |               |             |          |                |               |               | □ X                    |  |  |  |
|----------------------------------------------------------------------------------------------------|---------------|-------------|----------|----------------|---------------|---------------|------------------------|--|--|--|
| Identification                                                                                                    |               |             |          |                |               |               |                        |  |  |  |
| ID                                                                                                    | TutorLTS      | i           |          |                |               | Add to batch  |                        |  |  |  |
| Scenario                                                                                                    | Base          |             |          |                |               | E Aud         | to batti               |  |  |  |
| Batch simulal                                                                                                    | tion tools    |             |          |                |               |               |                        |  |  |  |
| Sort sim                                                                                                    | nulation jobs |             |          | Show jobs      |               |               |                        |  |  |  |
| ()<br>() () () () () () () () () () () () () (                                                                                                    |               |             | -        | All jo         | be            |               |                        |  |  |  |
|                                                                                                    | love Up       | Move To     |          |                | h jobs only   | _             |                        |  |  |  |
| Mor                                                                                                    | ve Down       | Move To     | o End    | U Bato         | n jobs only   |               | BATCH RUN              |  |  |  |
|                                                                                                    | ID            | <b>-</b> ], | ALL      | ▼ Clear [      | Show selected | 🔲 Show data e | rrors 1/1 rows, 0 sele |  |  |  |
| Include                                                                                                    | to batch      | ID          | Scenario | Active Project | Catchments    | Runoff(RR)    | Stormwater runoff Wo   |  |  |  |
| and the second second sec |               | TutorLTS    | Base     | ~              | <b></b>       | V             | Г                      |  |  |  |

#### Figure 16.10 The Batch Simulation Editor

The Batch Simulation editor manages the same data from the Simulation Setup editor. The grid table shows the same entries as the grid in the Simulation Setup editor, but built-in tools allow reordering and filtering of simulation job records for batch execution.

| Edit field               | Description                                            | Used or required by simulations | Field name in<br>datastructure |
|--------------------------|--------------------------------------------------------|---------------------------------|--------------------------------|
| ID                       | ID of the simulation setup                             | Yes                             | MUID                           |
| Scenario                 | Scenario for the simulation setup                      | Yes                             | ScenarioName                   |
| Add to Batch<br>checkbox | Option for including<br>a simulation setup<br>to batch | Yes                             | IncludeToBatchNo               |

### Table 16.9 Overview of Batch Simulation editor fields (Table msm\_Project)

The following functionalities are available on the editor:

## Move Up

Moves the active record one position up in the grid.

## Move Down

Moves the active record one position down in the grid.

## Move To Top

Moves the active record to the top of the table.

## Move To End

Moves the active record to the bottom of the table.

## 'All jobs' and 'Batch jobs only' radio buttons

This filters the list of simulation jobs displayed in the table. A complete list of simulation jobs (i.e. All jobs) is shown by Default, but the display can be reduced to show only those jobs included in the batch (i.e. Batch jobs only).

## 'Batch Run' button

This starts a batch job execution following the sequence of the simulation jobs on the list. Each consecutive job must wait until the previous job has been fully completed. All user prompts are suppressed during the batch job execution, i.e. the simulations are automatically executed without user prompts.

# **INDEX**

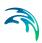

| Cross sections                     |
|------------------------------------|
| nlet                               |
| Kinematic Wave                     |
| _<br>.inear Reservoir              |
| <b>)</b><br>Drifice                |
| Pipes and Canals                   |
| <b>R</b> DI                        |
| <b>5</b><br>Soakaway               |
| <b>J</b><br>Jnit Hydrograph Method |
| <b>N</b><br>Neirs                  |